# **24x7 JAL™ Reference 3.6**

**Job Automation Language (JAL) Reference for Windows**

> Copyright © SoftTree Technologies, Inc. 1998-2009 All rights reserved

# <span id="page-1-0"></span>**Table of Contents**

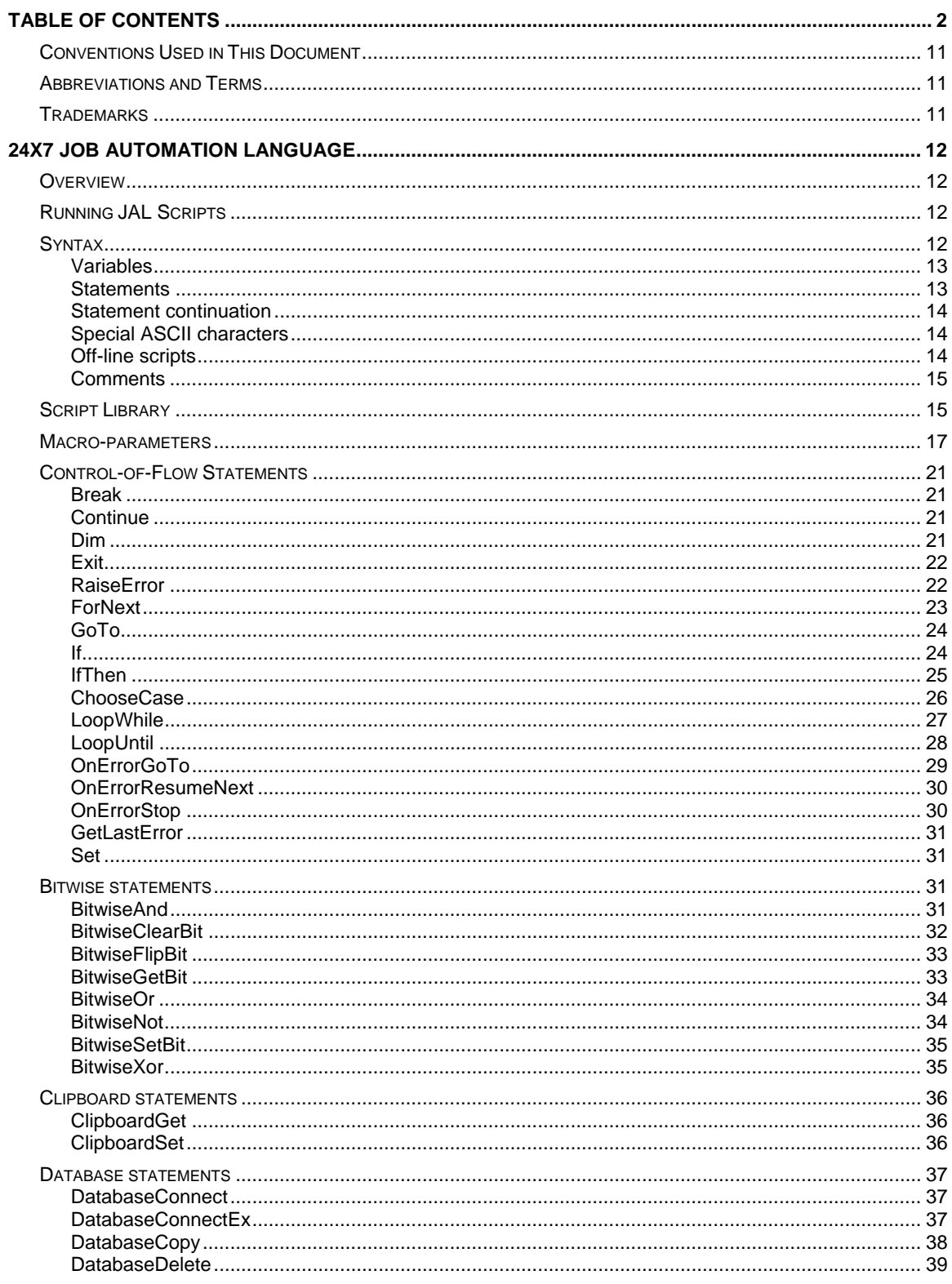

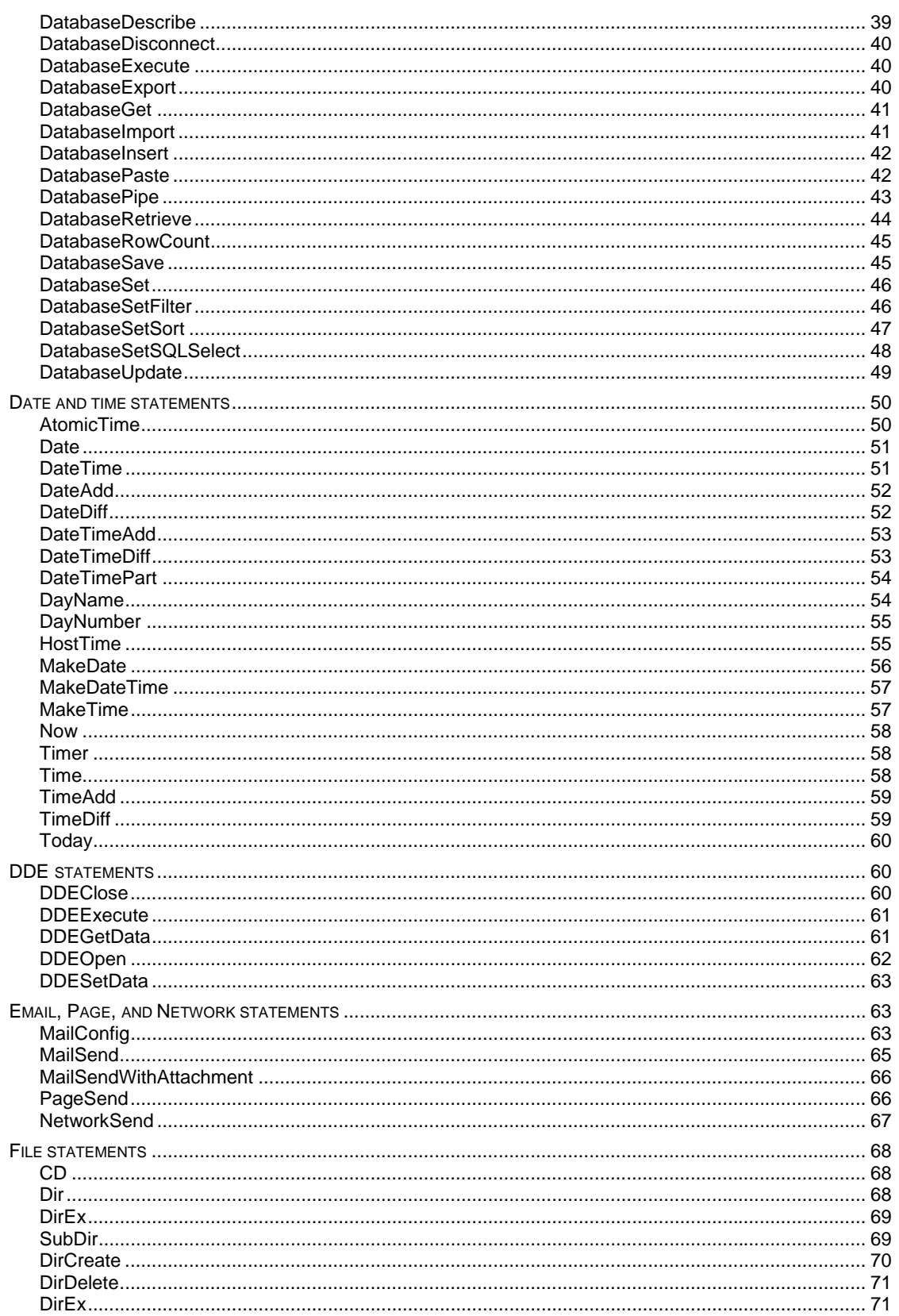

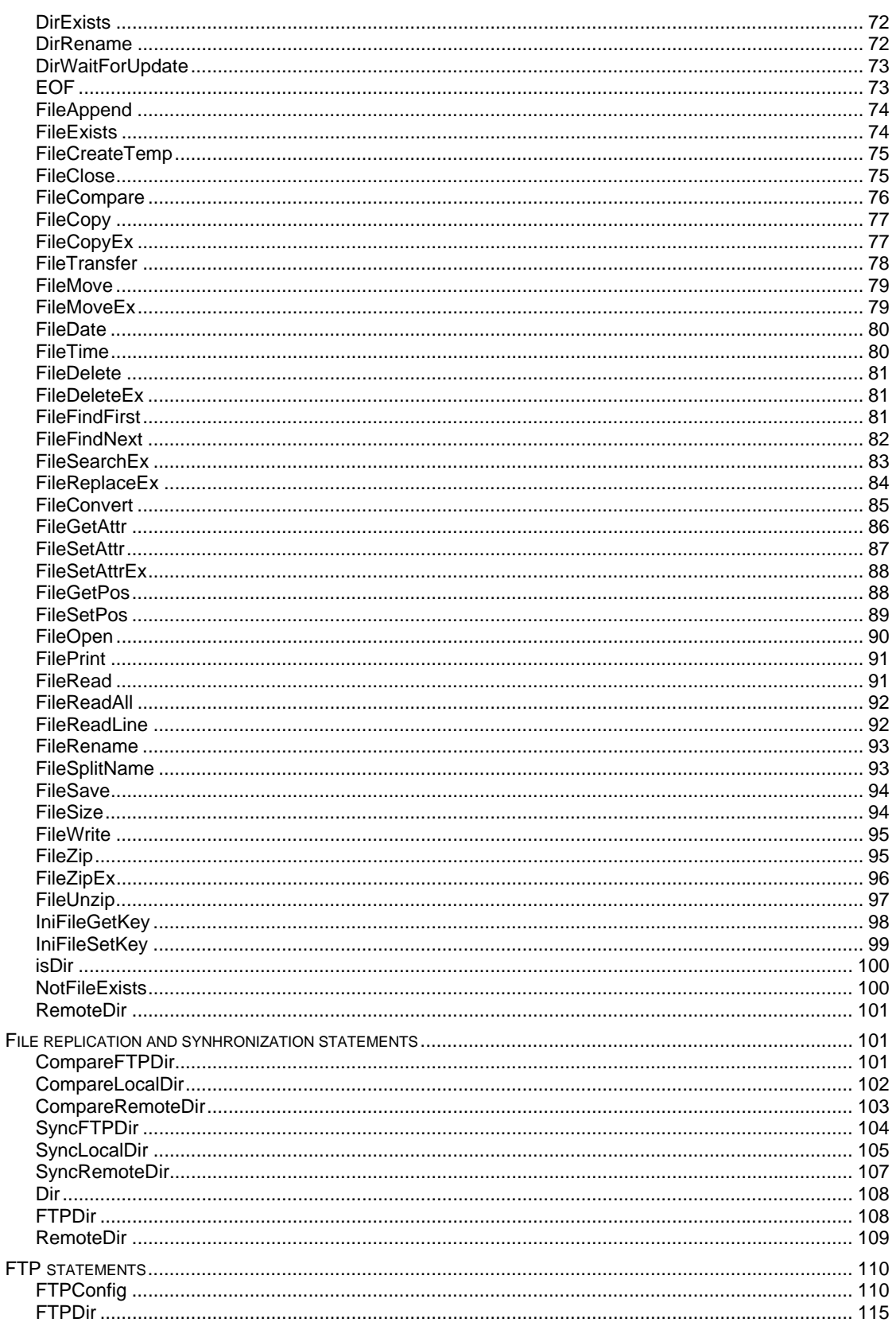

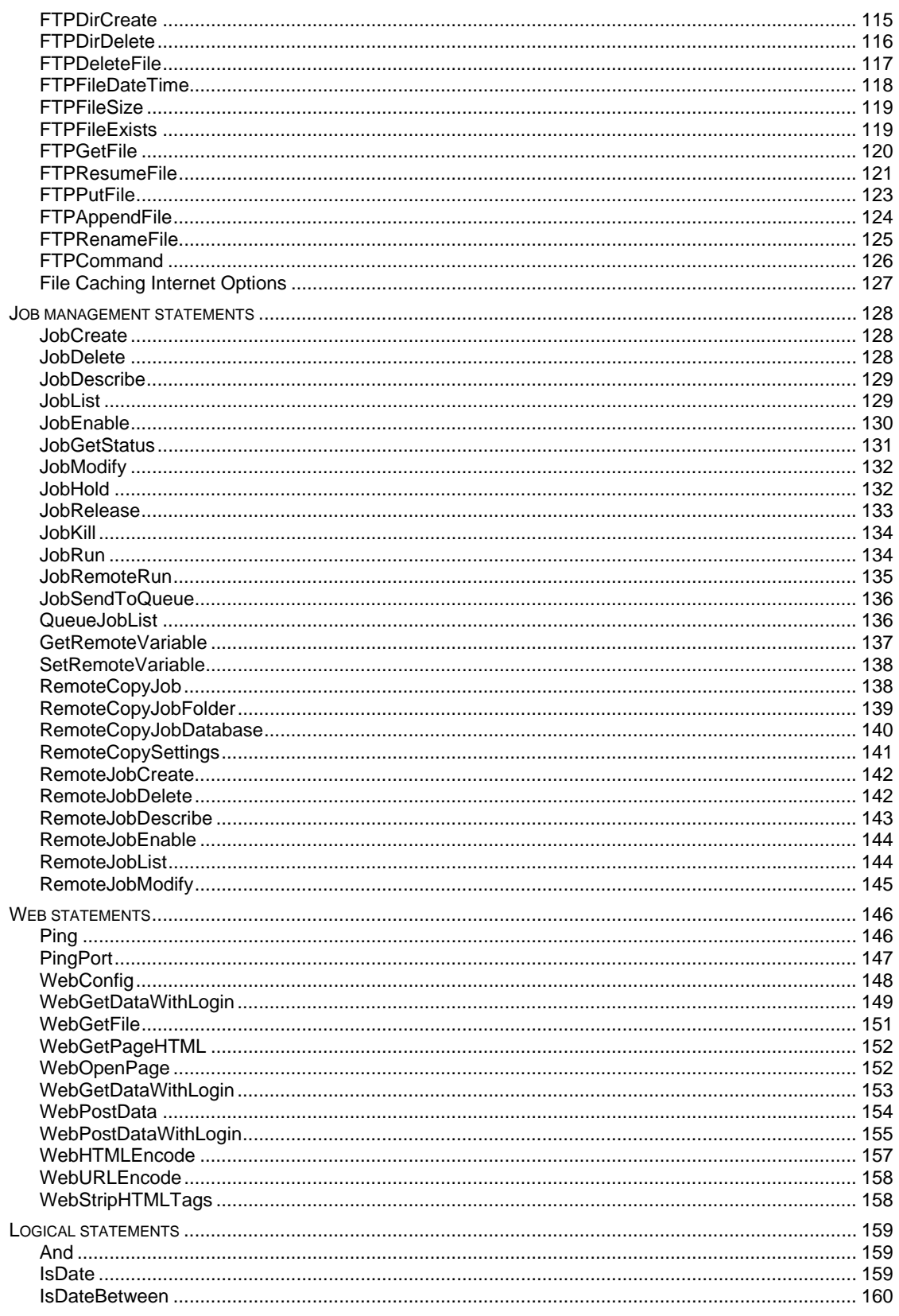

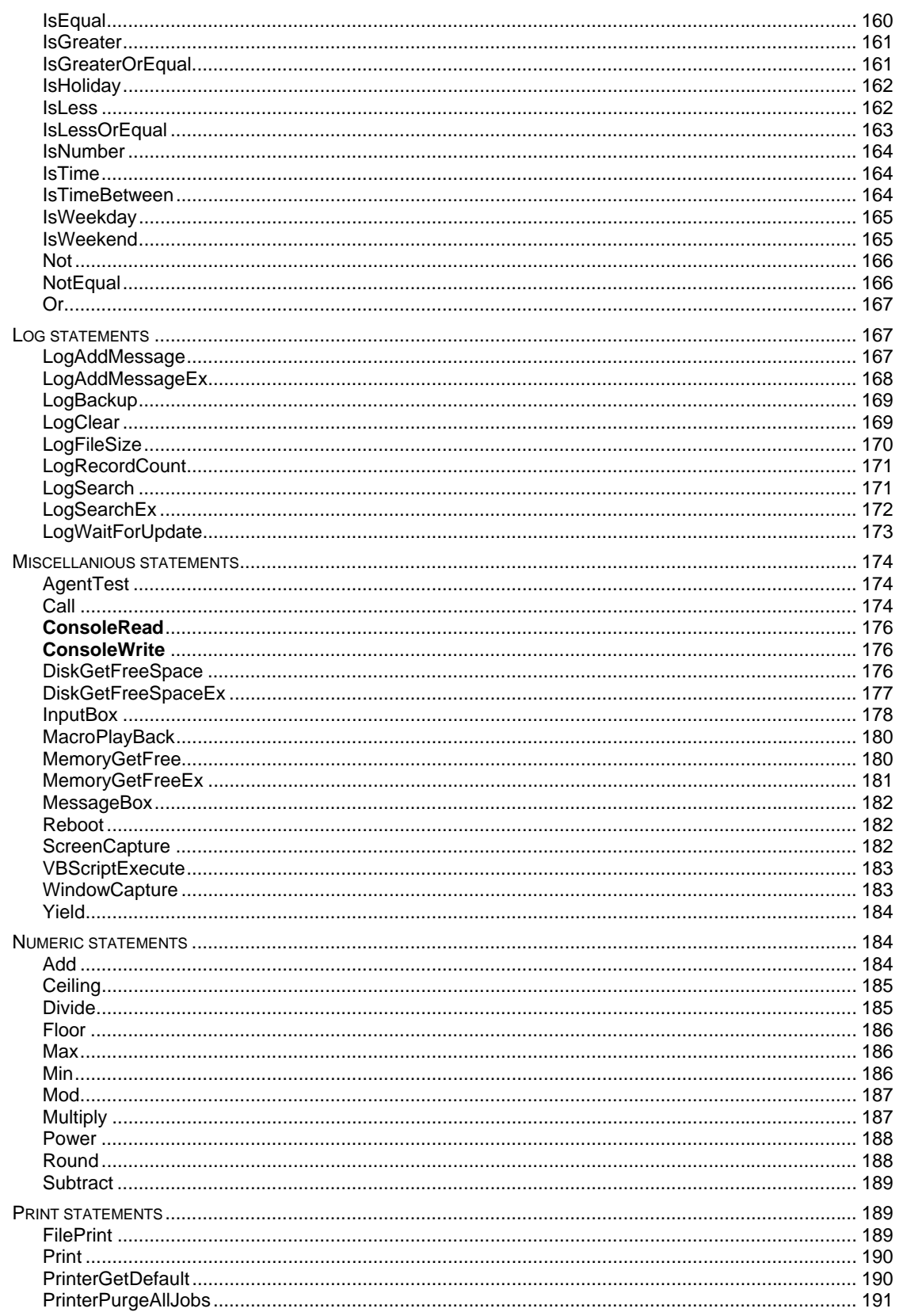

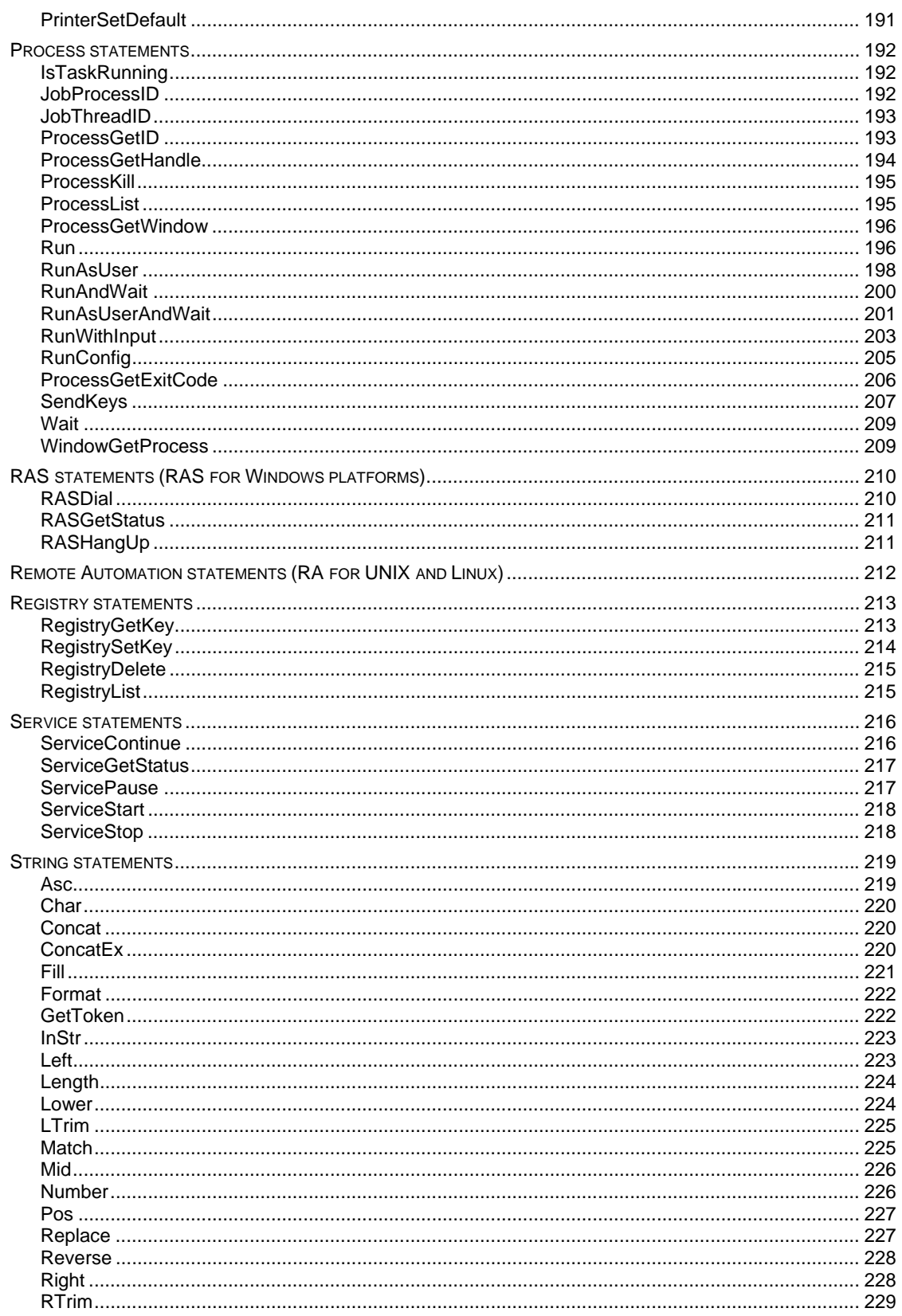

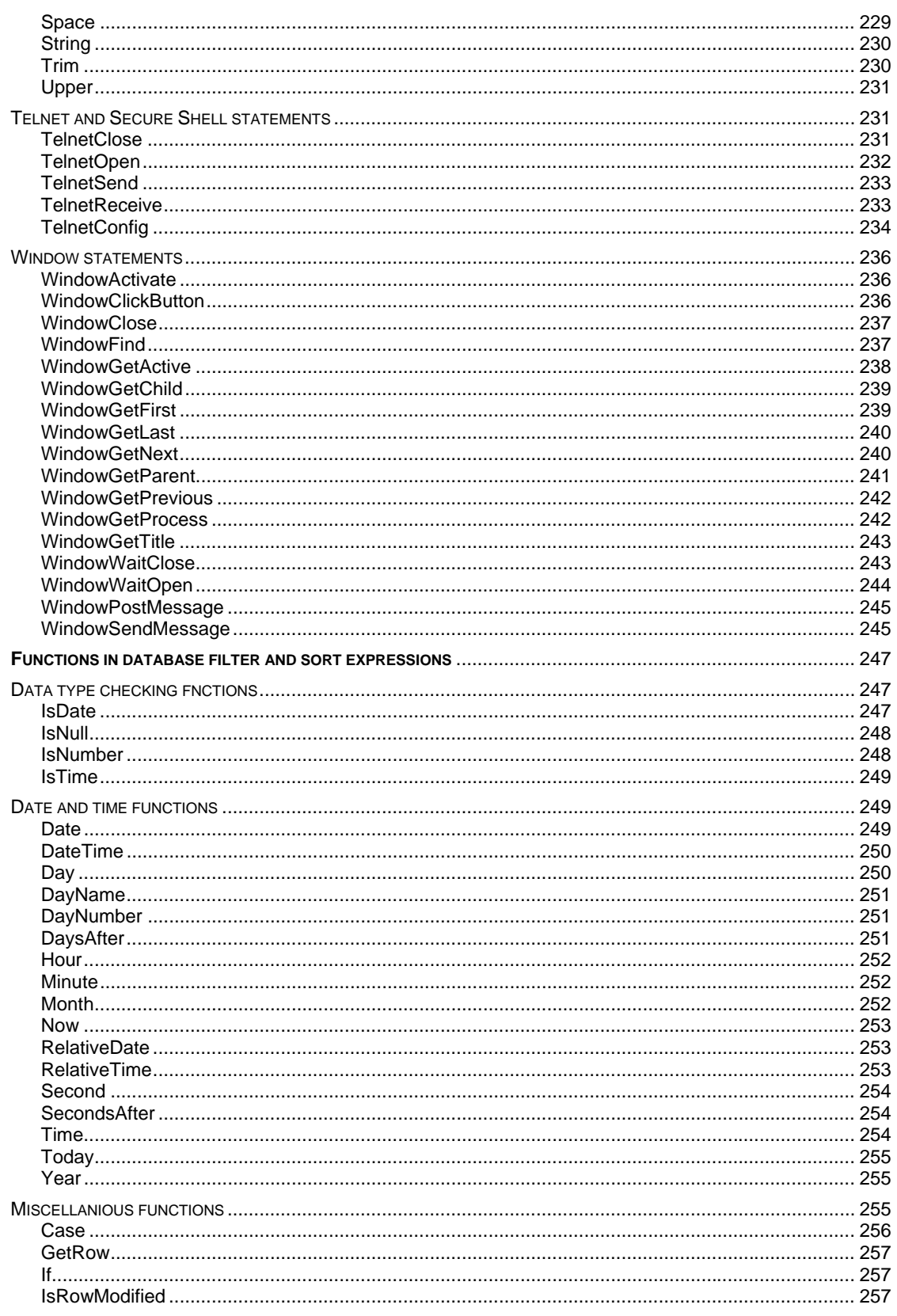

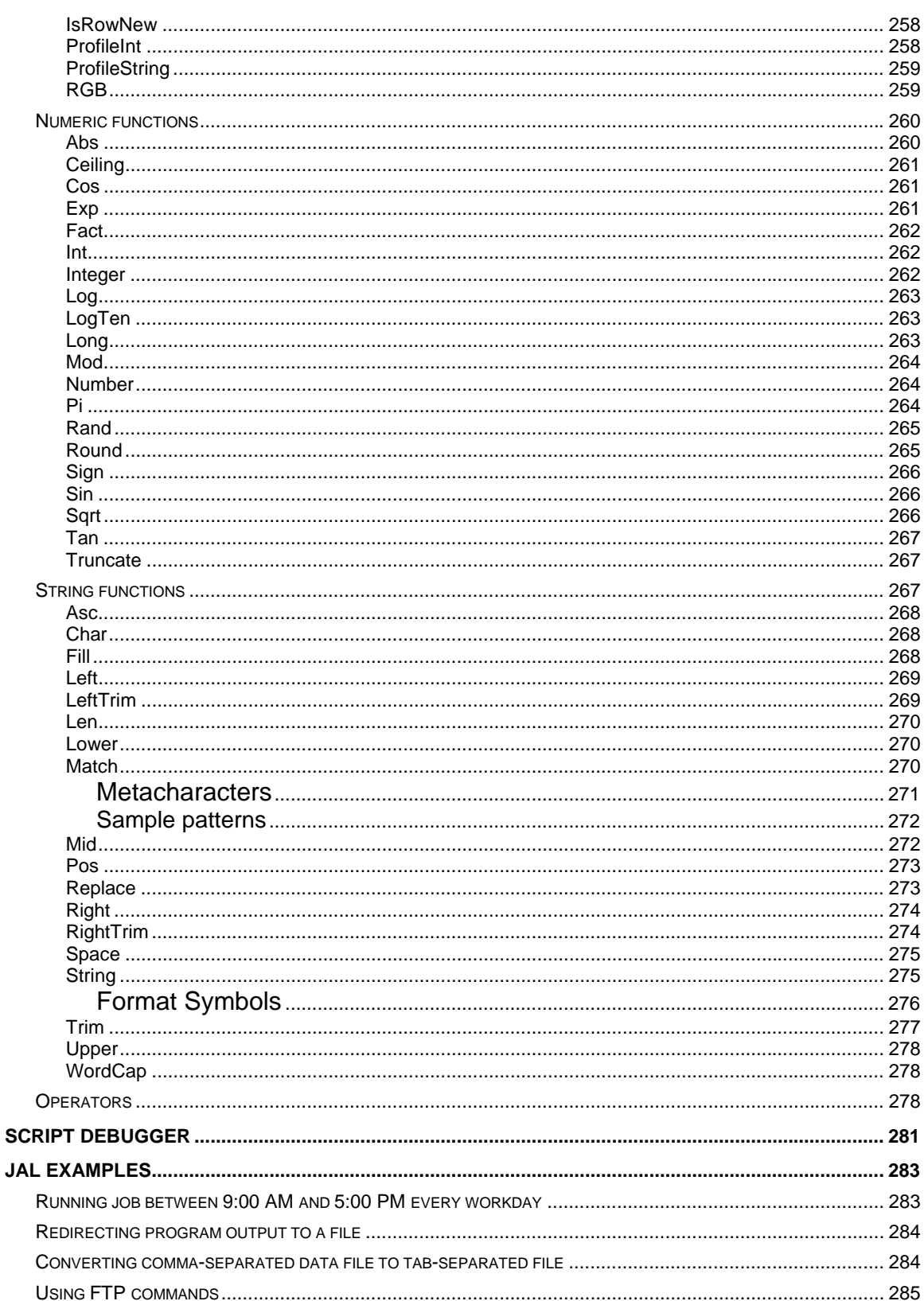

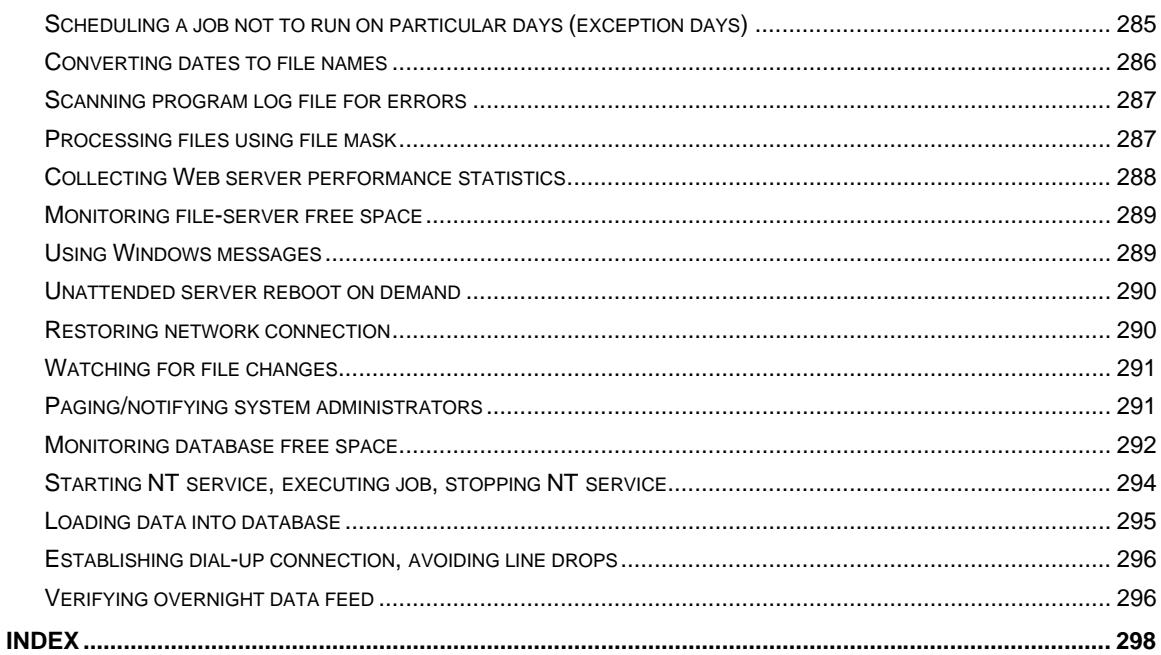

# <span id="page-10-0"></span>Conventions Used in This Document

This section describes the style conventions used in this document.

#### *Italic*

An *italic* font is used for filenames, URLs, emphasized text, and the first usage of technical terms.

#### Monospace

A monospaced font is used for code fragments and data elements.

### **Bold**

A **bold** font is used for important messages, names of options, names of controls and menu items, and keys.

#### User Input

Keys are rendered in **bold** to stand out from other text. Key combinations that are meant to be typed simultaneously are rendered with "+" sign between the keys, such as:

#### **Ctrl+F**

Keys that are meant to be typed in sequence will be separated with commas, for example:

### **Alt+S, H**

This would mean that the user is expected to type the Alt and S keys simultaneously and then to type the H key.

#### Graphical marks

**• This mark is used to indicate product specific options and issues and to mark useful tips.** 

**1** - This mark is used to indicate important notes.

# <span id="page-10-1"></span>Abbreviations and Terms

This guide uses common abbreviations for many widely used technical terms including FTP, HTTP, RAS, SQL, DBMS, SSH and other.

### <span id="page-10-2"></span>**Trademarks**

24x7 Automation Suite, 24x7 Scheduler, 24x7 Event Server, DB Audit, DB Audit Expert, DB Mail for Oracle, DB Tools for Oracle are trademarks of SoftTree Technologies, Inc.

Windows 95, Windows 98, Windows NT, Windows 2000, Windows XP are registered trademarks of Microsoft Corporation. UNIX is registered trademark of the X/Open Consortium. Sun, SunOS, Solaris, SPARC are trademarks or registered trademarks of Sun Microsystems, Inc. Ultrix, Digital UNIX and DEC are trademarks of Digital Equipment Corporation. HP-UX is a trademark of Hewlett-Packard Co. IRIX is a trademark of Silicon Graphics, Inc. AIX is a trademark of International Business Machines, Inc. AT&T is a trademark of American Telephone and Telegraph, Inc. Microsoft SQL Server is a registered trademark of Microsoft Corporation.

Oracle is a registered trademark of Oracle Corporation.

IBM, DB2, UDB are registered trademarks of International Business Machines Corporation

All other trademarks appearing in this document are trademarks of their respective owners. All rights reserved.

# <span id="page-11-0"></span>**24x7 Job Automation Language**

### <span id="page-11-1"></span>**Overview**

You can write job automation scripts using Job Automation Language (JAL). JAL includes over 300 statements for a wide variety of operations such as file manipulations, program execution, process handling, database operations, and many others.

You can use macro-parameters in your JAL scripts. Macro-parameter values are substituted in script run-time just before the JAL interpreter starts executing your script.

#### **See also:**

 Syntax Statements by Category

# <span id="page-11-2"></span>Running JAL Scripts

Use **jalscript.exe** command to run JAL script files. You can also start .JAL files by entering their names at the DOS command prompt.

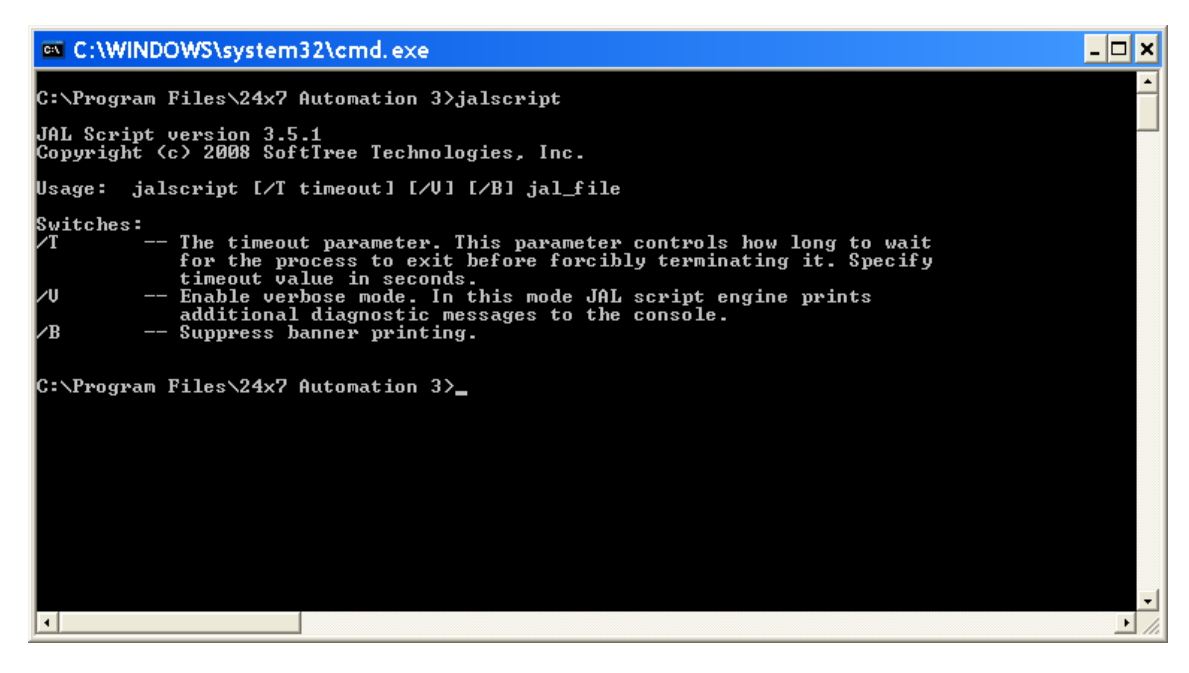

**See also:**

 Syntax Statements by Category

# <span id="page-11-3"></span>**Syntax**

The 24x7 Job Automation Language supports the following three programming language elements: 1 Variables

- 2 Statements
- 3 Comments

# <span id="page-12-0"></span>Variables

A JAL variable is a named storage location that contains data that can be modified during program execution. Each variable has a unique name that identifies it within the JAL script. You must declare a variable before you can use it. Use the Dim statement to declare variables and their data types. When you declare a variable, you can accept the default initial value or specify an initial value.

The variable name should begin with an alphabetic character, followed by any combination of alphabetic characters, numbers, or the underscore character, as in this example: ProcessID.

A variable can be declared as one of the following data types:

- NUMBER A signed floating-point number with 15 digits of precision and a range from 2.2250738585072E-308 to 1.79769313486232E+308. When necessary, the JAL script engine automatically handles conversion between floating-point and integer numbers. Variables of NUMBER data type have 0 (zero) as their default initial value.
- STRING Any string of ASCII characters with variable length (0 to 2,147483,647). Variables of STRING data type have ""(empty string) as their default initial value.
- DATE The date, including the full year (1000 to 3000), the number of the month (01 to 12), and the day (01 to 31). Variables of DATE data type have 1900-01-01 (January 1, 1900) as their default initial value.
- TIME The time in 24-hour format, including the hour (00 to 23), minute (00 to 59), and second (00 to 59), with a range from 00:00:00 to 23:59:59. Variables of TIME data type have 00:00:00 (midnight) as their default initial value.
- DATETIME The date and time in a single data type. Variables of DATETIME data type have 1900-01-01 00:00:00 (January 1, 1900 midnight) as their default initial value.
- BOOLEAN Contains TRUE or FALSE. Variables of BOOLEAN data type have FALSE as their default initial value.

A variable can have either local or global scope. A local variable is a temporary variable accessible only from within the script in which you define it. When the script is finished, the variable constant ceases to exist. Global variables are accessible from anywhere in any script of any job. To avoid ambiguity when referring to variables, you must use the GLOBAL prefix when declaring or referring to global variables. The JAL script engine allocates memory and initializes a global variable whenever it executes a JAL script, in which it first time finds the declaration of that variable. JAL script engine ignores the declaration on subsequent runs. You can use the Set statement to change the values of global variables.

Examples:

This statement declares a local variable: Dim( counter, number )

This statement declares a global variable: Dim( global.counter, number )

This statement sets the value of a local variable: Set( count, 5 )

This statement sets the value of a global variable: Set( global.count, 5)

### <span id="page-12-1"></span>**Statements**

JAL statements have two main components: the statement name and the statement parameters. The statement and variable names are case insensitive. The statement name must be spelled exactly as it is shown in the syntax and the parameters must be used in the order they are given in the syntax. Parameters provide information for the statement. For example, the FileReadLine statement, which reads a line from a text file, has parameters for the name of the file, the line number, and the variable name into which the line will be stored.

All JAL statements use the following syntax: StatementName(parameter1, parameter2, ...)

The opening parenthesis, closing parenthesis, and commas are optional. You can use spaces and tabs instead. Statement names are not case-sensitive. The JAL script engine automatically removes all unnecessary white space before executing JAL script. This enables you to use spaces and tabs in the script to improve readability.

Parameters can be variable names, text strings or numbers, and are separated by commas, spaces, and/or tabs. Text string parameters must be enclosed in double quotes. The number of white space characters is preserved when they are part of a string literal (parameter).

Some statements have return value. The return value is always passed in the last statement parameter. When coding statements you should declare a variable of the appropriate type in order to store this return value.

Some statements have no parameters at all. For example: Exit You cannot nest more than one statement in a statement string.

@ sign is used as an escape character that allows you to include **macro-variables** as part of a statement parameter. If you need a literal @ sign (for example, in a string specification) you must double the @ sign.

You can define your own JAL statements. You can use the **Script Library** tool (Tools/Script Library menu) to create, modify, and delete your **user-defined JAL statements**. User-defined JAL statements may call other user-defined statements. You should be very careful when coding your JAL statements and avoid cyclical calls that may lead to infinite loops.

### <span id="page-13-0"></span>Statement continuation

Although typically you would put one statement on each line, you will occasionally want to continue a statement on to more than one line. The statement continuation character is the ampersand (&).

Syntax:

*Start of statement & more statement & end of statement* 

The ampersand must be the last nonwhite character on the line (or the script interpreter will consider it as a part of the statement).

# <span id="page-13-1"></span>Special ASCII characters

You can include special ASCII characters in strings. For example, you may want to include a tab in a string to ensure proper spacing or a new line character to indicate end of line. The backslash character (\) introduces special characters. To specify the backslash character as string literal, precede it with another backslash.

Syntax:

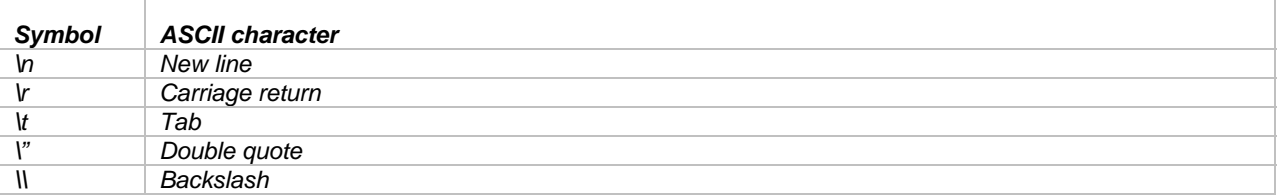

### <span id="page-13-2"></span>Off-line scripts

You can develop off-line JAL scripts that are saved in text files as opposed to in-line scripts that are stored in the job database. You use the @SCRIPT tag in in-line scripts to reference off-line scripts. In run-time, JAL script engine inserts the contents of the off-line script file into the body of the main job script.

Syntax: *@SCRIPT:<file name>*  For example: @SCRIPT:c:\scripts\check\_errors.jal

### <span id="page-14-0"></span>**Comments**

A comment is a line that starts with // (double forward slash). You cannot use comments on the line that already has some statement or statement. You can have as many comments as you want.

### **Important Notes:**

- JAL script lines cannot exceed 8K (8192 characters) in size.
- The total script size cannot exceed 32000 characters.
- Nested statements are not currently supported.

#### **See also:**

 Statements by Category Functions in Filter and Sort Expressions

### <span id="page-14-1"></span>Script Library

Script library is available on systems where you have 24x7 Scheduler Windows Edition installed. You can access the Script Library from the **Tools/Script Library** menu or simply by pressing the F7 hot key.

The Script Library is the place where you can create and store user-defined JAL statements. User-defined JAL statements have global scope and can be called from any script type job. You call them from JAL scripts just as you call built-in JAL statement. From a user-defined JAL statement you can also call other user-defined statements and jobs. To simplify and easy job maintenance, implement common business functions as user-defined statements that you can call from multiple jobs.

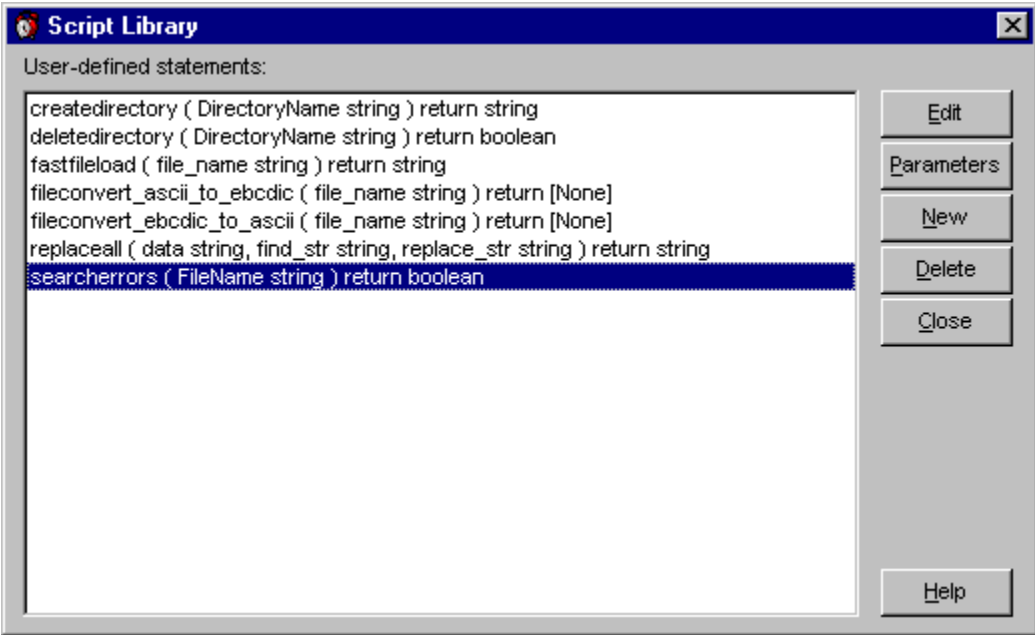

User-defined statements must follow the same syntax rules that apply to other JAL scripts. Just as script jobs, variables declared in any user-defined JAL statement have local scope unless they are declared as GLOBAL. Userdefined statements, just like built-in JAL statements, may have parameters. Parameters are defined at the time when you declare new user-defined statement in the Script Library. Every parameter must have a name. Parameters are

always passed by value and inside the user-defined statement they are treated as local variables. In the statement code, you can refer to them by their names. However, their names are not used when calling the statement from some other script. The position of the parameter in the user-defined statement is important. The order in which you specify parameter is the order you will use when calling the statement.

If you declare your user-defined statement with the return value, you must use the Return statement to return some value to the calling script. To call such user-defined statement, specify appropriate variable for the return value as the last parameter in the statement call line.

For example: *MyStatement first\_param\_as\_var, "abc", 123, "third param as string", ret\_value\_var.* 

Caution: User-defined statements can be recursive; that is, they can call themselves to perform a given task. However, recursion can lead to stack overflow. Be very careful when implementing recursive calls.

JAL is not case sensitive, that is, when calling your user-defined statements you can specify their names in lower, upper, or mixed case.

#### **To create a new user-defined statement:**

- 1 Open **Script Library** from the **Tools** menu. The Script Library dialog box will appear.
- 2 Click the **New** button. The Statement Definition dialog box will appear.
- 3 Specify the new statement name. The name must follow standard naming convention and must not exceed 50 characters in length. Generally, you should not use names that are the same as the names of the built-in JAL statements. Otherwise, you would shadow the same keywords in the language.
- 4 Specify the return value type or leave the return value (None) if the new statement has no return value.
- 5 Specify the statement parameter names and their data types. Parameter names must follow standard naming convention and must not exceed 50 characters in length. You can specify as many parameters as needed. To add more parameters, use the **Add** button.
- 6 When you are finished defining the parameters, click the **OK** button. The Script Editor window will appear.
- 7 Code your user-defined statement then click the **Exit** button to close the Script Editor and return to the Script Library.

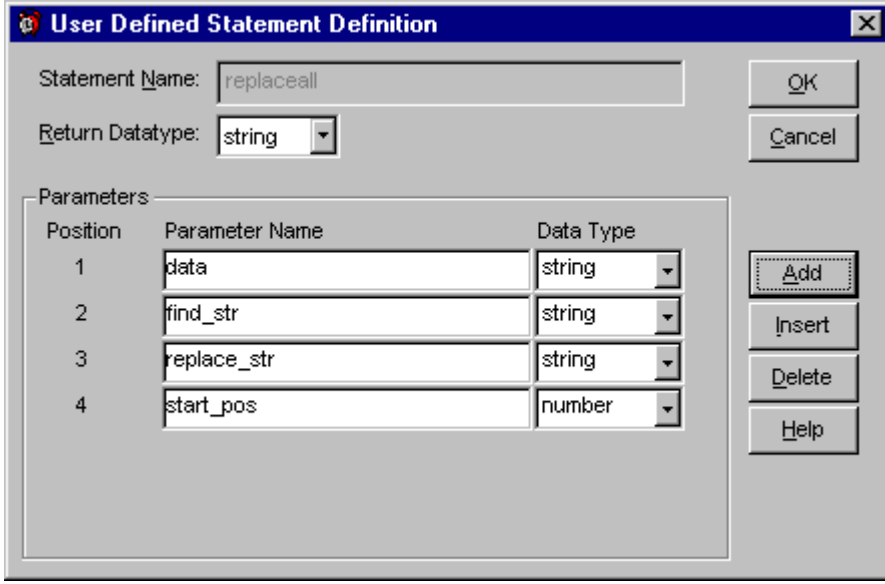

#### **To modify an existing user-defined statement:**

- 1 Open the **Script Library** from the **Tools** menu. The Script Library dialog box will appear.
- 2 Find and select the desired statement.
- 3 To modify statement parameters, click the **Parameter** button. The Statement Definition dialog box will appear.
- 4 To modify the statement code, click the **Edit** button. The Script Editor window will appear.
- 5 Code your user-defined statement then click the **Exit** button to close the Script Editor and return to the Script Library.

### **To delete an existing user-defined statement:**

- 1 Open the **Script Library** from the **Tools** menu. The Script Library dialog box will appear.<br>2 Find and select the desired statement.
- 2 Find and select the desired statement.
- 3 Click the **Delete** button.

### <span id="page-16-0"></span>Macro-parameters

Macro-parameters provide a way to replace specific values at run time. Macro-parameters can be used in the following areas:

- Semaphore file names
- Program names and directories
- SQL commands
- Notification messages
- Job automation scripts

The @ sign is used as an escape character for macro-parameters. If you need a literal @ sign (for example, in a program name specification) you must double it, for example, "@@somename".

### **Parameter Substitution**

The JAL script engine always applies Macro-parameters before checking the job conditions and executing the job. There are two parameter types: time-dependent parameters and general-purpose V parameters that simplify job design.

Some macro-parameters consist of two parts: The parameter identifier and the format mask. You must use double quotes around masks in order for parameter to be interpreted correctly. See the following tables for supported parameters and masks.

Two types of macro-parameters are supported:

- Time-dependent parameters
- V-parameters

### **Time-dependent parameters**

The following time-dependent macro-parameters are supported in all places:

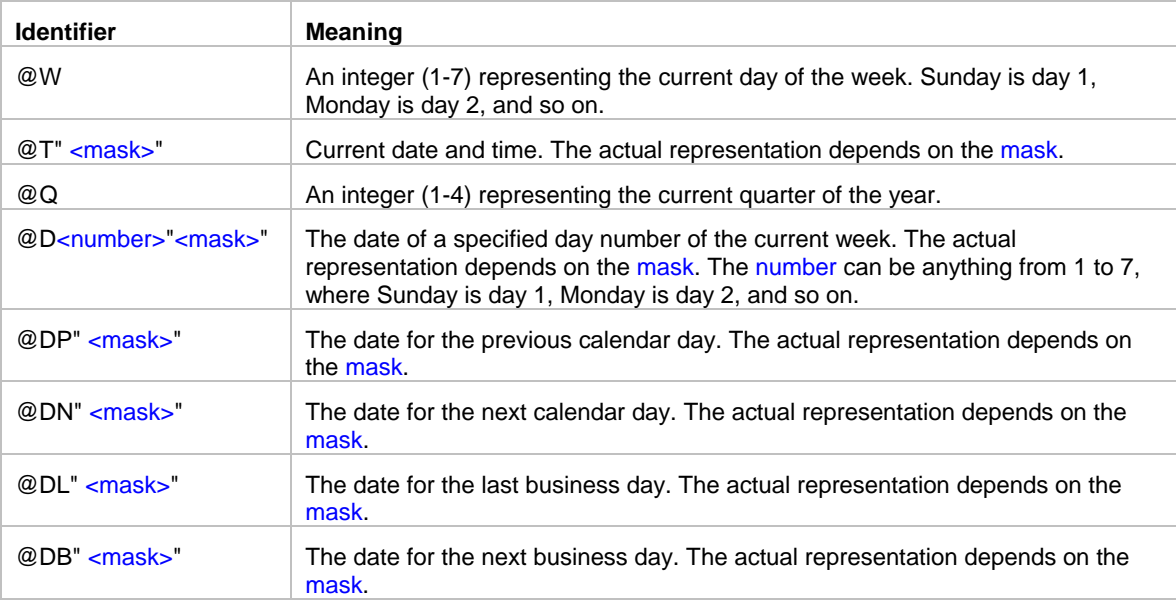

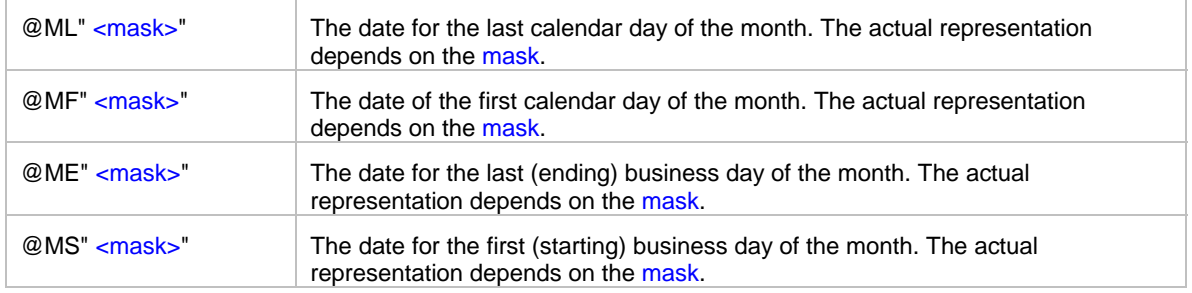

### **Format Masks**

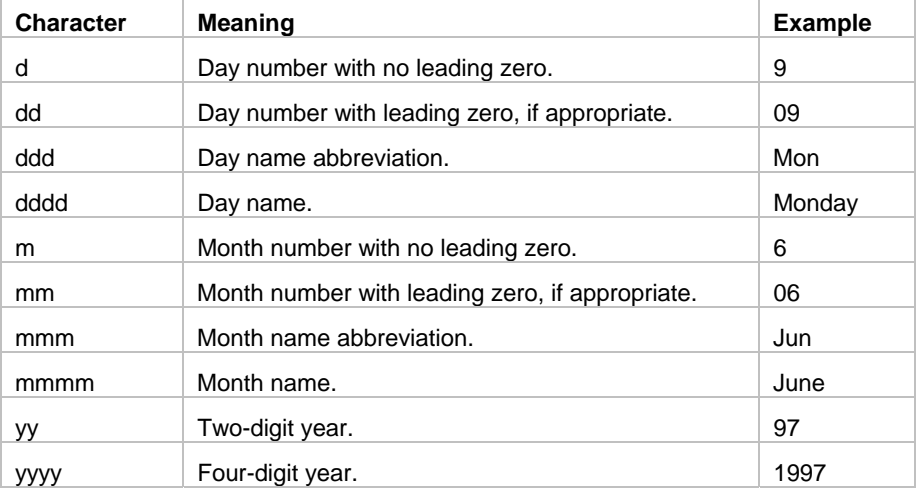

Colons, slashes, and spaces appear as they are specified in the mask.

### **Two-digit years**

If you specify a two-digit year in a mask, where the year is greater than or equal to 50, the JAL script engine will assume that the date is in the 20th Century, If the year is less than 50, the JAL script engine will assume it is the 21st Century. For example:

1/1/85 is interpreted as January 1, 1985. 1/1/40 is interpreted as January 1, 2040.

### **Examples:**

The following table shows how the date Friday, Jan. 30, 1998, displays when different format masks are applied:

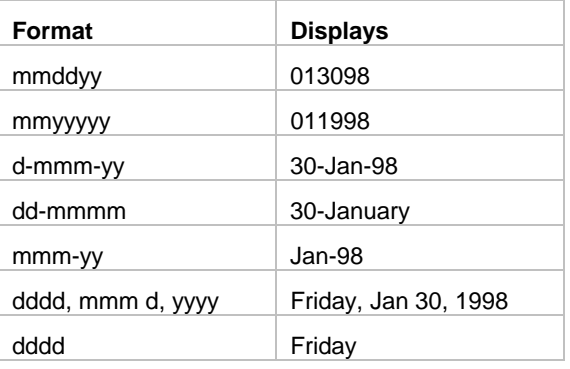

### **V-parameters**

The **V** macro-parameters are similar to other macro-parameters described above. The scope of each macroparameter is specified in the parameter description. V-parameters are case-sensitive. You can use the following **V** macro-parameters in your jobs:

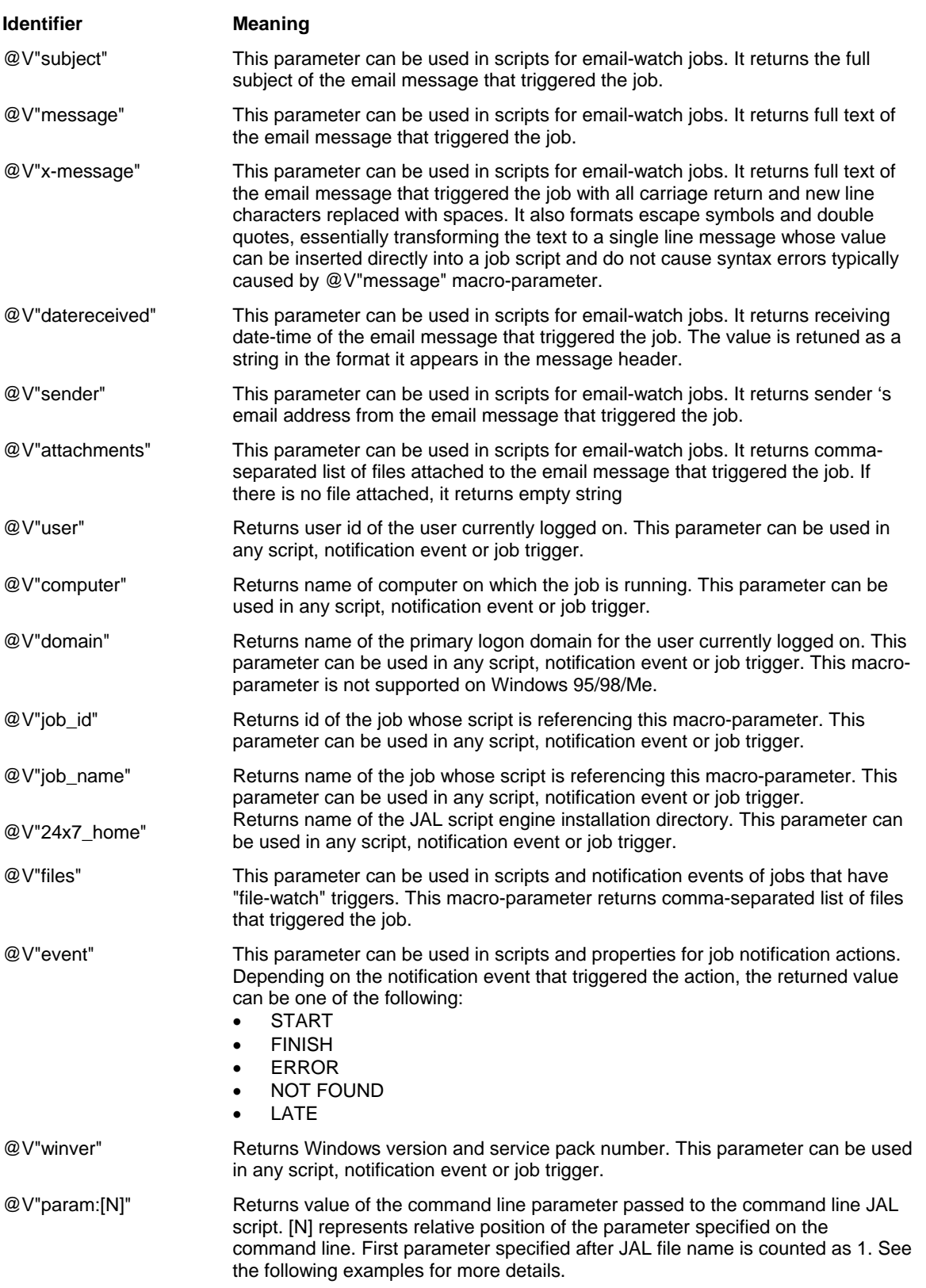

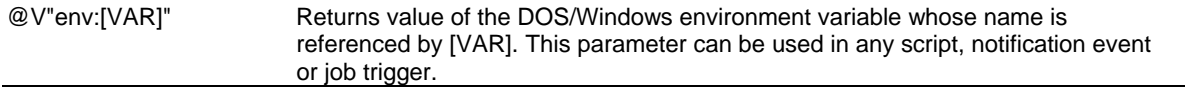

### **Examples:**

The following statement coded in "Macro-testing" job will display "Hello from job Macro-testing" message MessageBox "Hello from job @V"job\_name""

The following line will add user-defined message to the job log. Note that the job id and name are not hard-coded and in run-time they are be substituted with the actual job id and name. LogAddMessageEx "INFO", @V"job\_id", "@V"job\_name"", "Some message here"

The following code fragment will delete disk versions of email attachments FileDeleteEx "@V"attachments""

The following code fragment will send automatic email confirmation to the email message sender. MailSend "Exchange Settings", "mypassword", "@V"sender"", "RE: @V"subject"", "Thank you. Your message has been received.\r\n\r\n Truly yours, @V"user""

The following code fragment will assign default Java class path (as specified in the %CLASSPATH % environment variable) to the script variable v\_classpath. Set v\_classpath, "@V"env:CLASSPATH""

The following code fragment will assign value of the first command line parameter "test parameter" specified in the following command to the to the script variable v\_param1. The last line will assign value of the second command line parameter "test parameter 2" specified in the following command to the to the script variable v\_param2

*JALScript C:\scripts\some\_script.jal "test parameter" "test parameter 2"*

Set v\_param1, "@V"param:1"" Set v\_param2, "@V"param:2""

### <span id="page-20-0"></span>Control-of-Flow Statements

24x7 Job Automation Language includes the following statements for controlling script execution logic, declaring variables, and assigning values to variables:

\_\_\_\_\_\_\_\_\_\_\_\_\_\_\_\_\_\_\_\_\_\_\_\_\_\_\_\_\_\_\_\_\_\_\_\_\_\_\_\_\_\_\_\_\_\_\_\_\_\_

# <span id="page-20-1"></span>**Break**

**Description:** In a LoopWhile, LoopUntil, or a ForNext control structure, passes control out of the current loop. Break takes no arguments.

#### **Syntax:** Break

**Usage:** A Break statement in a loop control structure causes control to pass to the statement following the end of loop label. In a nested loop, a Break statement passes control out of the current loop structure. For information on how to jump to the end of the loop and continue looping, see Continue statement.

\_\_\_\_\_\_\_\_\_\_\_\_\_\_\_\_\_\_\_\_\_\_\_\_\_\_\_\_\_\_\_\_\_\_\_\_\_\_\_\_\_\_\_\_\_\_\_\_\_\_

### <span id="page-20-2"></span>**Continue**

**Description:** In a LoopWhile, LoopUntil, or a ForNext control structure, skips statements in the current loop. Continue takes no arguments.

#### **Syntax:** Continue

**Usage:** When JAL script engine encounters a Continue statement in a loop structure, control passes to the loop's end label. The statements between the Continue statement and the loop's end label are skipped in the current iteration of the loop. In a nested loop, a Continue statement bypasses statements in the current loop structure. For information on how to break out of the loop, see Breakstatement.

\_\_\_\_\_\_\_\_\_\_\_\_\_\_\_\_\_\_\_\_\_\_\_\_\_\_\_\_\_\_\_\_\_\_\_\_\_\_\_\_\_\_\_\_\_\_\_\_\_\_

### <span id="page-20-3"></span>Dim

**Description:** Declares variables and allocates storage space.

**Syntax:** Dim variable, datatype [, initial\_value]

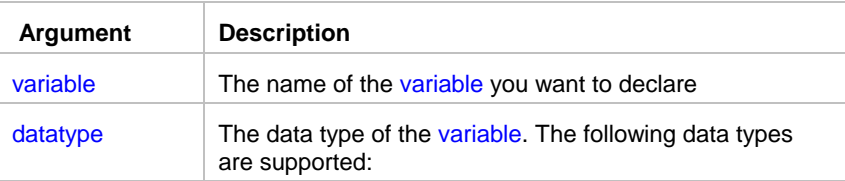

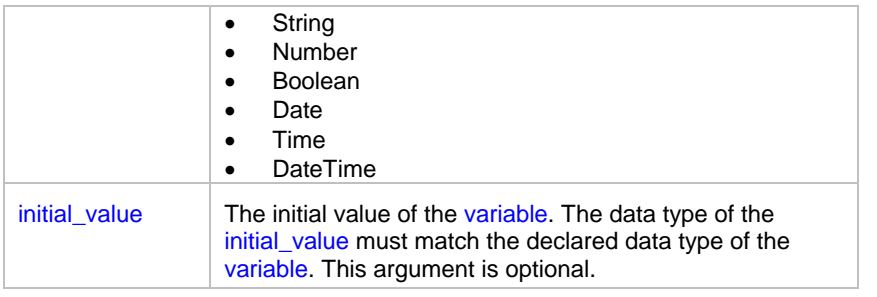

**Usage Notes:** To declare a global variable, use *dot notation* with the GLOBAL prefix in front of the variable name.

\_\_\_\_\_\_\_\_\_\_\_\_\_\_\_\_\_\_\_\_\_\_\_\_\_\_\_\_\_\_\_\_\_\_\_\_\_\_\_\_\_\_\_\_\_\_\_\_\_\_

\_\_\_\_\_\_\_\_\_\_\_\_\_\_\_\_\_\_\_\_\_\_\_\_\_\_\_\_\_\_\_\_\_\_\_\_\_\_\_\_\_\_\_\_\_\_\_\_\_\_

### <span id="page-21-0"></span>**Exit**

**Description:** Immediately exits the script.

**Syntax:** Exit

**Usage**: This statement has no arguments.

### <span id="page-21-1"></span>**RaiseError**

**Description:** Causes an error event at the job level and writes error message to the 24x7 event log.

**Syntax:** RaiseError error

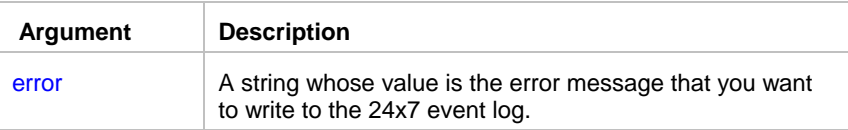

**Usage**: By default, RaiseError statement halts job execution and writes error message to the 24x7 event log. If parallel logging to the Windows NT (NT/2000/XP/2003/VISTA/2008) event log enabled, RaiseError also writes error message to the Windows NT (NT/2000/XP/2003/VISTA/2008) application event log. The exact behavior of the RaiseError statement depends on the error mode set by any of the previously executed OnError statements.

**See also:** 

LogAddMessageEx Exit **OnErrorStop** OnErrorResumeNext OnErrorGoTo

# <span id="page-22-0"></span>ForNext

**Description:** A control structure that is a numerical iteration, used to execute one or more statements a specified number of times.

\_\_\_\_\_\_\_\_\_\_\_\_\_\_\_\_\_\_\_\_\_\_\_\_\_\_\_\_\_\_\_\_\_\_\_\_\_\_\_\_\_\_\_\_\_\_\_\_\_\_

### **Syntax:** ForNext variable, start, end, step, label  *statement-block*

label:

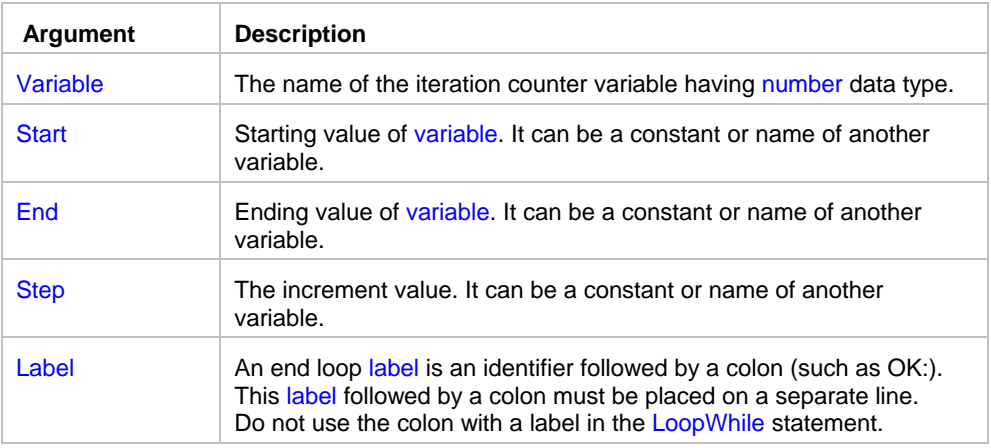

#### **Usage:**

- Using the start and end parameters: for a positive increment (step), end must be greater than start; for a negative increment, end must be less than start, otherwise it will lead to an infinite loops. When increment is positive and start is greater than end, *statement-block* does not execute. When increment is negative and start is less than end, *statement-block* does not execute.
- Use Break, GoTo of If statement to jump out of the loop structure. Note that Exit or Reboot statements will also interrupt the loop.
- Use Break statement to interrupt the loop and continue with the first statement that follows the loop end label.
- Use GoTo label inside loop structure (where the label is the same as the label referenced in ForNext) to jump to the end of the loop and continue looping. You can also use Continue statement for this purpose.

The JAL script engine does not perform iteration when program control is transferred into a loop structure from outside of it.

- JAL script engine supports nested loops. A nested loop is a loop placed inside another loop.
- The label name must satisfy Universal Naming Convention (UNC).

### **Note:**

When start and end are variables, they are reevaluated on each pass through the loop. So if the variable's value changes, it will affect the number of loops. Consider this example—the body of the loop changes the number of rows in the database buffer, which changes the result of the DatabaseRowCount statement:

```
... 
DatabaseRowCount( row_count ) 
ForNext( n, 1, row_count, 1, END_LOOP ) 
     DatabaseDelete( 1 ) 
     Subtract( row_count, 1, row_count ) 
END_LOOP: 
...
```
**See also:**

LoopUntil LoopWhile Break

#### **Continue**

# <span id="page-23-0"></span>GoTo

**Description:** Transfers control from this statement in a script to another statement or statement that is preceded by a label.

\_\_\_\_\_\_\_\_\_\_\_\_\_\_\_\_\_\_\_\_\_\_\_\_\_\_\_\_\_\_\_\_\_\_\_\_\_\_\_\_\_\_\_\_\_\_\_\_\_\_

**Syntax:** GoTo label

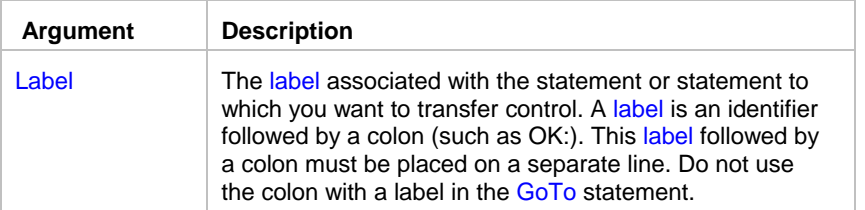

**Usage:** The label name must satisfy Universal Naming Convention (UNC).

**See also:**

 IfThen Exit OnErrorGoTo Break

# <span id="page-23-1"></span>If

**Description:** Evaluates a conditional Boolean variable and depending on its value transfers control to the statement following the specified labels.

\_\_\_\_\_\_\_\_\_\_\_\_\_\_\_\_\_\_\_\_\_\_\_\_\_\_\_\_\_\_\_\_\_\_\_\_\_\_\_\_\_\_\_\_\_\_\_\_\_\_

**Syntax:** If ( boolean, truelabel, falselabel ) statement-block truelabel: statement-block falselabel: statement-block

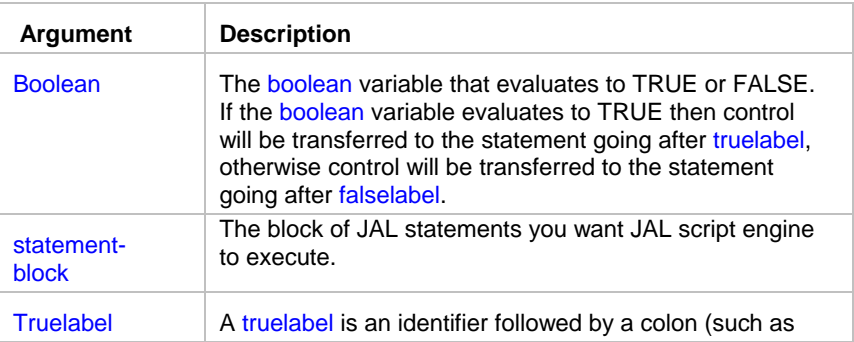

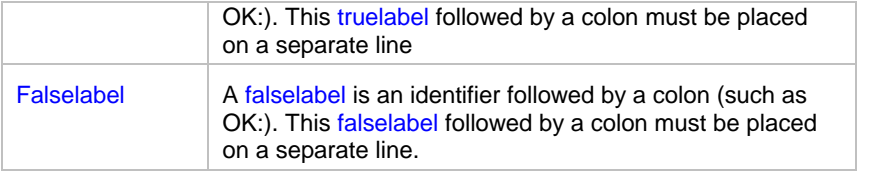

### **Usage:**

You can use If statements to branch program logic that depends on some conditions. The truelabel and falselabel names must satisfy Universal Naming Convention (UNC).

### **Notes:**

• Instead of the boolean value you can specify numeric value. In case of numeric value, 0 (zero) always evaluates to FALSE, otherwise it evaluates to TRUE.

After executing block of JAL statements following truelabel JAL script engine executes section following falselabel unless you code some other Control-Of-Flow statement to transfer control beyond falselabel section.

### **See also:**

IfThen

### <span id="page-24-0"></span>**IfThen**

**Description:** Evaluates a conditional Boolean variable and depending on its value transfers control to the next statement in script or the statement following the specified label.

\_\_\_\_\_\_\_\_\_\_\_\_\_\_\_\_\_\_\_\_\_\_\_\_\_\_\_\_\_\_\_\_\_\_\_\_\_\_\_\_\_\_\_\_\_\_\_\_\_\_

### **Syntax:**

IfThen ( boolean, label) statement-block label:

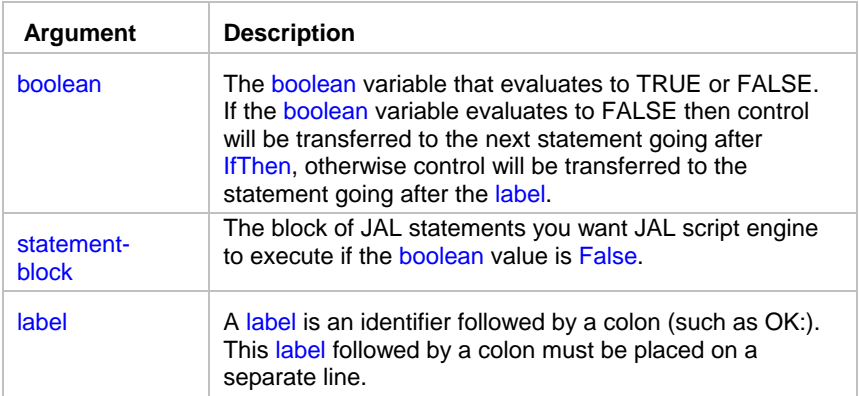

### **Usage:**

You can use If statements to branch program logic that depends on some conditions. The label name must satisfy Universal Naming Convention (UNC).

# **Note:**

Instead of the boolean value you can specify numeric value. In case of numeric value, 0 (zero) always evaluates to FALSE, otherwise it evaluates to TRUE.

### **See also:**

If

# <span id="page-25-0"></span>**ChooseCase**

**Description:** Evaluates a conditional variable and depending on its value transfers control to the appropriate "Case" section.

\_\_\_\_\_\_\_\_\_\_\_\_\_\_\_\_\_\_\_\_\_\_\_\_\_\_\_\_\_\_\_\_\_\_\_\_\_\_\_\_\_\_\_\_\_\_\_\_\_\_

#### **Syntax:**

ChooseCase testvariable, label Case valuelist1 statement-block [Case valuelist2] statement-block [Case ...] statement-block [CaseElse] statement-block label:

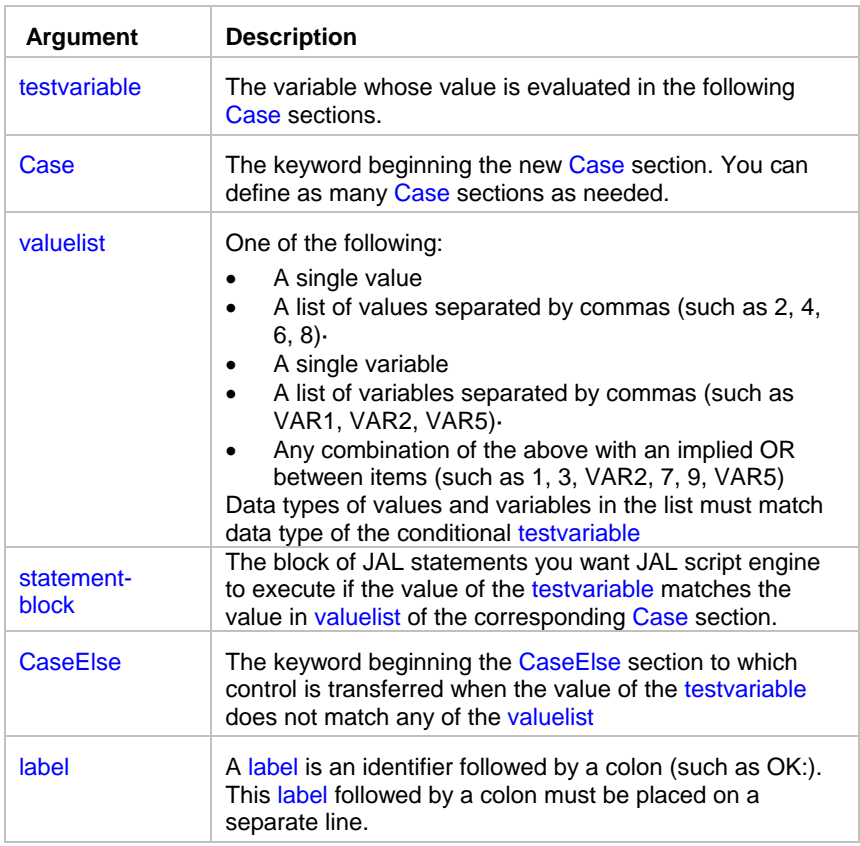

#### **Usage:**

You can use ChooseCase statements to branch program logic that depends on some conditions. The label name must satisfy Universal Naming Convention (UNC).

At least one Case section is required. You must end the ChooseCase control structure with the label. If the value of the testvariable at the beginning of the ChooseCase statement matches a value in valuelist for a Case section, the statements immediately following that Case section are executed. Control then passes to the first statement after the label.

If multiple Case section exist, then testvariable is compared to each valuelist until a match is found or the CaseElse section or label is encountered.

CaseElse section is optional. If there is a CaseElse section and the testvariable value does not match any of the valuelist, statemens in the CaseElse Section are executed. If no CaseElse section exists and a match is not found, the first statement after the label is executed.

### **Note:**

Data type of the testvariable can be any of JAL standard data types. Data types of values and variables in the valuelist must match data type of the testvariable

#### **See also:**

If IfThen

### <span id="page-26-0"></span>**LoopWhile**

**Description:** A control structure that is a general-purpose iteration statement used to execute a block of statements while a conditional Boolean variable evaluates to TRUE.

\_\_\_\_\_\_\_\_\_\_\_\_\_\_\_\_\_\_\_\_\_\_\_\_\_\_\_\_\_\_\_\_\_\_\_\_\_\_\_\_\_\_\_\_\_\_\_\_\_\_

### **Syntax:**

LoopWhile boolean, label *statement-block* 

#### label:

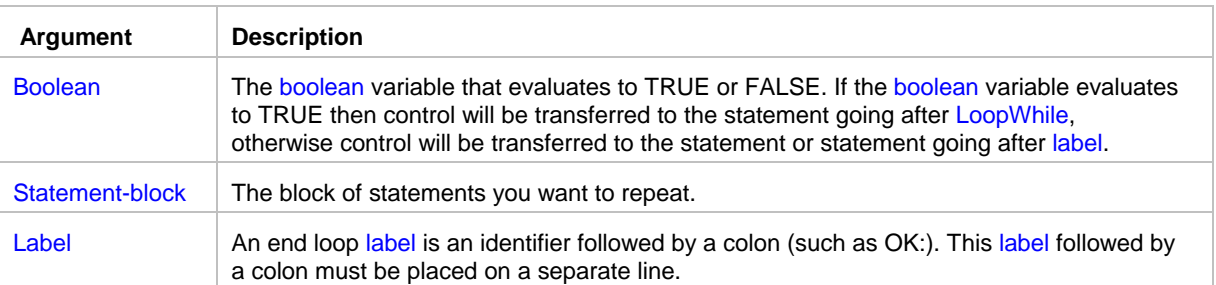

#### **Usage:**

- You can use LoopWhile statements to branch program logic that depends on some conditions.
- Avoid infinite loops. Make sure to change the conditional Boolean variable so it evaluates to FALSE or use Break, GoTo of If statement to jump out of the loop structure. Note that Exit or Reboot statements will also interrupt the loop.
- Use Break statement to interrupt an endless loop and continue with the first statement that follows the loop end label.
- Use GoTo label inside loop structure (where the label is the same as the label referenced in LoopWhile) to jump to the end of the loop and continue looping. You can also use Continue statement for this purpose.

The JAL script engine does not perform iteration when program control is transferred into a loop structure from outside of it.

- JAL script engine supports nested loops. A nested loop is a loop placed inside another loop.
- The label name must satisfy Universal Naming Convention (UNC).

### **Note:**

Instead of the boolean value you can specify numeric value. In case of numeric value, 0 (zero) always evaluates to FALSE, otherwise it evaluates to TRUE.

#### **See also:**

 LoopUntil **ForNext**  Break **Continue** 

# <span id="page-27-0"></span>LoopUntil

**Description:** A control structure that is a general-purpose iteration statement used to execute a block of statements while a conditional Boolean variable does not evaluate to TRUE.

\_\_\_\_\_\_\_\_\_\_\_\_\_\_\_\_\_\_\_\_\_\_\_\_\_\_\_\_\_\_\_\_\_\_\_\_\_\_\_\_\_\_\_\_\_\_\_\_\_\_

#### **Syntax:**

LoopUntil boolean, label *statement-block*  label:

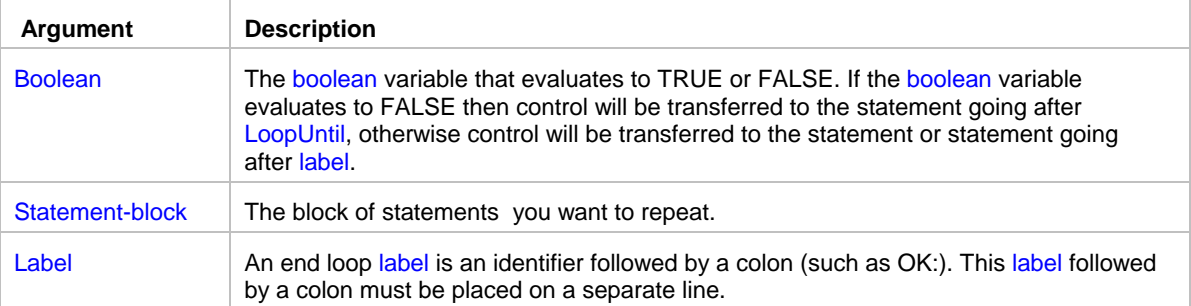

### **Usage:**

- You can use LoopUntil statements to branch program logic that depends on some conditions.
- Avoid infinite loops. Make sure to change the conditional Boolean variable so it evaluates to TRUE or use Break, GoTo of If statement to jump out of the loop structure. Note that Exit or Reboot statements will also interrupt the loop.
- Use Break statement to interrupt an endless loop and continue with the first statement that follows the loop end label.
- Use GoTo label inside loop structure (where the label is the same as the label referenced in LoopUntil) to jump to the end of the loop and continue looping. You can also use Continue statement for this purpose.

The JAL script engine does not perform iteration when program control is transferred into a loop structure from outside of it.

JAL script engine supports nested loops. A nested loop is a loop placed inside another loop.

### **Note:**

Instead of the boolean value you can specify numeric value. In case of numeric value, 0 (zero) always evaluates to FALSE, otherwise it evaluates to TRUE.

### **See also:**

 LoopWhile **ForNext**  Break **Continue** 

# <span id="page-28-0"></span>**OnErrorGoTo**

**Description:** Instructs JAL script engine in case of run-time script error to continue script execution with the statement immediately following the label specified in the OnErrorGoTo statement. This error handling behavior applies only to the portion of the script whose execution follows OnErrorGoTo statement.

\_\_\_\_\_\_\_\_\_\_\_\_\_\_\_\_\_\_\_\_\_\_\_\_\_\_\_\_\_\_\_\_\_\_\_\_\_\_\_\_\_\_\_\_\_\_\_\_\_\_

#### **Syntax:** OnErrorGoTo label

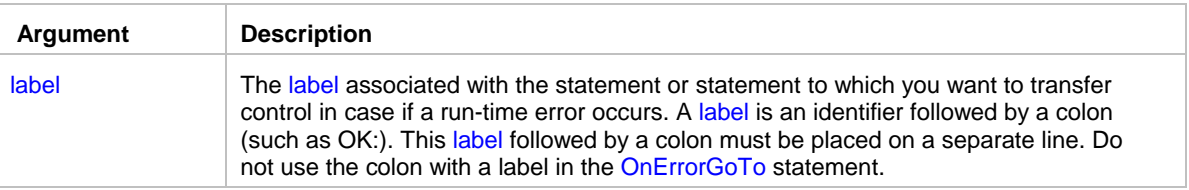

**Usage:** The label name must satisfy Universal Naming Convention (UNC).

OnErrorGoTo statement overrides default error handling specified by the **Ignore Errors** job property. It also overrides error handling mode previously set using OnErrorStop and OnErrorResumeNext statements (if any of them were used).

**Tip:** Use OnErrorGoTo statements to implement custom job error handling procedures. For example:

```
OnErrorGoTo label_1 
     statement-block 
OnErrorGoTo label_2 
     statement-block 
OnErrorGoTo label_3 
     statement-block 
Exit 
label_1: 
     statement-block 
    Exit 
label 2:
     statement-block 
    Exit 
label 3:
     statement-block 
    Exit
```
### **See also:**

 RaiseError OnErrorResumeNext **OnErrorStop** Exit

# <span id="page-29-0"></span>OnErrorResumeNext

**Description:** Instructs JAL script engine to ignore run-time script errors and continue script execution whenever a run-time error is detected. This error handling behavior applies only to the portion of the script whose execution follows OnErrorResumeNext statement. The code execution continues with the statement immediately following the statement that caused the run-time error.

\_\_\_\_\_\_\_\_\_\_\_\_\_\_\_\_\_\_\_\_\_\_\_\_\_\_\_\_\_\_\_\_\_\_\_\_\_\_\_\_\_\_\_\_\_\_\_\_\_\_

#### **Syntax:** OnErrorResumeNext

**Usage:** This statement has no arguments. OnErrorResumeNext overrides default error handling specified by the **Ignore Errors** job property. It also overrides error handling mode previously set using OnErrorStop and OnErrorGoTo statements (if any of them were used).

#### **See also:**

 RaiseError **OnErrorGoTo OnErrorStop** Exit

### <span id="page-29-1"></span>**OnErrorStop**

**Description:** Instructs JAL script engine to stop the script and generate an error message whenever a run-time error is detected. This error handling behavior applies only to the portion of the script whose execution follows OnErrorStop statement.

\_\_\_\_\_\_\_\_\_\_\_\_\_\_\_\_\_\_\_\_\_\_\_\_\_\_\_\_\_\_\_\_\_\_\_\_\_\_\_\_\_\_\_\_\_\_\_\_\_\_

#### **Syntax:** OnErrorStop

**Usage**: This statement has no arguments. OnErrorStop overrides default error handling specified by the **Ignore Errors** job property. It also overrides error handling mode previously set using OnErrorResumeNext and OnErrorGoTo statements (if any of them were used).

If you do not use OnErrorStop and other OnError statements in your code, the error handling is completely controlled by the **Ignore Errors** job property.

#### **See also:**

 RaiseError OnErrorGoTo OnErrorResumeNext Exit

# <span id="page-30-0"></span>**GetLastError**

**Description:** Returns calling job's last-error message.

**Syntax:** GetLastError message

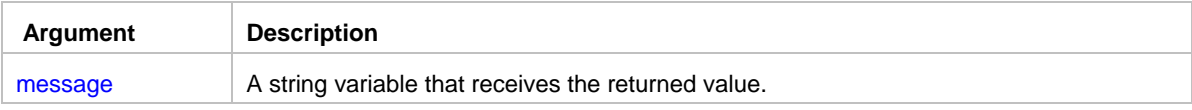

\_\_\_\_\_\_\_\_\_\_\_\_\_\_\_\_\_\_\_\_\_\_\_\_\_\_\_\_\_\_\_\_\_\_\_\_\_\_\_\_\_\_\_\_\_\_\_\_\_\_

**Usage**: The last-error is maintained on a per-job basis. Multiple jobs do not overwrite each other's last-error.

\_\_\_\_\_\_\_\_\_\_\_\_\_\_\_\_\_\_\_\_\_\_\_\_\_\_\_\_\_\_\_\_\_\_\_\_\_\_\_\_\_\_\_\_\_\_\_\_\_\_

### **See also:**

 RaiseError **OnErrorGoTo**  OnErrorResumeNext **OnErrorStop** 

# <span id="page-30-1"></span>Set

**Description:** Assigns new value to a variable.

**Syntax:** Set variable, value

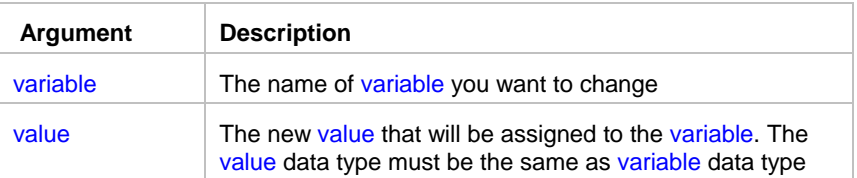

**Usage**: The following data types are supported: String, Number, Boolean, Date, Time, DateTime

\_\_\_\_\_\_\_\_\_\_\_\_\_\_\_\_\_\_\_\_\_\_\_\_\_\_\_\_\_\_\_\_\_\_\_\_\_\_\_\_\_\_\_\_\_\_\_\_\_\_

### <span id="page-30-2"></span>Bitwise statements

# <span id="page-30-3"></span>**BitwiseAnd**

**Description:** Performs a bitwise AND operation on each bit of two passed values.

### Syntax: BitwiseAnd value1, value2, return

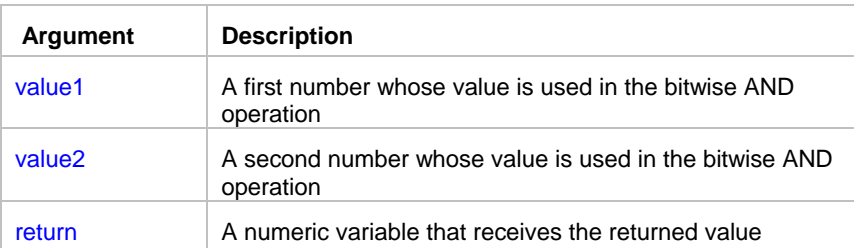

**Return value:** Number. Returns the result of the AND operation on each of value1's and value2's bits.

\_\_\_\_\_\_\_\_\_\_\_\_\_\_\_\_\_\_\_\_\_\_\_\_\_\_\_\_\_\_\_\_\_\_\_\_\_\_\_\_\_\_\_\_\_\_\_\_\_\_

**Usage:** In a bitwise AND operation:

1 AND 0 evaluates to 0 0 AND 0 evaluates to 0

0 AND 1 evaluates to 0

1 AND 1 evaluates to 1

### **See also:**

Bitwise statements

### <span id="page-31-0"></span>**BitwiseClearBit**

**Description:** Clears the specified bit in a number.

**Syntax:** BitwiseClearBit value, bit, return

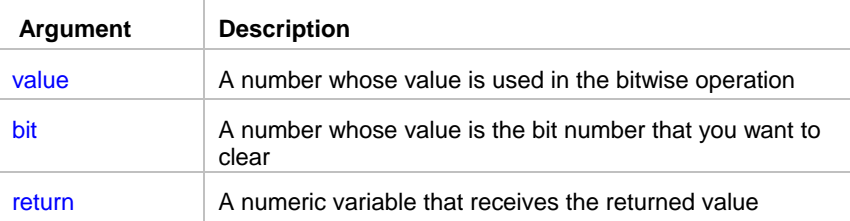

**Return value:** Number. Returns the result of the bitwise operation.

**Usage:** If the specified bit is off (0), the returned value equals the original value.

### **See also:**

# <span id="page-32-0"></span>**BitwiseFlipBit**

**Description:** Reverses the specified bit in a number.

**Syntax:** BitwiseFlipBit value, bit, return

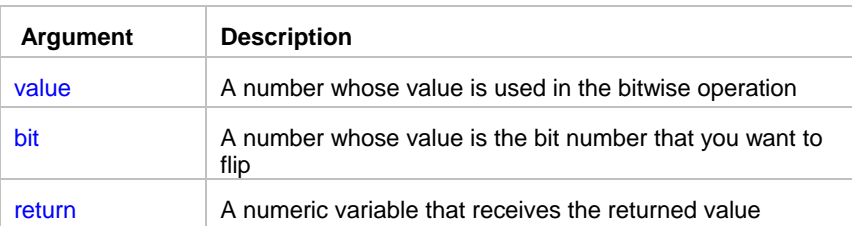

**Return value:** Number. Returns the result of the bitwise operation.

**Usage:** If the specified bit is off (0), BitwiseFlipBit sets the bit on (1), otherwise it clears the bit.

\_\_\_\_\_\_\_\_\_\_\_\_\_\_\_\_\_\_\_\_\_\_\_\_\_\_\_\_\_\_\_\_\_\_\_\_\_\_\_\_\_\_\_\_\_\_\_\_\_\_

\_\_\_\_\_\_\_\_\_\_\_\_\_\_\_\_\_\_\_\_\_\_\_\_\_\_\_\_\_\_\_\_\_\_\_\_\_\_\_\_\_\_\_\_\_\_\_\_\_\_

### **See also:**

Bitwise statements

# <span id="page-32-1"></span>**BitwiseGetBit**

**Description:** Reports whether the specified bit is on (1) or off (0).

**Syntax:** BitwiseGetBit value, bit, return

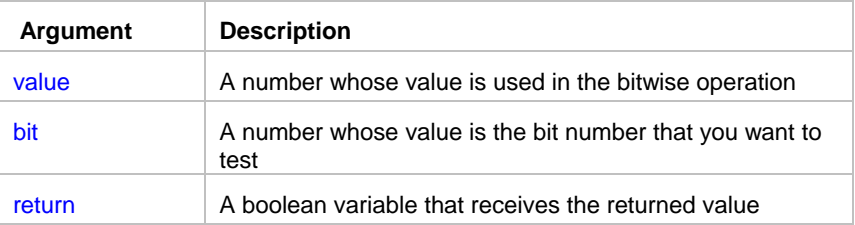

**Return value:** Boolean. Returns TRUE if the bit is on (1) and FALSE if it is off (0).

### **See also:**

# <span id="page-33-0"></span>**BitwiseOr**

**Description:** Performs a bitwise OR operation on each bit of two passed values.

Syntax: BitwiseOr value1, value2, return

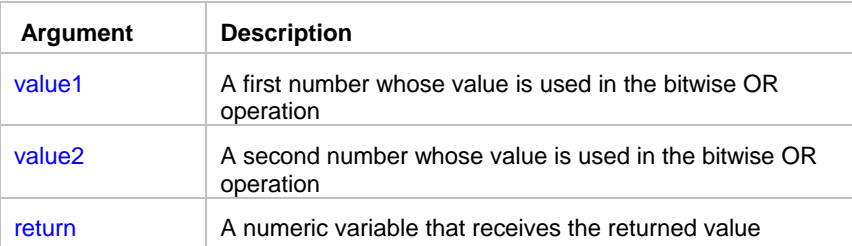

**Return value:** Number. Returns the result of the OR operation on each of value1's and value2's bits.

\_\_\_\_\_\_\_\_\_\_\_\_\_\_\_\_\_\_\_\_\_\_\_\_\_\_\_\_\_\_\_\_\_\_\_\_\_\_\_\_\_\_\_\_\_\_\_\_\_\_

\_\_\_\_\_\_\_\_\_\_\_\_\_\_\_\_\_\_\_\_\_\_\_\_\_\_\_\_\_\_\_\_\_\_\_\_\_\_\_\_\_\_\_\_\_\_\_\_\_\_

**Usage:** In a bitwise OR operation: 1 OR 0 evaluates to 1 0 OR 0 evaluates to 0 0 OR 1 evaluates to 1 1 OR 1 evaluates to 1

### **See also:**

Bitwise statements

### <span id="page-33-1"></span>**BitwiseNot**

**Description:** Performs a bitwise NOT operation on each bit of a passed value.

**Syntax:** BitwiseNot value, return

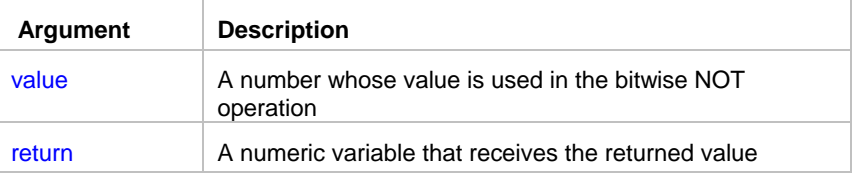

**Return value:** Number. Returns the result of the bitwise NOT operation on each of value's bits.

**Usage:** In a bitwise NOT operation:

1 evaluates to 0

0 evaluates to 1

#### **See also:**

# <span id="page-34-0"></span>**BitwiseSetBit**

**Description:** Sets the specified bit on (1) in a number.

**Syntax:** BitwiseSetBit value, bit, return

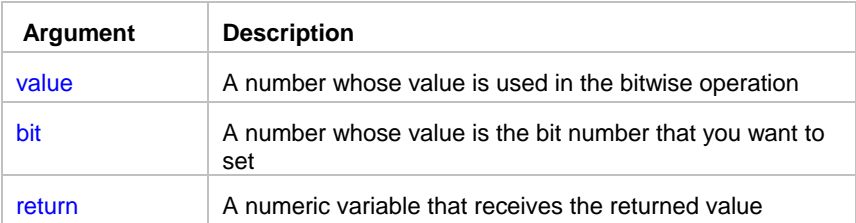

\_\_\_\_\_\_\_\_\_\_\_\_\_\_\_\_\_\_\_\_\_\_\_\_\_\_\_\_\_\_\_\_\_\_\_\_\_\_\_\_\_\_\_\_\_\_\_\_\_\_

**Return value:** Number. Returns the result of the bitwise operation.

**Usage:** If the specified bit is on (1), the returned value equals the original value.

### **See also:**

Bitwise statements

# <span id="page-34-1"></span>**BitwiseXor**

**Description:** Performs a bitwise XOR operation on each bit of two passed values.

Syntax: BitwiseXor value1, value2, return

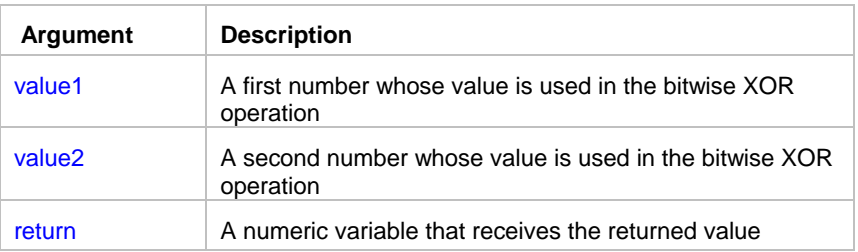

**Return value:** Number. Returns the result of the XOR operation on each of value1's and value2's bits.

\_\_\_\_\_\_\_\_\_\_\_\_\_\_\_\_\_\_\_\_\_\_\_\_\_\_\_\_\_\_\_\_\_\_\_\_\_\_\_\_\_\_\_\_\_\_\_\_\_\_

**Usage:** In a bitwise XOR operation: 1 XOR 0 evaluates to 1 0 XOR 0 evaluates to 0 0 XOR 1 evaluates to 1 1 XOR 1 evaluates to 0

**See also:**

# <span id="page-35-0"></span>Clipboard statements

# <span id="page-35-1"></span>**ClipboardGet**

**Description:** Obtains a copy of the text stored in the system clipboard.

**Syntax:** ClipboardGet return

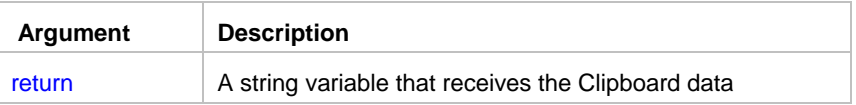

**Return value:** String. Returns a copy of the text data stored in the system clipboard if it succeeds and the empty string ("") if an error occurs.

\_\_\_\_\_\_\_\_\_\_\_\_\_\_\_\_\_\_\_\_\_\_\_\_\_\_\_\_\_\_\_\_\_\_\_\_\_\_\_\_\_\_\_\_\_\_\_\_\_\_

\_\_\_\_\_\_\_\_\_\_\_\_\_\_\_\_\_\_\_\_\_\_\_\_\_\_\_\_\_\_\_\_\_\_\_\_\_\_\_\_\_\_\_\_\_\_\_\_\_\_

### **See also:**

ClipboardSet

# <span id="page-35-2"></span>**ClipboardSet**

**Description:** Replaces a contents of the system clipboard with the specified text.

### **Syntax:** ClipboardSet string

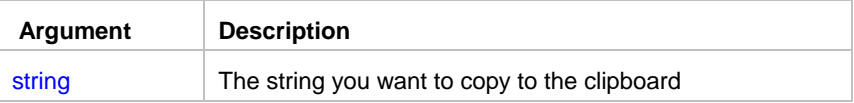

**Return value:** None.

**See also: ClipboardGet**
# Database statements

# DatabaseConnect

**Description:** Connects to a database using the specified profile.

### **Syntax:** DatabaseConnect profile

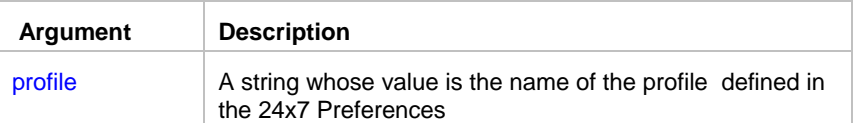

#### **Return value:** None.

**Usage:** DatabaseConnect statement obtains from the profile all the required connection information for the database to which you want to connect. This statement must be executed before other database actions can be processed using the same profile. Only one database connection may be opened at a time. All other database statements executed after DatabaseConnect are sent to the database specified in the profile.

\_\_\_\_\_\_\_\_\_\_\_\_\_\_\_\_\_\_\_\_\_\_\_\_\_\_\_\_\_\_\_\_\_\_\_\_\_\_\_\_\_\_\_\_\_\_\_\_\_\_

\_\_\_\_\_\_\_\_\_\_\_\_\_\_\_\_\_\_\_\_\_\_\_\_\_\_\_\_\_\_\_\_\_\_\_\_\_\_\_\_\_\_\_\_\_\_\_\_\_\_

#### **See also:**

 DatabaseDisconnect Database Profiles

# DatabaseConnectEx

**Description:** Connects to the database using the specified connection parameters.

**Syntax:** DatabaseConnectEx dbms, server\_name, database\_name, user\_id, password, auto\_commit

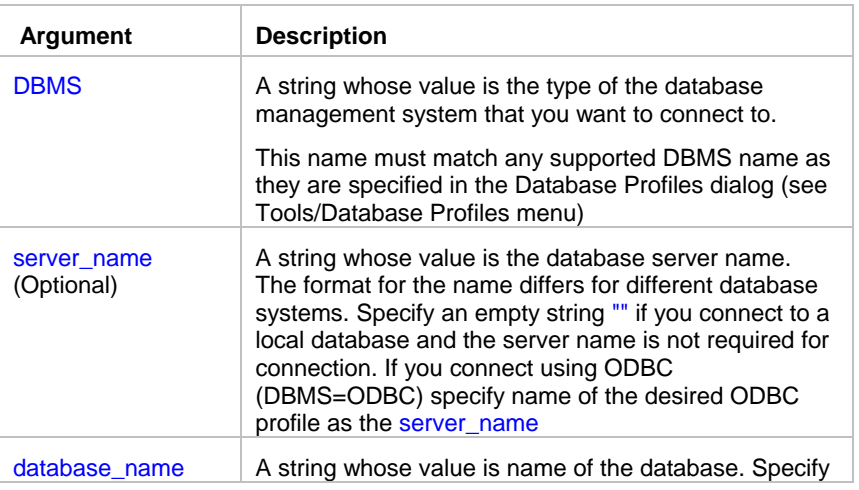

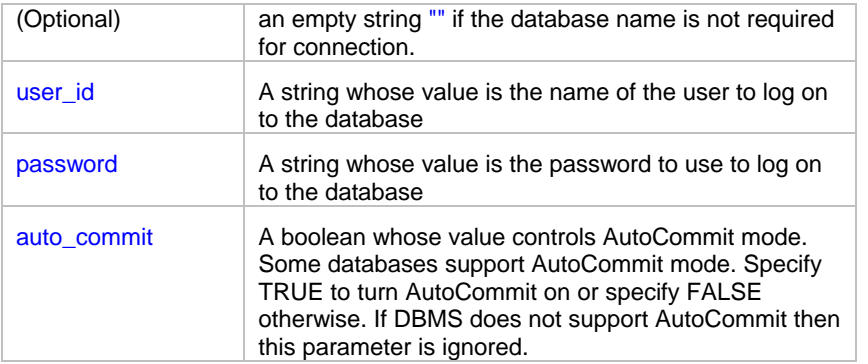

#### **Return value:** None.

**Usage:** DatabaseConnectEx or DatabaseConnect statement must be executed before other database actions can be processed.

One job may have only one database connection open at a time. However, multiple jobs may have multiple database connections opened simultaneously.

All other database statements executed after DatabaseConnectEx are sent to the database connected in the same job.

**Important Note:** In some databases AutoCommit is required in order to execute DDL statements and create temporary tables. For example, this is required in MS SQL Server and Sybase SQL Server.

\_\_\_\_\_\_\_\_\_\_\_\_\_\_\_\_\_\_\_\_\_\_\_\_\_\_\_\_\_\_\_\_\_\_\_\_\_\_\_\_\_\_\_\_\_\_\_\_\_\_

#### **See also:**

 DatabaseDisconnect Database Profiles DatabaseConnect

# **DatabaseCopy**

**Description:** Copies the data from the primary database buffer to the system clipboard.

**Syntax:** DatabaseCopy return

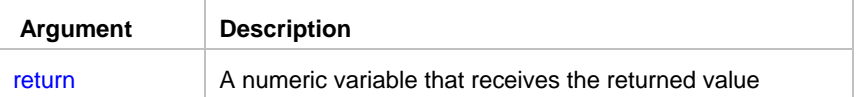

**Return value:** Number. Returns the number of rows copied to the clipboard.

**Usage:** DatabaseCopy uses tab characters to separate columns and carriage return (CR), linefeed (LF) pairs to separate rows. The copied data can be easily pasted into a spreadsheet program or into other Windows applications that supports data format described above..

The data you want to copy can be previously retrieved from the database using DatabaseRetrieve statement or pasted from the system clipboard using DatabasePaste statement.

### **See also:**

 DatabasePaste Clipboard statements

# **DatabaseDelete**

**Description:** Deletes a row from the database buffer.

#### **Syntax:** DatabaseDelete row

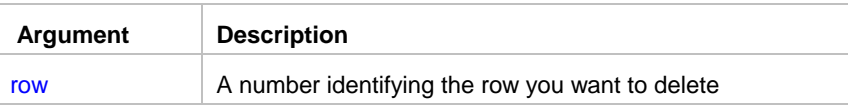

#### **Return value:** None.

**Usage:** The row is not deleted from the database table until you call the DatabaseUpdate statement. After the DatabaseUpdate statement has successfully updated the database, then the storage associated with the row is cleared.

\_\_\_\_\_\_\_\_\_\_\_\_\_\_\_\_\_\_\_\_\_\_\_\_\_\_\_\_\_\_\_\_\_\_\_\_\_\_\_\_\_\_\_\_\_\_\_\_\_\_

\_\_\_\_\_\_\_\_\_\_\_\_\_\_\_\_\_\_\_\_\_\_\_\_\_\_\_\_\_\_\_\_\_\_\_\_\_\_\_\_\_\_\_\_\_\_\_\_\_\_

#### **See also:**

**DatabaseRetrieve**  DatabaseRowCount DatabaseSetFilter DatabaseUpdate

# **DatabaseDescribe**

**Description:** Describes result set definition in the database buffer.

**Syntax:** DatabaseDescribe return

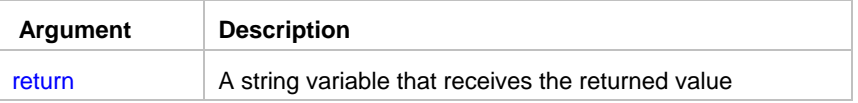

**Return value:** String. Returns current result set description.

**Usage:** This statement is provided for debugging purposes. The JAL script engine creates result set definition while executing DatabaseSetSQLSelect or DatabaseRetrieve statements. You can use MessageBox statement to display the returned result set definition.

#### **See also:**

 MessageBox **DatabaseRetrieve** DatabaseSetSQLSelect

### DatabaseDisconnect

**Description:** Disconnects from a database.

**Syntax:** DatabaseDisconnect

**Return value:** None.

**Usage:** DatabaseDisconnect statement has no arguments. This statement disconnects the JAL script engine from the database to which you previously connected using DatabaseConnect statement.

\_\_\_\_\_\_\_\_\_\_\_\_\_\_\_\_\_\_\_\_\_\_\_\_\_\_\_\_\_\_\_\_\_\_\_\_\_\_\_\_\_\_\_\_\_\_\_\_\_\_

\_\_\_\_\_\_\_\_\_\_\_\_\_\_\_\_\_\_\_\_\_\_\_\_\_\_\_\_\_\_\_\_\_\_\_\_\_\_\_\_\_\_\_\_\_\_\_\_\_\_

**See also:**

 DatabaseConnect Database Profiles

### **DatabaseExecute**

**Description:** Execute a SQL statement that does not produce a result set.

#### **Syntax:** DatabaseExecute sql, return

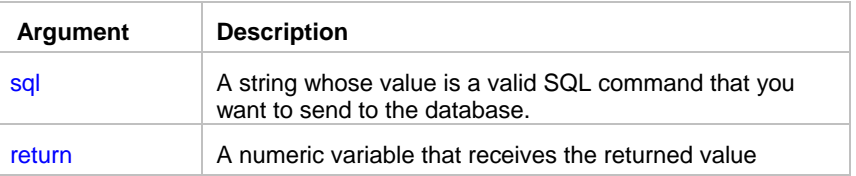

**Return value:** Number. Returns the number of rows affected, if applicable.

#### **Usage:**

Refer to your database documentation for the correct SQL syntax. DatabaseExecute sends the specified SQL as is. Before you execute a SQL, be sure you have active database connection. You use the DatabaseConnect statement to establish a database connection.

\_\_\_\_\_\_\_\_\_\_\_\_\_\_\_\_\_\_\_\_\_\_\_\_\_\_\_\_\_\_\_\_\_\_\_\_\_\_\_\_\_\_\_\_\_\_\_\_\_\_

### **See also:**

**DatabaseRetrieve** DatabaseUpdate

### **DatabaseExport**

**Description:** Exports data from the specified database table and in stores it in the specified file.

### **Syntax:** DatabaseExport table, file, return

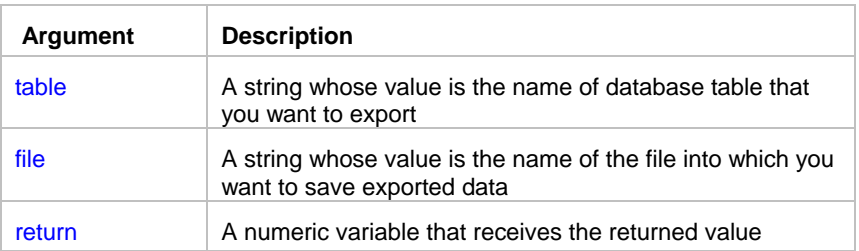

**Return value:** Number. Returns the number of exported rows.

### **See also:**

 DatabaseRetrieve DatabaseImport DatabaseSave

### DatabaseGet

**Description:** Obtains the current value of a cell in the primary database buffer.

**Syntax:** DatabaseGet row, column, return

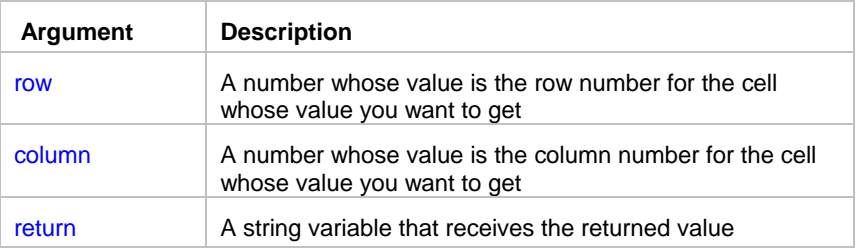

**Return value:** String. Returns the string representation of the data value at the row and column location. If the value is null, DatabaseGet returns the empty string ("").

\_\_\_\_\_\_\_\_\_\_\_\_\_\_\_\_\_\_\_\_\_\_\_\_\_\_\_\_\_\_\_\_\_\_\_\_\_\_\_\_\_\_\_\_\_\_\_\_\_\_

\_\_\_\_\_\_\_\_\_\_\_\_\_\_\_\_\_\_\_\_\_\_\_\_\_\_\_\_\_\_\_\_\_\_\_\_\_\_\_\_\_\_\_\_\_\_\_\_\_\_

### **See also:**

 DatabaseSet DatabaseUpdate

### DatabaseImport

**Description:** Imports data from the specified file and inserts it into the specified database table.

**Syntax:** DatabaseImport table, file, return

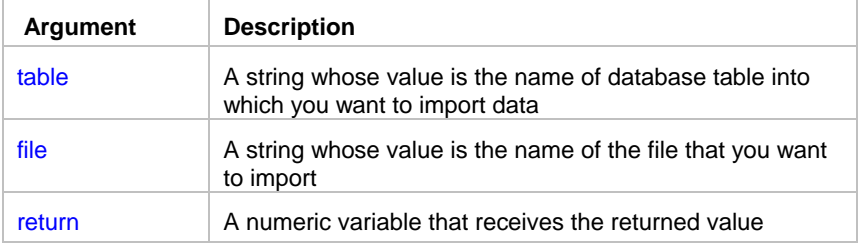

**Return value:** Number. Returns the number of imported rows.

#### **See also:**

**DatabaseRetrieve** DatabaseExport

### **DatabaseInsert**

**Description:** Inserts an empty row into the database buffer.

### **Syntax: DatabaseInsert return**

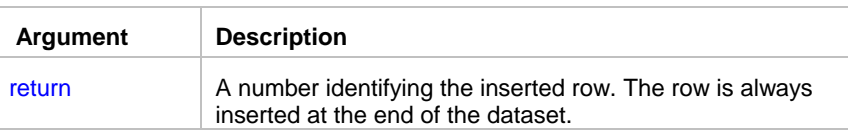

**Return value:** Number. Returns the number of the new row.

**Usage:** A newly inserted row is not marked as modified until data is entered in the row. You can use the DatabaseSet statement to enter data in the newly inserted row. The new modified row is not inserted into the database table until you call the DatabaseUpdate statement. After the DatabaseUpdate statement has successfully updated the database, the row state changes to unmodified.

\_\_\_\_\_\_\_\_\_\_\_\_\_\_\_\_\_\_\_\_\_\_\_\_\_\_\_\_\_\_\_\_\_\_\_\_\_\_\_\_\_\_\_\_\_\_\_\_\_\_

\_\_\_\_\_\_\_\_\_\_\_\_\_\_\_\_\_\_\_\_\_\_\_\_\_\_\_\_\_\_\_\_\_\_\_\_\_\_\_\_\_\_\_\_\_\_\_\_\_\_

### **See also:**

 DatabaseRetrieve DatabaseRowCount DatabaseSet DatabaseUpdate

### **DatabasePaste**

**Description:** Pastes the data from the system clipboard to the primary database buffer.

**Syntax:** DatabasePaste return

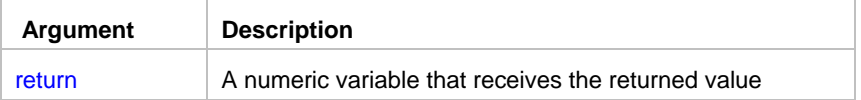

**Return value:** Number. Returns the number of rows pasted from the clipboard.

**Usage:** The clipboard data is expected in ASCII text format with tab characters separating columns and carriage return (CR), linefeed (LF) pairs separating rows. The result set definition must exist in the database buffer before pasting data. Number of columns and their data types defined in the database buffer must match data in the clipboard. You can use either DatabaseSetSQLSelect or DatabaseRetrieve statement to create result set definition in the database buffer. You may want to call DatabaseUpdate statement after pasting data to save new data in the database.

### **See also:**

 DatabaseCopy Clipboard statements

### **DatabasePipe**

**Description:** Copies data from the source database to the destination database as specified by the SQL query and update method.

\_\_\_\_\_\_\_\_\_\_\_\_\_\_\_\_\_\_\_\_\_\_\_\_\_\_\_\_\_\_\_\_\_\_\_\_\_\_\_\_\_\_\_\_\_\_\_\_\_\_

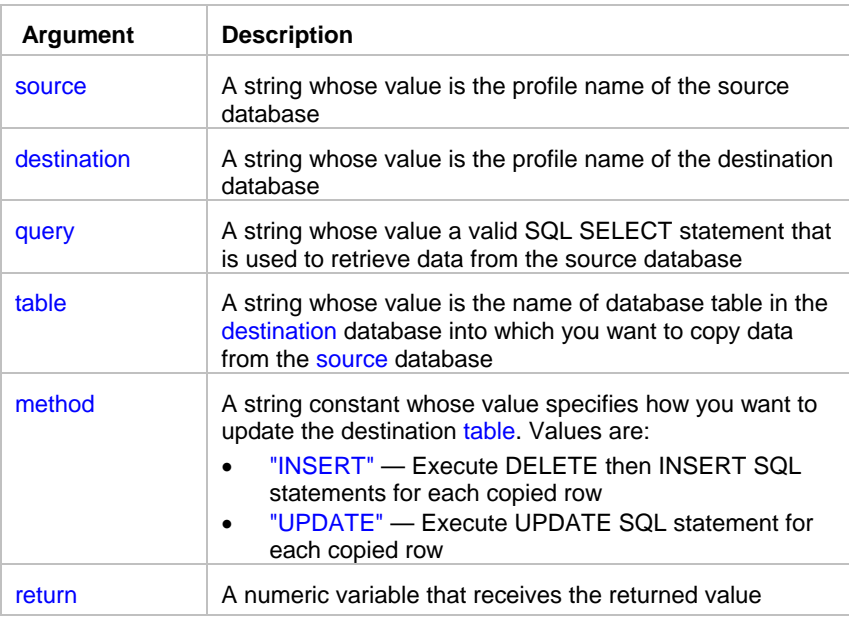

**Syntax:** DatabasePipe source, destination, query, table, method, return

**Return value:** Number. Returns the number of transferred rows.

**Usage:** Before the JAL script engine executes the pipeline, it connects to the source and destination databases. This does not affect active database connection if any. When the JAL script engine executes the pipeline, the piped data is committed every 100 rows. The data is also committed when the pipeline finishes. If a database error occurs, last not committed yet data portion is rolled back.

### **Caution:**

Special considerations for the "UPDATE" method:

- For each row to be updated you should have at least one matching row in the destination table. Otherwise a database error will occur. The match is based on the primary key values.
- The primary key must be defined for the destination table. DatabasePipe uses primary key definition when constructing the UPDATE SQL statements.

Special considerations for the "INSERT" method:

- DatabasePipe generates and executes the DELETE SQL statement for each new row. Then it generates the INSERT SQL statements for each new row. This method allows avoiding duplicate records inserted in the destination table. However, if there is a foreign key of type "DELETE CASCADE" defined for the destination table, the database will enforce such referential integrity and will delete all referencing records from the child table(s).
- The primary key must be defined for the destination table. DatabasePipe uses primary key definition when constructing the DELETE SQL statements.

\_\_\_\_\_\_\_\_\_\_\_\_\_\_\_\_\_\_\_\_\_\_\_\_\_\_\_\_\_\_\_\_\_\_\_\_\_\_\_\_\_\_\_\_\_\_\_\_\_\_

### **See also:**

**DatabaseRetrieve**  DatabaseExport DatabaseImport DatabaseSave

### **DatabaseRetrieve**

**Description:** Retrieves data from the database using the specified SQL query.

#### **Syntax:** DatabaseRetrieve query, return

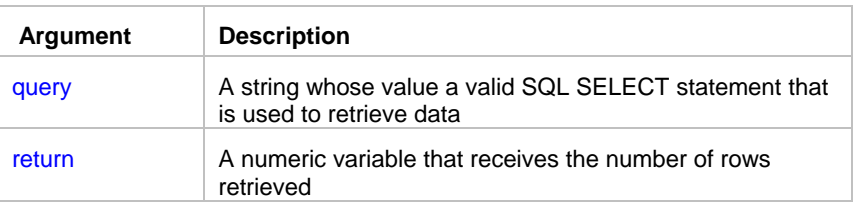

**Return value:** Number. Returns the number of retrieved rows.

**Usage:** After rows are retrieved, the database buffer's filter and sort options are applied. Therefore, any retrieved rows that don't meet the filter criteria are not included in the returned data and number of rows. The retrieved data remains in the database buffer until new retrieval. A new call to the DatabaseFilter and/or DatabaseSort statements will affect data in the primary database buffer.

Before you retrieve rows, be sure you have active database connection. You use the DatabaseConnect statement to establish a database connection.

### **See also:**

 DatabaseExport DatabaseConnect

# DatabaseRowCount

**Description:** Obtains the number of rows that are currently available in the primary database buffer. If there is a filter set on the database buffer, the DatabaseRowCount statement checks only rows that have been left.

\_\_\_\_\_\_\_\_\_\_\_\_\_\_\_\_\_\_\_\_\_\_\_\_\_\_\_\_\_\_\_\_\_\_\_\_\_\_\_\_\_\_\_\_\_\_\_\_\_\_

### **Syntax:** DatabaseRowCount return

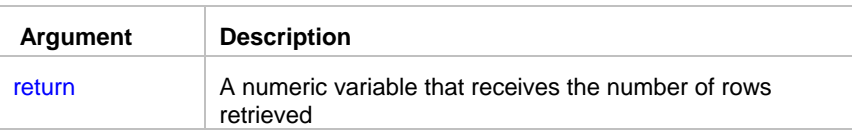

**Return value:** Number. Returns the number of rows that are currently available in the primary database buffer, 0 if no rows are currently available, and -1 if an error occurs.

**Usage:** The number of currently available rows equals the total number of rows retrieved plus any pasted rows minus any rows that have been filtered out.

### **See also:**

DatabaseSetFilter

# **DatabaseSave**

**Description:** Saves the contents of the primary database buffer as an external file in the specified format.

\_\_\_\_\_\_\_\_\_\_\_\_\_\_\_\_\_\_\_\_\_\_\_\_\_\_\_\_\_\_\_\_\_\_\_\_\_\_\_\_\_\_\_\_\_\_\_\_\_\_

### **Syntax:** DatabaseSave file, format, return

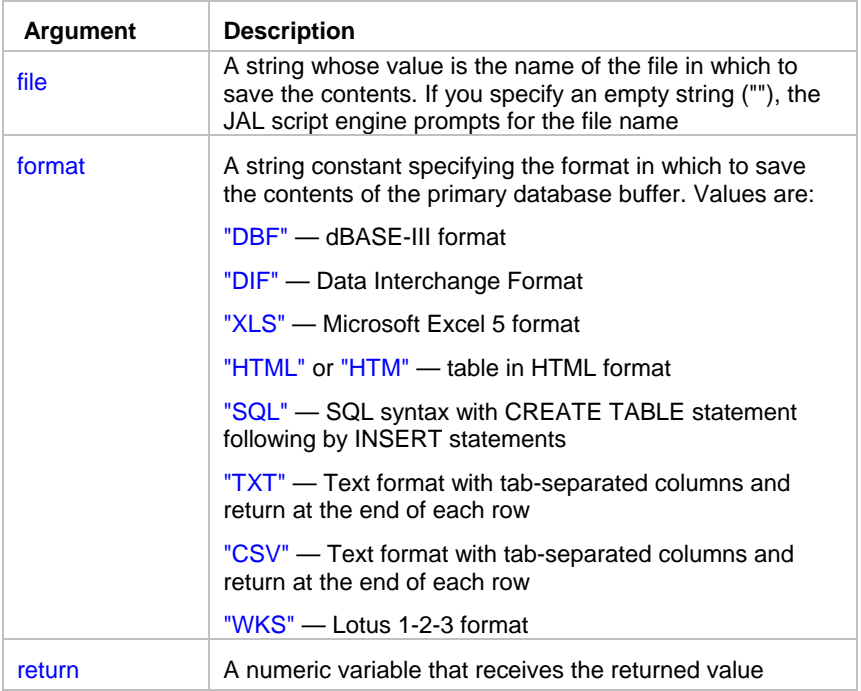

**Return value:** Number. Returns the number of rows saved in the specified file.

**Usage:** The number of rows currently available for saving equals the total number of rows retrieved plus any pasted rows minus any rows that have been filtered out. If you specify an empty string for the file name, the JAL script engine displays the Save Rows As dialog. Execution of the script will not continue until you either enter missing file name interactively or cancel the dialog.

\_\_\_\_\_\_\_\_\_\_\_\_\_\_\_\_\_\_\_\_\_\_\_\_\_\_\_\_\_\_\_\_\_\_\_\_\_\_\_\_\_\_\_\_\_\_\_\_\_\_

#### **See also:**

 DatabaseExport **DatabaseRetrieve DatabaseSetFilter** 

# **DatabaseSet**

**Description:** Changes the value of a cell in the primary database buffer to the specified value.

**Syntax:** DatabaseSet row, column, value

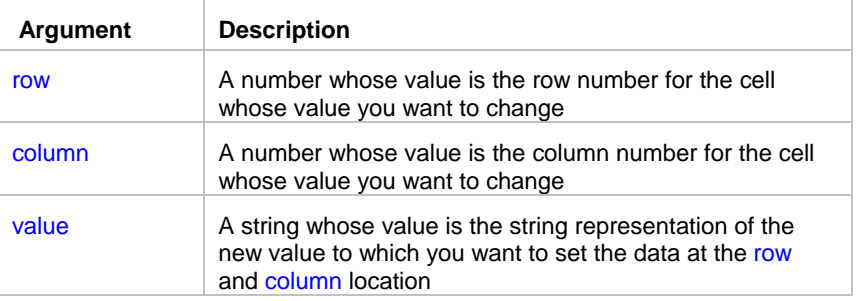

#### **Return value:** None.

**Usage:** The value is not changed in the database table until you call the DatabaseUpdate statement. DatabaseSet statement automatically converts the specified value to the appropriate data type that matches data type of the database table that you want to update.

**See also:**

 DatabaseGet DatabaseUpdate

### **DatabaseSetFilter**

**Description:** Changes filter criteria for the database buffer. Rows that do not meet the filter criteria are moved to the filter buffer.

\_\_\_\_\_\_\_\_\_\_\_\_\_\_\_\_\_\_\_\_\_\_\_\_\_\_\_\_\_\_\_\_\_\_\_\_\_\_\_\_\_\_\_\_\_\_\_\_\_\_

#### **Syntax:** DatabaseSetFilter filter, return

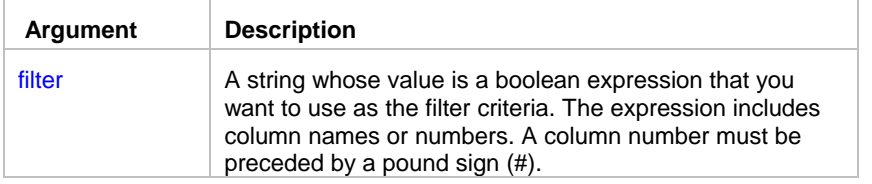

**Return value:** None.

**Usage:** The database buffer can have filter criteria specified as part of its definition. After data is retrieved, rows that don't meet the criteria are immediately transferred from the primary database buffer to the filter buffer. The DatabaseSetFilter statement replaces the filter criteria defined for the database buffer, if any, with a new set of criteria. The new filter is applied immediately.

The filter expression consists of columns, functions, operators, and values against which column values are compared. Boolean expressions can be connected with AND and OR logical operators. You can also use NOT, the negation operator. Use parentheses to control the order of evaluation.

Sample expressions are:

```
item id > 5NOT item_id = 5(NOT item id = 5) AND customer > "Mabson"
item_id > 5 AND customer = "Smith" 
left(customer, 5) = "Smith"
#1 > 5 AND #2 = "Smith"
```
The filter expression is a string and does not contain variables. However, you can build the string at during execution using the values of variables in the script. Within the filter string, values that are strings must be enclosed in quotation marks (see the examples).

If the filter expression contains numbers, the database buffer expects the numbers in U.S. format. Be aware that when converting numbers to string the String statement formats numbers using the current system settings. If you use it to build the filter expression, use the Format statement to specify the desired format.

To remove a filter, call DatabaseSetFilter with the empty string (""). The rows in the filter buffer will be restored to the primary database buffer after the rows that were already in the primary buffer.

\_\_\_\_\_\_\_\_\_\_\_\_\_\_\_\_\_\_\_\_\_\_\_\_\_\_\_\_\_\_\_\_\_\_\_\_\_\_\_\_\_\_\_\_\_\_\_\_\_\_

#### **See also:**

 DatabaseSetSort Operators in Filter and Sort Expressions Functions in Filter and Sort Expressions by Category

# DatabaseSetSort

**Description:** Changes sort criteria for the database buffer.

**Syntax:** DatabaseSetSort sort, return

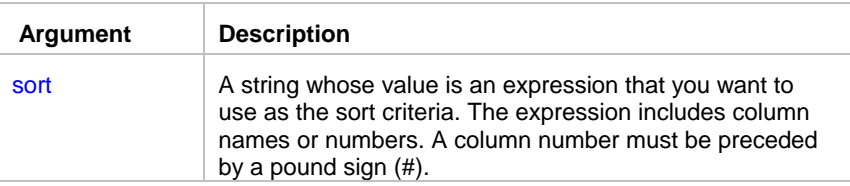

**Return value:** None.

**Usage:** The database buffer can have sort criteria specified as part of its definition. After data is retrieved, the JAL script engine performs immediate sorting according to the current sort criteria. The DatabaseSetSort statement replaces the sort criteria defined for the database buffer, if any, with a new set of criteria. The new sort is applied immediately.

The sort expression may include columns and functions.

The sort criteria for a column has one of the forms shown in the following table, depending on whether you specify the column by name or number. Order is either A for ascending or D for descending order. You can specify secondary sorting by specifying criteria for additional columns in the format string. Separate each column specification with a comma.

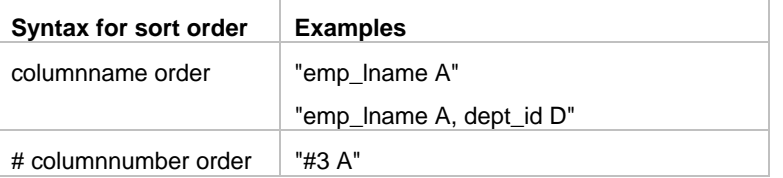

In place of a column in the sort criteria you can use an expressions.

Sample expressions are:

"(item\_id  $*$  5)  $A"$ if(status = 'A', current\_rate, prev\_rate  $*$  01) A  $left(\#1, 5) = D, #3 A$ 

The sort expression is a string and does not contain variables. However, you can build the string at during execution using the values of variables in the script. Within the sort string, values that are strings must be enclosed in quotation marks (see the examples).

If the sort expression contains numbers, the database buffer expects the numbers in U.S. format. Be aware that when converting numbers to string the String statement formats numbers using the current system settings. If you use it to build the filter expression, use the Format statement to specify the desired format.

To remove the database buffer sorting, call DatabaseSetSort with the empty string (""). However the empty string ("") does not restore original sort order made in the database at during retrieval of data.

### **See also:**

**DatabaseSetFilter**  Operators in Filter and Sort Expressions Functions in Filter and Sort Expressions by Category

### DatabaseSetSQLSelect

**Description:** Specifies the new SQL SELECT statement for the database buffer. The result set definition in the database buffer is updated to match the new SQL.

\_\_\_\_\_\_\_\_\_\_\_\_\_\_\_\_\_\_\_\_\_\_\_\_\_\_\_\_\_\_\_\_\_\_\_\_\_\_\_\_\_\_\_\_\_\_\_\_\_\_

**Syntax:** DatabaseSetSQLSelect sql

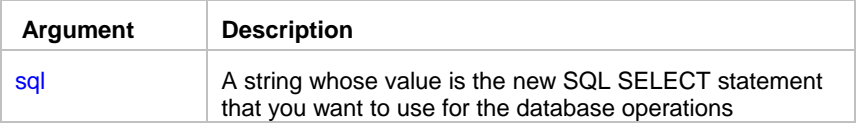

#### **Return value:** None.

**Usage:** The DatabaseSetSQLSelect statement destroys data in the database buffer, if any, then creates the new result set definition based on supplied SELECT statement. Any existing filter and sort criteria are also reset.

\_\_\_\_\_\_\_\_\_\_\_\_\_\_\_\_\_\_\_\_\_\_\_\_\_\_\_\_\_\_\_\_\_\_\_\_\_\_\_\_\_\_\_\_\_\_\_\_\_\_

#### **See also:**

**DatabaseRetrieve** 

### DatabaseUpdate

**Description:** Updates the database with the changes made.

**Syntax:** DatabaseUpdate method, return

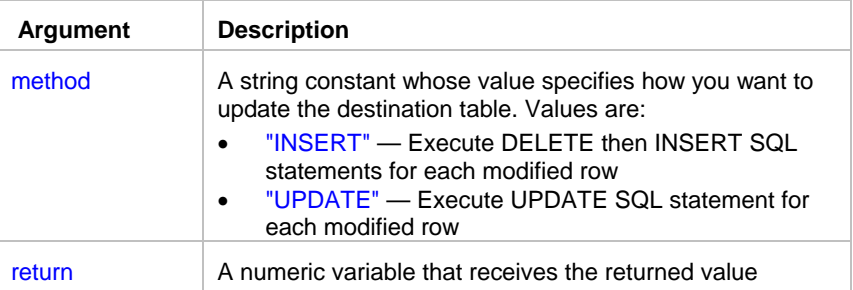

**Return value:** Number. Returns the number of newly updated/inserted/deleted rows.

**Usage:** The DatabaseUpdate statement generates UPDATE, INSERT, and DELETE SQL statements for all new or changed rows in the database buffer including rows in the filter buffer, if any. The DatabaseUpdate always generates the INSERT SQL statement for all new rows. Depends on the specified update method, DatabaseUpdate determines for each modified row, whether the row can be updated in place or whether the row has to be deleted and reinserted. The database changes are committed after the last row is updated. If a database error occurs, all database changes are rolled back.

#### **Caution:**

Special considerations for the "UPDATE" method:

- When there are multiple rows modified in the database buffer and you have switched keys or rows, updating in place may fail due to DBMS duplicate restrictions.
- The primary key must be defined for the destination table. DatabaseUpdate uses primary key definition when constructing UPDATE SQL statements.

Special considerations for the "INSERT" method:

- DatabaseUpdate generates and executes the DELETE SQL statement for each row that needs to be updated. Then it generates the INSERT SQL statements that reinserts each modified row in the database. This method allows avoiding duplicate records inserted in the destination table. However, if there is a foreign key of type "DELETE CASCADE" defined for the destination table, the database will enforce such referential integrity and will delete all referencing records from the child table(s).
- The primary key must be defined for the destination table. DatabaseUpdate uses primary key definition when constructing DELETE SQL statements.

#### **See also:**

**DatabaseRetrieve**  DatabaseImport DatabasePipe

 DatabasePaste DatabaseDelete

### Date and time statements

# AtomicTime

**Description:** Obtains time from the specified atomic time server and optionally sets the local system time to the obtained value.

\_\_\_\_\_\_\_\_\_\_\_\_\_\_\_\_\_\_\_\_\_\_\_\_\_\_\_\_\_\_\_\_\_\_\_\_\_\_\_\_\_\_\_\_\_\_\_\_\_\_

**Syntax:** AtomicTime ( server, set\_local, result )

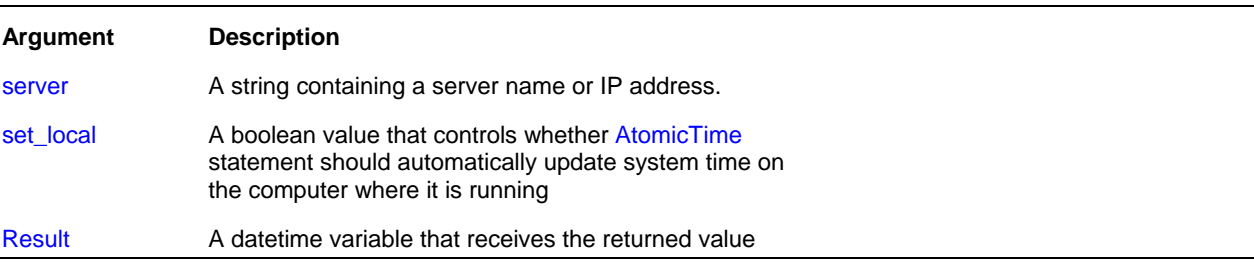

**Return value:** DateTime. Returns atomic clock date and time.

**Usage:** AtomicTime statement utilizes standard time protocol called SNTP with UDP connections (RFC-1305). In theory it returns the exact time value which is accurate to 10ms or so. On practice the network traffic latency can slightly delay and thus affect the returned value.

There are many free atomic time servers connected to the Internet. You can use any server you like. For example you can use the following servers:

tick.usno.navy.mil tmc.edu time.nist.gov utcnist.colorado.edu time-nw.nist.gov nist1.aol-ca.truetime.com nist1.nyc.certifiedtime.com nist1.sjc.certifiedtime.com time-a.nist.gov time-b.nist.gov time-a.timefreq.bldrdoc.gov time-b.timefreq.bldrdoc.gov time-c.timefreq.bldrdoc.gov

You can use the AtomicTime statement to synchronize time on computer systems with precise time on atomic clock servers. You can also use the returned value to synchronize simultaneous jobs running on multiple computers.

### **Note:**

In order to update the local system clock on Windows NT/2000/XP/2003/VISTA/2008 computers the JAL script engine must run under an administrator account.

#### **See also:**

 HostTime statement Today statement Now statement Timer statement

### **Date**

**Description:** Converts a string whose value is a valid date to a value of data type date.

**Syntax: Date ( string, result )** 

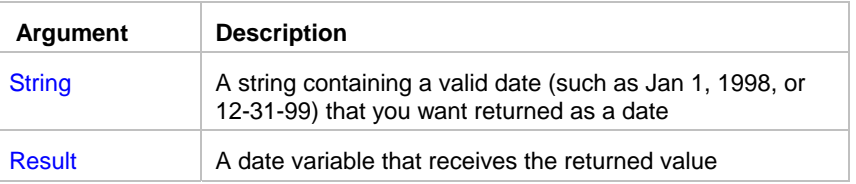

**Return value:** Date. Returns the date in string as a date. If string does not contain a valid date, Date returns 1900- 01-01.

\_\_\_\_\_\_\_\_\_\_\_\_\_\_\_\_\_\_\_\_\_\_\_\_\_\_\_\_\_\_\_\_\_\_\_\_\_\_\_\_\_\_\_\_\_\_\_\_\_\_

**Usage:** The value of the string must be a valid date.

### **Note:**

Valid dates in strings can include any combination of day (1 to 31), month (1 to 12 or the name or abbreviation of a month), and year (2 or 4 digits). JAL script engine assumes a 4-digit number is a year. Leading zeros are optional for month and day. The month, whether a name, an abbreviation, or a number, must be in the month location specified in the system setting for a date's format. If you do not know the system setting, use the standard data type date format "yyyy-mm-dd" .

A four-digit number is assumed to be a year. If the year is two digits, then JAL script engine chooses the century, as follows: If the year is between 00 and 49, program assumes 20 as the first two digits; if it is between 50 and 99, the JAL script engine assumes 19. If your data includes dates before 1950, such as birth dates, always specify a fourdigit year so that the JAL script engine interprets the date as intended.

\_\_\_\_\_\_\_\_\_\_\_\_\_\_\_\_\_\_\_\_\_\_\_\_\_\_\_\_\_\_\_\_\_\_\_\_\_\_\_\_\_\_\_\_\_\_\_\_\_\_

The JAL script engine handles years from 1000 to 3000 inclusive.

### **See also:**

 DateTime statement MakeDate statement

# **DateTime**

**Description:** Combines a date and a time value into a DateTime value.

**Syntax:** DateTime ( date, time, result)

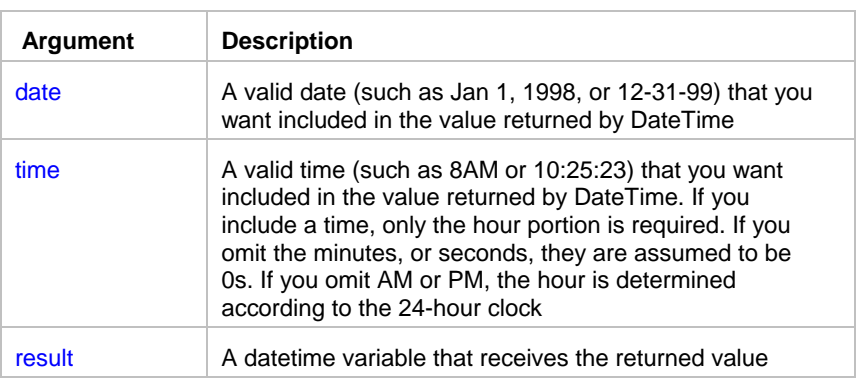

**Return value:** DateTime. Returns a DateTime value based on the values in date and time.

**Usage:** For information on valid dates, see Date statement.

### **DateAdd**

**Description:** Obtains the date that occurs a specified number of days after or before another date.

\_\_\_\_\_\_\_\_\_\_\_\_\_\_\_\_\_\_\_\_\_\_\_\_\_\_\_\_\_\_\_\_\_\_\_\_\_\_\_\_\_\_\_\_\_\_\_\_\_\_

Syntax: DateAdd ( date, n, result )

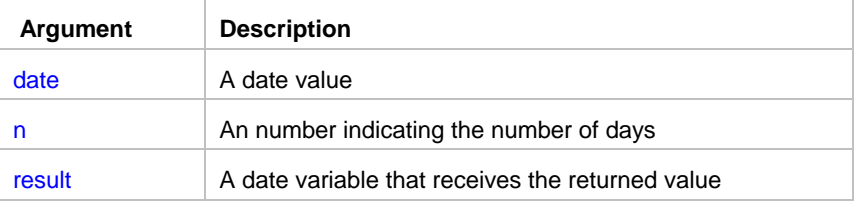

**Return value:** Date. Returns the date that occurs n days after date if n is greater than 0. Returns the date that occurs n days before date if n is less than 0.

\_\_\_\_\_\_\_\_\_\_\_\_\_\_\_\_\_\_\_\_\_\_\_\_\_\_\_\_\_\_\_\_\_\_\_\_\_\_\_\_\_\_\_\_\_\_\_\_\_\_

### **See also:**

 TimeAdd DateTimeAdd

### **DateDiff**

**Description:** Determines the number of days between two specified dates..

Syntax: DateDiff ( date1, date2, result )

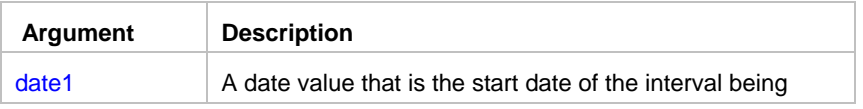

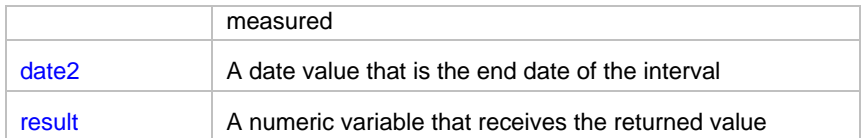

**Return value:** Number. Returns the number of days date2 occurs after date1. If date2 occurs before date1, DaysDiff returns a negative number.

### **See also:**

 DateTimeDiff **TimeDiff** 

# **DateTimeAdd**

**Description:** Obtains the time that occurs a specified number of seconds after or before another time.

\_\_\_\_\_\_\_\_\_\_\_\_\_\_\_\_\_\_\_\_\_\_\_\_\_\_\_\_\_\_\_\_\_\_\_\_\_\_\_\_\_\_\_\_\_\_\_\_\_\_

### **Syntax:** DateTimeAdd ( datetime, n, result )

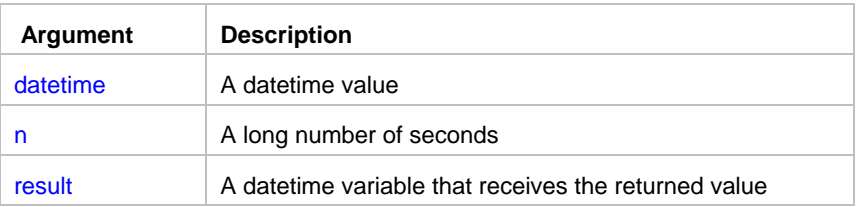

**Return value:** DateTime. Returns the time that occurs n seconds after datetime if n is greater than 0. Returns the time that occurs  $n$  seconds before datetime if  $n$  is less than 0.

\_\_\_\_\_\_\_\_\_\_\_\_\_\_\_\_\_\_\_\_\_\_\_\_\_\_\_\_\_\_\_\_\_\_\_\_\_\_\_\_\_\_\_\_\_\_\_\_\_\_

### **See also:**

 TimeAdd DateAdd

# **DateTimeDiff**

**Description:** Determines the number of seconds one time occurs after another.

Syntax: DateTimeDiff ( datetime1, datetime2, result )

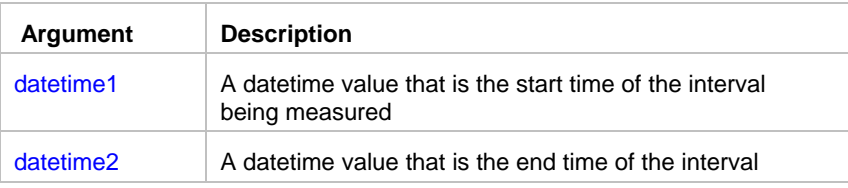

result A numeric variable that receives the returned value

**Return value:** Number. Returns the number of seconds datetime2 occurs after datetime1. If datetime2 occurs before datetime1, TimeDiff returns a negative number.

### **See also: DateDiff**

**TimeDiff** 

### **DateTimePart**

**Description:** Extracts the number containing the specified part of a given datetime, date, or string value.

\_\_\_\_\_\_\_\_\_\_\_\_\_\_\_\_\_\_\_\_\_\_\_\_\_\_\_\_\_\_\_\_\_\_\_\_\_\_\_\_\_\_\_\_\_\_\_\_\_\_

**Syntax:** DateTimePart ( datetime, part, result )

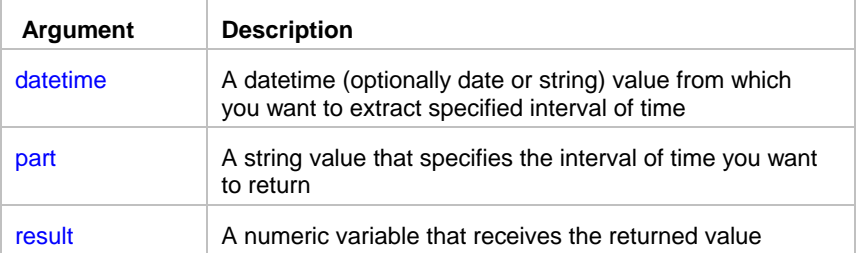

**Return value:** Number. Returns the interval of time extracted from datetime value.

**Settings:** The interval argument has these settings:

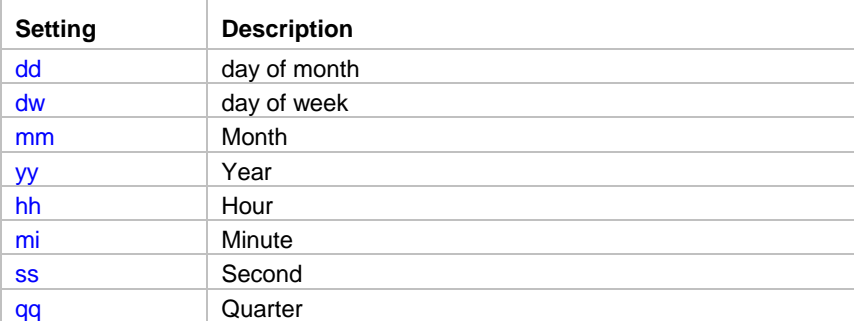

# **DayName**

**Description:** Determines the day of the week in a date value and returns the weekday's name.

\_\_\_\_\_\_\_\_\_\_\_\_\_\_\_\_\_\_\_\_\_\_\_\_\_\_\_\_\_\_\_\_\_\_\_\_\_\_\_\_\_\_\_\_\_\_\_\_\_\_

**Syntax:** DayName (date, result )

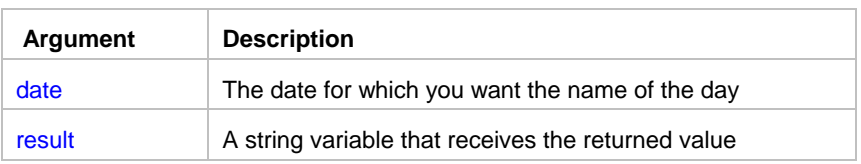

**Return value:** String. Returns a string whose value is the name of the weekday (Sunday, Monday, and so on) for date.

\_\_\_\_\_\_\_\_\_\_\_\_\_\_\_\_\_\_\_\_\_\_\_\_\_\_\_\_\_\_\_\_\_\_\_\_\_\_\_\_\_\_\_\_\_\_\_\_\_\_

### **See also:**

DayName Macro-parameters

# **DayNumber**

**Description:** Determines the day of the week of a date value and returns the number of the weekday.

**Syntax: DayNumber (date, result)** 

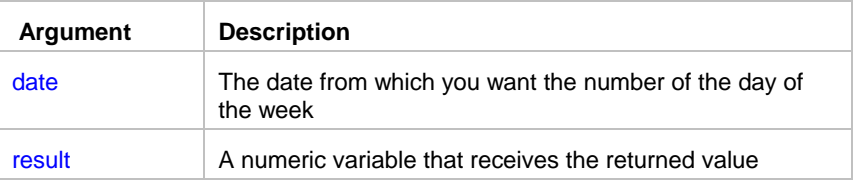

**Return value:** Number. Returns an integer (1-7) representing the day of the week of date. Sunday is day 1, Monday is day 2, and so on.

\_\_\_\_\_\_\_\_\_\_\_\_\_\_\_\_\_\_\_\_\_\_\_\_\_\_\_\_\_\_\_\_\_\_\_\_\_\_\_\_\_\_\_\_\_\_\_\_\_\_

**See also:**

DayNumber Macro-parameters

# HostTime

**Description:** Obtains time from the specified network computer.

**Syntax: HostTime ( host, result )** 

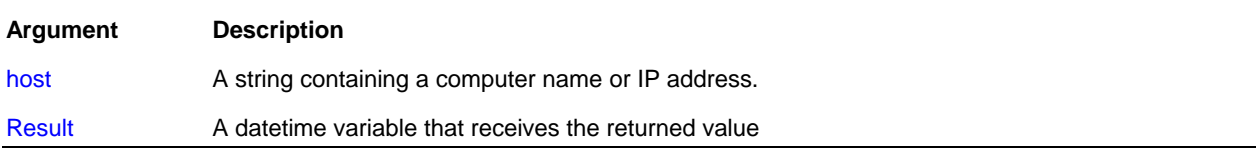

**Return value:** DateTime. Returns time on the remote computer. The result is returned as it is reported by the remote computer without adjusting to the local time zone.

**Usage:** HostTime statement utilizes standard TCP time service on port 13. Frequently this service is called as Daytime Protocol (RFC-867). The remote computer must listen on port 13, and respond to requests in either TCP/IP or UDP/IP formats. The standard does not specify an exact format for the Daytime Protocol, but requires that the time is sent using standard ASCII characters. Different computer systems use different time formats for returned values. The HostTime is capable to recognize and properly parse 2 most commonly used formats:

- JJJJJ YY-MM-DD HH:MM:SS TT
- DDD MMM DD HH:MM:SS YYYY

You can use the HostTime statement to synchronize simultaneous processing on multiple computers. You can also use it to find out local times on remote computers located in different time zones.

Before you use the HostTime statement make sure that the remote computer listens on port 13 and also that it reports time in one of the 2 formats described above. Most UNIX servers by default provide support Daytime Protocol. On Windows 2000 and XP the Daytime service by default is not enabled. You can use the Services applet in the Windows Control Panel to enable and start this service.

\_\_\_\_\_\_\_\_\_\_\_\_\_\_\_\_\_\_\_\_\_\_\_\_\_\_\_\_\_\_\_\_\_\_\_\_\_\_\_\_\_\_\_\_\_\_\_\_\_\_

#### **See also:**

 AtomicTime statement Today statement Now statement Timer statement

# **MakeDate**

**Description:** Combines numbers representing the year, month, and day into a date value.

**Syntax:** MakeDate ( year, month, day, result )

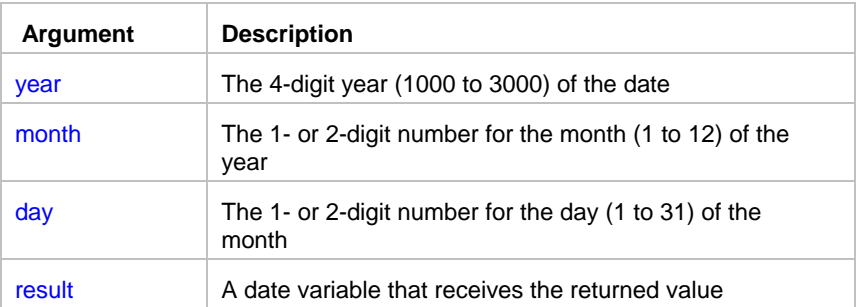

**Return value:** Date. Returns the date specified by the numbers for year, month, and day as a date data type. If any value is invalid (out of the range of values for dates), MakeDate returns 1900-01-01.

# **MakeDateTime**

**Description:** Combines numbers representing the year, month, day, hour, minute, and second into a datetime value.

\_\_\_\_\_\_\_\_\_\_\_\_\_\_\_\_\_\_\_\_\_\_\_\_\_\_\_\_\_\_\_\_\_\_\_\_\_\_\_\_\_\_\_\_\_\_\_\_\_\_

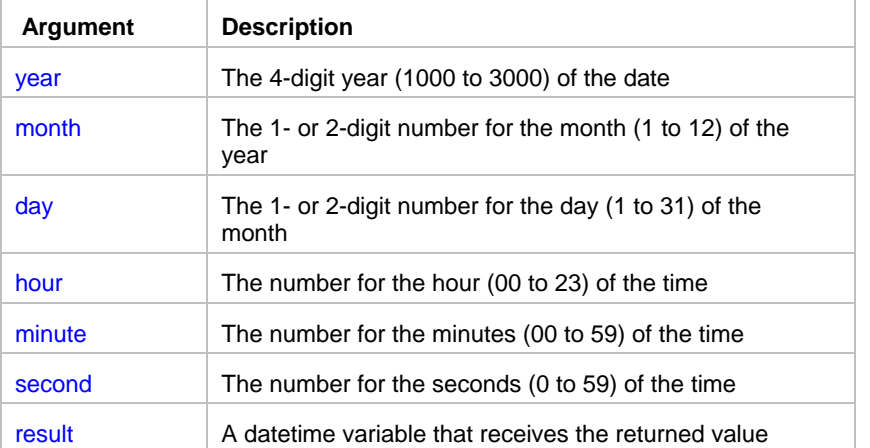

**Syntax:** MakeDateTime ( year, month, day, hour, minute, second, result )

**Return value:** DateTime. Returns the datetime value based on the values in year, month, day, hour, minute, and second arguments.

\_\_\_\_\_\_\_\_\_\_\_\_\_\_\_\_\_\_\_\_\_\_\_\_\_\_\_\_\_\_\_\_\_\_\_\_\_\_\_\_\_\_\_\_\_\_\_\_\_\_

# MakeTime

**Description:** Combines numbers representing hours, minutes, and seconds into a time value.

**Syntax:** MakeTime ( hour, minute, second, result )

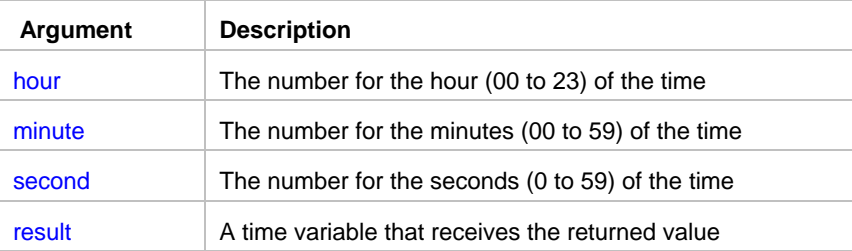

**Return value:** Time. Returns the time as a time data type and 00:00:00 if the value in any argument is not valid (out of the specified range of values).

### Now

**Description:** Obtains the system time

**Syntax: Now (result)** 

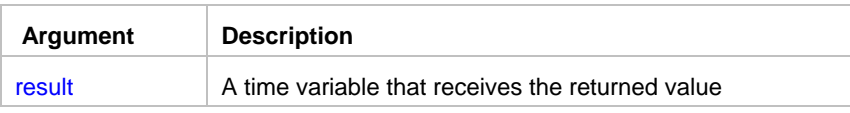

\_\_\_\_\_\_\_\_\_\_\_\_\_\_\_\_\_\_\_\_\_\_\_\_\_\_\_\_\_\_\_\_\_\_\_\_\_\_\_\_\_\_\_\_\_\_\_\_\_\_

**Return value:** Time. Returns the current system time.

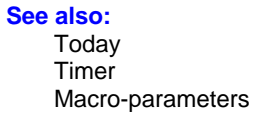

# **Timer**

**Description:** Reports the amount of CPU time that has elapsed since specified starttime.

**Syntax:** Timer starttime, result

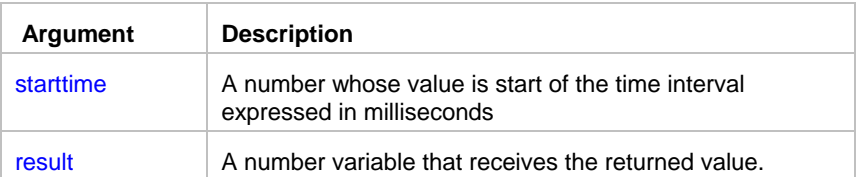

**Return value:** Number. Returns number of milliseconds elapsed since starttime. If you specify 0 for starttime the Timer statement returns number of milliseconds elapsed since JAL script engine startup.

\_\_\_\_\_\_\_\_\_\_\_\_\_\_\_\_\_\_\_\_\_\_\_\_\_\_\_\_\_\_\_\_\_\_\_\_\_\_\_\_\_\_\_\_\_\_\_\_\_\_

\_\_\_\_\_\_\_\_\_\_\_\_\_\_\_\_\_\_\_\_\_\_\_\_\_\_\_\_\_\_\_\_\_\_\_\_\_\_\_\_\_\_\_\_\_\_\_\_\_\_

#### **See also:** Today Now Macro-parameters

### Time

**Description:** Converts a string to a time data type.

### **Syntax: Time ( string, result )**

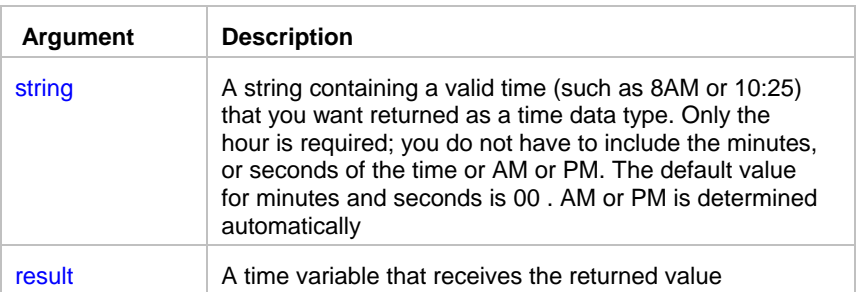

**Return value:** Time. Returns the time in string as a time data type. If string does not contain a valid time, Time returns 00:00:00.

\_\_\_\_\_\_\_\_\_\_\_\_\_\_\_\_\_\_\_\_\_\_\_\_\_\_\_\_\_\_\_\_\_\_\_\_\_\_\_\_\_\_\_\_\_\_\_\_\_\_

# **TimeAdd**

**Description:** Obtains the time that occurs a specified number of seconds after or before another time.

Syntax: TimeAdd ( time, n, result )

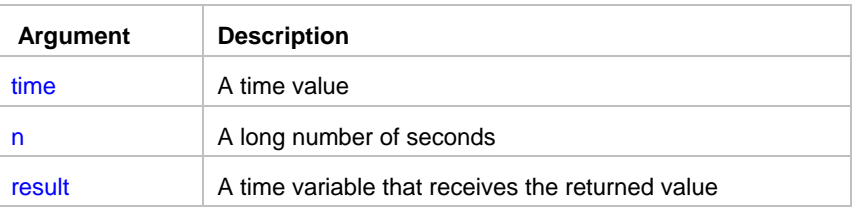

**Return value:** Time. Returns the time that occurs n seconds after time if n is greater than 0. Returns the time that occurs n seconds before time if n is less than 0. The maximum return value is 23:59:59.

\_\_\_\_\_\_\_\_\_\_\_\_\_\_\_\_\_\_\_\_\_\_\_\_\_\_\_\_\_\_\_\_\_\_\_\_\_\_\_\_\_\_\_\_\_\_\_\_\_\_

### **See also:**

 DateAdd DateTimeAdd

### **TimeDiff**

**Description:** Determines the number of seconds one time occurs after another.

Syntax: TimeDiff ( time1, time2, result )

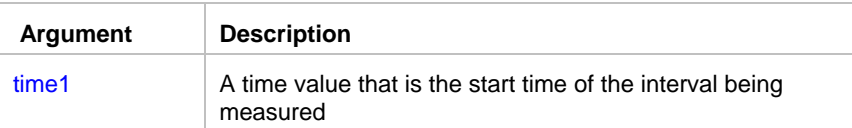

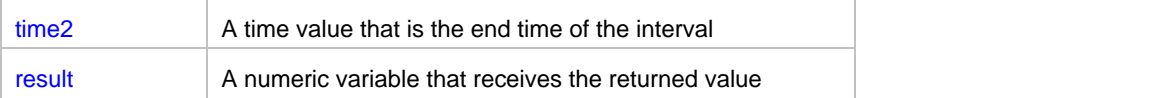

**Return value:** Number. Returns the number of seconds time2 occurs after time1. If time2 occurs before time1, TimeDiff returns a negative number.

\_\_\_\_\_\_\_\_\_\_\_\_\_\_\_\_\_\_\_\_\_\_\_\_\_\_\_\_\_\_\_\_\_\_\_\_\_\_\_\_\_\_\_\_\_\_\_\_\_\_

### **See also:**

**DateTimeDiff DateDiff** 

# **Today**

**Description:** Obtains the system date.

**Syntax:** Today ( result )

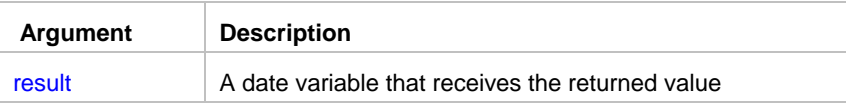

**Return value:** Date. Returns the current system date.

**See also:** Now Macro-parameters

### DDE statements

### **DDEClose**

**Description:** Closes a channel to a DDE server application that was opened by calling the DDEOpen statement.

\_\_\_\_\_\_\_\_\_\_\_\_\_\_\_\_\_\_\_\_\_\_\_\_\_\_\_\_\_\_\_\_\_\_\_\_\_\_\_\_\_\_\_\_\_\_\_\_\_\_

**Syntax:** DDEClose channel

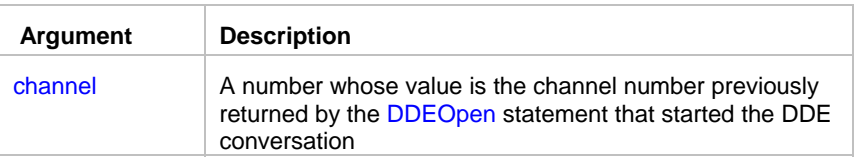

### **Return value:** None.

**Usage:** Use DDEClose to close a channel to a DDE server application that was opened by calling the DDEOpen statement .

**Important notes:** DDE statements are not supported in **asynchronous** jobs and **remote** jobs running on the 24x7 Remote Agents. DDE statements are supported in **synchronous** jobs and **asynchronous detached** jobs.

\_\_\_\_\_\_\_\_\_\_\_\_\_\_\_\_\_\_\_\_\_\_\_\_\_\_\_\_\_\_\_\_\_\_\_\_\_\_\_\_\_\_\_\_\_\_\_\_\_\_

### **See also:**

DDEOpen

### **DDEExecute**

**Description:** Asks a DDE server application to execute the specified command.

**Syntax:** DDEExecute channel, command

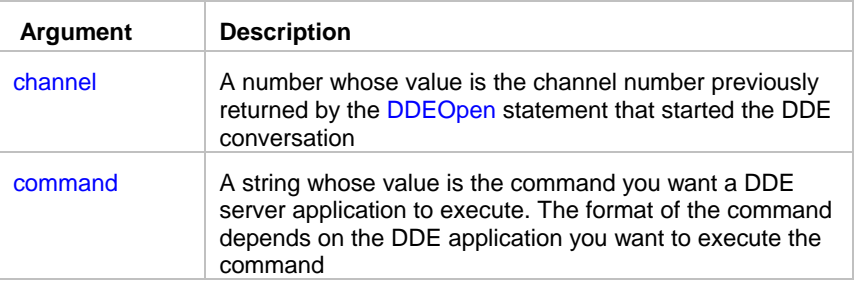

### **Return value:** None.

**Usage:** The DDE server application must already be running when you call a DDE statement. Use the Run statement to start the application if necessary. Before using this statement, call DDEOpen to establish a DDE channel.

**Important notes:** DDE statements are not supported in **asynchronous** jobs and **remote** jobs running on the 24x7 Remote Agents. DDE statements are supported in **synchronous** jobs and **asynchronous detached** jobs.

### **See also:**

DDEOpen

### **DDEGetData**

**Description:** Asks a DDE server application to provide data and stores that data in the specified variable.

\_\_\_\_\_\_\_\_\_\_\_\_\_\_\_\_\_\_\_\_\_\_\_\_\_\_\_\_\_\_\_\_\_\_\_\_\_\_\_\_\_\_\_\_\_\_\_\_\_\_

**Syntax:** DDEGetData channel, location, return

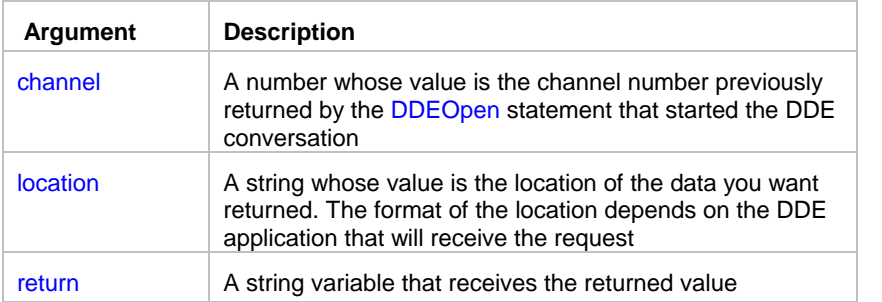

### **Return value:** String.

**Usage:** The DDE server application must already be running when you call a DDE statement. Use the Run statement to start the application if necessary. Before using this statement, call DDEOpen to establish a DDE channel.

**Important notes:** DDE statements are not supported in **asynchronous** jobs and **remote** jobs running on the 24x7 Remote Agents. DDE statements are supported in **synchronous** jobs and **asynchronous detached** jobs.

\_\_\_\_\_\_\_\_\_\_\_\_\_\_\_\_\_\_\_\_\_\_\_\_\_\_\_\_\_\_\_\_\_\_\_\_\_\_\_\_\_\_\_\_\_\_\_\_\_\_

#### **See also:**

DDEOpen

### **DDEOpen**

**Description:** Opens a channel to a DDE server application.

**Syntax:** DDEOpen application, topic, return

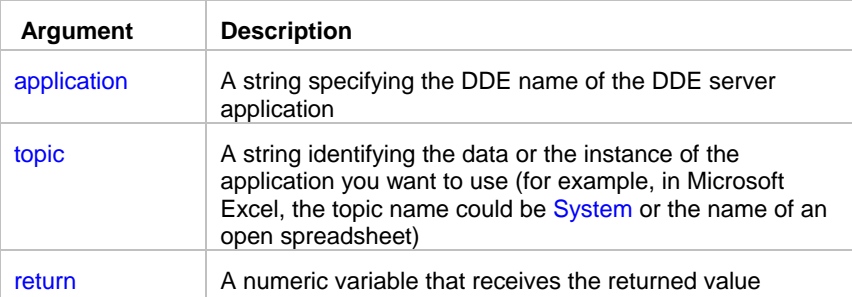

**Return value:** Number. Returns the handle to the channel if it succeeds. If an error occurs, DDEOpen returns a negative number.

**Usage:** The DDE server application must already be running when you call a DDE statement. Use the Run statement to start the application if necessary.

**Important notes:** DDE statements are not supported in **asynchronous** jobs and **remote** jobs running on the 24x7 Remote Agents. DDE statements are supported in **synchronous** jobs and **asynchronous detached** jobs.

#### **See also:**

DDEClose

# **DDESetData**

**Description:** Asks a DDE server application to accept data and store it in the specified location.

\_\_\_\_\_\_\_\_\_\_\_\_\_\_\_\_\_\_\_\_\_\_\_\_\_\_\_\_\_\_\_\_\_\_\_\_\_\_\_\_\_\_\_\_\_\_\_\_\_\_

**Syntax:** DDESetData channel, location, data

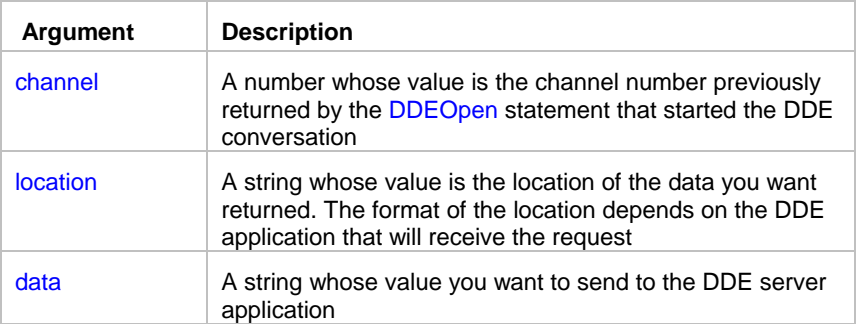

### **Return value:** None.

**Usage:** The DDE server application must already be running when you call a DDE statement. Use the Run statement to start the application if necessary. Before using this statement, call DDEOpen to establish a DDE channel.

**Important notes:** DDE statements are not supported in **asynchronous** jobs and **remote** jobs running on the 24x7 Remote Agents. DDE statements are supported in **synchronous** jobs and **asynchronous detached** jobs.

**See also:** DDEOpen

### Email, Page, and Network statements

# **MailConfig**

**Description:** Overrides global email settings and setting various parameters for subsequent Mail operations in the current job.

\_\_\_\_\_\_\_\_\_\_\_\_\_\_\_\_\_\_\_\_\_\_\_\_\_\_\_\_\_\_\_\_\_\_\_\_\_\_\_\_\_\_\_\_\_\_\_\_\_\_

**Syntax:** MailConfig property, new\_value

| Argument | Description                                                                                                    |
|----------|----------------------------------------------------------------------------------------------------|
| Property | A string whose value is the name of the property for the FTP<br>session that you want to change. The following properties are<br>supported: |

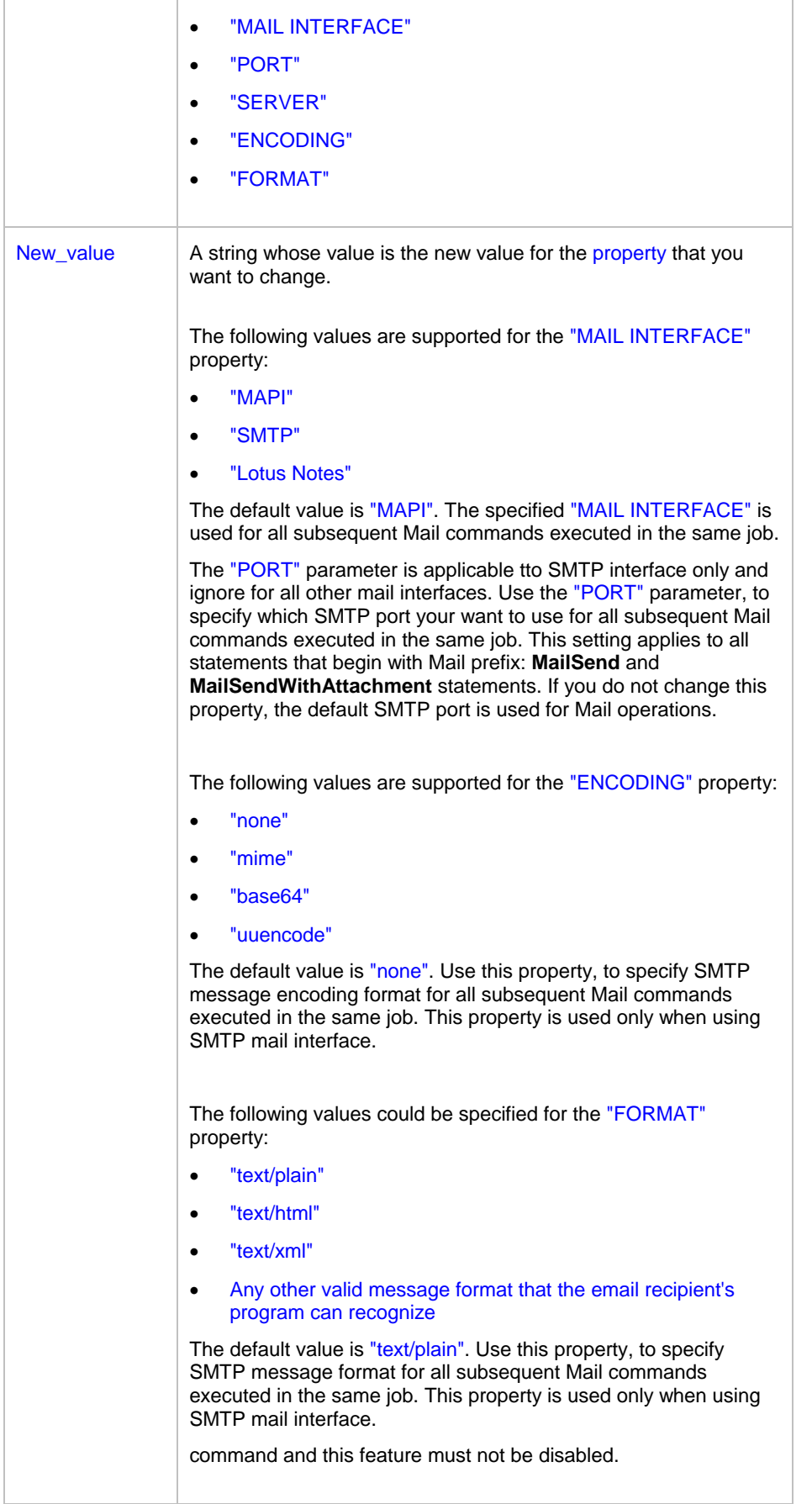

### **Return value:** None.

**Usage:** This statement should be primarily used in standalone command line JAL scripts. JAL commands executed within script type jobs should use global parameters set for the 24x7 Scheduler.

**See also:**  MailSend MailSendWithAttachment

### **MailSend**

**Description:** Establishes a new mail session and sends the specified mail message. If the message information is incomplete, the mail system displays a dialog box that you use to enter missing information.

\_\_\_\_\_\_\_\_\_\_\_\_\_\_\_\_\_\_\_\_\_\_\_\_\_\_\_\_\_\_\_\_\_\_\_\_\_\_\_\_\_\_\_\_\_\_\_\_\_\_

#### **Syntax:** MailSend profile, password, recipient, subject, message

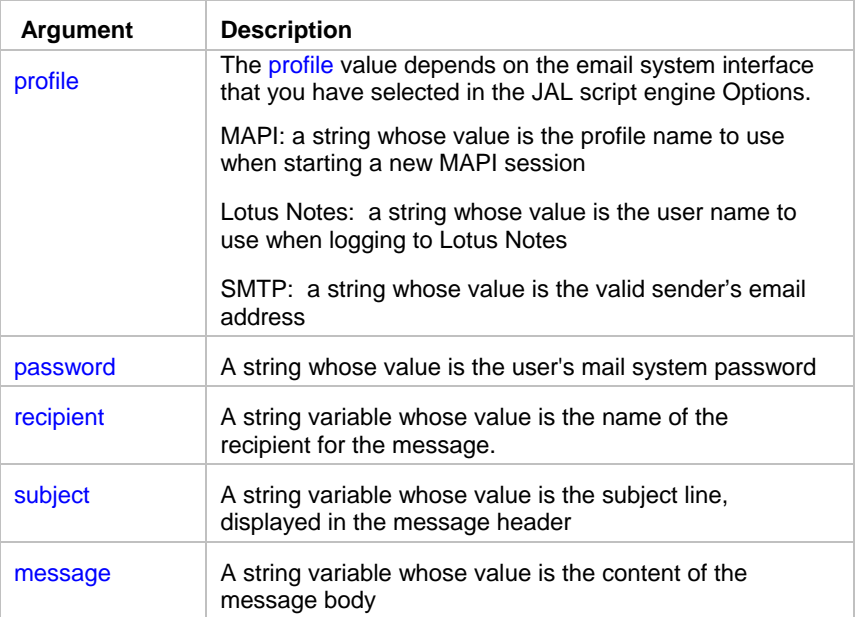

**Return value:** None.

**Usage:** If one or more message parameters are missing or incorrect, the mail system displays a dialog box. Execution of the script will not continue until you either enter missing information interactively or cancel the dialog. You can specify multiple recipients in one message. Use comma (,) to separate recipient names.

### **See also:**

 MailSendWithAttachment PageSend **NetworkSend** 

# MailSendWithAttachment

**Description:** Establishes a new mail session and sends a mail message. If no message information is supplied, the mail system provides a dialog box for entering it before sending the message. An additional file can attached to the message.

\_\_\_\_\_\_\_\_\_\_\_\_\_\_\_\_\_\_\_\_\_\_\_\_\_\_\_\_\_\_\_\_\_\_\_\_\_\_\_\_\_\_\_\_\_\_\_\_\_\_

**Syntax:** MailSendWithAttachment profile, password, recipient, subject, message, file

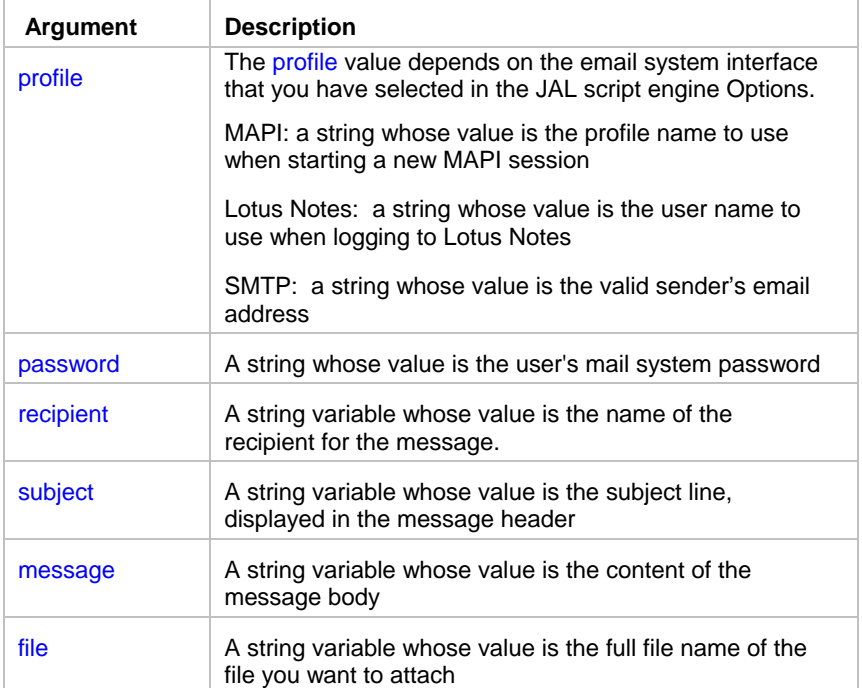

### **Return value:** None.

**Usage:** If one or more message parameters are missing or incorrect, the mail system displays a dialog box. Execution of the script will not continue until you either enter missing information interactively or cancel the dialog. You can specify multiple recipients in one message. Use comma (,) to separate recipient names. You can also specify multiple attachments in one message. Use comma (,) to separate attachment file names.

\_\_\_\_\_\_\_\_\_\_\_\_\_\_\_\_\_\_\_\_\_\_\_\_\_\_\_\_\_\_\_\_\_\_\_\_\_\_\_\_\_\_\_\_\_\_\_\_\_\_

### **See also:**

MailSend

# PageSend

**Description:** Sends pager message using SNPP protocol (RFC 1861).

**Syntax:** PageSend pager, message

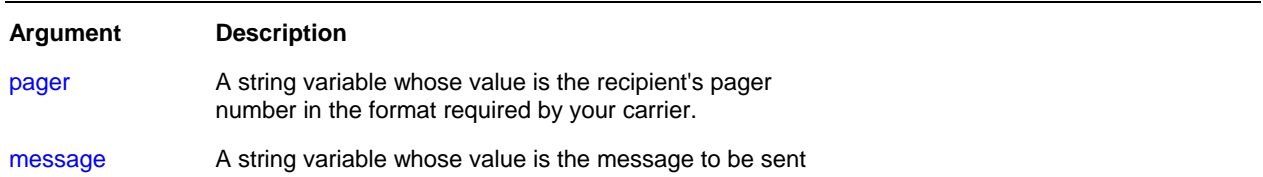

### **Return value:** None.

**Usage:** PageSend transmits the message using SNPP server specified in **System Options** You can specify multiple page recipients in one message. Use comma (,) to separate pager numbers.

The maximum size of the message is usually limited to about 100 characters. Contact your carrier to find out the exact limit.

\_\_\_\_\_\_\_\_\_\_\_\_\_\_\_\_\_\_\_\_\_\_\_\_\_\_\_\_\_\_\_\_\_\_\_\_\_\_\_\_\_\_\_\_\_\_\_\_\_\_

#### **See also:**

 MailSend **NetworkSend** 

### **NetworkSend**

**Description:** Sends network message to a network user or computer.

**Syntax:** NetworkSend recipient, message

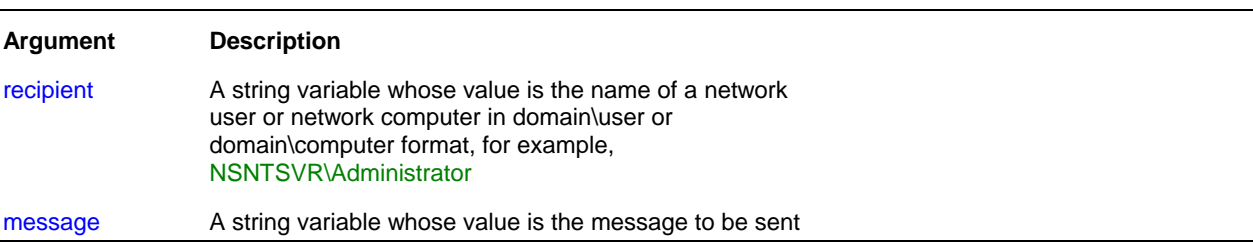

#### **Return value:** None.

**Usage:** You can specify multiple page recipients in one message. Use comma (,) to separate recipient names.

NetworkSend transmits the message just like the Windows NT NET SEND command. However it does not support real message broadcasting. Each message recipient must be specified separately or as part of the recipient list.

In order to receive the message each recipient must be running the Windows NT Messenger service, which is usually installed and enabled by default. No error occurs if the recipient of the message is specified correctly but the messenger service or destination computer is not running.

The message is displayed on the recipient's computer in a modal system message box.

### *Important Note:*

NetworkSend is not supported on Windows 95/98/Me systems

#### **See also:**

 MailSend PageSend

### File statements

# CD

**Description:** Changes the current directory for the current process.

#### **Syntax:** CD dir

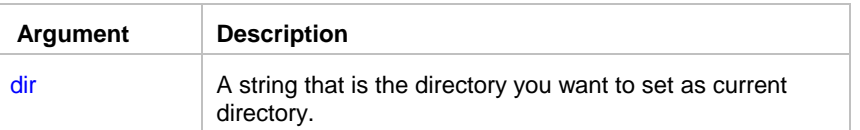

**Usage:** The dir specifies the path to the new current directory. This parameter may be a relative path or a fully qualified path. In either case, the fully qualified path of the specified directory is calculated and stored as the current directory. This new setting will affect all file operations that do not specify full paths to the referenced files.

\_\_\_\_\_\_\_\_\_\_\_\_\_\_\_\_\_\_\_\_\_\_\_\_\_\_\_\_\_\_\_\_\_\_\_\_\_\_\_\_\_\_\_\_\_\_\_\_\_\_

### **Notes:**

Each process has a single current directory made up of two parts:

• A disk designator that is either a drive letter followed by a colon, or a server name and share name (\\servername\sharename)

\_\_\_\_\_\_\_\_\_\_\_\_\_\_\_\_\_\_\_\_\_\_\_\_\_\_\_\_\_\_\_\_\_\_\_\_\_\_\_\_\_\_\_\_\_\_\_\_\_\_

- A directory on the disk designator
- **Changing current directory may affect other already running jobs.**

### Dir

**Description:** Returns comma-separated list of files in the specified directory.

**Syntax:** Dir file\_mask, return

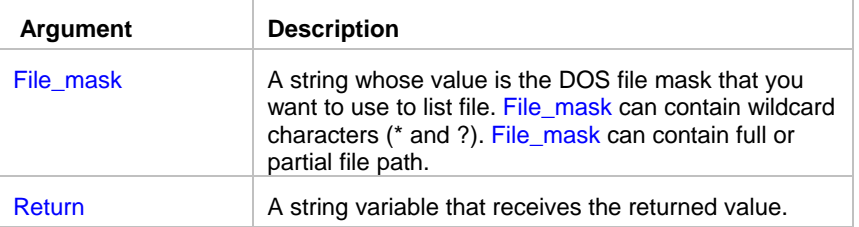

**Return value:** String. Returns comma-separated list of files.

#### **Usage:** The Dir statement is equivalent to DOS *dir* command.

To get the list of all files use \*.\* file mask. If you don't include file path to the file\_mask then Dir statement returns files from the current working directory.

\_\_\_\_\_\_\_\_\_\_\_\_\_\_\_\_\_\_\_\_\_\_\_\_\_\_\_\_\_\_\_\_\_\_\_\_\_\_\_\_\_\_\_\_\_\_\_\_\_\_

#### **See also:** DirEx CD FileSearchEx FileFindFirst FTPDir RemoteDir

### **DirEx**

**Description:** Returns comma-separated list of files in the specified directory.

**Syntax:** Dir file\_mask, return

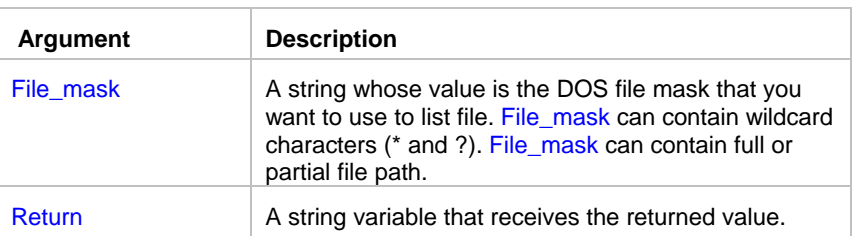

**Return value:** String. Returns comma-separated list of full file names.

**Usage:** The DirEx statement is similar to the Dir statement. The only difference is that it returns list of full file names including file path while the Dir statement returns list of file names without path. For more information see the topic for the Dir statement.

To get the list of all files use \*.\* file mask. If you don't include file path to the file\_mask then DirEx statement returns files from the current working directory.

\_\_\_\_\_\_\_\_\_\_\_\_\_\_\_\_\_\_\_\_\_\_\_\_\_\_\_\_\_\_\_\_\_\_\_\_\_\_\_\_\_\_\_\_\_\_\_\_\_\_

#### **See also:**

Dir CD FileSearchEx FileFindFirst FTPDir RemoteDir

### **SubDir**

**Description:** Returns comma-separated list of subdirectories in the specified directory.

### **Syntax:** SubDir path, return

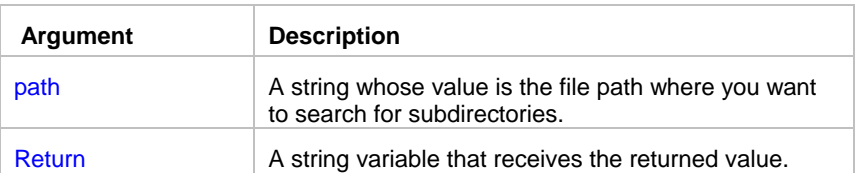

**Return value:** String. Returns comma-separated list of subdirectory names.

**Usage:** The SubDir statement is similar to the Dir statement. The only difference is that it returns list of subdirectory names while the Dir statement returns complete list of all file and subdirectory names that match the specified criteria.

\_\_\_\_\_\_\_\_\_\_\_\_\_\_\_\_\_\_\_\_\_\_\_\_\_\_\_\_\_\_\_\_\_\_\_\_\_\_\_\_\_\_\_\_\_\_\_\_\_\_

### **See also:**

Dir CD FileSearchEx FileFindFirst **FTPDir** RemoteDir

### **DirCreate**

**Description:** Creates a new directory.

**Syntax:** DirCreate path

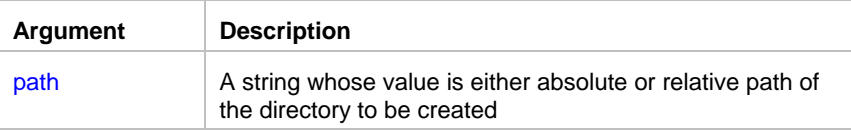

#### **Return value:** None

**Usage:** DirCreate statement can recursively create all missing subdirectories referenced in the path. For example, if DirCreate is called with *C:\subdir1\subdir2\subdi3* parameter and subdirectories *subdir2* and *subdir3* do not exist DirCreate will create both of them.

#### **See also:**

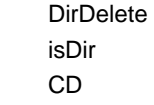

# **DirDelete**

**Description:** Deletes an existing directory and all files in it. If that directory contains subdirectories, JAL script engine deletes subdirectories recursively.

\_\_\_\_\_\_\_\_\_\_\_\_\_\_\_\_\_\_\_\_\_\_\_\_\_\_\_\_\_\_\_\_\_\_\_\_\_\_\_\_\_\_\_\_\_\_\_\_\_\_

### **Syntax:** DirDelete dir

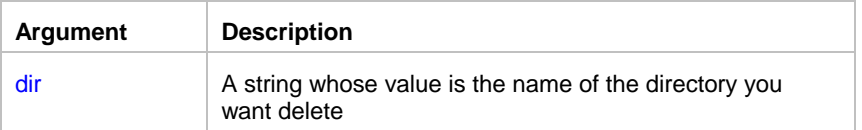

### **Return value:** None

### **See also:**

 isDir FileDelete FileDeleteEx **DirCreate** 

### **DirEx**

**Description:** Returns comma-separated list of files in the specified directory.

#### **Syntax:** DirEx file\_mask, return

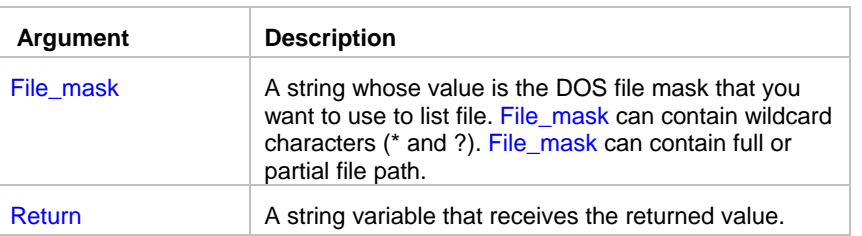

**Return value:** String. Returns comma-separated list of full file names.

**Usage:** The DirEx statement is similar to the Dir statement. The only difference is that it returns list of full file names including file path while the Dir statement returns list of file names without path. For more information see the topic for the Dirstatement.

\_\_\_\_\_\_\_\_\_\_\_\_\_\_\_\_\_\_\_\_\_\_\_\_\_\_\_\_\_\_\_\_\_\_\_\_\_\_\_\_\_\_\_\_\_\_\_\_\_\_

To get the list of all files use \*.\* file mask. If you don't include file path to the file\_mask then DirEx statement returns files from the DOS current directory.

**See also:** Dir CD

FileSearchEx FileFindFirst FTPDir RemoteDir

# **DirExists**

**Description:** Tests whether the specified directory exists.

**Syntax:** DirExists dir, status

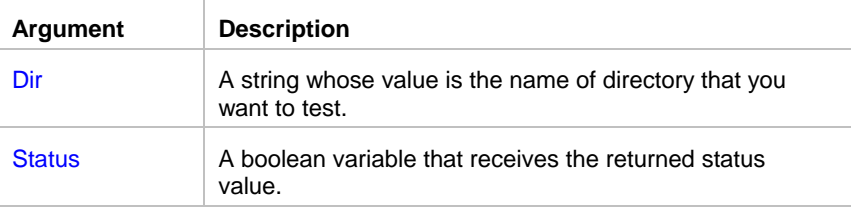

**Return value:** Boolean. Returns True if the directory exists directory and False otherwise. DirExists statement also returns False if dir is an invalid name or an empty string.

\_\_\_\_\_\_\_\_\_\_\_\_\_\_\_\_\_\_\_\_\_\_\_\_\_\_\_\_\_\_\_\_\_\_\_\_\_\_\_\_\_\_\_\_\_\_\_\_\_\_

\_\_\_\_\_\_\_\_\_\_\_\_\_\_\_\_\_\_\_\_\_\_\_\_\_\_\_\_\_\_\_\_\_\_\_\_\_\_\_\_\_\_\_\_\_\_\_\_\_\_

### **See also:**

**DirDelete**  Dir CD isDir

# **DirRename**

**Description:** Renames an existing directory.

**Syntax:** DirRename oldname, newname

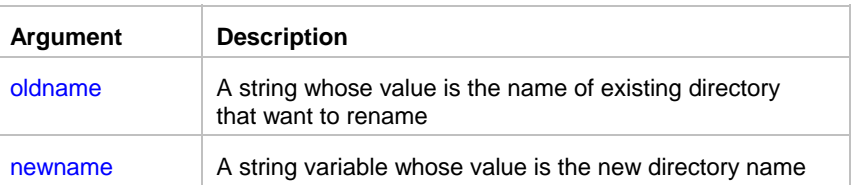

### **Return value:** None

**Usage:** If the newname directory already exists, the statement fails. This statement is provided as a synonym for **FileRename**
- **See also:**  FileRename
	- FileMove

# **DirWaitForUpdate**

**Description:** Suspends job execution and then enters an efficient wait state until either a change occurs in the monitored directory or the statement times out.

\_\_\_\_\_\_\_\_\_\_\_\_\_\_\_\_\_\_\_\_\_\_\_\_\_\_\_\_\_\_\_\_\_\_\_\_\_\_\_\_\_\_\_\_\_\_\_\_\_\_

### **Syntax:** DirWaitForUpdate dir, timeout, return\_status

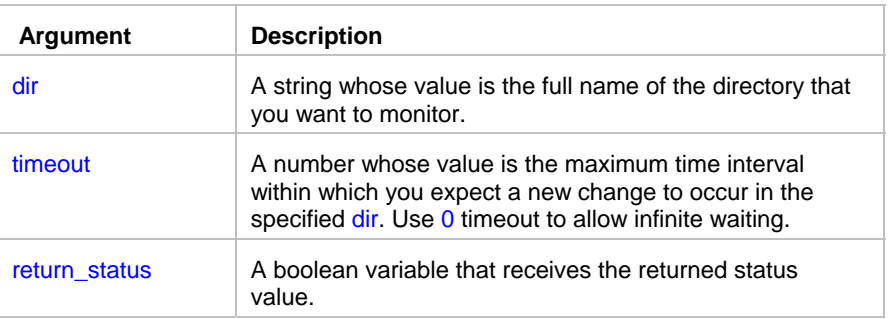

**Return value:** Boolean. If the DirWaitForUpdate statement succeeds, the return\_status is True, otherwise the return\_status value is False. Make sure to specify a valid directory name. Invalid names will cause the statement to return False.

\_\_\_\_\_\_\_\_\_\_\_\_\_\_\_\_\_\_\_\_\_\_\_\_\_\_\_\_\_\_\_\_\_\_\_\_\_\_\_\_\_\_\_\_\_\_\_\_\_\_

## **See also:**

Dir Wait FileTime FileSize

## EOF

**Description:** Checks whether the end of a file (EOF) opened for read operation has been reached.

**Syntax:** EOF filenum, return

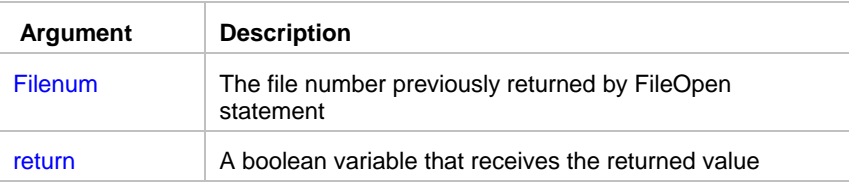

**Return value:** Boolean. Returns TRUE when the end of a file has been reached. The EOF statement returns FALSE until the end of the file has been reached.

**Usage:** Use EOF to avoid the error generated by attempting to read past the end of a file. With files opened for write operations, EOF always returns TRUE.

### **See also:**

 FileOpen **FileSetPos**  FileGetPos FileSize

## **FileAppend**

**Description:** Copies an existing file and appends to the end of another file. In other words it concatenates 2 files.

\_\_\_\_\_\_\_\_\_\_\_\_\_\_\_\_\_\_\_\_\_\_\_\_\_\_\_\_\_\_\_\_\_\_\_\_\_\_\_\_\_\_\_\_\_\_\_\_\_\_

**Syntax:** FileAppend source, destination

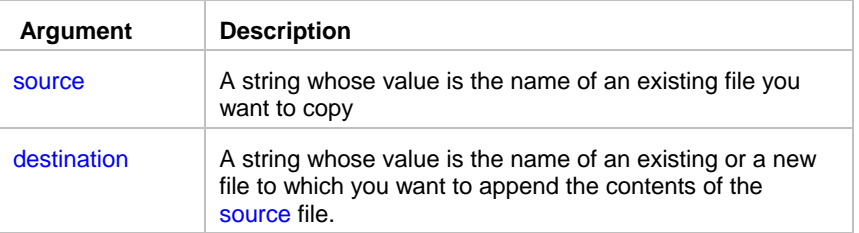

### **Return value:** None

**Usage:** If the destination file already exists, the statement appends contents of the source file to the end of the destination file; otherwise the FileAppend statement creates the new destination file. In the latest case the result is identical to the result that would be produced by the **FileCopy** statement.

\_\_\_\_\_\_\_\_\_\_\_\_\_\_\_\_\_\_\_\_\_\_\_\_\_\_\_\_\_\_\_\_\_\_\_\_\_\_\_\_\_\_\_\_\_\_\_\_\_\_

## **See also:**

 FileCopy FileMove FileTransfer

## **FileExists**

**Description:** Reports whether the specified file exists.

**Syntax:** FileExists file, return

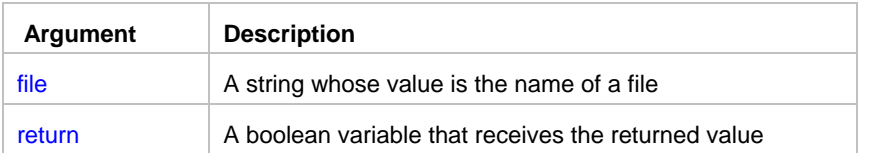

**Return value:** Boolean. Returns TRUE if the file exists, FALSE if it does not exist.

**Usage:** If file is locked by another application, causing a sharing violation, FileExists also returns FALSE. File name may include wildcard characters (\* and ?).

### **See also:**

**NotFileExists** 

# **FileCreateTemp**

**Description:** Creates an empty temporary file in the default TEMP directory. The name of the file is guaranteed to be unique.

\_\_\_\_\_\_\_\_\_\_\_\_\_\_\_\_\_\_\_\_\_\_\_\_\_\_\_\_\_\_\_\_\_\_\_\_\_\_\_\_\_\_\_\_\_\_\_\_\_\_

### **Syntax:** FileCreateTemp return

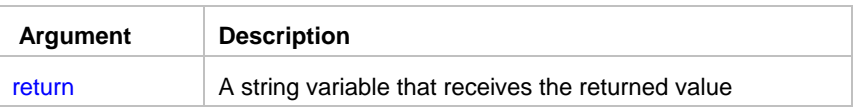

**Return value:** String. Returns name of the created temporary file.

**Usage:** Use FileCreateTemp to create and work with temporary files. After you done with the file processing you should delete the created file using **FileDelete** statement. Repeated failure to delete the file will lead to continues wasting of disk space and potentially slowing down overall system performance after a significant number of files get created and not deleted.

## **See also:**

 FileOpen **FileWrite**  FileSave **FileDelete** 

## **FileClose**

**Description:** Closes the file associated with the specified file number. The file number was assigned to the file with the FileOpen statement.

\_\_\_\_\_\_\_\_\_\_\_\_\_\_\_\_\_\_\_\_\_\_\_\_\_\_\_\_\_\_\_\_\_\_\_\_\_\_\_\_\_\_\_\_\_\_\_\_\_\_

### **Syntax:** FileClose filenum

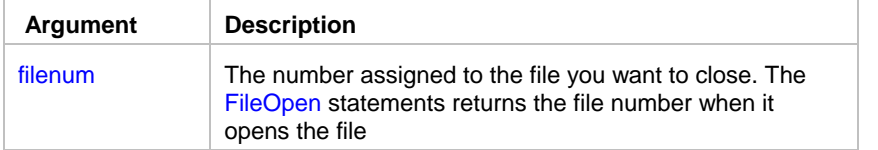

## **Return value:** None

## **See also:**

FileOpen

## **FileCompare**

**Description:** Compares contents of two text files, writes differences to the specified output file and then returns number of found differences.

\_\_\_\_\_\_\_\_\_\_\_\_\_\_\_\_\_\_\_\_\_\_\_\_\_\_\_\_\_\_\_\_\_\_\_\_\_\_\_\_\_\_\_\_\_\_\_\_\_\_

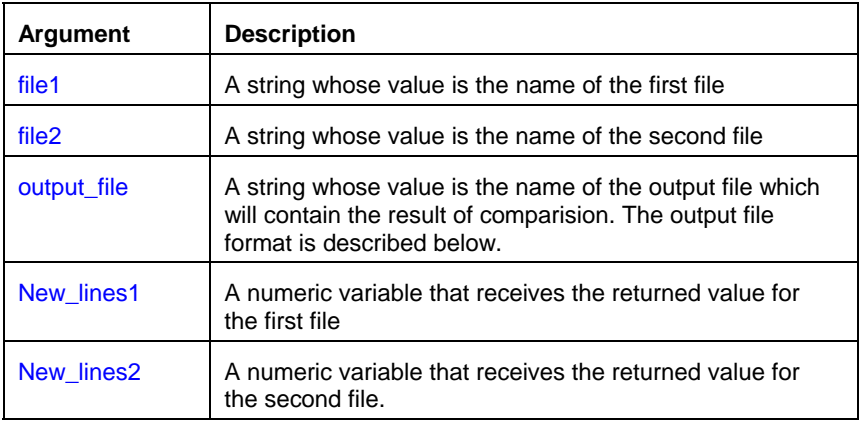

**Syntax:** FileCompare file1, file2, output\_file, new\_lines1, new\_lines2

**Return value:** After comparision, the new\_lines1 variable containes number of lines that were found in the first file, but not found in the seconf file. The new\_lines2 variable containes number of lines that were found in the second file, but not found in the first file. The complete result of file comparion is written to the output\_file file.

### The output\_file file format:

Every line in the output file begins with a 3-character tag following by the original line text.

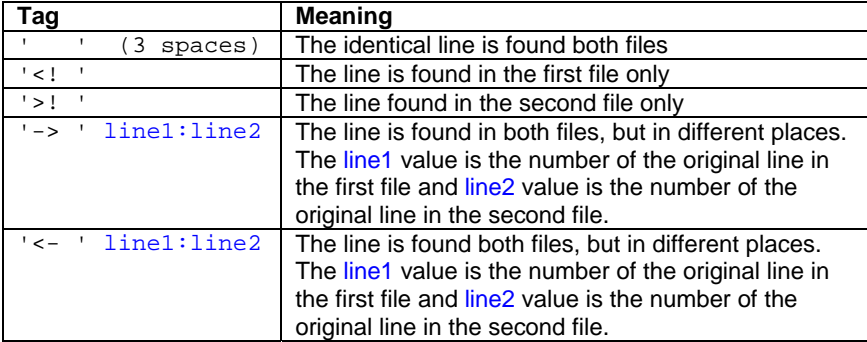

## **Notes:**

- new lines1 and new lines2 are for describe only number of new lines. The compared files can be still different even if both new\_lines1 and new\_lines2 are equal to 0.
- Don't use FileCompare statement if you only want to compare files without finding all differences. Instead use FileReadAll statement to read the entire first file into a string variable, and then read the entire second file into another variable and then use isEqual statement to compare contents of these variables. The isEqual statement will return either TRUE or FALSE to indicate the difference without going to details.
- The main result of work of the FileCompare statement is the output file whose contens is similar to the results of the UNIX diff command. Diifferences can be easily extracted from the output file using available JAL statements.

\_\_\_\_\_\_\_\_\_\_\_\_\_\_\_\_\_\_\_\_\_\_\_\_\_\_\_\_\_\_\_\_\_\_\_\_\_\_\_\_\_\_\_\_\_\_\_\_\_\_

\_\_\_\_\_\_\_\_\_\_\_\_\_\_\_\_\_\_\_\_\_\_\_\_\_\_\_\_\_\_\_\_\_\_\_\_\_\_\_\_\_\_\_\_\_\_\_\_\_\_

## **See also:**

 FileReadAll FileSearchEx **FileReplaceEx** isEqual

## **FileCopy**

**Description:** Copies an existing file to a new file.

**Syntax: FileCopy source, destination** 

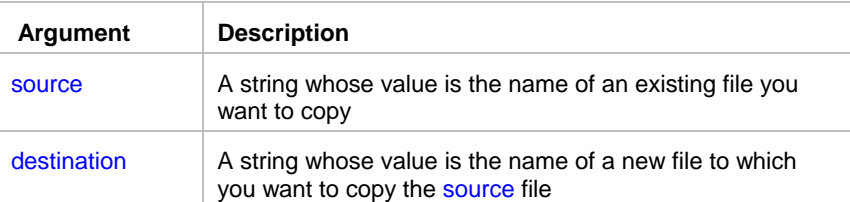

### **Return value:** None

**Usage:** If the destination file already exists, the statement overwrites the existing file.

## **See also:**

 FileCopyEx FileAppend FileMove FileTransfer

## **FileCopyEx**

**Description:** Copies existing files to a new location.

**Syntax:** FileCopyEx source, destination, return

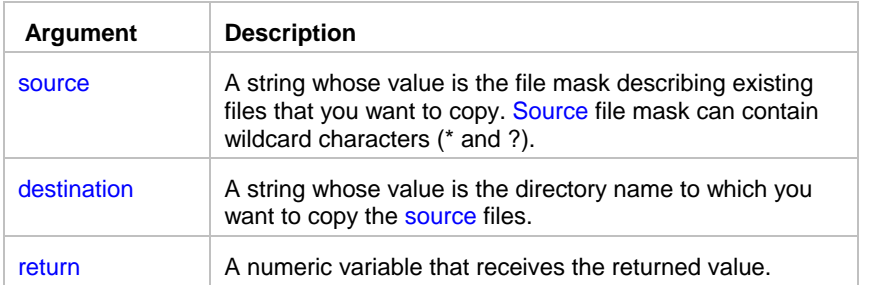

**Return value:** Number of files copied. If no files were found to satisfy source file mask, the return value is 0.

**Usage:** If any of the source files already exists in the destination, the statement overwrites the existing file.

\_\_\_\_\_\_\_\_\_\_\_\_\_\_\_\_\_\_\_\_\_\_\_\_\_\_\_\_\_\_\_\_\_\_\_\_\_\_\_\_\_\_\_\_\_\_\_\_\_\_

## **See also:**

 FileCopy FileAppend FileMoveEx FileTransfer

## **FileTransfer**

**Description:** Copies an existing file from the local drive to a new file on the remote computer.

### **Syntax:** FileTransfer host, source, destination

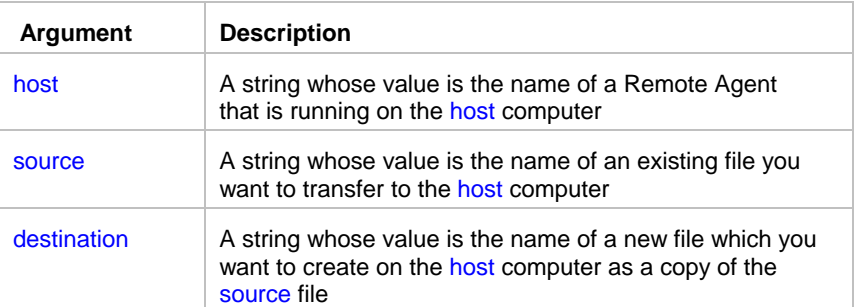

### **Return value:** None

**Usage:** If the destination file already exists, the statement overwrites the existing file. The host name must match the name of an existing Remote Agent profile on the computer initiating the transfer. The transfer time might be lengthily for large files and slow networks. To reduce network traffic and transmission time JAL script engine compresses source file before sending it to the host. The Remote Agent decompresses received data and stores them in the destination file.

## **Tips:**

- You can transfer multiple files at once. Use comma to separate multiple files in both source and destination parameters. Make sure to specify matching number of files for the source and destination parameters. Sending multiple files in one FileTransfer batch is faster then sending source files one by one using multiple FileTransfer statements.
- You must have sufficient free disk space on both sending and host computers for the temporary files used in compression/decompressions routines.

## **See also:**

 FileMove FileCopy

## FileMove

**Description:** Moves an existing file to a new file.

**Syntax: FileMove source, destination** 

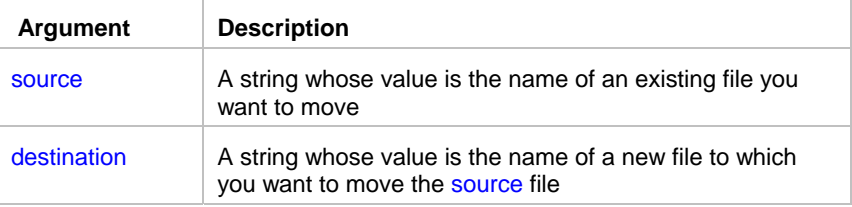

## **Return value:** None

**Usage:** If the destination file already exists, the statement overwrites the existing file. FileMove first checks the destination file and deletes it when this file exists. Then FileMove copies the source file to the new file. If the copy operation succeeds, FileMove deletes the source file.

\_\_\_\_\_\_\_\_\_\_\_\_\_\_\_\_\_\_\_\_\_\_\_\_\_\_\_\_\_\_\_\_\_\_\_\_\_\_\_\_\_\_\_\_\_\_\_\_\_\_

\_\_\_\_\_\_\_\_\_\_\_\_\_\_\_\_\_\_\_\_\_\_\_\_\_\_\_\_\_\_\_\_\_\_\_\_\_\_\_\_\_\_\_\_\_\_\_\_\_\_

## **See also:**

 FileCopy FileMoveEx

## **FileMoveEx**

**Description:** Moves existing files to a new location.

**Syntax:** FileMoveEx source, destination, return

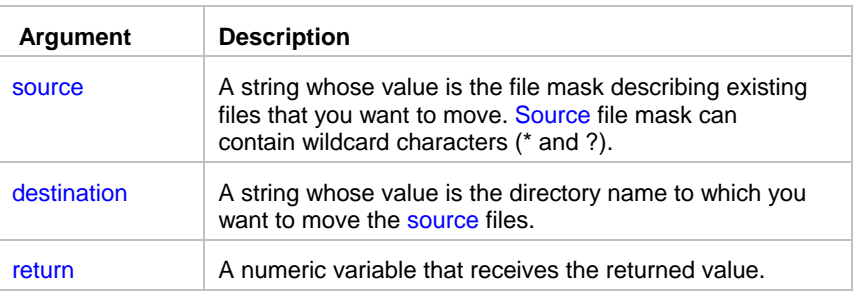

**Return value:** Number of files moved. If no files were found to satisfy source file mask, the return value is 0.

\_\_\_\_\_\_\_\_\_\_\_\_\_\_\_\_\_\_\_\_\_\_\_\_\_\_\_\_\_\_\_\_\_\_\_\_\_\_\_\_\_\_\_\_\_\_\_\_\_\_

\_\_\_\_\_\_\_\_\_\_\_\_\_\_\_\_\_\_\_\_\_\_\_\_\_\_\_\_\_\_\_\_\_\_\_\_\_\_\_\_\_\_\_\_\_\_\_\_\_\_

**Usage:** If any of the source files already exists in the destination, the statement overwrites the existing file.

## **See also:**

 FileMove FileCopyEx FileTransfer

## **FileDate**

**Description:** Reports the date that a file was last modified.

### **Syntax:** FileDate file, return

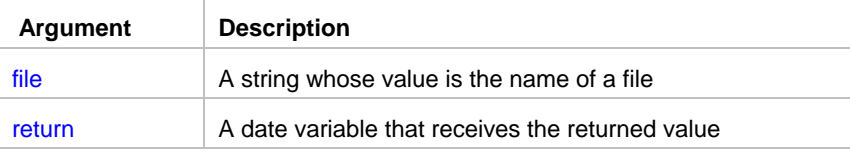

**Return value:** Date. Returns the date that a file was last modified..

## **See also:**

 FileTime MakeDateTime

## FileTime

**Description:** Reports the time that a file was last modified.

## **Syntax:** FileTime file, return

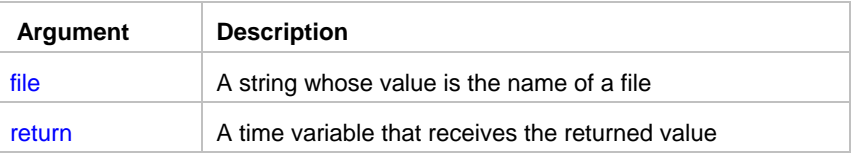

**Return value:** Time. Returns the time that a file was last modified.

## **See also:**

 FileDate MakeDateTime

## **FileDelete**

**Description:** Deletes the specified file.

**Syntax:** FileDelete file

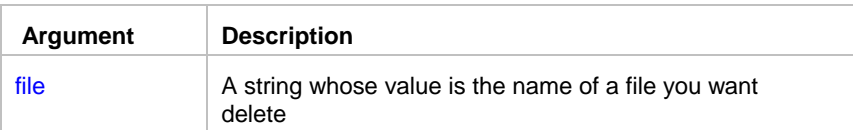

\_\_\_\_\_\_\_\_\_\_\_\_\_\_\_\_\_\_\_\_\_\_\_\_\_\_\_\_\_\_\_\_\_\_\_\_\_\_\_\_\_\_\_\_\_\_\_\_\_\_

\_\_\_\_\_\_\_\_\_\_\_\_\_\_\_\_\_\_\_\_\_\_\_\_\_\_\_\_\_\_\_\_\_\_\_\_\_\_\_\_\_\_\_\_\_\_\_\_\_\_

**Return value:** None

## **See also:**

FileDeleteEx

## **FileDeleteEx**

**Description:** Deletes existing files from the specified location.

**Syntax:** FileDeleteEx mask, return

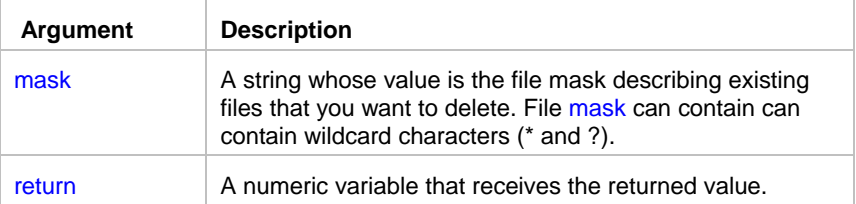

**Return value:** Number of files deleted. If no files were found to satisfy file mask, the return value is 0.

## **See also:**

 FileDelete FileMoveEx

## **FileFindFirst**

**Description:** Searches a directory for a file whose name matches the specified filename. FileFindFirst examines subdirectory names as well as filenames.

\_\_\_\_\_\_\_\_\_\_\_\_\_\_\_\_\_\_\_\_\_\_\_\_\_\_\_\_\_\_\_\_\_\_\_\_\_\_\_\_\_\_\_\_\_\_\_\_\_\_

### **Syntax:** FileFindFirst filename, firstfile, return

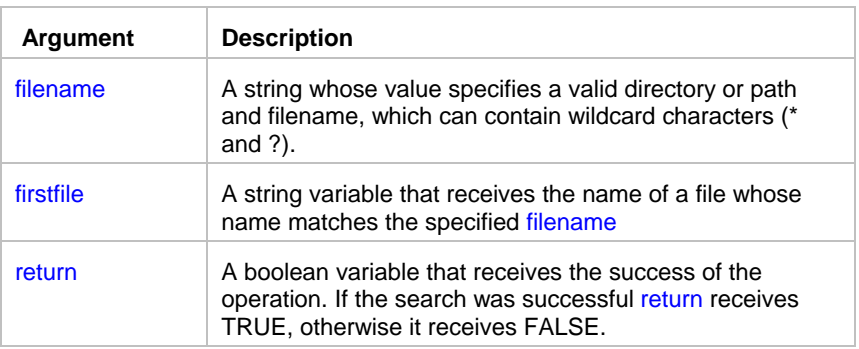

**Return value:** This statements returns two values: string and boolean. If the statement succeeds, the string variable firstfile receives the name of the first found file.

**Usage:** If the statement succeeds, you can use the FileFindNext statement to search for other files that match the same pattern. You may wont to call FileFindNext in a loop in order to find all files that match the same pattern.

### **See also:**

 FileFindNext Dir **DirEx**  SubDir isDir FileExists LoopWhile LoopUntil

## **FileFindNext**

**Description:** Searches a directory for a file whose name matches the specified filename. FileFindNext examines subdirectory names as well as filenames.

\_\_\_\_\_\_\_\_\_\_\_\_\_\_\_\_\_\_\_\_\_\_\_\_\_\_\_\_\_\_\_\_\_\_\_\_\_\_\_\_\_\_\_\_\_\_\_\_\_\_

## **Syntax:** FileFindNext nextfile, return

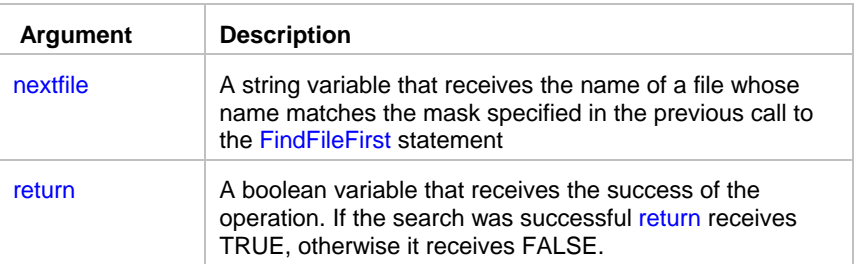

**Return value:** This statements returns two values: string and boolean. If the statement succeeds, the string variable nextfile receives the name of the next found file.

**Usage:** You use the FileFindNext statement to continue a file search from a previous call to the FindFileFirst statement. You may wont to call FileFindNext in a loop in order to find all files that match the same pattern.

### **See also:**

 FileFindFirst Dir DirEx SubDir isDir FileExists LoopWhile LoopUntil

## **FileSearchEx**

**Description:** Searches for files that contain the specified text.

## **Syntax:** FileSearchEx dir, file\_mask, find\_string, search\_subdir, return

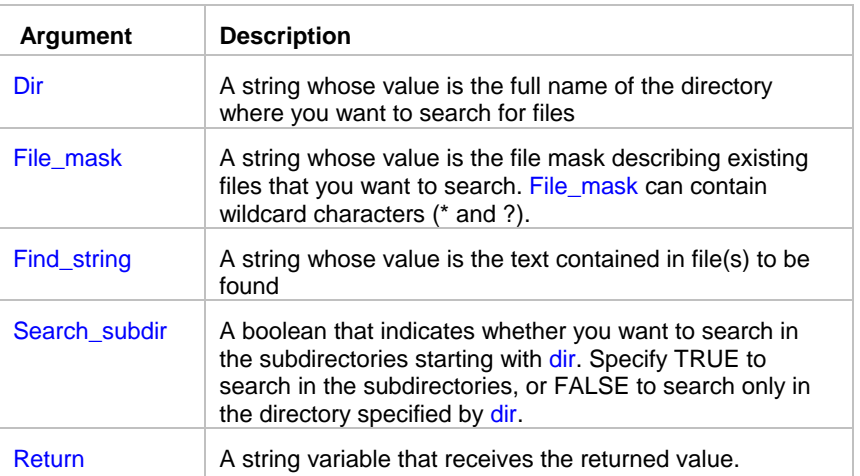

**Return value:** String. Returns comma-separated list of files that contain the specified find\_string.

### **Usage:**

FileSearchEx statement should be used for searching in text files only, such as .TXT, .HTM, .LOG, and so on. It may produce incorrect results when searching in binary files.

\_\_\_\_\_\_\_\_\_\_\_\_\_\_\_\_\_\_\_\_\_\_\_\_\_\_\_\_\_\_\_\_\_\_\_\_\_\_\_\_\_\_\_\_\_\_\_\_\_\_

You may want to use FileSearchEx to quickly scan various log files for common error messages.

**See also:** FileReplaceEx FileFindFirst Pos InStr

## **FileReplaceEx**

**Description:** Searches and replaces in files.

**Syntax:** FileReplaceEx dir, file\_mask, find\_string, replace\_string, search\_subdir, return

\_\_\_\_\_\_\_\_\_\_\_\_\_\_\_\_\_\_\_\_\_\_\_\_\_\_\_\_\_\_\_\_\_\_\_\_\_\_\_\_\_\_\_\_\_\_\_\_\_\_

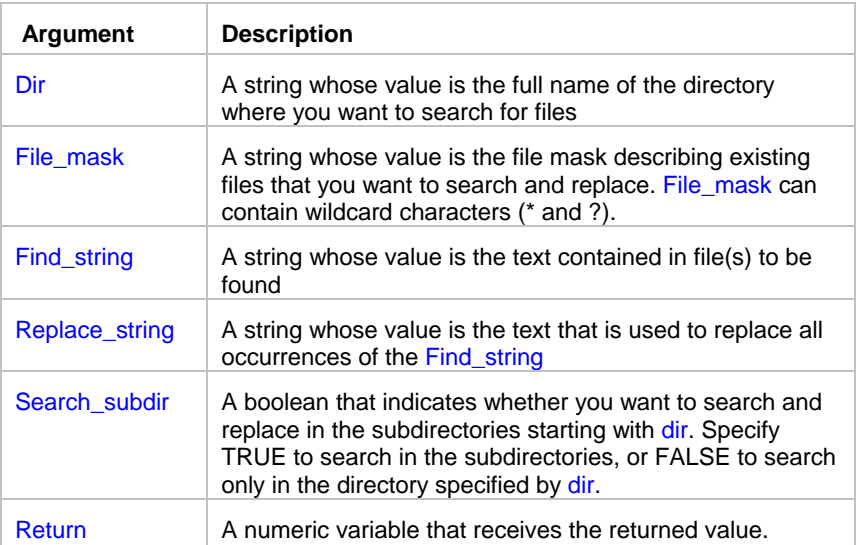

**Return value:** Number. Returns total number of replacements made in all files that were found to contain the specified find\_string.

**Usage:** FileReplaceEx statement should be used for searching and replacing in text files only, such as .TXT, .HTM, .LOG, and so on. It may corrupt binary files.

## $\mathbf{F}$ Tip:

FileReplaceEx statement can be used to quickly convert files from UNIX format to DOS/Windows format and vise versa.

Note that UNIX files use NL character (ASCII code 10) as a end of line markers where DOS files use CR/NL pair of characters (ASCII codes 13 and 10) for this purpose. Use FileReplaceEx statement to convert files after FTP downloading from UNIX or before FTP uploading to UNIX hosts. Examples:

UNIX to DOS: FileReplaceEx "\*.htm", "\n", "\r\n", False, count DOS to UNIX: FileReplaceEx "\*.htm", "\r\n", "\n", False, count

**See also:**

FileSearchEx FileFindFirst **FileConvert** Replace

## **FileConvert**

**Description:** Converts the specified file by replacing some symbols.

**Syntax:** FileConvert file, find\_table, replace\_table, return

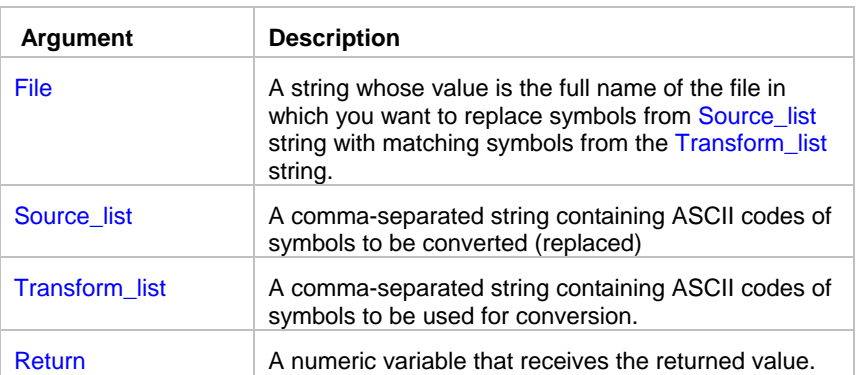

**Return value:** Number. Returns number of replacements made in the file.

**Usage:** Number of symbols in the Transform list string must match number of symbols in the Source list sring. The FileConvert statement scans the specified file for symbols included into Source list. For every found occurrence, the FileConvert statement replaces the found symbol with the corresponding symbol from the Transform\_list. This allows you to perform multi-symbol "replace all" operation on a file.

\_\_\_\_\_\_\_\_\_\_\_\_\_\_\_\_\_\_\_\_\_\_\_\_\_\_\_\_\_\_\_\_\_\_\_\_\_\_\_\_\_\_\_\_\_\_\_\_\_\_

FileConvert statement can process both text and binary files.

## $\mathbf{F}$ Tip:

You may use FileConvert statement to convert mainframe files using EBCDIC code table to files using ASCII code table. Translations between code sets can be tricky. There are a variety of problems that may occur. A problem related to translation is record format. In mainframe world, records exist as fixed-length, variable-length and string. There are no delimiters. All file types may contain text or binary data. When sent via FTP, however, there are no fixed-length records. Also, EBCDIC records are always ended by a new line (NL) character (X'15') and ASCII records are ended with a carriage return, line feed pair (CR LF). These characters cannot be embedded in the records. Binary files are treated as a single string of bytes and such files have no record structure. Thus, choice of translation affects the record format of the file. FileConvert statement provides powerful and yet simple options for translating between ASCII and EBCDIC. JAL script engine is shipped with the Example Jobs database that includes two user-defined JAL statements for performing EBCDIC to ASCII and ASCII to EBCDIC file conversions using common translation tables presented as translation lists.

You can customize translations lists in these example statements to make them fit your unique requirements.

Examples:

This statement replaces ASCII symbols 0 and 7 with a space (ASCII code 32) and a tab (ASCII code 8) symbols

FileConvert "c:\ftp\myfile.txt", "0,7", "32,8", count

This statement replaces ASCII symbol 0 with a space (ASCII code 32) FileConvert "c:\ftp\myfile.txt", "0", "32", count

## **Common Translation Tables**

## **EBCDIC to ASCII**

 0 1 2 3 4 5 6 7 8 9 a b c d e f 0 00 01 02 03 DC 09 C3 7F CA B2 D5 0B 0C 0D 0E 0F

1 10 11 12 13 DB DA 08 C1 18 19 C8 F2 1C 1D 1E 1F 2 C4 B3 C0 D9 BF 0A 17 1B B4 C2 C5 B0 B1 05 06 07 3 CD BA 16 BC BB C9 CC 04 B9 CB CE DF 14 15 FE 1A 4 20 FF 83 84 85 A0 C6 86 87 A4 BD 2E 3C 28 2B 7C 5 26 82 88 89 8A A1 8C 8B 8D E1 21 24 2A 29 3B AA 6 2D 2F B6 8E B7 B5 C7 8F 80 A5 DD 2C 25 5F 3E 3F 7 9B 90 D2 D3 D4 D6 D7 D8 DE 60 3A 23 40 27 3D 22 8 9D 61 62 63 64 65 66 67 68 69 AE AF D0 EC E7 F1 9 F8 6A 6B 6C 6D 6E 6F 70 71 72 A6 A7 91 F7 92 CF a E6 7E 73 74 75 76 77 78 79 7A AD A8 D1 ED E8 A9 b 5E 9C BE FA B8 F5 F4 AC AB F3 5B 5D EE F9 EF 9E c 7B 41 42 43 44 45 46 47 48 49 F0 93 94 95 A2 E4 d 7D 4A 4B 4C 4D 4E 4F 50 51 52 FB 96 81 97 A3 98 e 5C F6 53 54 55 56 57 58 59 5A FD E2 99 E3 E0 E5 f 30 31 32 33 34 35 36 37 38 39 FC EA 9A EB E9 9F

### **ASCII to EBCDIC**

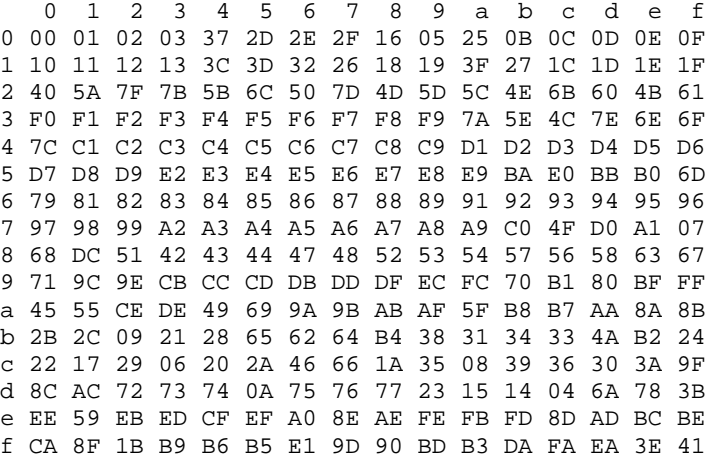

### **See also:**

FileSearchEx **FileReplaceEx** Replace FTP statements Telnet statements

## **FileGetAttr**

**Description:** Reports file attributes for the specified file or directory.

**Syntax:** FileGetAttr file, return

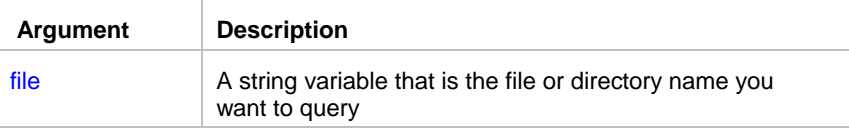

\_\_\_\_\_\_\_\_\_\_\_\_\_\_\_\_\_\_\_\_\_\_\_\_\_\_\_\_\_\_\_\_\_\_\_\_\_\_\_\_\_\_\_\_\_\_\_\_\_\_

## return A numeric variable that receives the returned value

**Return value:** Number. Returns a number representing the attributes of a file, directory, or folder.

**Usage:** The value returned by FileGetAttr is the sum of any following attribute values:

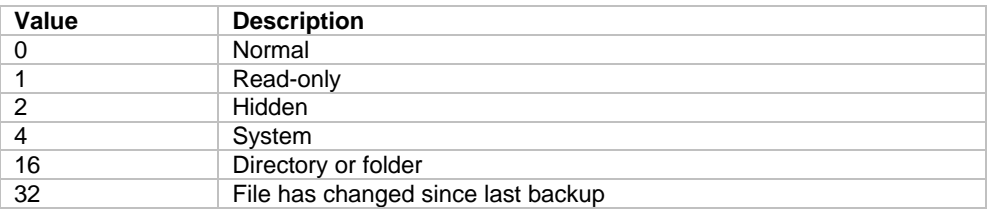

To determine which attributes are set, use the BitwiseAnd statement to perform a bitwise comparison of the value returned by the FileGetAttr statement and the value of the individual file attribute you want. If the result is not zero, that attribute is set for the named file.

\_\_\_\_\_\_\_\_\_\_\_\_\_\_\_\_\_\_\_\_\_\_\_\_\_\_\_\_\_\_\_\_\_\_\_\_\_\_\_\_\_\_\_\_\_\_\_\_\_\_

## **See also:**

**FileSetAttr** Bitwise statements

## **FileSetAttr**

**Description:** Sets file attributes for the specified file or directory.

## **Syntax:** FileSetAttr file, attr

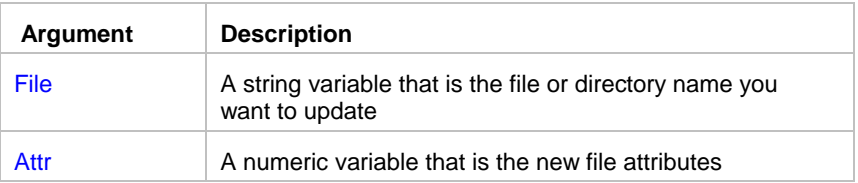

### **Return value:** None

**Usage:** The attr value for the FileSetAttr is the sum of any following attribute values:

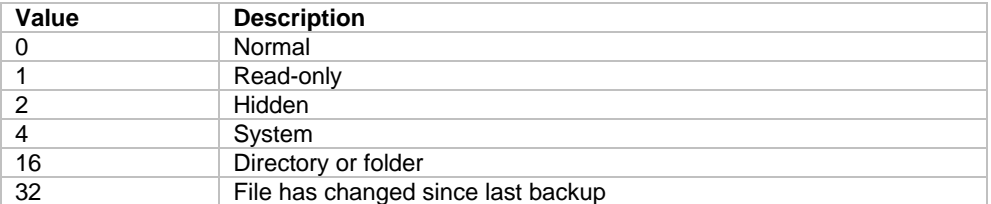

## **Note:**

A run-time error will occur if you try to change attributes of an open file.

### **See also:**

**FileGetAttr** FileSetAttrEx

## **FileSetAttrEx**

**Description:** Sets file attributes for all files that match the specified file mask.

**Syntax:** FileSetAttrEx file, attr, count

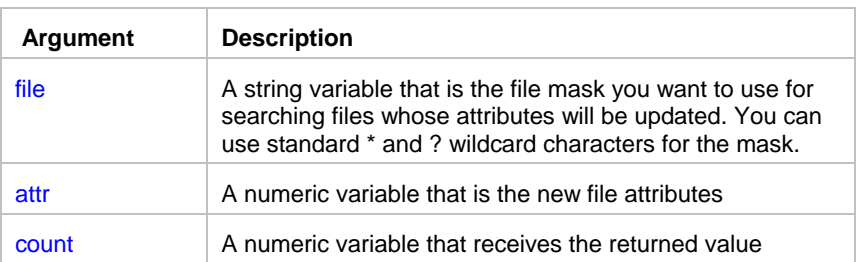

**Return value:** Number. Returns the number of files whose attributes were changed.

**Usage:** The attr value for the FileSetAttrEx is the sum of any following attribute values:

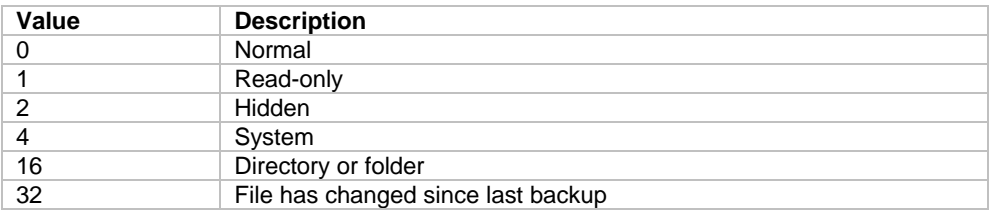

## **Note:**

- A run-time error occurs if you try to set the attributes of an open file.
- FileSetAttrEx can update multiple files at once but it is not recursive. If you want to update files in subdirectories you need to execute FileSetAttrEx separately for each subdirectory.

\_\_\_\_\_\_\_\_\_\_\_\_\_\_\_\_\_\_\_\_\_\_\_\_\_\_\_\_\_\_\_\_\_\_\_\_\_\_\_\_\_\_\_\_\_\_\_\_\_\_

\_\_\_\_\_\_\_\_\_\_\_\_\_\_\_\_\_\_\_\_\_\_\_\_\_\_\_\_\_\_\_\_\_\_\_\_\_\_\_\_\_\_\_\_\_\_\_\_\_\_

**See also:**

**FileGetAttr FileSetAttr** 

## **FileGetPos**

**Description:** Reports current position in the specified file previously opened by FileOpen statement.

**Syntax:** FileGetPos filenum, pos

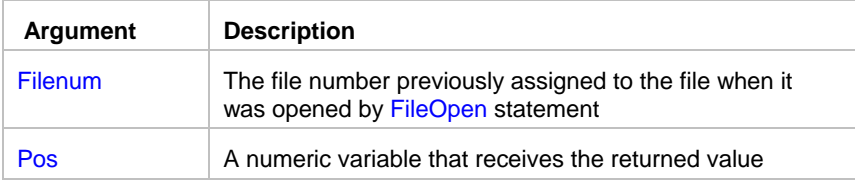

**Return value:** Number. Returns the file position after the read/write operation or zero if no operation has been performed after file opening.

**Note:** FileGetPos always returns position from the beginning of the file.

### **See also:**

 FileSetPos FileOpen

## **FileSetPos**

**Description:** Moves the file pointer to the specified position in a file previously opened by FileOpen statement. The file pointer is the position in the file at which the next read or write begins.

\_\_\_\_\_\_\_\_\_\_\_\_\_\_\_\_\_\_\_\_\_\_\_\_\_\_\_\_\_\_\_\_\_\_\_\_\_\_\_\_\_\_\_\_\_\_\_\_\_\_

**Syntax:** FileSetPos filenum, origin, pos

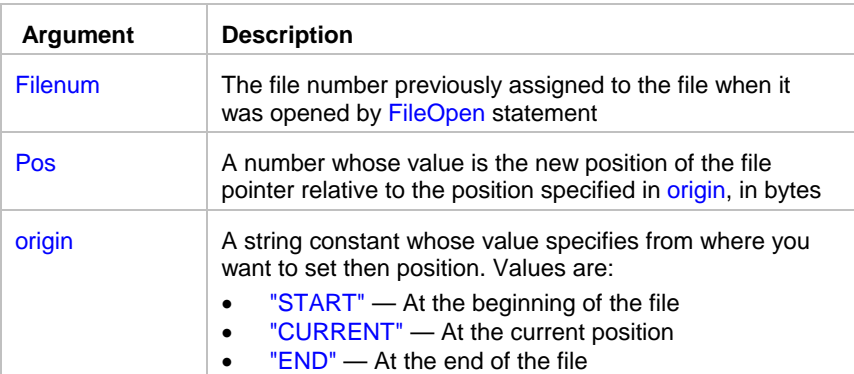

### **Return value:** None.

**Usage:** The file must be opened previously using FileOpen statement.

## **See also:**

**FileGetPos** FileOpen

# **FileOpen**

**Description:** Opens the specified file for reading or writing and assigns it a unique file number. You use this number to identify the file when you read, write, or close the file. The arguments filemode, fileaccess, filelock, and append determine the mode in which the file is opened. If the file doesn't exist, a new file is created.

\_\_\_\_\_\_\_\_\_\_\_\_\_\_\_\_\_\_\_\_\_\_\_\_\_\_\_\_\_\_\_\_\_\_\_\_\_\_\_\_\_\_\_\_\_\_\_\_\_\_

### **Syntax:** FileOpen filename, filemode, fileaccess, append ,return

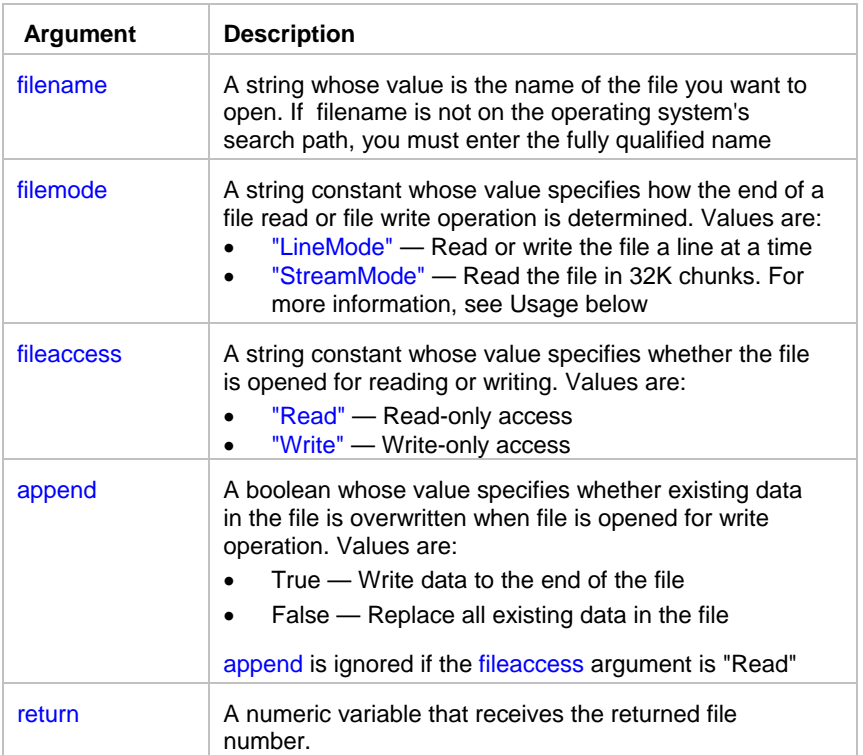

**Return value:** Number. Returns the file number assigned to filename.

**Usage:** When a file has been opened in "LineMode" , each call to the FileRead statement reads until it encounters a carriage return (CR), linefeed (LF), or end-of-file mark (EOF). Each call to the FileWrite adds a CR and LF at the end of each string it writes.

When a file has been opened in "StreamMode", a call to FileRead reads the whole file (until it encounters an EOF) or 32,765 bytes, whichever is less. FileWrite writes a maximum of 32,765 bytes in a single call and does not add CR and LF characters.

## **Note:**

If the JAL script engine doesn't find the file, it creates a new file, giving it the specified name.

## **See also:**

 FileClose FileRead FileWrite

# **FilePrint**

**Description:** Sends the specified file to the default printer

**Syntax:** FilePrint filename

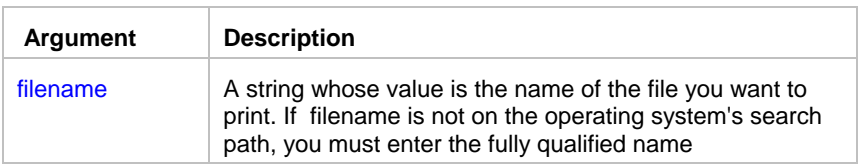

**Return value:** None.

### **See also:**

**PrinterSetDefault** 

## FileRead

**Description:** Reads data from the file associated with the specified file number, which was assigned to the file with the FileOpen statement.

\_\_\_\_\_\_\_\_\_\_\_\_\_\_\_\_\_\_\_\_\_\_\_\_\_\_\_\_\_\_\_\_\_\_\_\_\_\_\_\_\_\_\_\_\_\_\_\_\_\_

\_\_\_\_\_\_\_\_\_\_\_\_\_\_\_\_\_\_\_\_\_\_\_\_\_\_\_\_\_\_\_\_\_\_\_\_\_\_\_\_\_\_\_\_\_\_\_\_\_\_

### **Syntax:** FileRead filenum, return

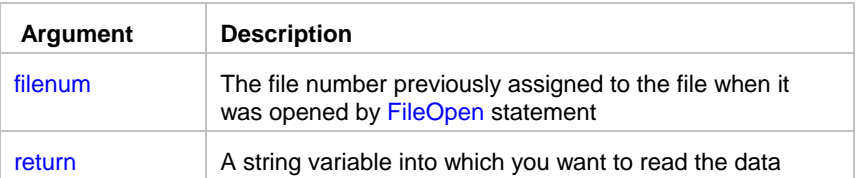

### **Return value:** String.

If the file is opened in Line mode, FileRead reads a line of the file (that is, until it encounters a CR, LF, or EOF), It stores the contents of the line in the specified variable, skips the line-end characters, and positions the file pointer at the beginning of the next line.

If the file was opened in Stream mode, FileRead reads to the end of the file or the next 32,765 bytes, whichever is shorter. FileRead begins reading at the file pointer, which is positioned at the beginning of the file when the file is opened for reading. If the file is longer than 32,765 bytes, FileRead automatically positions the pointer after each read operation so that it is ready to read the next chunk of data.

FileRead can read a maximum of 32,765 characters at a time. Therefore, before calling the FileRead function, call the FileSize statement to check the file size. If your system has file sharing or security restrictions, you may need to call FileSize before you call FileOpen.

An end-of-file mark is a NULL character (ASCII value 0). Therefore, if the file being read contains null characters, FileRead will stop reading at the first null character, interpreting it as the end of the file.

**Usage:** The file must be opened previously using **FileOpen** statement.

## **See also:**

 FileSize FileOpen

## **FileReadAll**

**Description:** Loads data from the specified file.

**Syntax:** FileReadAll file, return

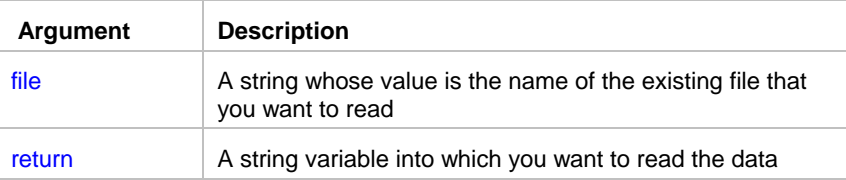

**Return value:** String. Loads entire file specified by file into a string variable specified by return.

\_\_\_\_\_\_\_\_\_\_\_\_\_\_\_\_\_\_\_\_\_\_\_\_\_\_\_\_\_\_\_\_\_\_\_\_\_\_\_\_\_\_\_\_\_\_\_\_\_\_

## **See also:**

 FileRead FileSave FileCopy

## **FileReadLine**

**Description:** Reads specified line from a ASCII file.

**Syntax:** FileReadLine file, line, return

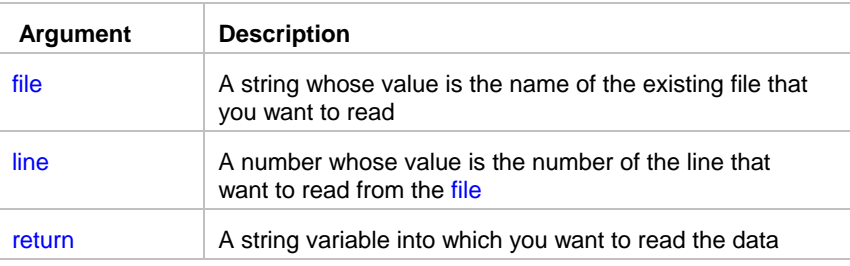

**Return value:** String. Reads specified line from file.

**Usage:** FileReadLine opens file for reading in the Line Mode, reads the file until it reaches the specified line, then closes the file. This statement makes sense only for ASCII (text) files.

\_\_\_\_\_\_\_\_\_\_\_\_\_\_\_\_\_\_\_\_\_\_\_\_\_\_\_\_\_\_\_\_\_\_\_\_\_\_\_\_\_\_\_\_\_\_\_\_\_\_

### **See also:**

FileRead

FileReadAll

## FileRename

**Description:** Renames an existing file.

**Syntax:** FileRename oldname, newname

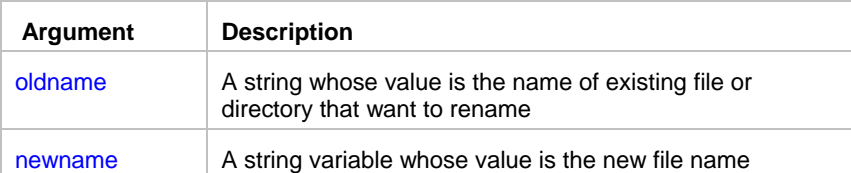

### **Return value:** None

**Usage:** If the newname file already exists, the statement fails. You can use FileMove to override an existing file. Both oldname and newname can include path to the file.

\_\_\_\_\_\_\_\_\_\_\_\_\_\_\_\_\_\_\_\_\_\_\_\_\_\_\_\_\_\_\_\_\_\_\_\_\_\_\_\_\_\_\_\_\_\_\_\_\_\_

## **See also:**

 FileCopy FileMove

## **FileSplitName**

**Description:** Splits up a full file name into two components consisting of path, file name with extension

\_\_\_\_\_\_\_\_\_\_\_\_\_\_\_\_\_\_\_\_\_\_\_\_\_\_\_\_\_\_\_\_\_\_\_\_\_\_\_\_\_\_\_\_\_\_\_\_\_\_

## **Syntax:** FileSplitName fullname, filepath, filename

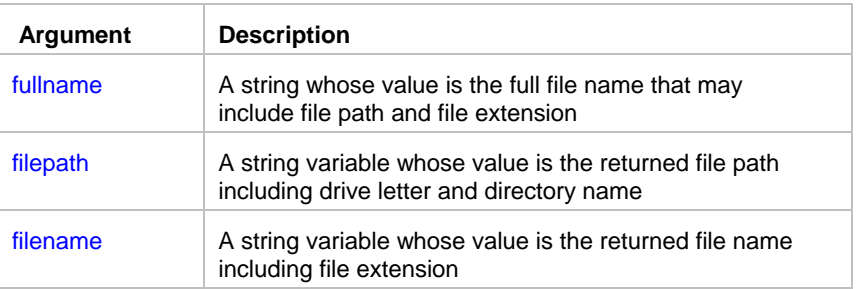

**Return value:** String and String

**Usage:** The specified file does not have to exist.

### **See also:**

 FileCopy FileMove

## **FileSave**

**Description:** Saves data in the specified file.

### **Syntax:** FileSave file, text

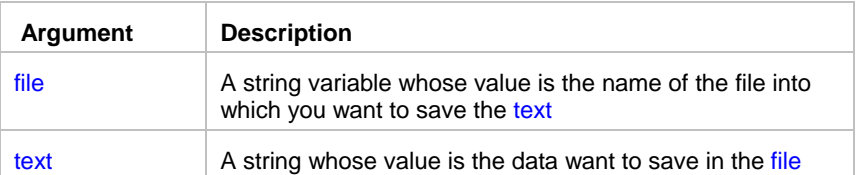

\_\_\_\_\_\_\_\_\_\_\_\_\_\_\_\_\_\_\_\_\_\_\_\_\_\_\_\_\_\_\_\_\_\_\_\_\_\_\_\_\_\_\_\_\_\_\_\_\_\_

\_\_\_\_\_\_\_\_\_\_\_\_\_\_\_\_\_\_\_\_\_\_\_\_\_\_\_\_\_\_\_\_\_\_\_\_\_\_\_\_\_\_\_\_\_\_\_\_\_\_

### **Return value:** None.

**Usage:** If the file already exists then FileSave overwrites it.

## **See also:**

 FileRead FileExists FileCopy

## **FileSize**

**Description:** Reports the length of a file in bytes.

**Syntax:** FileSize file, return

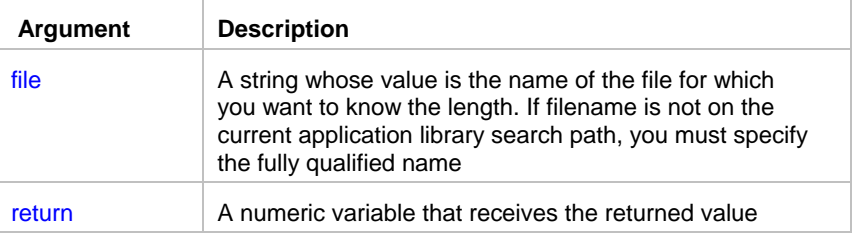

**Return value:** Number. Returns the length in bytes of the file identified by file.

# **FileWrite**

**Description:** Write data to the file associated with the specified file number, which was assigned to the file with the FileOpen statement.

\_\_\_\_\_\_\_\_\_\_\_\_\_\_\_\_\_\_\_\_\_\_\_\_\_\_\_\_\_\_\_\_\_\_\_\_\_\_\_\_\_\_\_\_\_\_\_\_\_\_

**Syntax:** FileWrite filenum, s

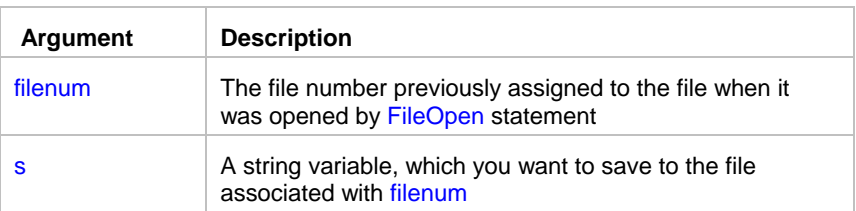

### **Return value:** None.

### **Usage:**

FileWrite writes its data at the position identified by the file pointer. If the file was opened by FileOpen with the writemode argument set to "Replace" , the file pointer is initially at the beginning of the file. After each call to FileWrite, the pointer is immediately after the last write. If the file was opened with the writemode argument set to "Append" , the file pointer is initially at the end of the file and moves to the end of the file after each write.

FileWrite sets the file pointer following the last character written. If the file was opened in "LineMode" , FileWrite writes a carriage return (CR) and linefeed (LF) after the last character in variable and places the file pointer after the CR and LF.

FileWrite can write only 32,766 bytes at a time, which includes the string terminator character. If the length of variable s exceeds 32,765, FileWrite writes the first 32,765 characters only.

**Usage:** The file must be opened previously using FileOpen statement.

**See also:**

 FileRead **FileOpen** 

## **FileZip**

**Description:** Compresses existing files into a new ZIP file. Produced ZIP files are compatible with PKZIP, Winzip, InfoZip, and most other zipping utilities. PKZIP utility is not required for zipping operations.

\_\_\_\_\_\_\_\_\_\_\_\_\_\_\_\_\_\_\_\_\_\_\_\_\_\_\_\_\_\_\_\_\_\_\_\_\_\_\_\_\_\_\_\_\_\_\_\_\_\_

**Syntax: FileZip destination, source** 

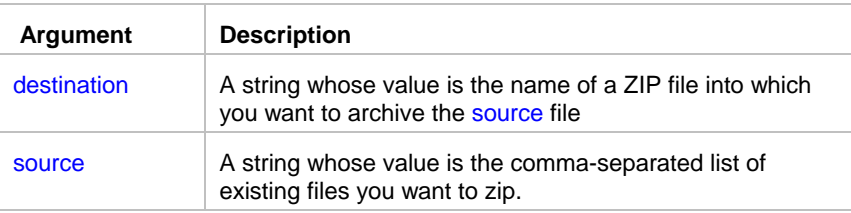

## **Return value:** None

**Usage:** If the destination file already exists, FileZip overwrites the existing file.

## **Tips:**

- Source file names may include wildcard characters. Multiple files and wildcards can be specified in a single FileZip operation.
- Use FileZipEx statement if you want to recursively zip files in subdirectories.

## **See also:**

FileZipEx FileUnzip FileDeleteEx Dir CD

## **FileZipEx**

**Description:** Compresses existing files into a new ZIP file. Produced ZIP files are compatible with PKZIP, Winzip, InfoZip, and most other zipping utilities. PKZIP utility is not required for zipping operations.

\_\_\_\_\_\_\_\_\_\_\_\_\_\_\_\_\_\_\_\_\_\_\_\_\_\_\_\_\_\_\_\_\_\_\_\_\_\_\_\_\_\_\_\_\_\_\_\_\_\_

### **Syntax:** FileZipEx destination, source, recursive, save\_path, base\_dir

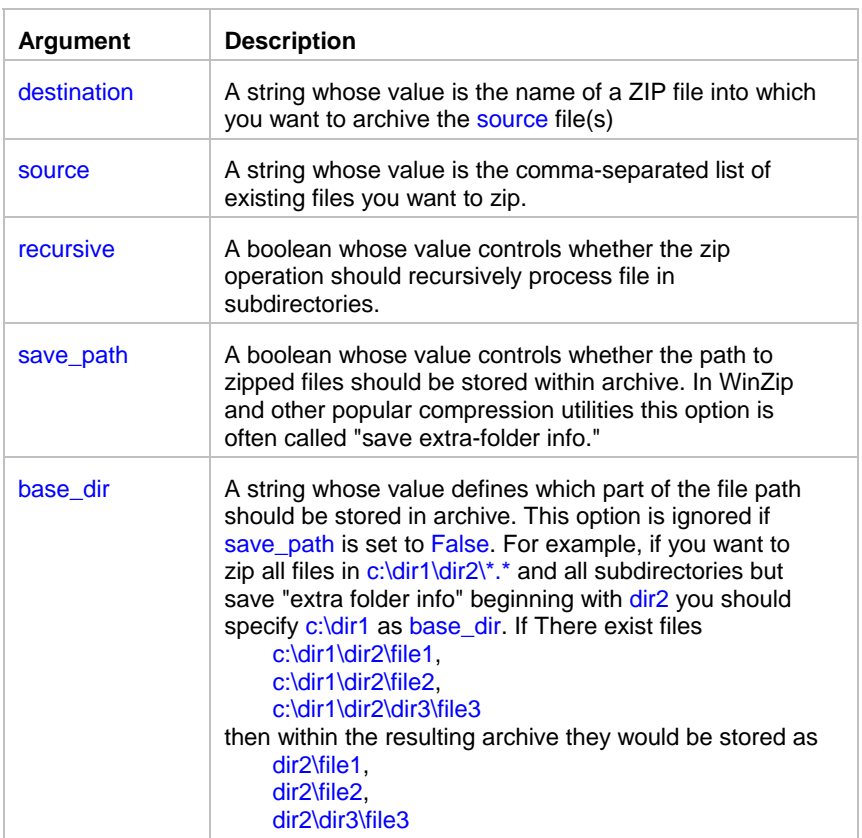

### **Return value:** None

**Usage:** If the destination file already exists, FileZipEx overwrites the existing file. FileZipEx behaves exactly as the FileZip statement when both recursive and save\_path options are set to False.

**Tip:** Source file names may include wildcard characters. Multiple files and wildcards can be specified in a single FileZipEx operation. Example: *FileZipEx "c:\\backup\\backup.zip", "c:\\dir1\\\*.txt, c:\\dir1\\\*.htm", True, True, "c:\\"*

#### **See also:**

FileZip FileUnzip FileDeleteEx Dir CD

## FileUnzip

**Description:** Decompresses files from an existing ZIP file. (PKUNZIP utility is not required for unzipping operations)

\_\_\_\_\_\_\_\_\_\_\_\_\_\_\_\_\_\_\_\_\_\_\_\_\_\_\_\_\_\_\_\_\_\_\_\_\_\_\_\_\_\_\_\_\_\_\_\_\_\_

**Syntax:** FileUnzip source, destination

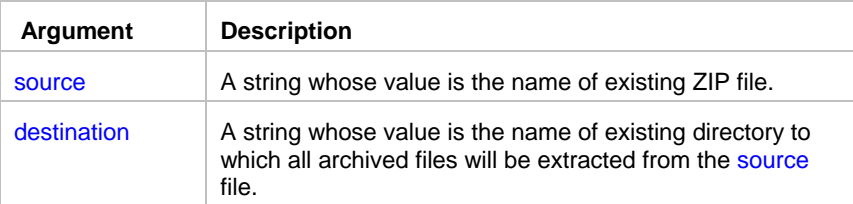

#### **Return value:** None

**Usage:** If the destination directory does not exist, the statement fails. Extracted files may overwrite existing files with the same names in the destination directory.

### **See also:**

FileZip Dir FileDeleteEX

# **IniFileGetKey**

**Description:** Obtains the string value of a setting in the profile file or system registry. A profile file usually has .INI extension.

\_\_\_\_\_\_\_\_\_\_\_\_\_\_\_\_\_\_\_\_\_\_\_\_\_\_\_\_\_\_\_\_\_\_\_\_\_\_\_\_\_\_\_\_\_\_\_\_\_\_

## **Syntax:** IniFileGetKey inifile, section, key, return

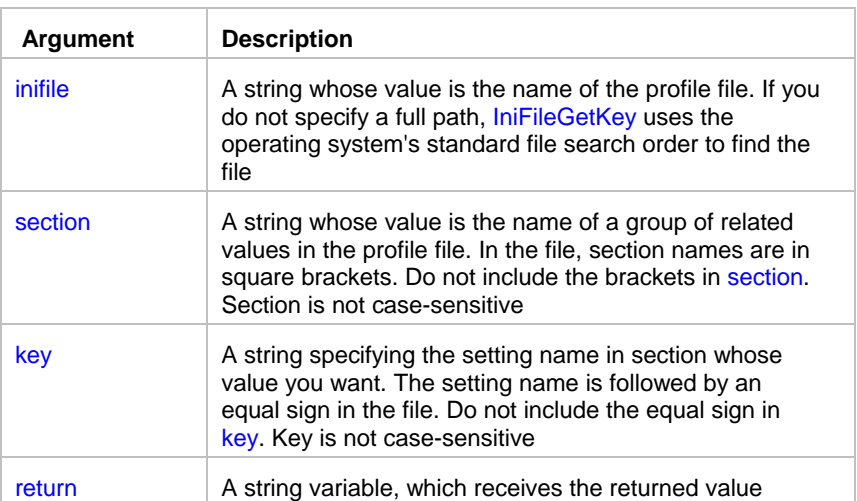

**Return value:** String, with a maximum length of 4096 characters. Returns the string from key within section within inifile. If inifile is not found, section is not found in inifile, or key is not found in section, IniFileGetKey returns the empty string (""). If an error occurs, it returns the empty string ("").

**Usage:** Use IniFileGetKey to get configuration settings from a profile file. You can use IniFileSetKey statement to change configuration of the application that owns this profile file. Before you make changes, you can use IniFileGetKey to obtain the original settings so you can restore them after or during the application run.

IniFileGetKey can also be used to obtain configuration settings from the Windows system registry. To obtain information from the registry instead of from an initialization file:

- On Windows NT (NT/2000/XP/2003/VISTA/2008), create a new folder called INIFILEMAPPING at the following location: hkey\_current\_user\software\microsoft\windows nt\current version To override the WIN.INI file, create a key in the new folder called WIN.INI with the following value: #usr:software\microsoft\windows nt\current version\extensions
- On Windows 95/98/Me, substitute windows for windows nt in both paths (see above).

This change will tell Windows to override initialization files, so that you can use these initialization files to obtain registry settings.

### **See also:**

**IniFileSetKey**  RegistryGetKey **RegistrySetKey** 

# **IniFileSetKey**

**Description:** Changes the string value of a setting in the profile file or system registry. A profile file usually has .INI extension.

\_\_\_\_\_\_\_\_\_\_\_\_\_\_\_\_\_\_\_\_\_\_\_\_\_\_\_\_\_\_\_\_\_\_\_\_\_\_\_\_\_\_\_\_\_\_\_\_\_\_

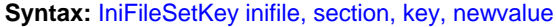

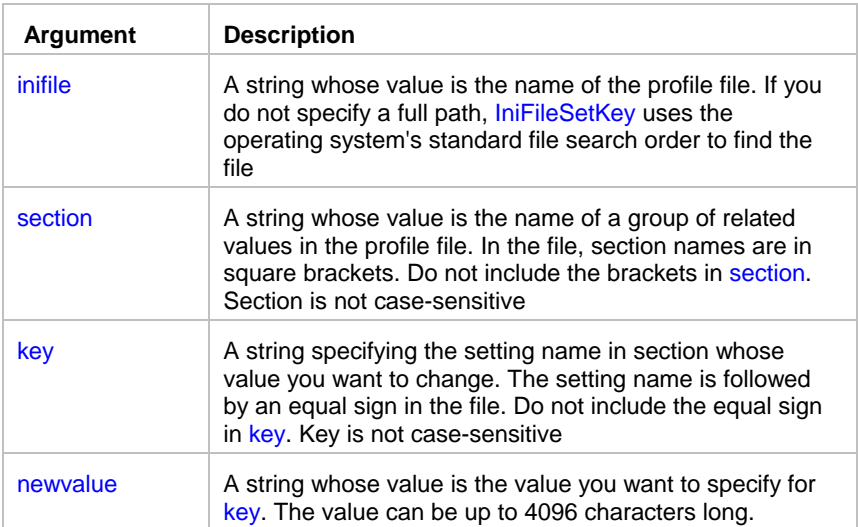

### **Return value:** None.

**Usage:** IniFileSetKey changes the value for key within section within inifile. If inifile is not found, section is not found in inifile, or key is not found in section, an error occurs.

Use IniFileSetKey to change configuration settings stored within profile file. You can use IniFileSetKey statement to change configuration of the application that owns this profile file. Before you make changes, you can use IniFileGetKey to obtain the original settings so you can restore them after or during the application run.

IniFileSetKey can also be used to change configuration settings in the Windows system registry. To change information in the registry instead of changing an initialization file:

- On Windows NT (NT/2000/XP/2003/VISTA/2008), create a new folder called INIFILEMAPPING at the following location: hkey\_current\_user\software\microsoft\windows nt\current version To override the WIN.INI file, create a key in the new folder called WIN.INI with the following value: #usr:software\microsoft\windows nt\current version\extensions
- On Windows 95/98/Me, substitute windows for windows nt in both paths (see above).

This change will tell Windows to override initialization files, so that you can use these initialization files to obtain registry settings.

## **See also:**

 IniFileGetKey **RegistryGetKey** RegistrySetKey

## isDir

**Description:** Tests whether the specified path is a name of a valid existing directory.

**Syntax:** isDir dir, status

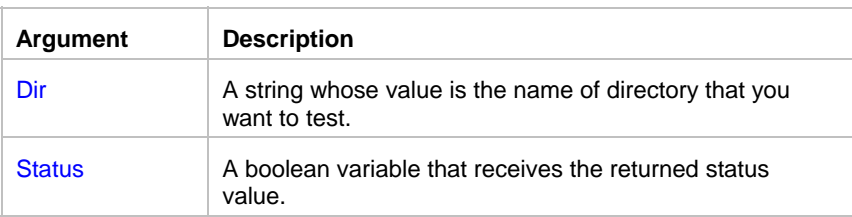

**Return value:** Boolean. Returns True if the name points to an existing directory and False otherwise.

\_\_\_\_\_\_\_\_\_\_\_\_\_\_\_\_\_\_\_\_\_\_\_\_\_\_\_\_\_\_\_\_\_\_\_\_\_\_\_\_\_\_\_\_\_\_\_\_\_\_

### **See also:**

**DirDelete**  Dir CD

## **NotFileExists**

**Description:** Reports whether the specified file does not exist.

## **Syntax:** NotFileExists file, return

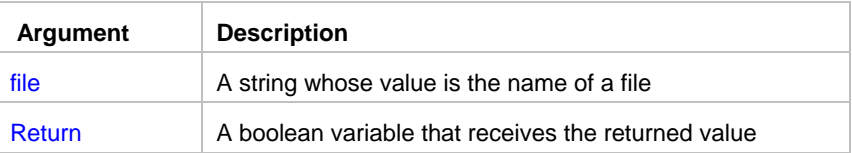

**Return value:** Boolean. Returns TRUE if the file does not exist, FALSE if it exists.

**Usage:** If file is locked by another application, causing a sharing violation, NotFileExists also returns TRUE. File name may include wildcard characters (\* and ?).

\_\_\_\_\_\_\_\_\_\_\_\_\_\_\_\_\_\_\_\_\_\_\_\_\_\_\_\_\_\_\_\_\_\_\_\_\_\_\_\_\_\_\_\_\_\_\_\_\_\_

### **See also:**

FileExists

## RemoteDir

**Description:** Returns comma-separated list of files in the specified directory on the specified remote computer running 24x7 Remote Agent

\_\_\_\_\_\_\_\_\_\_\_\_\_\_\_\_\_\_\_\_\_\_\_\_\_\_\_\_\_\_\_\_\_\_\_\_\_\_\_\_\_\_\_\_\_\_\_\_\_\_

## **Syntax:** RemoteDir agent, file\_mask, return

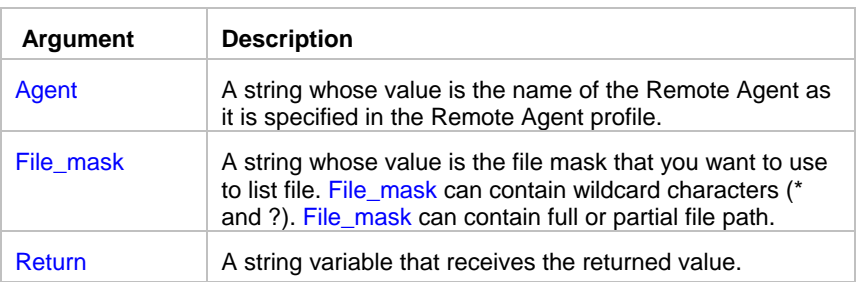

**Return value:** String. Returns comma-separated list of files.

**Usage:** The RemoteDir statement is equivalent to DOS *dir* command executed on the remote computer hosting 24x7 Remote Agent specified by Agent.

If you don't include file path to the file\_mask then RemoteDir statement returns files from the Agent's computer current directory.

**See also:**

FileTransfer Dir FTPDir

## File replication and synhronization statements

## CompareFTPDir

**Description:** Compares files in two directories residing on local and remote computers using FTP protocol.

**Syntax:** CompareFTPDir server, user, password, local\_dir, remote\_dir, name\_comparison, local\_list, remote\_list

\_\_\_\_\_\_\_\_\_\_\_\_\_\_\_\_\_\_\_\_\_\_\_\_\_\_\_\_\_\_\_\_\_\_\_\_\_\_\_\_\_\_\_\_\_\_\_\_\_\_

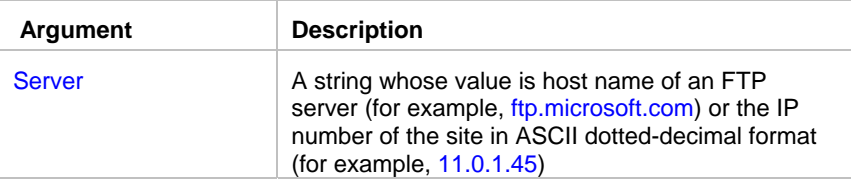

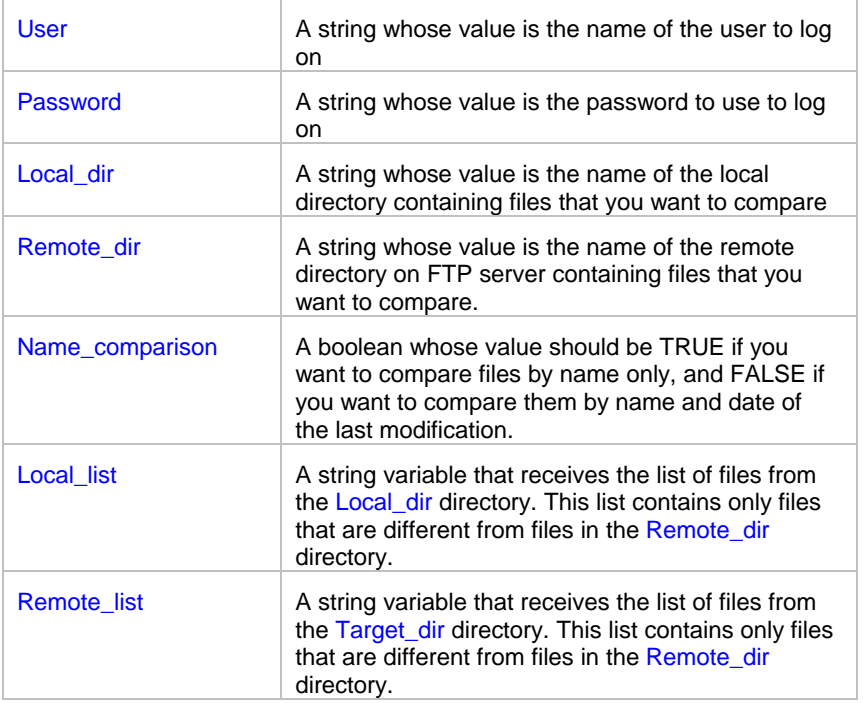

**Return value:** Two String values are returned.

**Usage:** Use CompareFTPDir statement to automate various file comparison and synchronization processes.

By default JAL script engine uses standard non-secure FTP protocol for all FTP operations. If you are working with a secure FTP server (SFTP server) use **FTPConfig** statement to switch FTP protocol.

By default JAL script engine performs all FTP operations using default port for FTP servers. To specify a different port number use **FTPConfig** statement.

\_\_\_\_\_\_\_\_\_\_\_\_\_\_\_\_\_\_\_\_\_\_\_\_\_\_\_\_\_\_\_\_\_\_\_\_\_\_\_\_\_\_\_\_\_\_\_\_\_\_

File names are case-sensitive on all FTP server platforms.

**See also:**

**SyncFTPDir** CompareLocalDir CompareRemoteDir **FTPGetFile** FTPPutFile

## CompareLocalDir

**Description:** Compares files in two local or shared network directories.

**Syntax:** CompareLocalDir source\_dir, target\_dir, name\_comparison, source\_list, target\_list

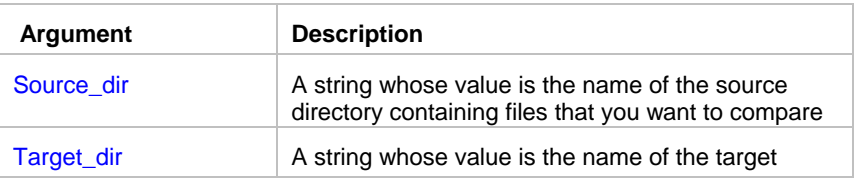

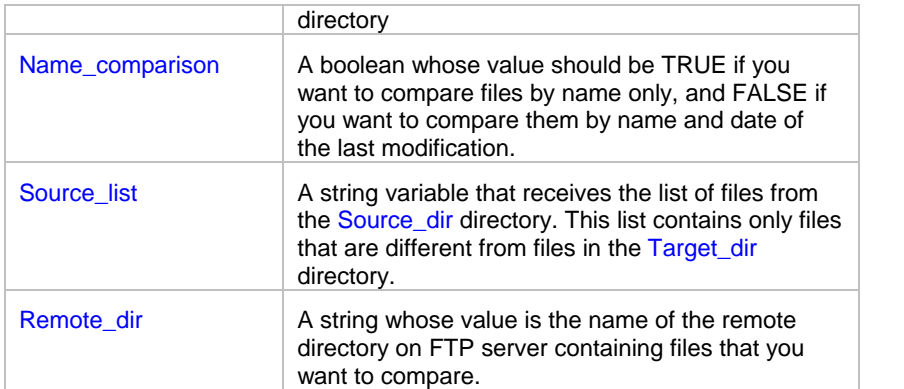

### **Return value:** Two String values are returned.

**Usage:** Use CompareLocalDir statement to automate various file comparison and synchronization processes.

**See also: SyncLocalDir** CompareFTPDir CompareRemoteDir FileCopyEx FileMoveEx

## CompareRemoteDir

**Description:** Compares files in two directories residing on local and remote computers provided 24x7 Remote Agent is running at a given remote computer.

\_\_\_\_\_\_\_\_\_\_\_\_\_\_\_\_\_\_\_\_\_\_\_\_\_\_\_\_\_\_\_\_\_\_\_\_\_\_\_\_\_\_\_\_\_\_\_\_\_\_

**Syntax:** CompareRemoteDir agent, local\_dir, remote\_dir, name\_comparison, local\_list, remote\_list

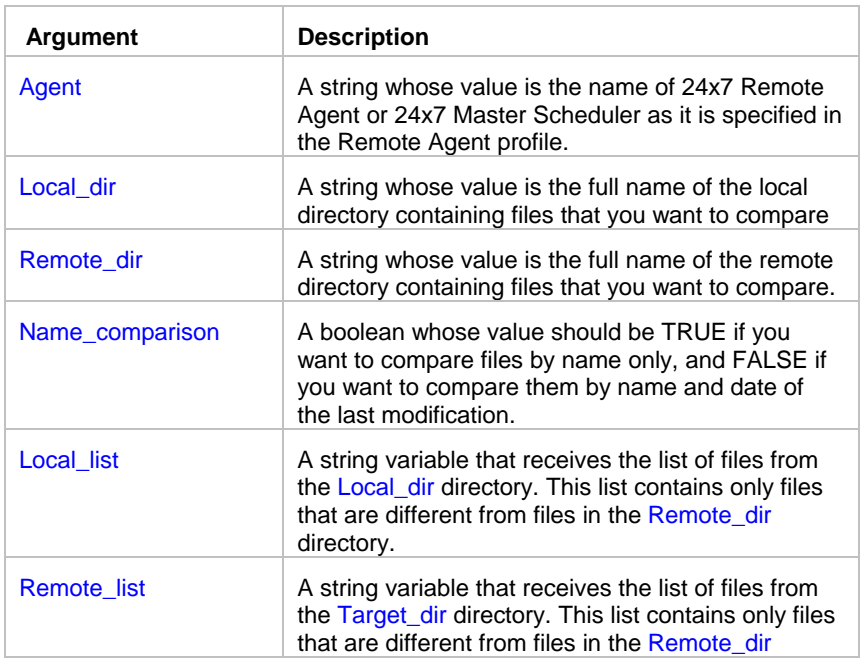

directory.

**Return value:** Two String values are returned.

**Usage:** Use CompareRemoteDir statement to automate various file comparison and synchronization processes.

### **See also:**

SyncRemoteDir CompareLocalDir CompareFTPDir FileTransferEx

## **SyncFTPDir**

**Description:** Synchronizes and replicates files across two directories residing on local and remote computers using FTP protocol.

\_\_\_\_\_\_\_\_\_\_\_\_\_\_\_\_\_\_\_\_\_\_\_\_\_\_\_\_\_\_\_\_\_\_\_\_\_\_\_\_\_\_\_\_\_\_\_\_\_\_

**Syntax:** SyncFTPDir master, server, user, password, source\_dir, target\_dir, add\_new, delete\_missing, update\_old, subdir

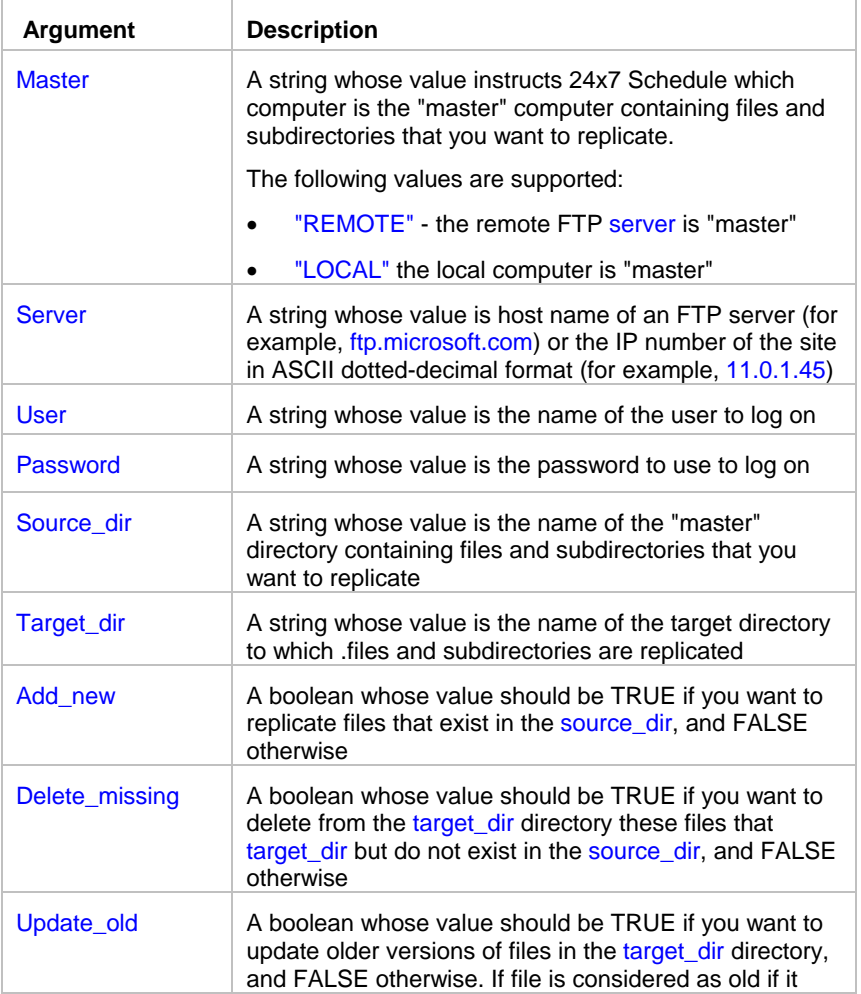

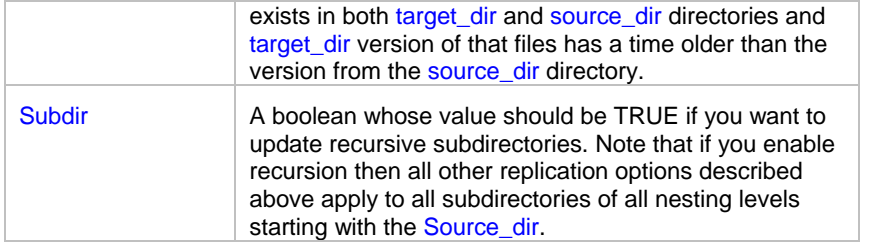

**Return value:** None.

**Usage:** Use SyncFTPDir statement to automate synchronization and replication for a group of files residing on different computers.

The directory you are copying files from is also known as the **master directory** or **primary site**-replication

JAL script engine logs all file synchronization and replication details to the SYNC.LOG file in the JAL script engine's installation directory.

By default JAL script engine uses standard non-secure FTP protocol for all FTP operations. If you are working with a secure FTP server (SFTP server) use **FTPConfig** statement to switch FTP protocol.

By default JAL script engine performs all FTP operations using default port for FTP servers. To specify a different port number use **FTPConfig** statement.

File names are case-sensitive on all FTP server platforms.

## **Important Notes:**

- Because the standard FTP protocol lacks file date/time manipulations, all files uploaded to a FTP server always have system date/time on the FTP server computer (date/time when they were uploaded).
- Read **File Caching Internet Options** topic if you experience various "cannot create file/directory because it already exists" errors or files do not get updated during FTP downloads.

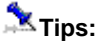

- To update only outdated files set Update\_old to TRUE and set both Add\_new and Delete\_missing to FALSE.
- To perform full 2 way file synchronization between directory <one> residing on the remote computer and directory <two> residing on the local computer:

\_\_\_\_\_\_\_\_\_\_\_\_\_\_\_\_\_\_\_\_\_\_\_\_\_\_\_\_\_\_\_\_\_\_\_\_\_\_\_\_\_\_\_\_\_\_\_\_\_\_

First run SyncFTPDir using "REMOTE" for the Master with Delete missing set to FALSE and everything else set to TRUE. Repeat SyncFTPDir using "LOCAL" for the Master with Delete missing set to FALSE and everything else set to TRUE.

**See also:** SyncRemoteDir SyncLocalDir Other FTP statements

## **SyncLocalDir**

**Description:** Synchronizes and replicates files across two local or shared network directories.

**Syntax:** SyncLocalDir source\_dir, target\_dir, add\_new, delete\_missing, update\_old, subdir

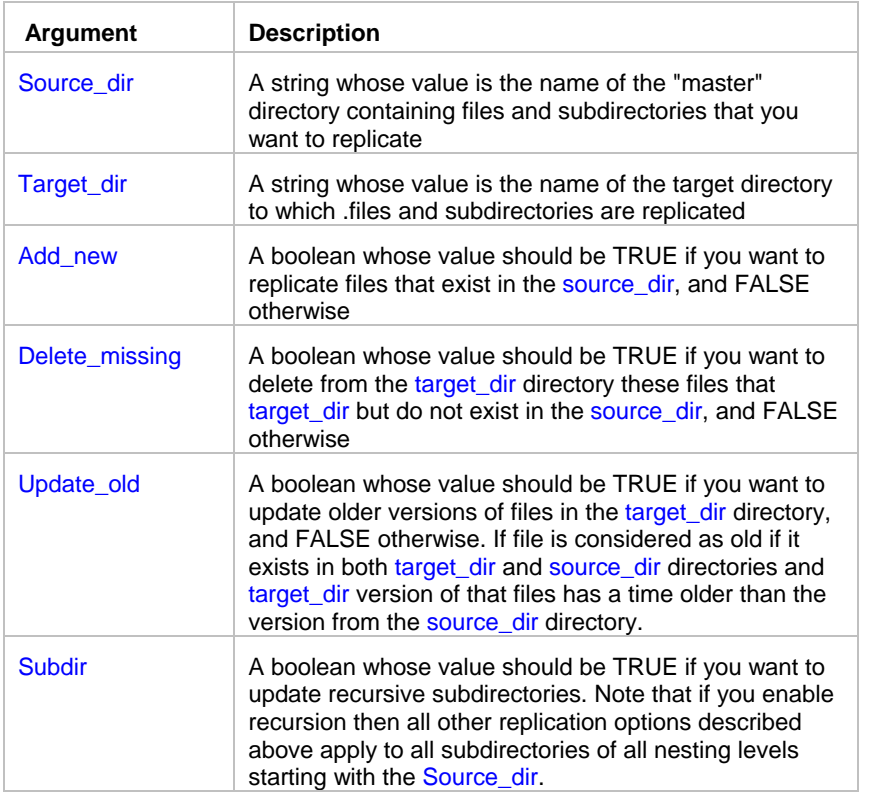

### **Return value:** None.

**Usage:** Use SyncLocalDir statement to automate synchronization and replication for a group of files. The directory you are copying files from is also known as the **master directory** or **primary site**-replication

JAL script engine logs all file synchronization and replication details to the SYNC.LOG file in the JAL script engine's installation directory.

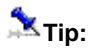

- To update only outdated files set Update\_old to TRUE and set both Add\_new and Delete\_missing to FALSE.
- To perform full 2 way file synchronization between directory <one> and another directory <two>: First run SyncLocalDir using <one> as the "master" with Delete\_missing set to FALSE and everything else set to TRUE. Repeat SyncLocalDir using <two> as the "master" with Delete\_missing set to FALSE and everything else set to TRUE.

### **See also:**

**SyncFTPDir** SyncRemoteDir FileCopyEx FileMoveEx

# **SyncRemoteDir**

**Description:** Synchronizes and replicates files across two directories residing on local and remote computers provided 24x7 Remote Agent is running at a given remote computer.

\_\_\_\_\_\_\_\_\_\_\_\_\_\_\_\_\_\_\_\_\_\_\_\_\_\_\_\_\_\_\_\_\_\_\_\_\_\_\_\_\_\_\_\_\_\_\_\_\_\_

**Syntax:** SyncRemoteDir master, agent, source\_dir, target\_dir, add\_new, delete\_missing, update\_old, subdir

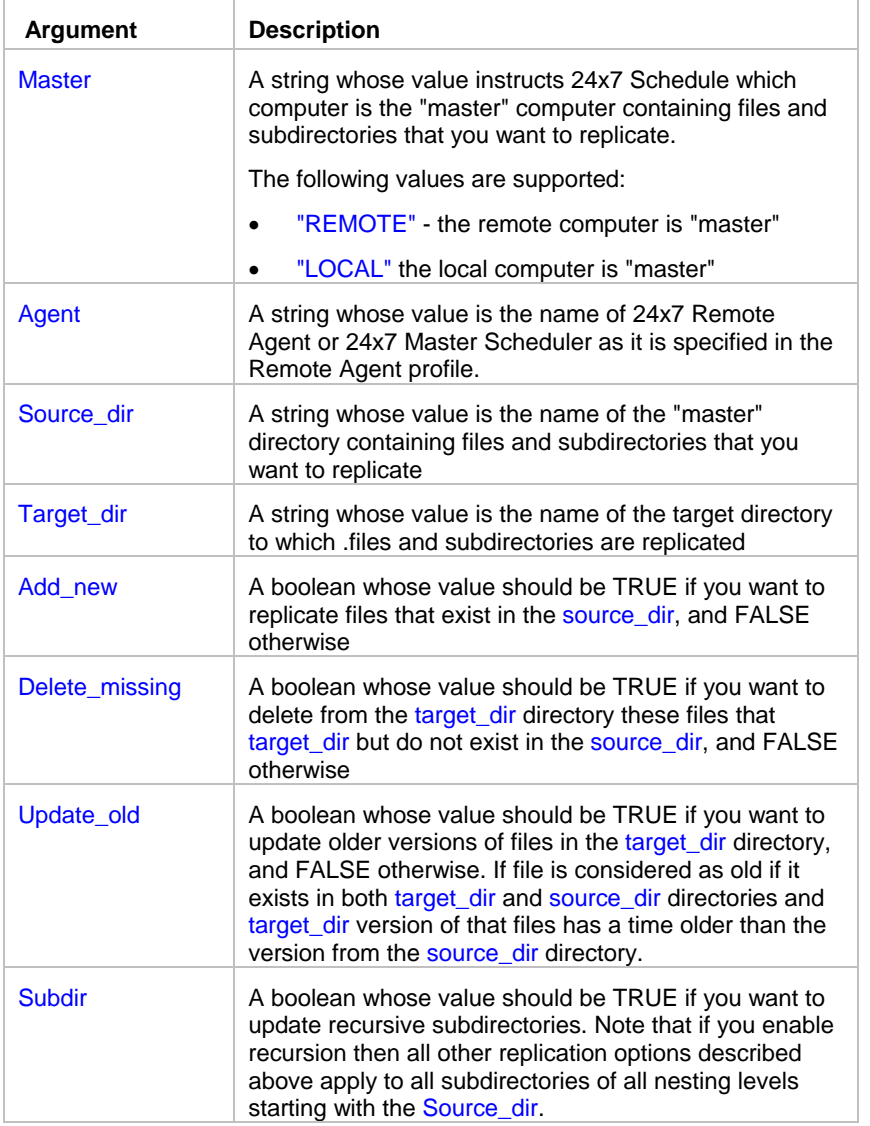

## **Return value:** None.

**Usage:** Use SyncRemoteDir statement to automate synchronization and replication for a group of files residing on different computers.

The directory you are copying files from is also known as the **master directory** or **primary site**-replication

JAL script engine logs all file synchronization and replication details to the SYNC.LOG file in the JAL script engine's installation directory.

## **Tip:**

• To update only outdated files set Update old to TRUE and set both Add\_new and Delete\_missing to FALSE.

\_\_\_\_\_\_\_\_\_\_\_\_\_\_\_\_\_\_\_\_\_\_\_\_\_\_\_\_\_\_\_\_\_\_\_\_\_\_\_\_\_\_\_\_\_\_\_\_\_\_

To perform full 2 way file synchronization between directory <one> residing on the remote computer and directory <two> residing on the local computer: First run SyncRemoteDir using "REMOTE" for the Master with Delete\_missing set to FALSE and everything else set to TRUE. Repeat SyncRemoteDir using "LOCAL" for the Master with Delete\_missing set to FALSE and everything else set to TRUE.

### **See also:**

**SyncFTPDir SyncLocalDir FileTransfer** 

## Dir

**Description:** Returns comma-separated list of files in the specified directory.

**Syntax:** Dir file\_mask, return

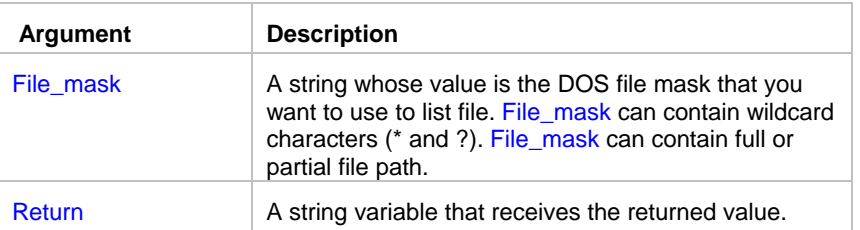

**Return value:** String. Returns comma-separated list of files.

**Usage:** The Dir statement is equivalent to DOS *dir* command.

To get the list of all files use \*.\* file mask. If you don't include file path to the file\_mask then Dir statement returns files from the DOS current directory.

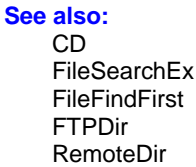

## **FTPDir**

**Description:** Returns comma-separated list of files in the specified directory on the specified FTP server

\_\_\_\_\_\_\_\_\_\_\_\_\_\_\_\_\_\_\_\_\_\_\_\_\_\_\_\_\_\_\_\_\_\_\_\_\_\_\_\_\_\_\_\_\_\_\_\_\_\_

**Syntax:** FTPDir server, user, password, file\_mask, return
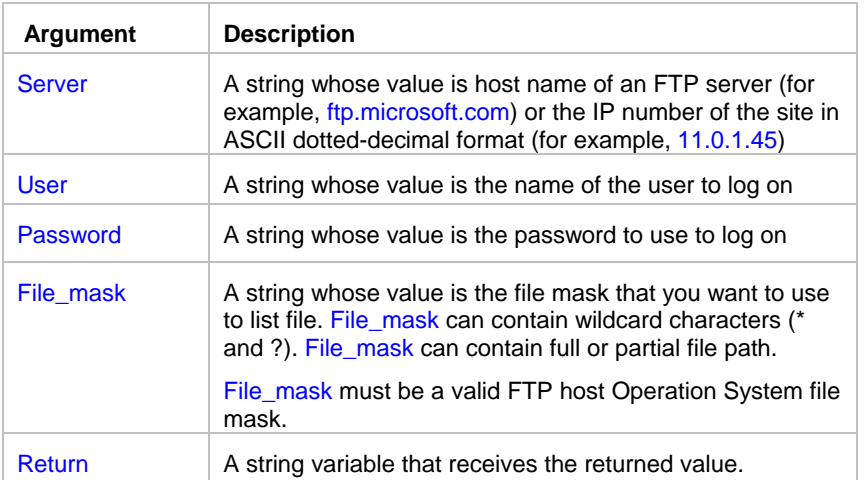

**Return value:** String. Returns comma-separated list of files.

**Usage:** On DOS/Windows based FTP hosts the FTPDir statement is equivalent to DOS *dir* command. For most UNIX flavors, the FTPDir statement is equivalent to UNIX *ls* command. If you don't include file path to the file\_mask then FTPDir statement returns files from the FTP server current directory.

#### **See also:**

FTPFileExists Dir RemoteDir

## RemoteDir

**Description:** Returns comma-separated list of files in the specified directory on the specified remote computer running 24x7 Remote Agent

\_\_\_\_\_\_\_\_\_\_\_\_\_\_\_\_\_\_\_\_\_\_\_\_\_\_\_\_\_\_\_\_\_\_\_\_\_\_\_\_\_\_\_\_\_\_\_\_\_\_

#### **Syntax:** RemoteDir agent, file\_mask, return

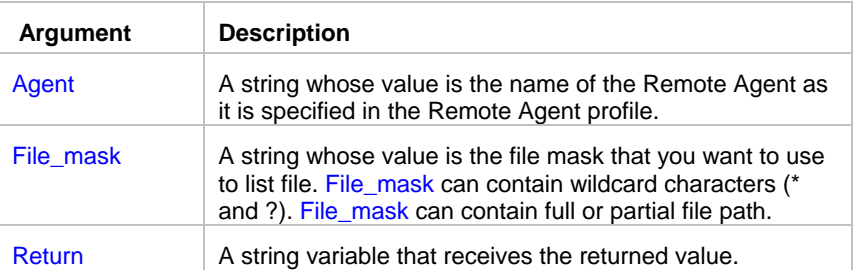

**Return value:** String. Returns comma-separated list of files.

**Usage:** The RemoteDir statement is equivalent to DOS *dir* command executed on the remote computer hosting 24x7 Remote Agent specified by Agent.

If you don't include file path to the file\_mask then RemoteDir statement returns files from the Agent's computer current directory.

```
See also:
FileTransfer 
Dir 
FTPDir
```
FTP statements

The same statements can be used for both regular FTP and Secure FTP automation. Call the FTPConfig statement in the beginning of a job to specify which protocol to use.

\_\_\_\_\_\_\_\_\_\_\_\_\_\_\_\_\_\_\_\_\_\_\_\_\_\_\_\_\_\_\_\_\_\_\_\_\_\_\_\_\_\_\_\_\_\_\_\_\_\_

# **FTPConfig**

**Description:** Set various parameters for the subsequent FTP operations.

**Syntax:** FTPConfig property, new\_value

| <b>Argument</b> | <b>Description</b>                                                                                                    |
|-----------------|----------------------------------------------------------------------------------------------------|
| <b>Property</b> | A string whose value is the name of the property for the<br>FTP session that you want to change. The following<br>properties are supported: |
|                 | "TRANSFER MODE"                                                                                                    |
|                 | "LIST SEPARATOR"                                                                                                    |
|                 | "PORT"                                                                                                    |
|                 | "CONNECTION TYPE"                                                                                                    |
|                 | "FTP PROTOCOL"                                                                                                    |
|                 | "PRESERVE FILE TIMES"                                                                                                    |
|                 | "SET TIME COMMAND"                                                                                                    |
|                 | "TIME FORMAT"                                                                                                    |
|                 | "TIME OFFSET"                                                                                                    |
|                 | "FTP YEAR BUG"                                                                                                    |
| New value       | A string whose value is the new value for the property that<br>you want to change.                                                          |
|                 | The following values are supported for the "TRANSFER<br>MODE" property:                                                                     |
|                 | "ASCII"                                                                                                    |
|                 | "BINARY"                                                                                                    |
|                 | The default value is "BINARY". The specified<br>"TRANSFER MODE" is used for all subsequent FTP                                              |

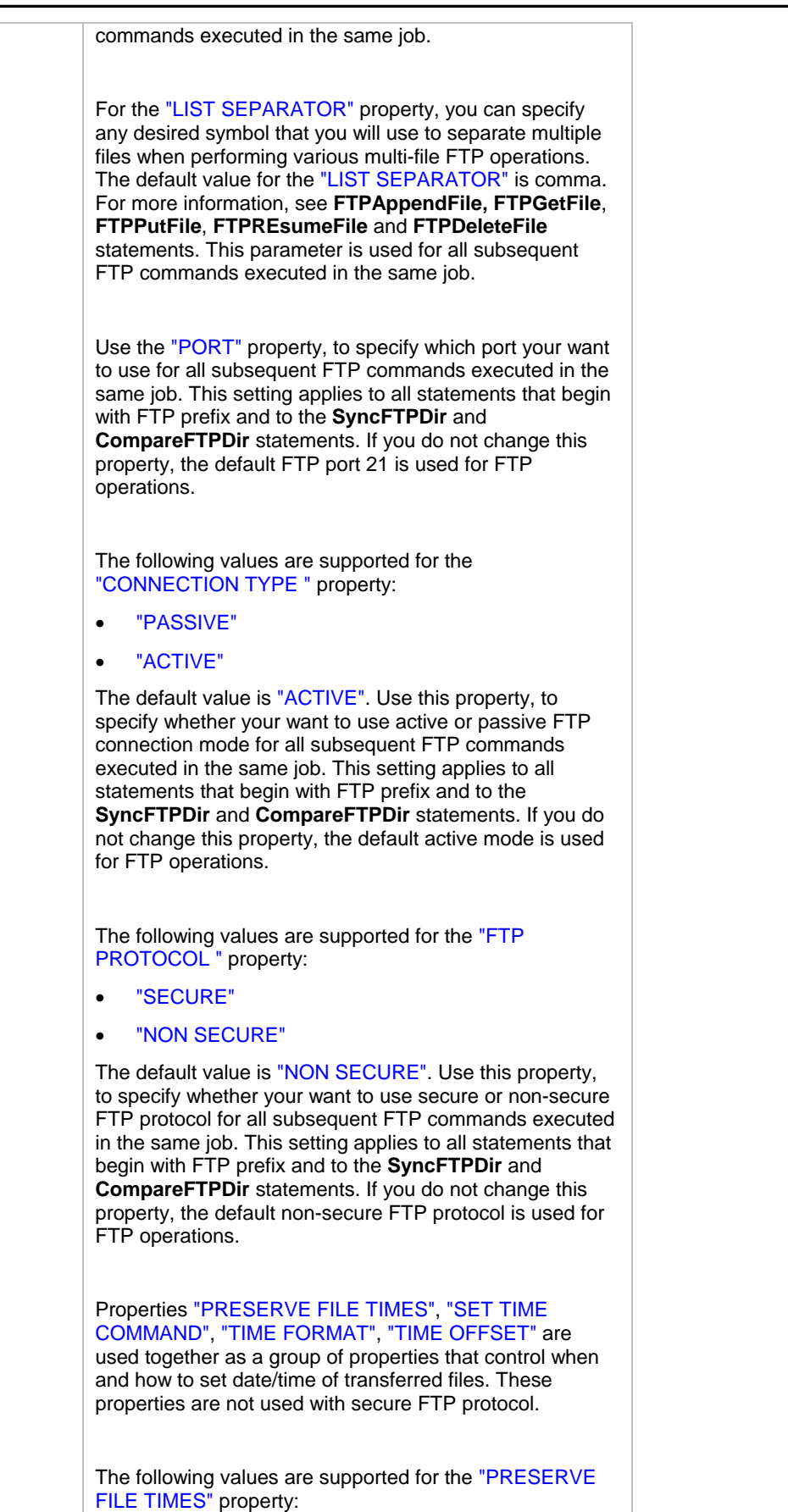

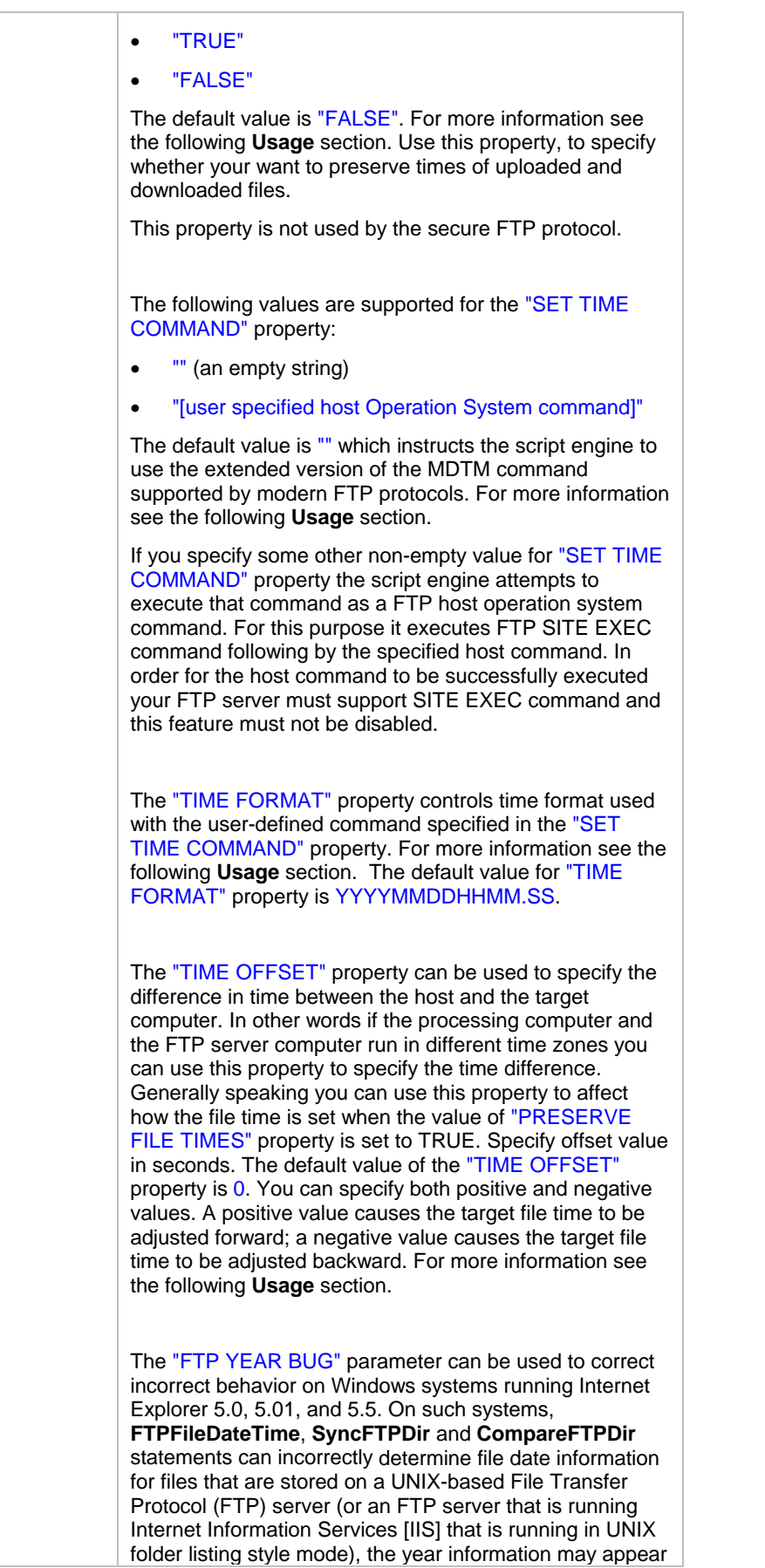

as one year later or one year earlier than the correct year. This bug is documented in Microsoft Knowledge Base Article – 284455. For more information please visit Microsoft Product Support Services site. This bug can cause **SyncFTPDir** to synchronize wrong files. It is recommended that in order to correct the problem you upgrade to Microsoft Internet Explorer 6.0 or later. As a temporary workaround you can use the "FTP YEAR BUG" parameter, which will force FTP statements to automatically adjust file date. The default value for the "FTP YEAR BUG" parameter in JAL script engine version 3.4.3 and earlier was –1. Starting with version 3.4.4 the default value is 0 meaning that no adjustment is needed. You can set this parameter to the following values • "-1" • "1" • "0" If a non-zero value is set for this parameter, FTP statements will automatically adjust year portion of file dates by the specified value.

**Return value:** None.

**Usage:** Use FTPConfig statement with the "TRANSFER MODE" property to configure transfer mode when downloading or uploading files using FTPGetFile and FTPPutFile statements. Both parameter name and new value are case insensitive. Use FTPConfig statement with the "LIST SEPARATOR" property to configure multi-file FTP operations.

"TRANSFER MODE" setting determines which transfer mode will be set when you initiate a file transfer. It can be one of the following:

**ASCII**: This mode is used for transferring text files between sites running different operating systems. It will take care of all the necessary translation to make text readable. However, use it with caution since binary files will be corrupted if transferred in this mode. Text files with non-English characters in it will also be corrupted.

**Binary**: This is the most frequently used transfer mode. It transfers raw data without any translation.

"LIST SEPARATOR" setting overrides the default comma symbol used to separate names of files in other FTP statements. Specify some other symbol if a file you need to process contains comma as a part of the file name.

"PORT" setting overrides the default FTP port number.

"CONNECTION TYPE" setting overrides the default FTP connection mode.

"FTP PROTOCOL" setting overrides the default FTP protocol used for FTP operations. For more information on secure FTP protocols read RFC-2228 specification.

### **Important Note:**

Secure FTP protocol does not currently support ASCII transfer mode, that's why all file transfers are always performed using Binary transfer mode regardless of the "TRANSFER MODE" setting.

Properties "PRESERVE FILE TIMES", "SET TIME COMMAND", "TIME FORMAT", "TIME OFFSET" are used together as a group of properties that control when and how to set date/time of transferred files. These properties are not used with secure FTP protocol.

Use these properties, to specify whether your want to preserve times of uploaded and downloaded files. By default all transferred files receive system date/time on the destination computer at the time of the transfer. When the "PRESERVE FILE TIMES" property is set to "TRUE", job engine automatically executes additional commands required to change the times of transferred files to match times of the original files.

### **Important note:**

Not all FTP servers support methods for changing times of uploaded files. See description of the "SET TIME COMMAND" property for more information about supported methods.

If an empty string is specified for "SET TIME COMMAND" property the script engine attempts to use the extended version of the FTP MDTM command supported by modern FTP protocols. Please note that the FTP MDTM command is not understood by all FTP servers. The command is executed internally as

#### *MDTM [TIME] [FILE]*

In job run-time the **[TIME]** parameter is substituted with the time of the source file in YYYYMMDDhhmmss format and [FILE] is substituted with the name of the target file.

For example if file time is 16-June-2001 2:00:05 PM, time format is YYYYMMDDHHMM.SS and file name is test.txt the final command text will be sent to FTP server as

```
MDTM 20010616140005 test.txt
```
If you specify some other non-empty value for "SET TIME COMMAND" property the script engine attempts to execute that command as a FTP host operation system command. For this purpose it executes FTP SITE EXEC command following by the specified host command. In order for the host command to be successfully executed your FTP server must support SITE EXEC command and this feature must not be disabled. The user specified operation system command may include [TIME] and [FILE] macros that will be automatically replaced in the run-time with the source file time and target file name. The format of the file time value is driven by the "TIME FORMAT" property.

For example many UNIX systems support the touch command that can be used to change file times.

Example of the complete command:

touch -mct [TIME] [FILE]

This example command will be executed as

SITE EXEC touch -mct [TIME] [FILE]

For example if file time is 16-June-2001 2:00:05 PM, time format is YYYYMMDDHHMM.SS and file name is test.txt the final command text will be sent to the FTP server as

SITE EXEC touch –mct 200106161400.05 test.txt

Use the "TIME FORMAT" property to specify time format to be used with the user-defined command specified in the "SET TIME COMMAND" property. See previous 4 paragraphs for more information.

### **Important note:**

The default value for the "FTP YEAR BUG" parameter in JAL script engine version 3.4.3 and earlier was –1. Starting with version 3.4.4 the default value is  $0$  meaning that no adjustment is needed.

#### **See also:**

**FTPGetFile FTPPutFile** FTPResumeFile FTPAppendFile **SyncFTPDir** 

## **FTPDir**

**Description:** Returns comma-separated list of files in the specified directory on the specified FTP server

\_\_\_\_\_\_\_\_\_\_\_\_\_\_\_\_\_\_\_\_\_\_\_\_\_\_\_\_\_\_\_\_\_\_\_\_\_\_\_\_\_\_\_\_\_\_\_\_\_\_

**Syntax:** FTPDir server, user, password, file\_mask, return

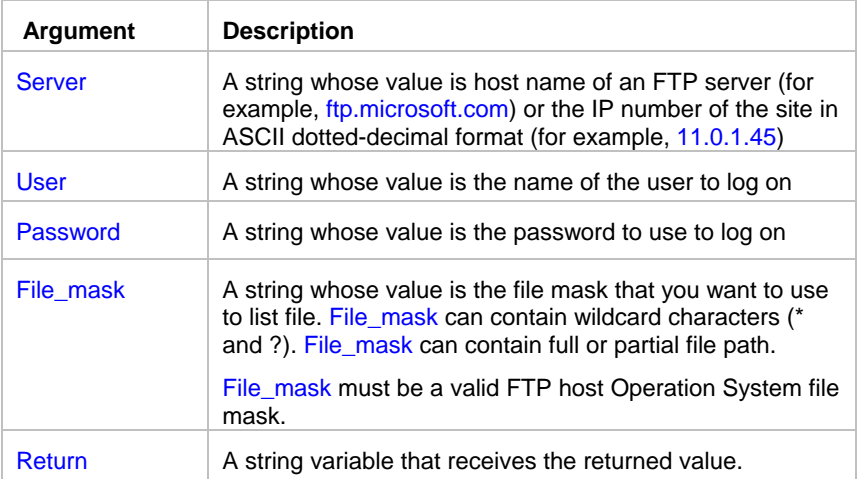

**Return value:** String. Returns comma-separated list of files.

**Usage:** On DOS/Windows based FTP hosts the FTPDir statement is equivalent to DOS *dir* command. For most UNIX flavors, the FTPDir statement is equivalent to UNIX *ls* command. If you don't include file path to the file\_mask then FTPDir statement returns files from the FTP server current directory.

By default JAL script engine uses standard non-secure FTP protocol for all FTP operations. If you are working with a secure FTP server (SFTP server) use **FTPConfig** statement to switch FTP protocol.

By default JAL script engine performs all FTP operations using default port for FTP servers. To specify a different port number use **FTPConfig** statement.

### **Important Notes:**

• Read **File Caching Internet Options** topic if you experience various "cannot create file/directory because it already exists" errors or files do not get updated during FTP downloads.

\_\_\_\_\_\_\_\_\_\_\_\_\_\_\_\_\_\_\_\_\_\_\_\_\_\_\_\_\_\_\_\_\_\_\_\_\_\_\_\_\_\_\_\_\_\_\_\_\_\_

**See also:** FTPFileExists Dir RemoteDir

# **FTPDirCreate**

**Description:** Creates a new directory on remote FTP server.

#### **Syntax:** FTPDirCreate server, user, password, dir

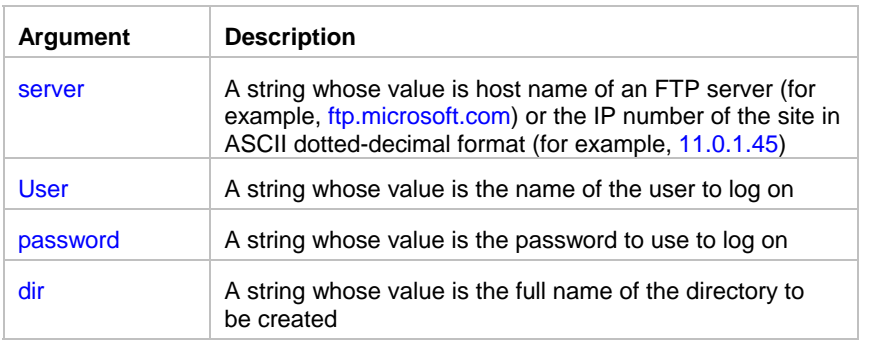

#### **Return value:** None

**Usage:** By default JAL script engine uses standard non-secure FTP protocol for all FTP operations. If you are working with a secure FTP server (SFTP server) use **FTPConfig** statement to switch FTP protocol.

By default JAL script engine performs all FTP operations using default port for FTP servers. To specify a different port number use **FTPConfig** statement.

### **Important Notes:**

- Directory and file names are case-sensitive on all FTP server platforms.
- Read **File Caching Internet Options** topic if you experience various "cannot create file/directory because it already exists" errors or files do not get updated during FTP downloads.

#### **See also:**

**FTPDirDelete FTPDir** 

## **FTPDirDelete**

**Description:** Delete an existing directory on remote FTP server. If that directory contains files or subdirectories, JAL script engine deletes them recursively.

\_\_\_\_\_\_\_\_\_\_\_\_\_\_\_\_\_\_\_\_\_\_\_\_\_\_\_\_\_\_\_\_\_\_\_\_\_\_\_\_\_\_\_\_\_\_\_\_\_\_

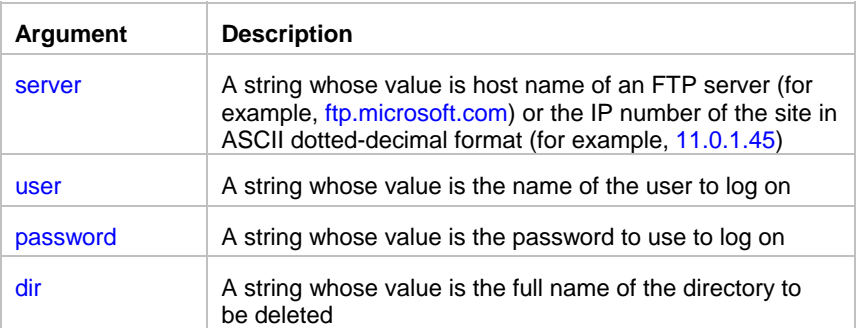

#### **Syntax:** FTPDirDelete server, user, password, dir

#### **Return value:** None

**Usage:** By default JAL script engine uses standard non-secure FTP protocol for all FTP operations. If you are working with a secure FTP server (SFTP server) use **FTPConfig** statement to switch FTP protocol.

By default JAL script engine performs all FTP operations using default port for FTP servers. To specify a different port number use **FTPConfig** statement.

By default JAL script engine uses standard non-secure FTP protocol for all FTP operations. If you are working with a secure FTP server (SFTP server) use **FTPConfig** statement to switch FTP protocol.

By default JAL script engine performs all FTP operations using default port for FTP servers. To specify a different port number use **FTPConfig** statement.

### **Important Notes:**

- Directory and file names are case-sensitive on all FTP server platforms.
- Read **File Caching Internet Options** topic if you experience various "cannot create file/directory because it already exists" errors or files do not get updated during FTP downloads.

\_\_\_\_\_\_\_\_\_\_\_\_\_\_\_\_\_\_\_\_\_\_\_\_\_\_\_\_\_\_\_\_\_\_\_\_\_\_\_\_\_\_\_\_\_\_\_\_\_\_

#### **See also:**

**FTPDirCreate**  FTPDeleteFile **FTPDir** 

## **FTPDeleteFile**

**Description:** Deletes the specified file on the specified remote FTP server.

**Syntax:** FTPDeleteFile server, user, password, file

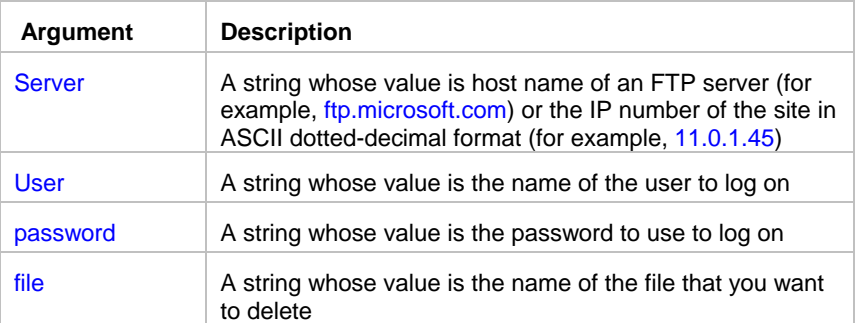

**Return value:** None.

**Usage:** file can be either partially or fully qualified file name relative to the current directory. A backslash (\) or forward slash (*I*) can be used as the directory separator for the name. The FTPDeleteFile statement translates the directory name separators to the appropriate character before they are used.

By default JAL script engine uses standard non-secure FTP protocol for all FTP operations. If you are working with a secure FTP server (SFTP server) use **FTPConfig** statement to switch FTP protocol.

By default JAL script engine performs all FTP operations using default port for FTP servers. To specify a different port number use **FTPConfig** statement.

### $T$ ip:

FTPDeleteFile statement can delete multiple files in one pass. This is more efficient than calling FTPDeleteFile for each file separately, which requires a separate FTP connection for every file. To delete multiple files in one pass, specify multiple files names in the file parameter as a comma separated list.

\_\_\_\_\_\_\_\_\_\_\_\_\_\_\_\_\_\_\_\_\_\_\_\_\_\_\_\_\_\_\_\_\_\_\_\_\_\_\_\_\_\_\_\_\_\_\_\_\_\_

### **Important Notes:**

• Read **File Caching Internet Options** topic if you experience various "cannot create file/directory because it already exists" errors or files do not get updated during FTP downloads.

#### **See also:**

**FTPGetFile** 

# FTPFileDateTime

**Description:** Reports date and time of the specified file on the specified FTP server.

#### **Syntax:** FTPFileDateTime server, user, password, file, return

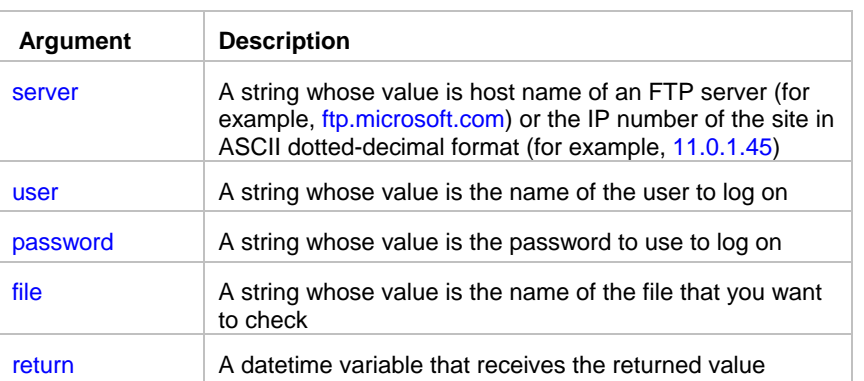

**Return value:** Datetime. Returns date/time of the specified file.

**Usage:** file can be either partially or fully qualified file name relative to the current directory. A backslash (\) or forward slash (/) can be used as the directory separator for the name. The FTPFileDateTime statement translates the directory name separators to the appropriate character before they are used.

By default JAL script engine uses standard non-secure FTP protocol for all FTP operations. If you are working with a secure FTP server (SFTP server) use **FTPConfig** statement to switch FTP protocol.

By default JAL script engine performs all FTP operations using default port for FTP servers. To specify a different port number use **FTPConfig** statement.

### **Important Notes:**

- File names are case-sensitive on all FTP server platforms.
- Read **File Caching Internet Options** topic if you experience various "cannot create file/directory because it already exists" errors or files do not get updated during FTP downloads.

**See also:**

**FTPFileSize FTPFileExists** 

# **FTPFileSize**

**Description:** Reports size of the specified file on the specified FTP server.

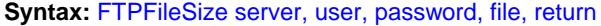

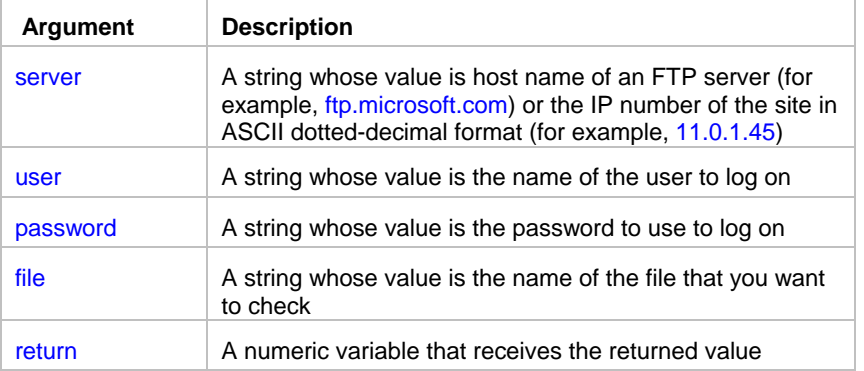

**Return value:** Number. Returns size of the specified file.

**Usage:** file can be either partially or fully qualified file name relative to the current directory. A backslash (\) or forward slash (/) can be used as the directory separator for the name. The FTPFileSize statement translates the directory name separators to the appropriate character before they are used.

\_\_\_\_\_\_\_\_\_\_\_\_\_\_\_\_\_\_\_\_\_\_\_\_\_\_\_\_\_\_\_\_\_\_\_\_\_\_\_\_\_\_\_\_\_\_\_\_\_\_

By default JAL script engine uses standard non-secure FTP protocol for all FTP operations. If you are working with a secure FTP server (SFTP server) use **FTPConfig** statement to switch FTP protocol.

By default JAL script engine performs all FTP operations using default port for FTP servers. To specify a different port number use **FTPConfig** statement.

\_\_\_\_\_\_\_\_\_\_\_\_\_\_\_\_\_\_\_\_\_\_\_\_\_\_\_\_\_\_\_\_\_\_\_\_\_\_\_\_\_\_\_\_\_\_\_\_\_\_

File names are case-sensitive on all FTP server platforms.

**See also:** FTPFileDateTime FTPFileExists

## **FTPFileExists**

**Description:** Reports whether the specified file exists on the specified remote FTP server.

**Syntax:** FTPFileExists server, user, password, file, return

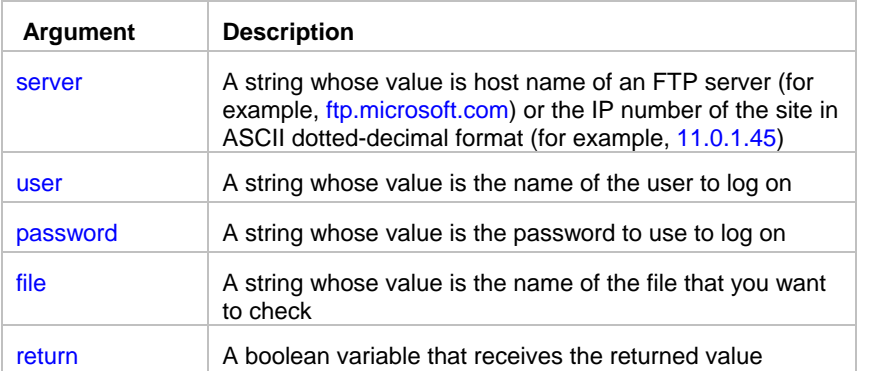

**Return value:** Boolean. Returns TRUE if the file exists, FALSE if it does not exist.

**Usage:** file can be either partially or fully qualified file name relative to the current directory. A backslash (\) or forward slash (/) can be used as the directory separator for the name. The FTPFileExists statement translates the directory name separators to the appropriate character before they are used.

By default JAL script engine uses standard non-secure FTP protocol for all FTP operations. If you are working with a secure FTP server (SFTP server) use **FTPConfig** statement to switch FTP protocol.

By default JAL script engine performs all FTP operations using default port for FTP servers. To specify a different port number use **FTPConfig** statement.

### **Important Notes:**

- File names are case-sensitive on all FTP server platforms.
- Read **File Caching Internet Options** topic if you experience various "cannot create file/directory because it already exists" errors or files do not get updated during FTP downloads.

### **See also:**

**FTPGetFile** FTPDir

## **FTPGetFile**

**Description:** Retrieves a file from the specified FTP server and stores it under the specified file name, creating a new local file in the process.

\_\_\_\_\_\_\_\_\_\_\_\_\_\_\_\_\_\_\_\_\_\_\_\_\_\_\_\_\_\_\_\_\_\_\_\_\_\_\_\_\_\_\_\_\_\_\_\_\_\_

#### **Syntax:** FTPGetFile server, user, password, source, target

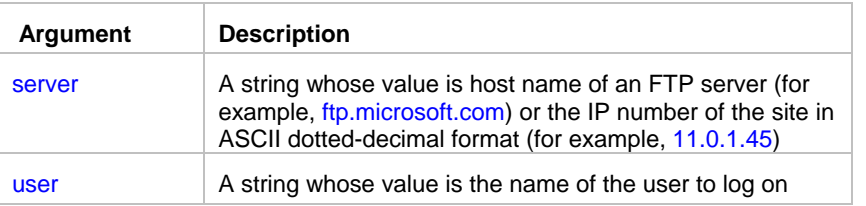

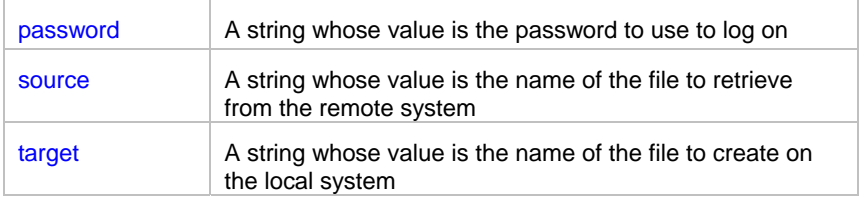

#### **Return value:** None.

**Usage:** Both source and target file can be either partially or fully qualified file names relative to the current directory. A backslash (\) or forward slash (/) can be used as the directory separator for either name. The FTPGetFile statement translates the directory name separators to the appropriate character before they are used. By default FTPGetFile statement uses binary transfer mode. To change transfer mode to ASCII, use **FTPConfig** statement to modify the "TRANSFER MODE" setting.

By default JAL script engine uses standard non-secure FTP protocol for all FTP operations. If you are working with a secure FTP server (SFTP server) use **FTPConfig** statement to switch FTP protocol.

By default JAL script engine performs all FTP operations using default port for FTP servers. To specify a different port number use **FTPConfig** statement.

File names are case-sensitive on all FTP server platforms.

### $\mathbf{X}_{\text{Tip}}$

FTPGetFile statement can transfer multiple files in one pass. This is more efficient than calling FTPGetFile for each file separately, which requires a separate FTP connection for every file. To transfer multiple files in one pass, specify the source files as a comma separated list. The target files must be also specified as a comma separated list. Make sure to specify the same number of file names in the source and target file lists.

### **Important Notes:**

- Secure FTP protocol does not currently support ASCII transfer mode, that's why all file transfers are always performed using Binary transfer mode regardless of the "TRANSFER MODE" setting.
- Read **File Caching Internet Options** topic if you experience various "cannot create file/directory because it already exists" errors or files do not get updated during FTP downloads.

#### **See also:**

 FTPPutFile **FTPConfig SyncFTPDir** 

## FTPResumeFile

**Description:** Retrieves a file from the specified FTP server and stores it under the specified file name, creating a new local file in the process or appending to local file if it already exists.

\_\_\_\_\_\_\_\_\_\_\_\_\_\_\_\_\_\_\_\_\_\_\_\_\_\_\_\_\_\_\_\_\_\_\_\_\_\_\_\_\_\_\_\_\_\_\_\_\_\_

**Syntax:** FTPResumeFile server, user, password, source, target

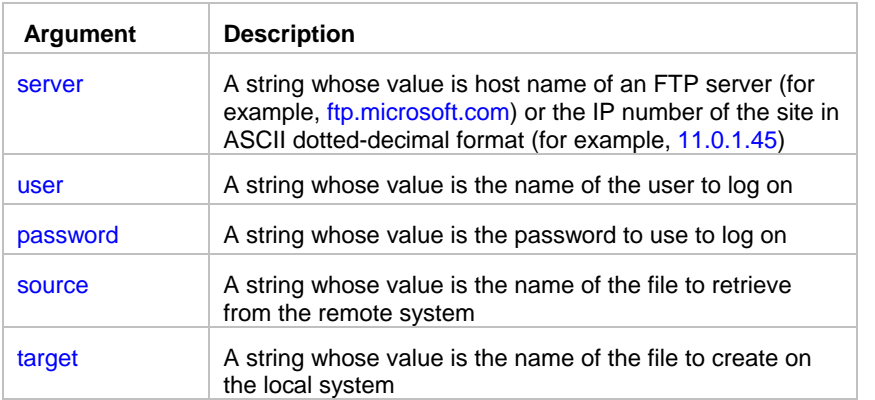

#### **Return value:** None.

**Usage:** Both source and target file can be either partially or fully qualified file names relative to the current directory. A backslash (\) or forward slash (/) can be used as the directory separator for either name. The FTPResumeFile statement translates the directory name separators to the appropriate character before they are used. By default FTPResumeFile statement uses binary transfer mode. To change transfer mode to ASCII, use **FTPConfig** statement to modify the "TRANSFER MODE" setting.

FTPResumeFile statement is identical to **FTPGetFile** statement except that it attempts to resume broken downloads or perform incremental downloads of files whose size have increased since the last download.

By default JAL script engine performs all FTP operations using default port for FTP servers. To specify a different port number use **FTPConfig** statement.

File names are case-sensitive on all FTP server platforms.

## $\mathbf{X}$  Tip:

FTPResumeFile statement can transfer multiple files in one pass. This is more efficient than calling FTPResumeFile for each file separately, which requires a separate FTP connection for every file. To transfer multiple files in one pass, specify the source files as a comma separated list. The target files must be also specified as a comma separated list. Make sure to specify the same number of file names in the source and target file lists.

### **Important Note:**

- Not all FTP servers support RESUME operations. An error will occur if you attempt to run FTPResumeFile statement for a server that does not support this feature.
- FTPResumeFile statement is supported only in standard FTP mode. It is not supported in Secure FTP mode (SFTP), because Secure FTP protocol does not currently provide support for RESUME operations.
- Read **File Caching Internet Options** topic if you experience various "cannot create file/directory because it already exists" errors or files do not get updated during FTP downloads.
- You must have Microsoft ® Internet Explorer version 5.0 or better installed on the computer in order to use FTPCommand, FTPResumeFile and FTPAppendFile statements.

#### **See also:**

**FTPGetFile FTPPutFile FTPConfig SyncFTPDir** 

# **FTPPutFile**

**Description:** Transfers a file from the local system to specified remote FTP server and stores it under the specified file name, creating a new remote file in the process.

\_\_\_\_\_\_\_\_\_\_\_\_\_\_\_\_\_\_\_\_\_\_\_\_\_\_\_\_\_\_\_\_\_\_\_\_\_\_\_\_\_\_\_\_\_\_\_\_\_\_

#### **Syntax:** FTPPutFile server, user, password, source, target

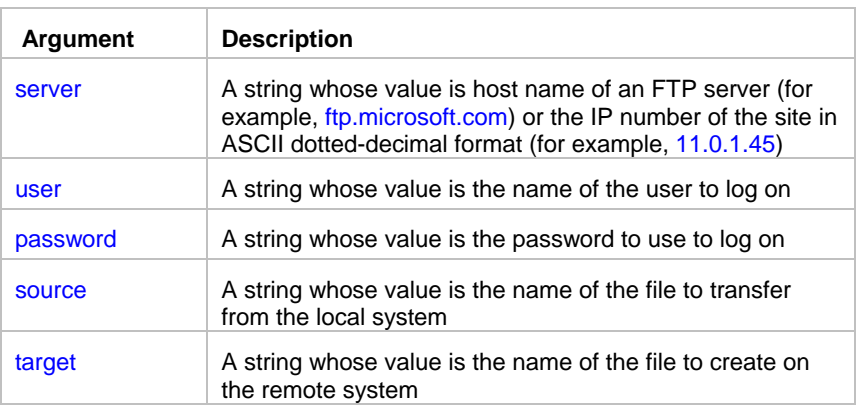

#### **Return value:** None.

**Usage:** Both source and target file can be either partially or fully qualified file names relative to the current directory. A backslash (\) or forward slash (/) can be used as the directory separator for either name. The FTPPutFile statement translates the directory name separators to the appropriate character before they are used. By default FTPPutFile statement uses binary transfer mode. To change transfer mode to ASCII, use **FTPConfig** statement to modify the "TRANSFER MODE" setting.

By default JAL script engine uses standard non-secure FTP protocol for all FTP operations. If you are working with a secure FTP server (SFTP server) use **FTPConfig** statement to switch FTP protocol.

By default JAL script engine performs all FTP operations using default port for FTP servers. To specify a different port number use **FTPConfig** statement.

File names are case-sensitive on all FTP server platforms.

### $\mathbf{F}$ Tip:

FTPPutFile statement can transfer multiple files in one pass. This is more efficient than calling FTPPutFile for each file separately, which requires a separate FTP connection for every file. To transfer multiple files in one pass, specify the source files as a comma separated list. The target files must be also specified as a comma separated list. Make sure to specify the same number of file names in the source and target file lists.

### **Important Notes:**

- Secure FTP protocol does not currently support ASCII transfer mode, that's why all file transfers are always performed using Binary transfer mode regardless of the "TRANSFER MODE" setting.
- Read **File Caching Internet Options** topic if you experience various "cannot create file/directory because it already exists" errors or files do not get updated during FTP downloads.

**See also:**

**FTPGetFile FTPConfig SyncFTPDir** 

# FTPAppendFile

**Description:** Transfers a file from the local system to specified remote FTP server and stores it under the specified file name, creating a new remote file in the process or appending data to an existing remote file.

\_\_\_\_\_\_\_\_\_\_\_\_\_\_\_\_\_\_\_\_\_\_\_\_\_\_\_\_\_\_\_\_\_\_\_\_\_\_\_\_\_\_\_\_\_\_\_\_\_\_

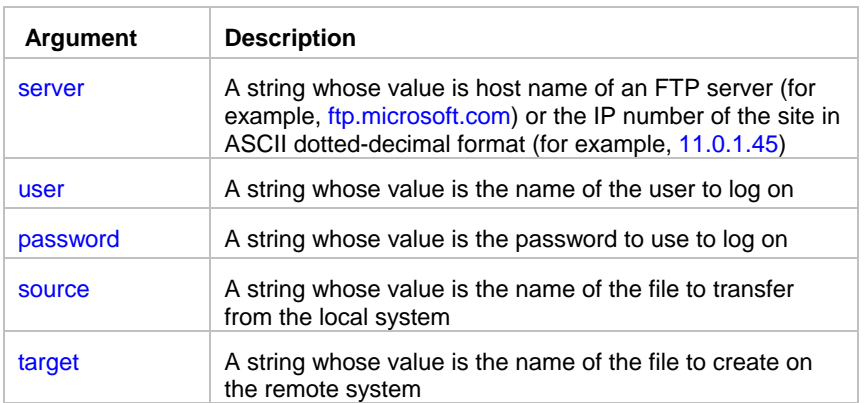

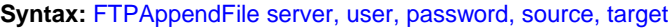

#### **Return value:** None.

**Usage:** Both source and target file can be either partially or fully qualified file names relative to the current directory. A backslash (\) or forward slash (/) can be used as the directory separator for either name. The FTPAppendFile statement translates the directory name separators to the appropriate character before they are used. By default FTPappendFile statement uses binary transfer mode. To change transfer mode to ASCII, use **FTPConfig** statement to modify the "TRANSFER MODE" setting.

FTPAppendFile statement is identical to **FTPPutFile** statement except that it attempts to append to an existing file on the FTP server rather than overwrite it.

By default JAL script engine performs all FTP operations using default port for FTP servers. To specify a different port number use **FTPConfig** statement.

File names are case-sensitive on all FTP server platforms.

### $\mathbf{F}$ Tip:

FTPAppendFile statement can transfer multiple files in one pass. This is more efficient than calling FTPAppendFile for each file separately, which requires a separate FTP connection for every file. To transfer multiple files in one pass, specify the source files as a comma separated list. The target files must be also specified as a comma separated list. Make sure to specify the same number of file names in the source and target file lists.

### **Important Note:**

- Not all FTP servers support APPEND operations. An error will occur if you attempt to run FTPAppendFile statement for a server that does not support this feature.
- FTPAppendFile statement is supported only in standard FTP mode. It is not supported in Secure FTP mode (SFTP), because Secure FTP protocol does not currently provide support for APPEND operations.
- Read **File Caching Internet Options** topic if you experience various "cannot create file/directory because it already exists" errors or files do not get updated during FTP downloads.

• You must have Microsoft ® Internet Explorer version 5.0 or better installed on the computer in order to use FTPCommand, FTPResumeFile and FTPAppendFile statements.

\_\_\_\_\_\_\_\_\_\_\_\_\_\_\_\_\_\_\_\_\_\_\_\_\_\_\_\_\_\_\_\_\_\_\_\_\_\_\_\_\_\_\_\_\_\_\_\_\_\_

#### **See also:**

**FTPPutFile FTPGetFile FTPConfig SyncFTPDir** 

# **FTPRenameFile**

**Description:** Renames the specified remote file on the specified FTP server.

#### **Syntax:** FTPRenameFile server, user, password, oldname, newname

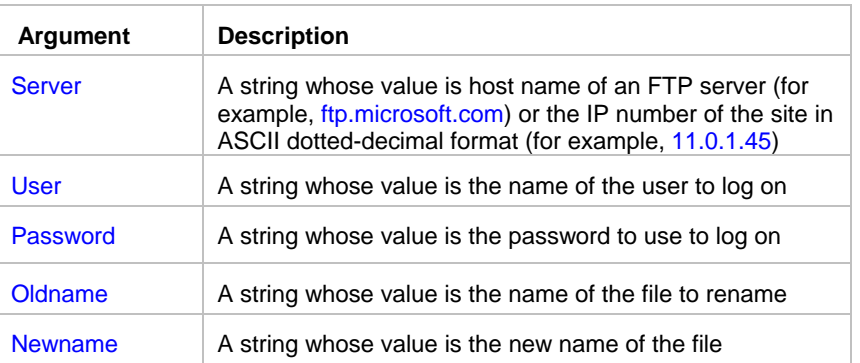

#### **Return value:** None.

**Usage:** Both oldname and newname file can be either partially or fully qualified file names relative to the current directory. A backslash (\) or forward slash (/) can be used as the directory separator for either name. The FTPRenameFile statement translates the directory name separators to the appropriate character before they are used.

By default JAL script engine uses standard non-secure FTP protocol for all FTP operations. If you are working with a secure FTP server (SFTP server) use **FTPConfig** statement to switch FTP protocol.

By default JAL script engine performs all FTP operations using default port for FTP servers. To specify a different port number use **FTPConfig** statement.

File names are case-sensitive on all FTP server platforms.

**See also: FTPPutFile FTPGetFile** FTPDeleteFile

# **FTPCommand**

**Description:** Executes arbitrary commands directly on the specified FTP server.

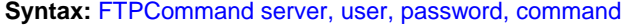

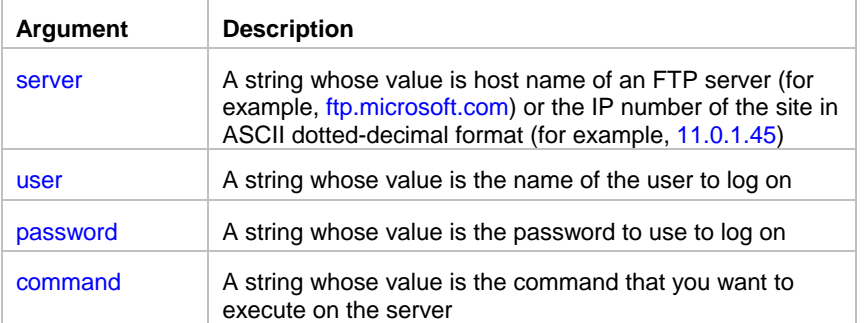

#### **Return value:** None

**Usage:** The FTPCommand statement allows you to enter commands directly to the FTP server. The available commands vary depending on the type of server, and can usually be determined by logging on to the server with the command line FTP client and using the "remotehelp" command. A typical output of "remotehelp" command looks like the following:

\_\_\_\_\_\_\_\_\_\_\_\_\_\_\_\_\_\_\_\_\_\_\_\_\_\_\_\_\_\_\_\_\_\_\_\_\_\_\_\_\_\_\_\_\_\_\_\_\_\_

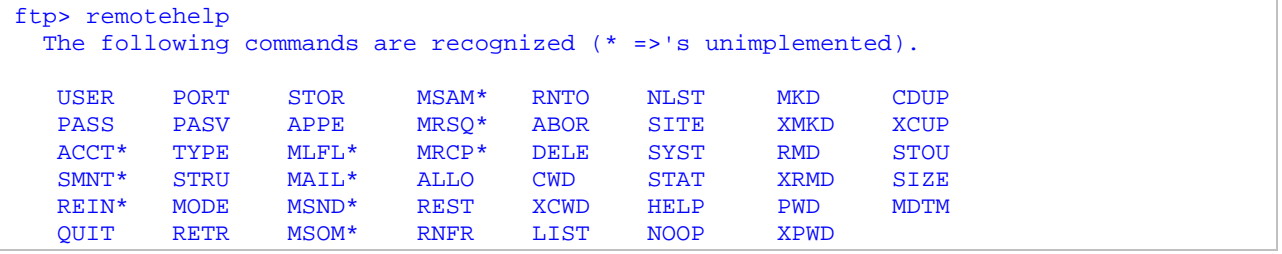

By default JAL script engine performs all FTP operations using default port for FTP servers. To specify a different port number use **FTPConfig** statement.

### **Important Notes:**

- Read **File Caching Internet Options** topic if you experience various "cannot create file/directory because it already exists" errors or files do not get updated during FTP downloads.
- Not all FTP servers support QUOTE operation which is used to execute remote commands. An error will occur if you attempt to run FTPCommand statement for a server that does not support this feature.
- FTPCommand statement is supported only in standard FTP mode. It is not supported in Secure FTP mode (SFTP), because Secure FTP protocol does not currently provide support for QUOTE operations.
- The SITE command can be used to execute operation system commands on the remote FTP server computer.

For example to set read permissions for file *myfile.txt* you can execute the following command (this example is given for a UNIX based FTP server):

FTPCommand "myserver", "user", "password", "SITE chmod +r /home/myfile.txt"

- Executing FTPCommand statement has no effect on subsequent FTP operations because each FTP operation is executed in a separate session.
- You must have Microsoft ® Internet Explorer version 5.0 or better installed on the computer in order to use FTPCommand, FTPResumeFile and FTPAppendFile statements.

# File Caching Internet Options

JAL script engine utilizes a number of Windows API functions for FTP and Internet file operations. As a result of that certain Windows settings can affect job processing within 24x7. If you experience various "cannot create file/directory because it already exists" errors or files do not get updated during FTP downloads the problem may be with your Windows settings (local file cache). In the Windows Control Panel select " Internet Options " applet and then under " Temporary Internet Files " select " settings " and pick the "Every Visit to the page " option rather than the default "

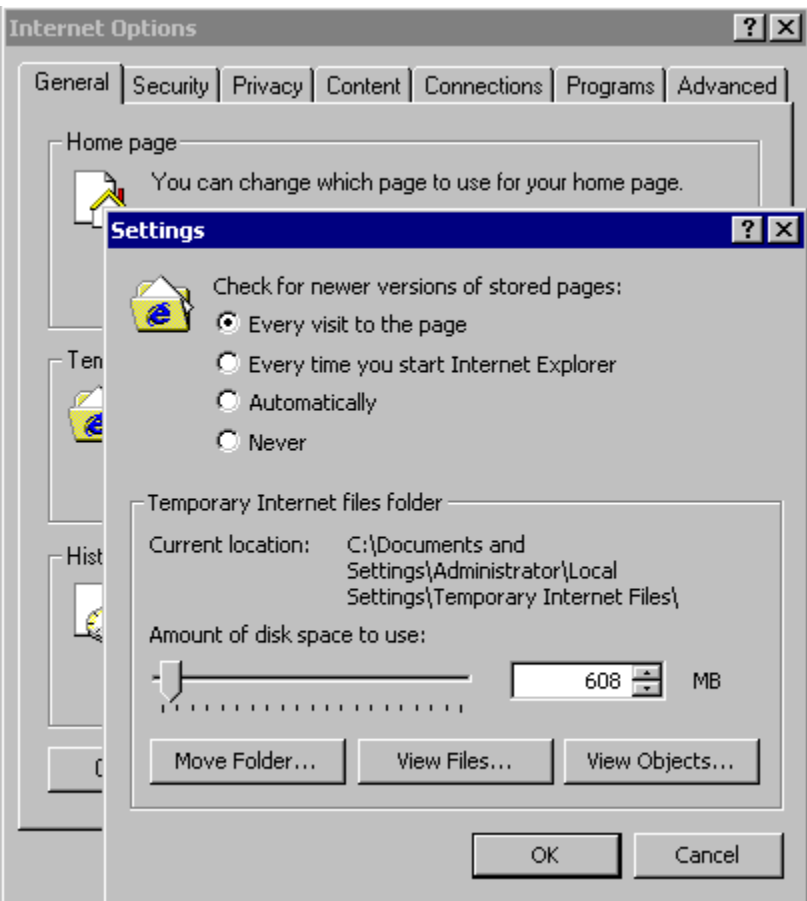

Every time the browser is restarted " option.

The problem may be also with your Internet Service Provider (ISP). If your ISP uses some caching techniques, you may be working with your old files for certain period of time (regardless of whether you have updated the files using one of the supported FTP methods or not. But this problem should not exist for more than a few hours. If you are seeing the old file for more than one day, then the problem may not be related to the ISP. If you believe your problem is ISP related contact your ISP support and request to turn off the caching options.

# Job management statements

# **JobCreate**

**Description:** Creates a new job.

**Syntax:** JobCreate return

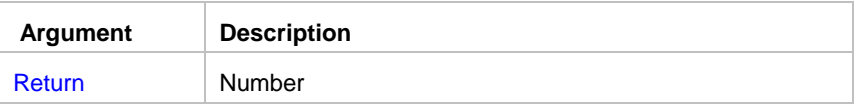

**Return value:** Number. Returns job ID for the new job. The new job inherites default job properties.

**Usage:** Use JobCreate in your scripts to programmatically create new jobs. Use JobModify statement to setup properties of the created job . Use JobEnable statement with the TRUE status to enable the job after you done with setting job properties.

\_\_\_\_\_\_\_\_\_\_\_\_\_\_\_\_\_\_\_\_\_\_\_\_\_\_\_\_\_\_\_\_\_\_\_\_\_\_\_\_\_\_\_\_\_\_\_\_\_\_

### *Important note:*

The JobCreate statement is not supported in remote jobs executed on 24x7 Remote Agents. An error "Job not found" will occur if you use this statement. However, it can be used if the remote job is executed on the 24x7 Master Scheduler.

\_\_\_\_\_\_\_\_\_\_\_\_\_\_\_\_\_\_\_\_\_\_\_\_\_\_\_\_\_\_\_\_\_\_\_\_\_\_\_\_\_\_\_\_\_\_\_\_\_\_

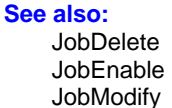

## **JobDelete**

**Description:** Deletes the specified job.

**Syntax:** JobDelete job

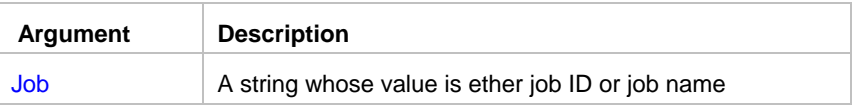

#### **Return value:** None

**Usage:** Use JobDelete in your scripts to programmatically delete jobs. JobDelete permanently deletes the specified job from the active job pool. The deleted job cannot be recovered at a later time. Use JobEnable statement with the FALSE state to temporary disable jobs. If the specified job is not found, an error occurs.

### **Important note:**

The JobDelete statement is not supported in remote jobs executed on 24x7 Remote Agents. An error "Job not found" will occur if you use this statement. However, it can be used if the remote job is executed on the 24x7 Master Scheduler.

\_\_\_\_\_\_\_\_\_\_\_\_\_\_\_\_\_\_\_\_\_\_\_\_\_\_\_\_\_\_\_\_\_\_\_\_\_\_\_\_\_\_\_\_\_\_\_\_\_\_

**See also:** JobEnable JobGetStatus

### **JobDescribe**

**Description:** Describes properties of the specified job.

**Syntax:** JobDescribe job, property, value

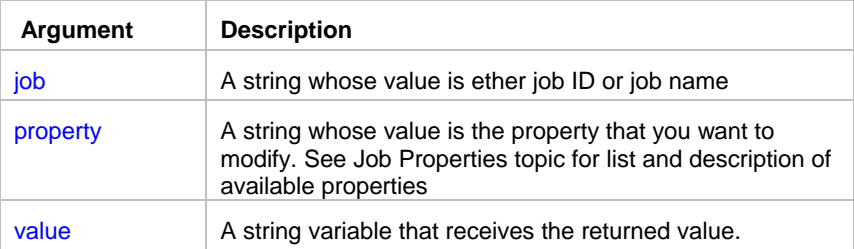

**Return value:** A string whose value matches the value for the property. The returned value is always converted to a string.

**Usage:** Use this statement to retrieve job definitions, job schedules and triggers programmatically. For example, you can use JobDescribe to create customizable job monitors.

### **Notes:**

The JobDescribe statement is not supported in remote jobs executed on 24x7 Remote Agents. An error "Job not found" will occur if you use this statement. However, it can be used if the remote job is executed on the 24x7 Master Scheduler.

\_\_\_\_\_\_\_\_\_\_\_\_\_\_\_\_\_\_\_\_\_\_\_\_\_\_\_\_\_\_\_\_\_\_\_\_\_\_\_\_\_\_\_\_\_\_\_\_\_\_

#### **See also:**

**JobModify JobEnable** Job Properties

### JobList

**Description:** Returns comma-separated list of job IDs in the active job database.

**Syntax:** JobList folder, return

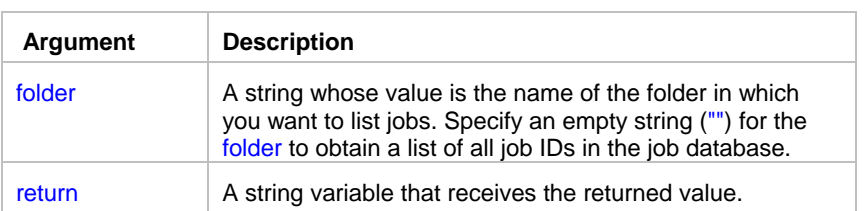

**Return value:** A string containing comma-separated list of job IDs.

### $\mathbf{X}$  Tip:

You can use the GetToken and LoopWhile statements to parse the returned job list.

### **Notes:**

The JobList statement is not supported in remote jobs executed on 24x7 Remote Agents. However, it can be used in remote jobs executed on 24x7 Master Schedulers.

\_\_\_\_\_\_\_\_\_\_\_\_\_\_\_\_\_\_\_\_\_\_\_\_\_\_\_\_\_\_\_\_\_\_\_\_\_\_\_\_\_\_\_\_\_\_\_\_\_\_

#### **See also:**

**JobModify JobEnable JobDescribe** Job Properties

# **JobEnable**

**Description:** Enables or disables the specified job.

#### **Syntax:** JobEnable job, state

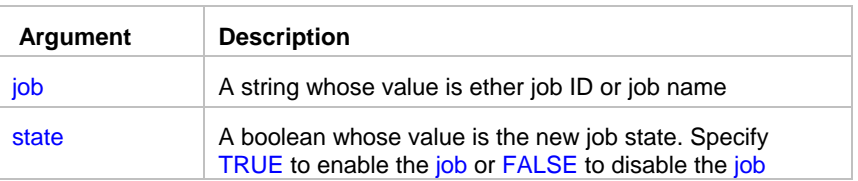

#### **Return value:** None

**Usage:** Use this statement to enable/disable jobs in the active job pool. If the specified job is not found, an error occurs.

### **Notes:**

- Jobs disabled by using JobEnable statement remain in the active job pool until job database "save" is invoked via 24x7 GUI or via external interface. On "save" all disabled jobs are purged from the active job pool. Jobs disabled via 24x7 GUI are purged from the active job pool right away. However, disabled jobs are not removed from the job database. To physically remove a job from the job database use JobDelete statement, 24x7 GUI or one of the supported external interfaces.
- The JobEnable statement is not supported in remote jobs executed on 24x7 Remote Agents. An error "Job not found" will occur if you use this statement. However, it can be used if the remote job is executed on the 24x7 Master Scheduler.

**See also:**

 JobRun **JobModify** 

# **JobGetStatus**

**Description:** Reports current status of the specified job.

**Syntax:** JobGetStatus job, return

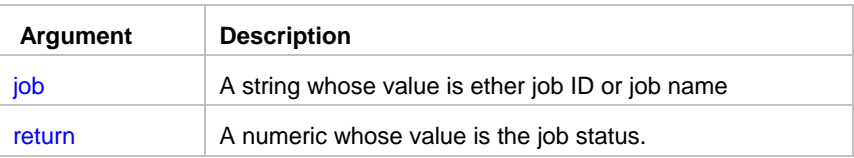

**Return value:** Number. Returned job status can be one of the following:

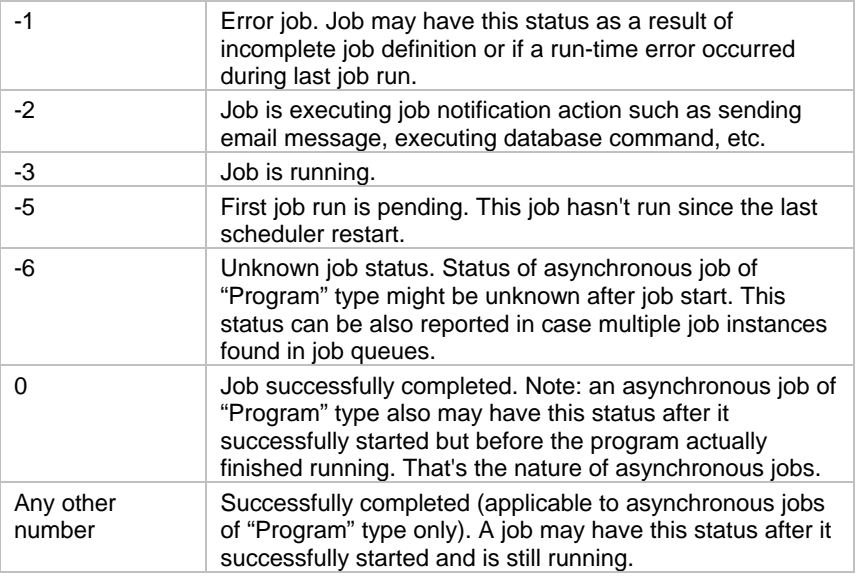

**Usage:** Use this statement to retrieve job status programmatically from the script. This statement can be useful in building various job monitors.

\_\_\_\_\_\_\_\_\_\_\_\_\_\_\_\_\_\_\_\_\_\_\_\_\_\_\_\_\_\_\_\_\_\_\_\_\_\_\_\_\_\_\_\_\_\_\_\_\_\_

### **Notes:**

Use JobDescribe statement to found out job Enabled/Disabled state.

You cannot change job status directly. Job status is the internal job state maintained by the JAL script engine.

- The JobGetStatus statement is not supported in remote jobs executed on 24x7 Remote Agents. An error "Job not found" will occur if you use this statement. However, it can be used if the remote job is executed on the 24x7 Master Scheduler.
- An asynchronous job of "Program" type may have 0 status even if the started "program" (process) is still running in any of the following cases: started program spawned one or more child processes after which the main entry point process has terminated; started program is not responding or has security attributes that do not allow querying status of the process.

### **See also:**

 JobRun **JobDescribe** 

## **JobModify**

**Description:** Modifies properties of the specified job.

#### **Syntax:** JobModify job, property, new\_value

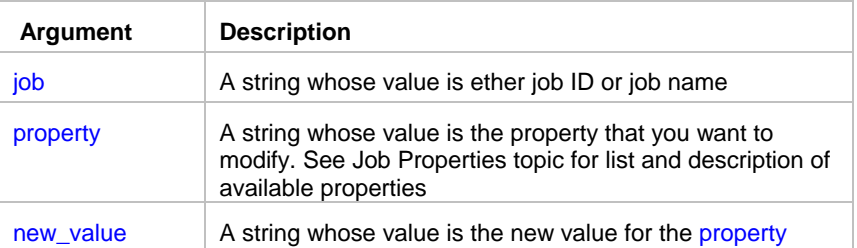

#### **Return value:** None

**Usage:** Use this statement to modify job definitions, job schedules and triggers programmatically. For example, you can use JobModify to reschedule jobs for a later run when the exact start time is unknown in design-time.

\_\_\_\_\_\_\_\_\_\_\_\_\_\_\_\_\_\_\_\_\_\_\_\_\_\_\_\_\_\_\_\_\_\_\_\_\_\_\_\_\_\_\_\_\_\_\_\_\_\_

### **Notes:**

Modified jobs are updated immediately in both places: the active job pool and the job database. JAL script engine internally triggers "save" command after every change.

- Side effect: On "save,"all disabled jobs are purged from the active job pool. However, disabled jobs are not removed from the job database. To physically remove a job from the job database use JobDelete statement, 24x7 GUI or one of supported external interfaces.
- The JobModify statement is not supported in remote jobs executed on 24x7 Remote Agents. An error "Job not found" will occur if you use this statement. However, it can be used if the remote job is executed on the 24x7 Master Scheduler.

\_\_\_\_\_\_\_\_\_\_\_\_\_\_\_\_\_\_\_\_\_\_\_\_\_\_\_\_\_\_\_\_\_\_\_\_\_\_\_\_\_\_\_\_\_\_\_\_\_\_

#### **See also:**

 JobModify **JobDescribe**  JobEnable Job Properties

### JobHold

**Description:** Places the specified job on hold.

**Syntax:** JobHold job\_runtime\_id

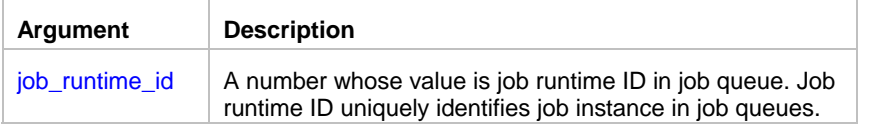

#### **Return value:** None

**Usage:** Use JobHold in your scripts to programmatically delay queued jobs. Job run-time ID is returned by JobSendToQueue statement and can be also obtained using QueueJobList statement. JobHold can delay queued jobs only. A held job cannot start until it is released. the queue manager ignores held jobs. An error occurs if the specified job\_runtime\_id cannot be found

### *Important note:*

- This statement is not supported in remote jobs executed on 24x7 Remote Agents. An error "Job not found" will occur if you use this statement.
- Do not confuse JobHold and JobDisable statements. The last one can be used to disable job definition and remove if from the active job pool.

\_\_\_\_\_\_\_\_\_\_\_\_\_\_\_\_\_\_\_\_\_\_\_\_\_\_\_\_\_\_\_\_\_\_\_\_\_\_\_\_\_\_\_\_\_\_\_\_\_\_

This statement is not supported in standalone JAL scripts executed from command line.

#### **See also:**

 QueueJobList JobSendToQueue JobEnable **JobRelease** JobRun

## JobRelease

**Description:** Releases the specified job from held state and allows the queue to process this job.

Syntax: JobRelease job\_runtime\_id

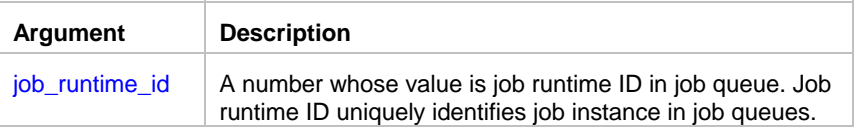

#### **Return value:** None

**Usage:** Use JobRelease in your scripts to programmatically releases held jobs. Job run-time ID is returned by JobSendToQueue statement and can be also obtained using QueueJobList statement. When a job is released it goes to the end of the queue. If the queue manager is not busy, it picks the released job and starts running it immediately. If the queue manager is busy running other jobs, the released job will remain in the queue until the queue manager is free to run it. An error occurs if the specified job\_runtime\_id cannot be found

### **Important note:**

- This statement is not supported in remote jobs executed on 24x7 Remote Agents. An error "Job not found" will occur if you use this statement.
- Do not confuse JobRelease and JobEnable statements. The last one can be used to enable previous disabled job definition and place them back into active job pool.
- This statement is not supported in standalone JAL scripts executed from command line.

#### **See also:**

 QueueJobList JobSendToQueue

**JobEnable**  JobHold JobRun

# JobKill

**Description:** Kills specified job if it is already running and removes it from the job queue.

**Syntax:** JobKill job\_runtime\_id

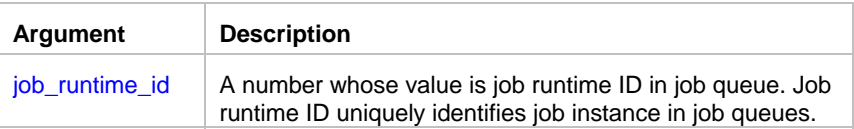

#### **Return value:** None

**Usage:** Use JobKill in your scripts to programmatically terminate running jobs and/or delete jobs instances from job queues. Job run-time ID is returned by JobSendToQueue statement and can be also obtained using QueueJobList statement. An error occurs if the specified job\_runtime\_id cannot be found

\_\_\_\_\_\_\_\_\_\_\_\_\_\_\_\_\_\_\_\_\_\_\_\_\_\_\_\_\_\_\_\_\_\_\_\_\_\_\_\_\_\_\_\_\_\_\_\_\_\_

### **Important note:**

- This statement is not supported in remote jobs executed on 24x7 Remote Agents. An error "Job not found" will occur if you use this statement.
- Do not confuse JobKill, JobDelete and JobDisable statements. See descriptions of these statements for more details.

\_\_\_\_\_\_\_\_\_\_\_\_\_\_\_\_\_\_\_\_\_\_\_\_\_\_\_\_\_\_\_\_\_\_\_\_\_\_\_\_\_\_\_\_\_\_\_\_\_\_

• This statement is not supported in standalone JAL scripts executed from command line.

#### **See also:**

 QueueJobList JobSendToQueue **JobDelete**  JobHold JobRun

## **JobRun**

**Description:** Runs the specified job.

**Syntax:** JobRun job

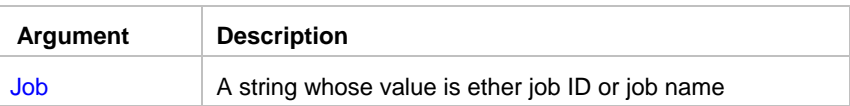

**Return value:** None

**Usage:** Use JobRun in your scripts to programmatically start other jobs. This allows creation of simple and complex batch jobs.

JobRun can start jobs from the active job pool only. If the specified job is not found, an error occurs.

### **Important note:**

The JobRun statement is not supported in remote jobs executed on 24x7 Remote Agents. An error "Job not found" will occur if you use this statement. However, it can be used if the remote job is executed on the 24x7 Master Scheduler.

\_\_\_\_\_\_\_\_\_\_\_\_\_\_\_\_\_\_\_\_\_\_\_\_\_\_\_\_\_\_\_\_\_\_\_\_\_\_\_\_\_\_\_\_\_\_\_\_\_\_

#### **See also:**

 JobEnable **JobGetStatus** JobRemoteRun

# JobRemoteRun

**Description:** Runs the specified job using the specified remote agent.

#### **Syntax:** JobRemoteRun job, agent

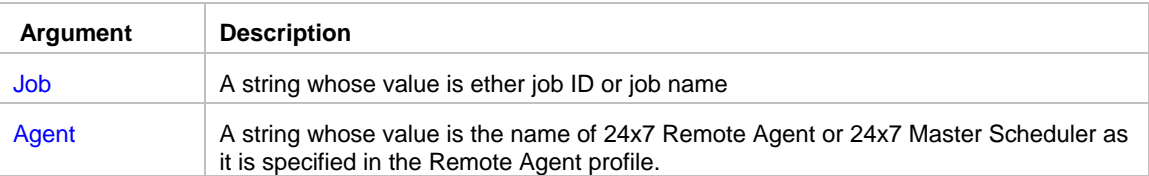

#### **Return value:** None

#### **Usage:**

Use JobRemoteRun in your scripts to programmatically start other jobs. This allows creation of simple and complex batch jobs.

JobRemoteRun allows dynamic selection for the Remote Agent that will execute the specified job. JobRemoteRun ignores name of the default Remote Agent that may be assigned to the job in the job properties, where JobRun statement instead uses the default Remote Agent if there is any.

JobRemoteRun can start jobs from the active job pool only. If the specified job is not found, an error occurs.

### **Important note:**

The JobRemoteRun statement is not supported in remote jobs executed on 24x7 Remote Agents. An error "Job not found" will occur if you use this statement. However, it can be used if the remote job is executed on the 24x7 Master Scheduler.

#### **See also:**

**JobEnable JobGetStatus** JobRun GetRemoteVariable SetRemoteVariable

# JobSendToQueue

**Description:** Queues the specified job for later execution. The job goes to the queue specified in job properties.

\_\_\_\_\_\_\_\_\_\_\_\_\_\_\_\_\_\_\_\_\_\_\_\_\_\_\_\_\_\_\_\_\_\_\_\_\_\_\_\_\_\_\_\_\_\_\_\_\_\_

**Syntax:** JobSendToQueue job, return

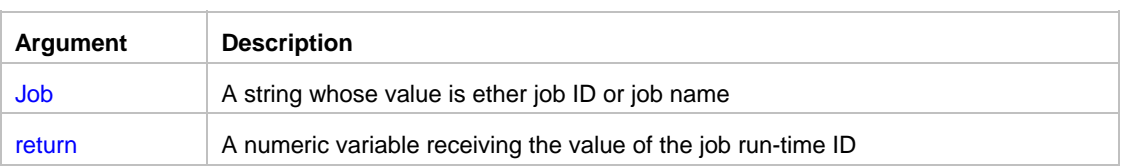

#### **Return value:** None

**Usage:** Use JobSendToQueue in your scripts to programmatically start other jobs. This allows creation of simple and complex batch jobs. JobSendToQueues can start jobs from the active job pool only. If the specified job is not found, an error occurs.

Use JobSendToQueue statement to add jobs to queues and allow calling jobs to continue running not waiting for their completion.

### **Important note:**

• This statement is not supported in remote jobs executed on 24x7 Remote Agents. An error "Job not found" will occur if you use this statement. However, it can be used if a remote job is executed within 24x7 Master Scheduler.

\_\_\_\_\_\_\_\_\_\_\_\_\_\_\_\_\_\_\_\_\_\_\_\_\_\_\_\_\_\_\_\_\_\_\_\_\_\_\_\_\_\_\_\_\_\_\_\_\_\_

This statement is not supported in standalone JAL scripts executed from command line.

#### **See also:**

 QueueJobList JobRun JobRemoteRun

# **QueueJobList**

**Description:** Reports jobs being executed and waiting in job queues.

**Syntax:** QueueJobList queue\_name, return

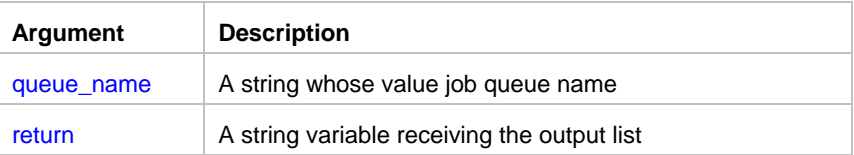

#### **Return value:** None

**Usage:** QueueJobList returns tab-separated multi-line value describing jobs waiting and running in the specified queue. The returned value is reported in the following format

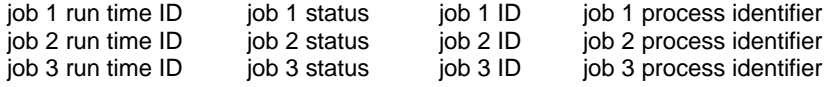

job N run time ID job N status job N ID job N process identifier

The number of returned lines matches the number of jobs currently running and waiting in the specified queue. Individual values within each line are tab separated. The returned value can be parsed and split into individual elements using GetToken statement.

#### ×  **Important note:**

- This statement is not supported in remote jobs executed on 24x7 Remote Agents. However, it can be used if a remote job is executed within 24x7 Master Scheduler.
- This statement is not supported in standalone JAL scripts executed from command line.

#### **See also:**

…

 JobList **JobRun** JobSendToQueue

# GetRemoteVariable

**Description:** Obtains value of the specified global variable on the specified 24x7 Remote Agent or 24x7 Master Scheduler.

\_\_\_\_\_\_\_\_\_\_\_\_\_\_\_\_\_\_\_\_\_\_\_\_\_\_\_\_\_\_\_\_\_\_\_\_\_\_\_\_\_\_\_\_\_\_\_\_\_\_

**Syntax:** GetRemoteVariable agent, variable, return

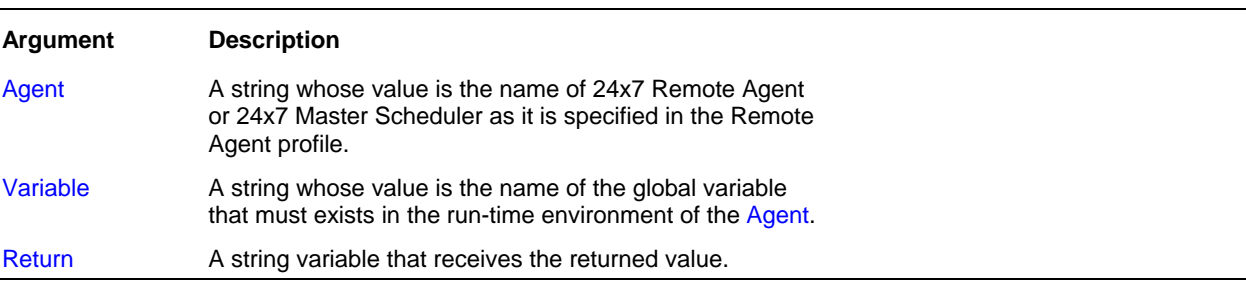

**Return value:** Returns value of a global variable stored in the run-time environment of the Agent. The value is returned in the string format regardless of the data type of the remote variable.

#### **Usage:**

Use GetRemoteVariable and SetRemoteVariable statements to pass data between networked JAL script engine components. This can be used to build complex distributed jobs. This can be also used for synchronization of jobs running simultaneously on different computers.

#### **See also:**

Dim Set SetRemoteVariable JobGetStatus JobRemoteRun

# SetRemoteVariable

**Description:** Sets value of the specified global variable on the specified 24x7 Remote Agent or 24x7 Master Scheduler.

\_\_\_\_\_\_\_\_\_\_\_\_\_\_\_\_\_\_\_\_\_\_\_\_\_\_\_\_\_\_\_\_\_\_\_\_\_\_\_\_\_\_\_\_\_\_\_\_\_\_

**Syntax:** SetRemoteVariable agent, variable, new\_value

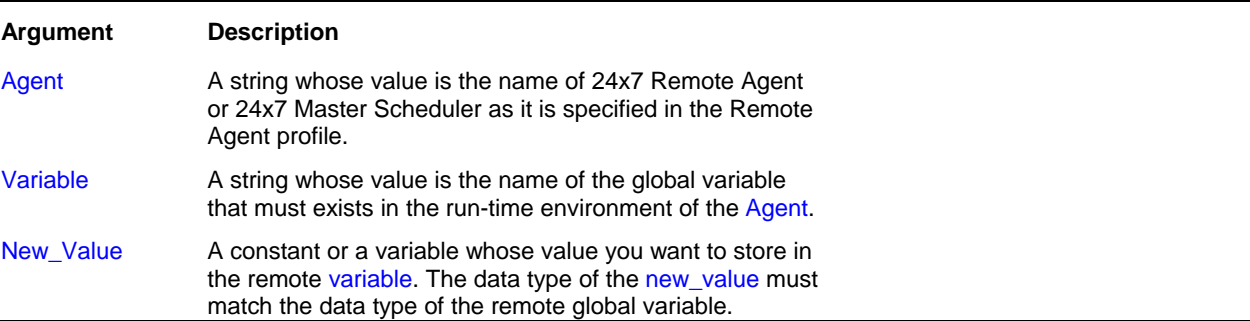

#### **Return value:** None.

#### **Usage:**

Use GetRemoteVariable and SetRemoteVariable statements to pass data between networked JAL script engine components. This can be used to build complex distributed jobs. This can be also used for synchronization of jobs running simultaneously on different computers.

\_\_\_\_\_\_\_\_\_\_\_\_\_\_\_\_\_\_\_\_\_\_\_\_\_\_\_\_\_\_\_\_\_\_\_\_\_\_\_\_\_\_\_\_\_\_\_\_\_\_

#### **See also:**

Dim Set JobRemoteRun GetRemoteVariable

# RemoteCopyJob

**Description:** Copies an existing job to the specified remote JAL script engine.

**Syntax:** RemoteCopyJob host, job, append

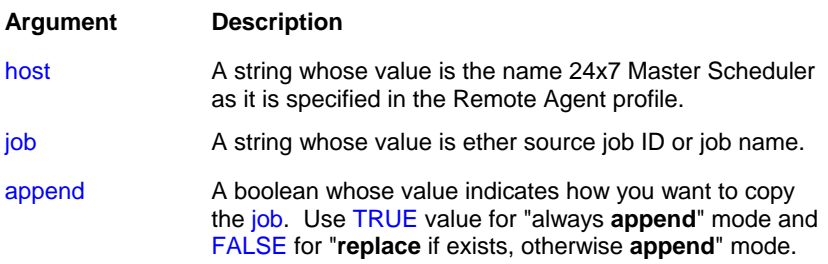

If a TRUE is specified, a new job is created and appended to the remote job database. The properties of the newly created job are exactly the same as properties of the source job. The only exception is the new job ID, which must be unique and because of that it can differ from ID of the source job. If the remote database does not have a folder whose name matches the name of the folder containing the source job, then RemoteCopyJob creates a new folder in the target job database.

If a FALSE is specified, a new job is created only if there is no job with the same name and folder exists in the target job database. If either job or folder do not exist in the target job database, then the RemoteCopyJob operation proceeds just as if a TRUE value was specified. If the same job is found in the target job database, then its definition is updated to match the definition of the source job.

#### **Return value:** None

**Usage:** Use this statement to programmatically replicate jobs from the JAL script engine executing the RemoteCopyJob statement to the remote 24x7 Master Scheduler.

### *M* Important note:

• The RemoteCopyJob statement cannot be used for copying jobs from/to 24x7 Remote Agents. It can be only used to append or replace jobs on remote 24x7 Master Schedulers.

#### **See also:**

RemoteJobCreate RemoteJobModify RemoteCopyJobFolder RemoteCopyJobDatabase

# RemoteCopyJobFolder

**Description:** Copies job folder and all jobs contained in that folder to the specified remote JAL script engine.

\_\_\_\_\_\_\_\_\_\_\_\_\_\_\_\_\_\_\_\_\_\_\_\_\_\_\_\_\_\_\_\_\_\_\_\_\_\_\_\_\_\_\_\_\_\_\_\_\_\_

**Syntax:** RemoteCopyJobFolder host, folder, append

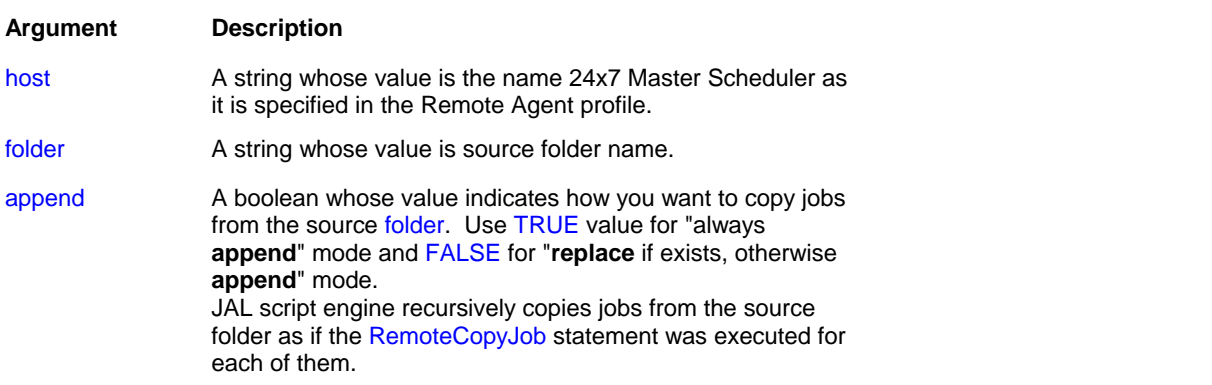

If the target folder does not exists, RemoteCopyJobFolder creates it. If the target folder exists and a FALSE is specified, the target folder is cleaned before the job copy operation begins.

#### **Return value:** None

**Usage:** Use this statement to programmatically replicate folders and jobs from the JAL script engine executing the RemoteCopyJobFolder statement to the remote 24x7 Master Scheduler.

### *Important note:*

The RemoteCopyJobFolder statement cannot be used for copying jobs from/to 24x7 Remote Agents. It can be only used to append or replace jobs on remote 24x7 Master Schedulers.

\_\_\_\_\_\_\_\_\_\_\_\_\_\_\_\_\_\_\_\_\_\_\_\_\_\_\_\_\_\_\_\_\_\_\_\_\_\_\_\_\_\_\_\_\_\_\_\_\_\_

**See also:** RemoteJobCreate RemoteJobModify RemoteCopyJob RemoteCopyJobDatabase

# RemoteCopyJobDatabase

**Description:** Copies alls job folders and jobs to the specified remote JAL script engine.

**Syntax:** RemoteCopyJobDatabase host, append

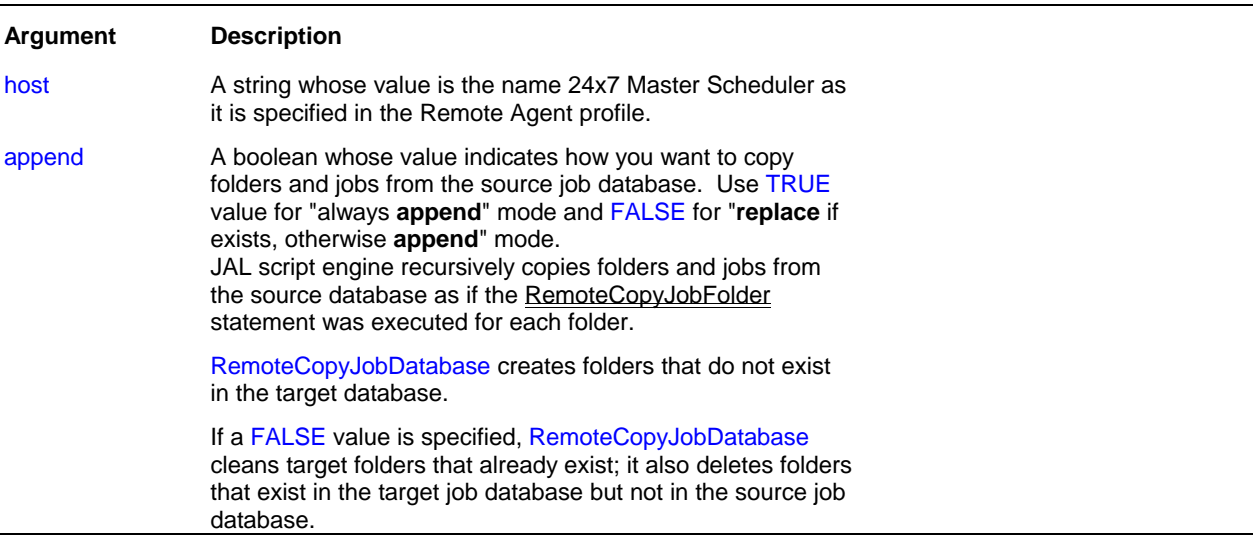

#### **Return value:** None

**Usage:** Use this statement to programmatically replicate job database from the JAL script engine executing the RemoteCopyJobDatabase statement to the remote 24x7 Master Scheduler.

# **Important note:**

• The RemoteCopyJobDatabase statement cannot be used for copying jobs from/to 24x7 Remote Agents. It can be only used to append or replace jobs and folders on remote 24x7 Master Schedulers.

#### **See also:**

RemoteJobCreate RemoteJobDelete RemoteCopyJob RemoteCopyJobFolder RemoteCopySettings

# RemoteCopySettings

**Description:** Copies 24x7 system settings to the specified remote JAL script engine or 24x7 Remote Agent.

\_\_\_\_\_\_\_\_\_\_\_\_\_\_\_\_\_\_\_\_\_\_\_\_\_\_\_\_\_\_\_\_\_\_\_\_\_\_\_\_\_\_\_\_\_\_\_\_\_\_

**Syntax:** RemoteCopySettings host, settings\_group

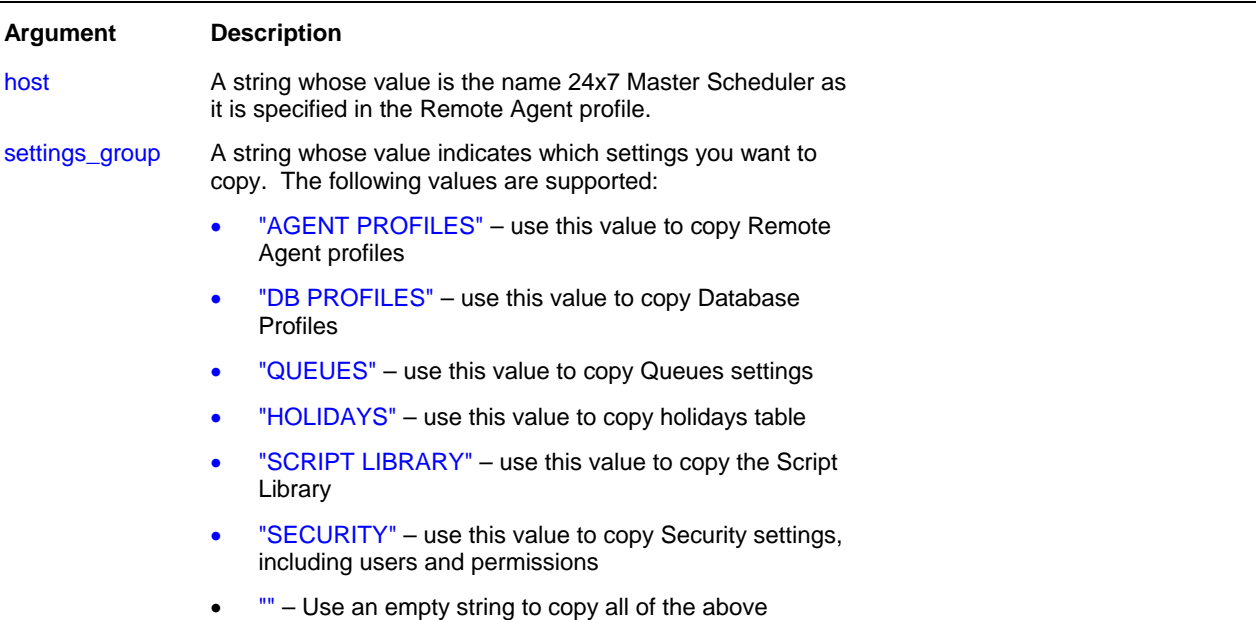

#### **Return value:** None

**Usage:** Use this statement to programmatically replicate 24x7 configuration profiles and data from the JAL script engine (or 24x7 Remote Agent) executing the RemoteCopyJobSettings statement to the remote 24x7 Master Scheduler (or 24x7 Remote Agent).

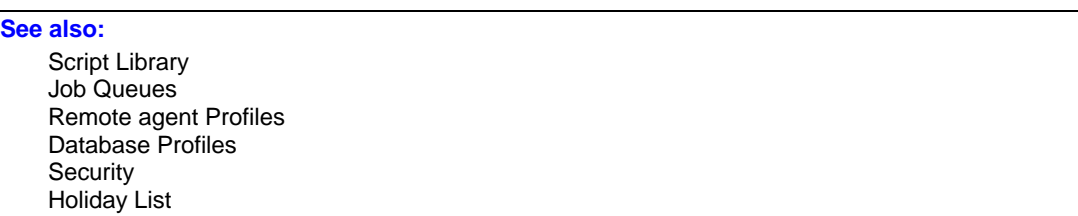

RemoteCopyJobDatabase

## RemoteJobCreate

**Description:** Creates a new job on the specified remote JAL script engine

**Syntax:** RemoteJobCreate host, job\_data, return

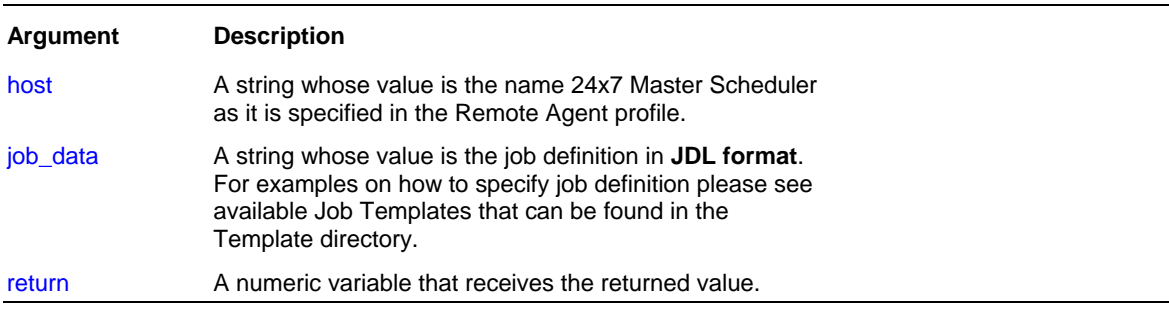

\_\_\_\_\_\_\_\_\_\_\_\_\_\_\_\_\_\_\_\_\_\_\_\_\_\_\_\_\_\_\_\_\_\_\_\_\_\_\_\_\_\_\_\_\_\_\_\_\_\_

**Return value:** Number. Returns job ID for the new job.

**Usage:** Use RemoteJobCreate in your scripts to programmatically create new remote jobs. Use RemoteJobModify statement to modify properties of the created job.

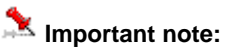

• The RemoteJobCreate statement cannot be used to create jobs on 24x7 Remote Agents. It can be only used to create jobs on remote 24x7 Master Schedulers.

\_\_\_\_\_\_\_\_\_\_\_\_\_\_\_\_\_\_\_\_\_\_\_\_\_\_\_\_\_\_\_\_\_\_\_\_\_\_\_\_\_\_\_\_\_\_\_\_\_\_

**See also:**

RemoteJobDelete RemoteJobEnable RemoteJobModify **JobCreate** 

## RemoteJobDelete

**Description:** Delete an existing job on the specified remote JAL script engine

**Syntax:** RemoteJobDelete host, job

#### **Argument Description**

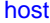

A string whose value is the name 24x7 Master Scheduler

as it is specified in the Remote Agent profile.

#### job A string whose value is ether job ID or job name.

#### **Return value:** None.

**Usage:** Use RemoteJobDelete in your scripts to programmatically delete remote jobs. Use RemoteJobEnable statement to programmatically enable or disable remote jobs.

### **Important note:**

The RemoteJobDelete statement cannot be used to delete jobs on 24x7 Remote Agents. It can be only used to delete jobs on remote 24x7 Master Schedulers.

\_\_\_\_\_\_\_\_\_\_\_\_\_\_\_\_\_\_\_\_\_\_\_\_\_\_\_\_\_\_\_\_\_\_\_\_\_\_\_\_\_\_\_\_\_\_\_\_\_\_

**See also:** RemoteJobCreate RemoteJobEnable RemoteJobModify **JobDelete** 

### RemoteJobDescribe

**Description:** Describes properties of an existing job on the specified remote JAL script engine.

**Syntax:** RemoteJobDescribe host, job, property, value

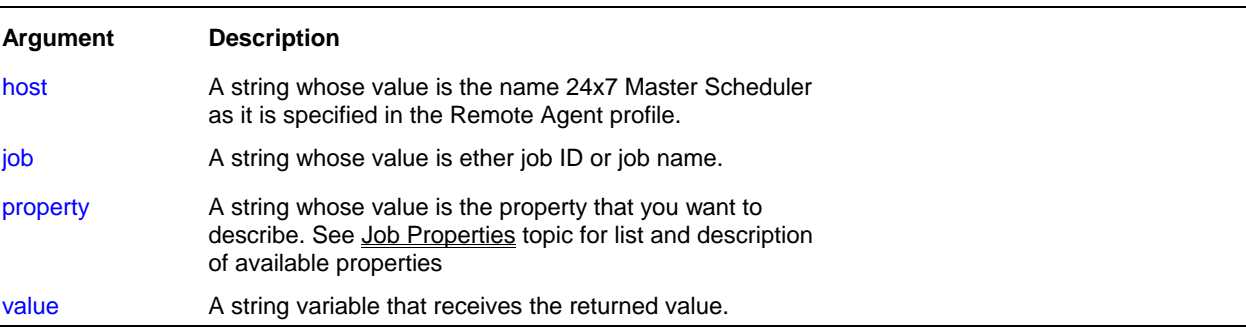

**Return value:** A string whose value matches the value for the property. The returned value is always converted to a string.

**Usage:** Use this statement to retrieve job definitions, job schedules and triggers programmatically. For example, you can use RemoteJobDescribe to create customizable job monitors.

### **Note:**

The RemoteJobDescribe statement cannot be used with 24x7 Remote Agents. It can be only used to obtain properties of jobs setup on remote 24x7 Master Schedulers.

**See also:** RemoteJobCreate RemoteJobDelete RemoteJobModify **JobDescribe** 

### RemoteJobEnable

**Description:** Enables or disables an existing job on the specified remote JAL script engine

**Syntax:** RemoteJobEnable host, job, state

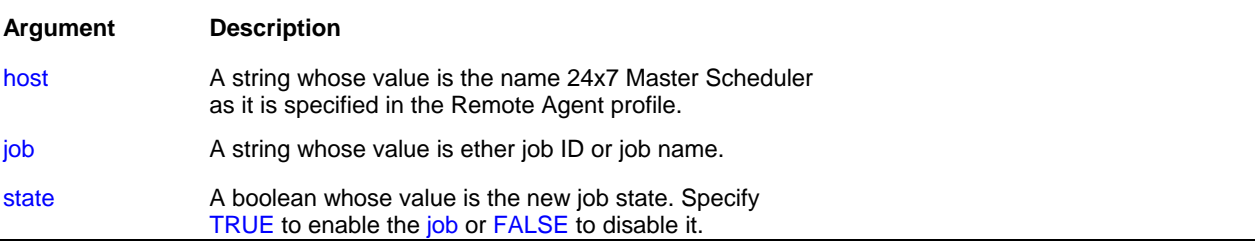

\_\_\_\_\_\_\_\_\_\_\_\_\_\_\_\_\_\_\_\_\_\_\_\_\_\_\_\_\_\_\_\_\_\_\_\_\_\_\_\_\_\_\_\_\_\_\_\_\_\_

#### **Return value:** None.

**Usage:** Use RemoteJobEnable in your scripts to programmatically enable or disable remote jobs. If the specified job is not found, an error occurs.

### **Important Notes:**

- The RemoteJobEnable statement cannot be used to enable/disable jobs on 24x7 Remote Agents. It can be only used to change state of jobs on remote 24x7 Master Schedulers.
- To physically remove a job from the job database use RemoteJobDelete, JobDelete, 24x7 GUI or one of the supported external interfaces.

#### **See also:**

RemoteJobCreate RemoteJobDelete RemoteJobModify **JobEnable** 

## RemoteJobList

**Description:** Returns comma-separated list of job IDs in the active job database on the specified remote host.

\_\_\_\_\_\_\_\_\_\_\_\_\_\_\_\_\_\_\_\_\_\_\_\_\_\_\_\_\_\_\_\_\_\_\_\_\_\_\_\_\_\_\_\_\_\_\_\_\_\_

**Syntax:** RemoteJobList host, folder, return

#### **Argument Description**

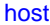

A string whose value is the name 24x7 Master Scheduler

as it is specified in the Remote Agent profile.
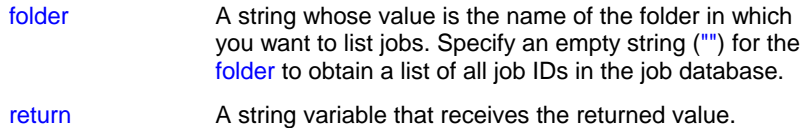

**Return value:** A string containing comma-separated list of job IDs.

**Usage:** The RemoteJobList statement can be used to obtain a list of jobs setup on a remote 24x7 Master Scheduler.

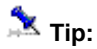

You can use GetToken and LoopWhile statements to parse the returned job list.

#### **See also:**

JobRemoteRun RemoteCopyJob RemoteJobDescribe JobList Job Properties

### RemoteJobModify

**Description:** Modifies properties of an existing job on the specified remote JAL script engine.

**Syntax:** RemoteJobModify host, job, property, new\_value

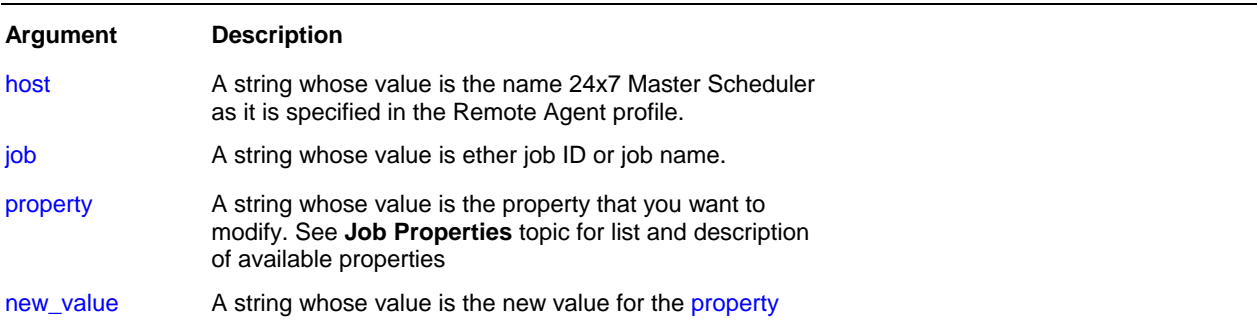

\_\_\_\_\_\_\_\_\_\_\_\_\_\_\_\_\_\_\_\_\_\_\_\_\_\_\_\_\_\_\_\_\_\_\_\_\_\_\_\_\_\_\_\_\_\_\_\_\_\_

#### **Return value:** None

**Usage:** Use this statement to modify job definitions, job schedules and triggers programmatically. For example, you can use RemoteJobModify to reschedule jobs for a later run when the exact start time is unknown in design-time.

### **Important Notes:**

The RemoteJobModify statement cannot be used with 24x7 Remote Agents. It can be only used to change properties of jobs setup on remote 24x7 Master Schedulers.

Modified jobs are updated immediately in both places: the active job pool and the job database. JAL script engine internally triggers "save" command after every change.

• Side effect: On "save," all disabled jobs are purged from the active job pool. However, disabled jobs are not removed from the job database. To physically remove a job from the job database use RemoteJobDelete statement or JobDelete statement or 24x7 GUI or one of supported external interfaces.

#### **See also:**

RemoteJobCreate RemoteJobDelete RemoteJobDescribe JobModify

### Web statements

## Ping

**Description:** Checks whether the specified remote computer is online. It simulates PING utility that used to test and debug a network by sending out a data packet and waiting for a response.

\_\_\_\_\_\_\_\_\_\_\_\_\_\_\_\_\_\_\_\_\_\_\_\_\_\_\_\_\_\_\_\_\_\_\_\_\_\_\_\_\_\_\_\_\_\_\_\_\_\_

#### **Syntax: Ping computer, return**

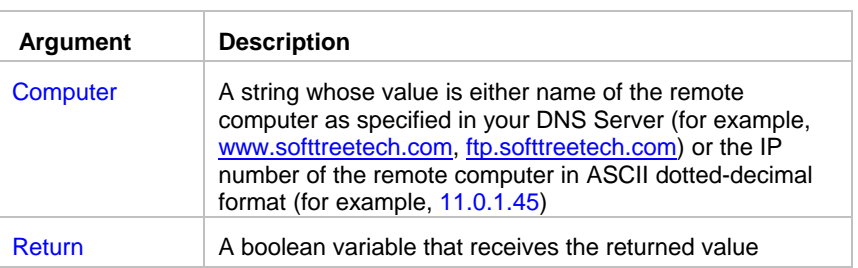

**Return value:** Boolean. Returns TRUE if the remote computer can be found (alive), and FALSE otherwise.

**Usage:** Use Ping to test TCP/IP connectivity and check for availability of a remote computer before making connection to that computer. You can also use Ping in various monitoring jobs of "Server Alive" kind.

### **Important Notes:**

- Ping statement is available only if you have Winsock 2 installed on your system. To verify that check if you have WS2\_32.DLL in your WINDONS\SYSTEM of WINNT/SYSTEM32 directory. Most Windows 98/Me/NT/2000/XP/2003/VISTA/2008 systems should have Winsock 2 files installed by default. If you are running Windows 95 and don't have Winsock 2 installed on your system you can freely obtain it at the following location<http://www.microsoft.com/windows/downloads/bin/W95ws2setup.exe>.
- Ping statement is available only if the TCP/IP protocol has been installed.

### **Tips:**

- Turn of **Tracing** feature to see additional status messages returned by the Ping statement.
- If you see "Request timed out" message in the trace, verify that the host IP address is correct, that the host is operational, and that all the gateways (routers) between this computer and the host are operational.
- To test host name resolution by using the Ping statement, Ping the desired host using its host name. If the Ping fails with an "Unknown host" message in the trace, verify that the host name is correct and that the host name can be resolved by your DNS server.

### **See also:**

PingPort FTP Statements Web statements

# PingPort

**Description:** Checks whether the specified port (e.g. network service) is responsive on the specified remote computer.

\_\_\_\_\_\_\_\_\_\_\_\_\_\_\_\_\_\_\_\_\_\_\_\_\_\_\_\_\_\_\_\_\_\_\_\_\_\_\_\_\_\_\_\_\_\_\_\_\_\_

#### **Syntax:** PingPort computer, port, return

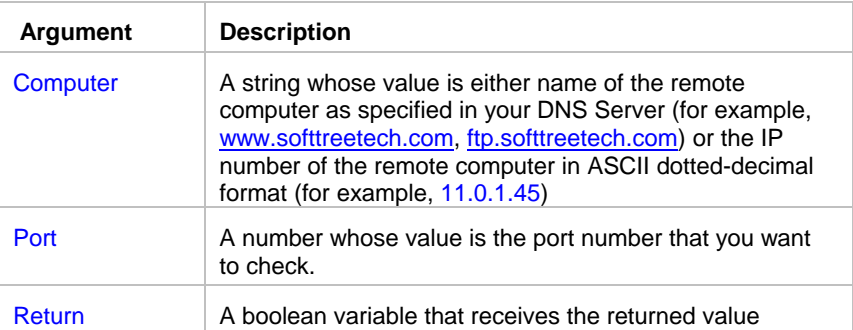

**Return value:** Boolean. Returns TRUE if the Port on remote computer is responding (alive), and FALSE otherwise.

**Usage:** Use PingPort to test various network services (for example, FTP) before using them. You can also use PingPort in various monitoring jobs of "Service Alive" kind.

The following table lists default port numbers for most commonly used network services.

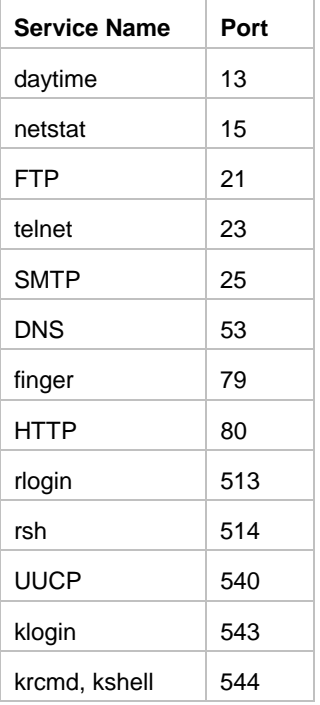

### **Important Notes:**

- PingPort statement is available only if you have Winsock 2 installed on your system. To verify that check if you have WS2\_32.DLL in your WINDONS\SYSTEM of WINNT/SYSTEM32 directory. Most Windows 98/Me/NT/2000/XP/2003/VISTA/2008 systems should have Winsock 2 files installed by default. If you are running Windows 95 and don't have Winsock 2 installed on your system you can freely obtain it at the following location http://www.microsoft.com/windows/downloads/bin/W95ws2setup.exe.
- PingPort statement is available only if the TCP/IP protocol has been installed.

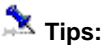

- Turn of **Tracing** feature to see additional status messages returned by the Ping statement.
- If you see "Request timed out" message in the trace, verify that the host IP address is correct, that the host is operational, and that all the gateways (routers) between this computer and the host are operational.
- To test host name resolution by using the Ping statement, Ping the desired host using its host name. If the Ping fails with an "Unknown host" message in the trace, verify that the host name is correct and that the host name can be resolved by your DNS server.

\_\_\_\_\_\_\_\_\_\_\_\_\_\_\_\_\_\_\_\_\_\_\_\_\_\_\_\_\_\_\_\_\_\_\_\_\_\_\_\_\_\_\_\_\_\_\_\_\_\_

#### **See also:**

Ping FTP Statements Web statements

### **WebConfig**

**Description:** Set various parameters for the subsequent Internet operations.

**Syntax:** WebConfig property, new\_value

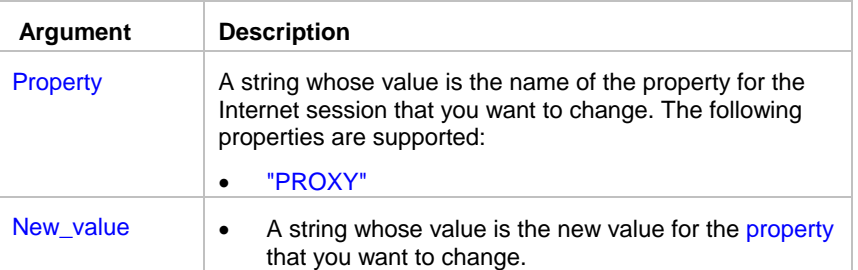

**Return value:** None.

**Usage:** Use WebConfig statement to configure your Internet connection before accessing file on the Internet using WebGetFile and WebPostData statements. Both parameter name and new value are case insensitive.

"PROXY" setting consists of 4 parts separated by commas: proxy server name (or IP address), proxy server port, your user ID and password required for proxy authentication. If your proxy server does not require authentication, do not specify user ID and password. If you use different proxies for different protocols such as HTTP and FTP, call WebConfig with different parameters before using WebGetFile, WebPostData and other Web statements for a different protocol.

**Example:** 

*WebConfig "PROXY", "127.01.01.3,8080,myname,mypassword"* 

#### **See also:**

**WebPostData** WebPostDataWithLogin WebGetFile WebGetDatawithLogin

# WebGetDataWithLogin

**Description:** Performs HTTP POST and then immediately HTTP GET, allowing a job to submit a request through CGI, NSAPI, or ISAPI call to a login form on a remote web site, and then, in the same authenticated user session download data from the same or a different location through second CGI, NSAPI, or ISAPI call.

\_\_\_\_\_\_\_\_\_\_\_\_\_\_\_\_\_\_\_\_\_\_\_\_\_\_\_\_\_\_\_\_\_\_\_\_\_\_\_\_\_\_\_\_\_\_\_\_\_\_

**Syntax:** WebGetDataWithLogin login\_url, login\_data, error\_tokens, data\_url, output\_format, file, logout\_url

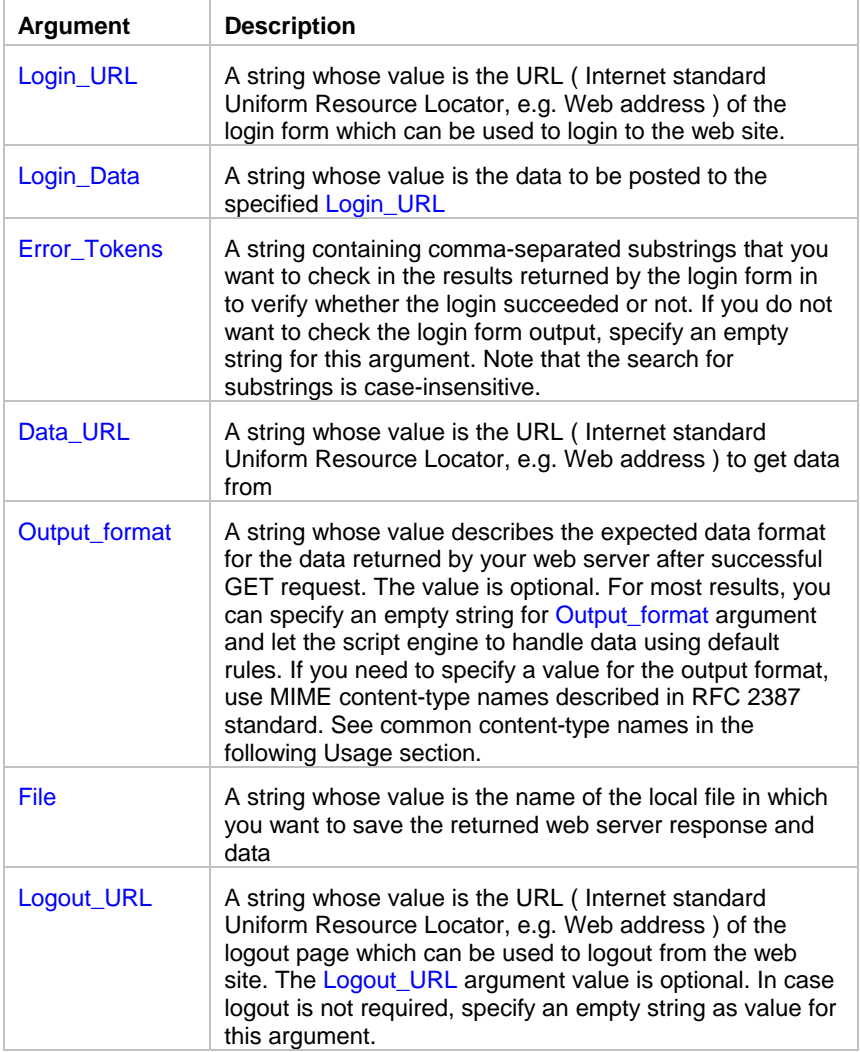

#### **Return value:** None.

**Usage:** Use this statement to download data from a remote web site that requires prior from-based user authentication. You can also use the **Web Automation Wizard** to quickly build HTTP GET automation scripts

A typical web login form contains several fields such as user name and password, and in case of an invalid login, it outputs some errors. The Error\_Tokens argument can be used to automate error checking for the login. Basically, after posting the data to the the login form, WebPostDataWithLogin searches the login form output for substrings specified in the Error\_Tokens argument. If any specified substring is found, the statement raises run-time error, and the GET operation aborts. The search for substrings is not case sensitive.

The results returned after the GET operation can be of any downloadable type, including HTML files, ASCII files, image files, and other types of text and binary files. The returned data is saved in the specified target File. The target file is overwritten on every run.

Here is a list of popular content-type values that can be specified for the Output\_format argument: An empty string – this allows the script engine to recognize and automatically handle the output format. text/plain – any plain text result. Typically, this format should be handled automatically. text/html – HTML formatted data. Typically, this format should be handled automatically. text/xml – XML formatted data. Typically, this format should be handled automatically. image/jpeg- JPG image files. image/png – PNG image files. image/bmp – BMP image files. image/gif – GIF image files. audio/mpeg – MPEG audio files. audio/mpeg3 – MPEG 3 audio files. video/avi – AVI video files. video/mpeg – MPEG video files. application/zip – Zip compressed files. application/x-zip – Zip compressed files. application/x-gzip - Gzip compressed files. application/pdf – Adobe Acrobat files. application/excel – Microsoft Excel files. application/msword – Microsoft Word files. ... many other – refer to your web application documentation for details on the supported data formats.

If the target web site does not require form-based user authentication, use WebGetFile statement.

If you connect to the Internet via proxy server, use WebConfig statement to specify connection parameters required by your proxy server.

#### **See also:**

**WebConfig WebGetFile** WebGetDataWithLogin **WebPostData** WebHTMLEncode **WebURLEncode FTPPutFile** WebOpenPage

## **WebGetFile**

**Description:** Downloads data from the specified URL and saves it to the specified file. The downloaded file can be of any type, including but not limited to static HTML pages, dynamic HTML pages generated by web server scripts, image files, PDF files, files of any other type sent by the web server.

\_\_\_\_\_\_\_\_\_\_\_\_\_\_\_\_\_\_\_\_\_\_\_\_\_\_\_\_\_\_\_\_\_\_\_\_\_\_\_\_\_\_\_\_\_\_\_\_\_\_

#### **Syntax:** WebGetFile url, file

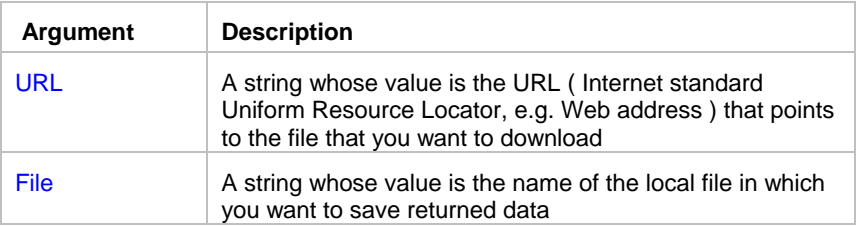

#### **Return value:** None.

**Usage:** The specified URL can point to the file of any downloadable type, including HTML files, ASCII files, image files, and other binary files. If the specified URL points to a Internet server executable file such as CGI, ASP, DLL, and other, WebGetFile returns the data source that is created as a result of processing on the Internet server. You can use WebGetFile statement for downloading various Internet files.

If the web site specified by URL requires user authentication, use the following URL syntax: <username>:<password>@<protocol>://<server name>/<...path and file name> Example: *myname:mypassword@http://www.mycompany.com/webstats/access.log*

If you connect to the Internet via proxy server, use WebConfig statement to specify connection parameters required by your proxy server.

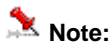

• WebGetFile statement can use HTTP and FTP protocols when accessing files on the Web. If you omit protocol name in the URL specification then HTTP protocol is used by default.

#### **See also:**

**WebConfig** WebGetDataWithLogin WebPostData WebPostDataWithLogin WebStripHTMLTags FTPGetFile WebOpenPage

## WebGetPageHTML

**Description:** Retrieves page source for the specified URL. Page source can be HTML file or a file of other type. This statement is provided for compatibility with previous versions of JAL script engine. New JAL script engine jobs should use the more powerful **WebGetFile** statement and **WebGetDataWithLogin.**

\_\_\_\_\_\_\_\_\_\_\_\_\_\_\_\_\_\_\_\_\_\_\_\_\_\_\_\_\_\_\_\_\_\_\_\_\_\_\_\_\_\_\_\_\_\_\_\_\_\_

#### **Syntax:** WebGetPageHTML url, file

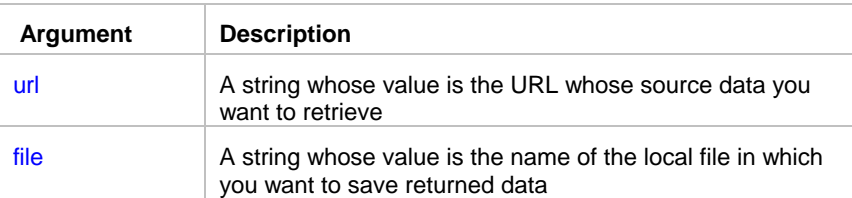

#### **Return value:** None.

**Usage:** The specified URL can point to a file of any downloadable type, including HTML files, ASCII files, image files, and other binary files. If the specified URL points to a Internet server executable file such as CGI, ASP, DLL, and other, WebGetPageHTML returns the data source that is created as a result of processing on the Internet server. You can use WebGetPageHTML statement for downloading various Internet files.

### **Note:**

• WebGetPageHTML statement uses HTTP protocol for any type of file transfer. WebGetPageHTML statement does not support proxy connections. It is provided only for compatibility with previous versions of JAL script engine. New JAL script engine jobs should use the more powerful **WebGetFile** statement.

\_\_\_\_\_\_\_\_\_\_\_\_\_\_\_\_\_\_\_\_\_\_\_\_\_\_\_\_\_\_\_\_\_\_\_\_\_\_\_\_\_\_\_\_\_\_\_\_\_\_

#### **See also:**

**FTPGetFile** WebOpenPage

# **WebOpenPage**

**Description:** Opens default Web browser, displaying the specified URL.

**Syntax:** WebOpenPage url

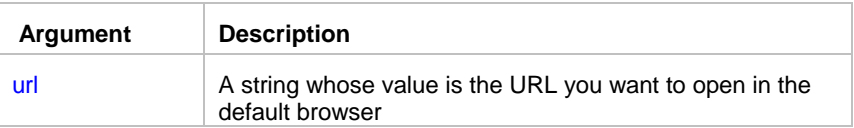

**Return value:** None.

#### **See also:**

WebGetPageHTML

# WebGetDataWithLogin

**Description:** Performs HTTP POST and then immediately HTTP GET, allowing a job to submit a request through CGI, NSAPI, or ISAPI call to a login form on a remote web site, and then, in the same authenticated user session download data from the same or a different location through second CGI, NSAPI, or ISAPI call.

\_\_\_\_\_\_\_\_\_\_\_\_\_\_\_\_\_\_\_\_\_\_\_\_\_\_\_\_\_\_\_\_\_\_\_\_\_\_\_\_\_\_\_\_\_\_\_\_\_\_

**Syntax:** WebGetDataWithLogin login\_url, login\_data, error\_tokens, data\_url, output\_format, file, logout\_url

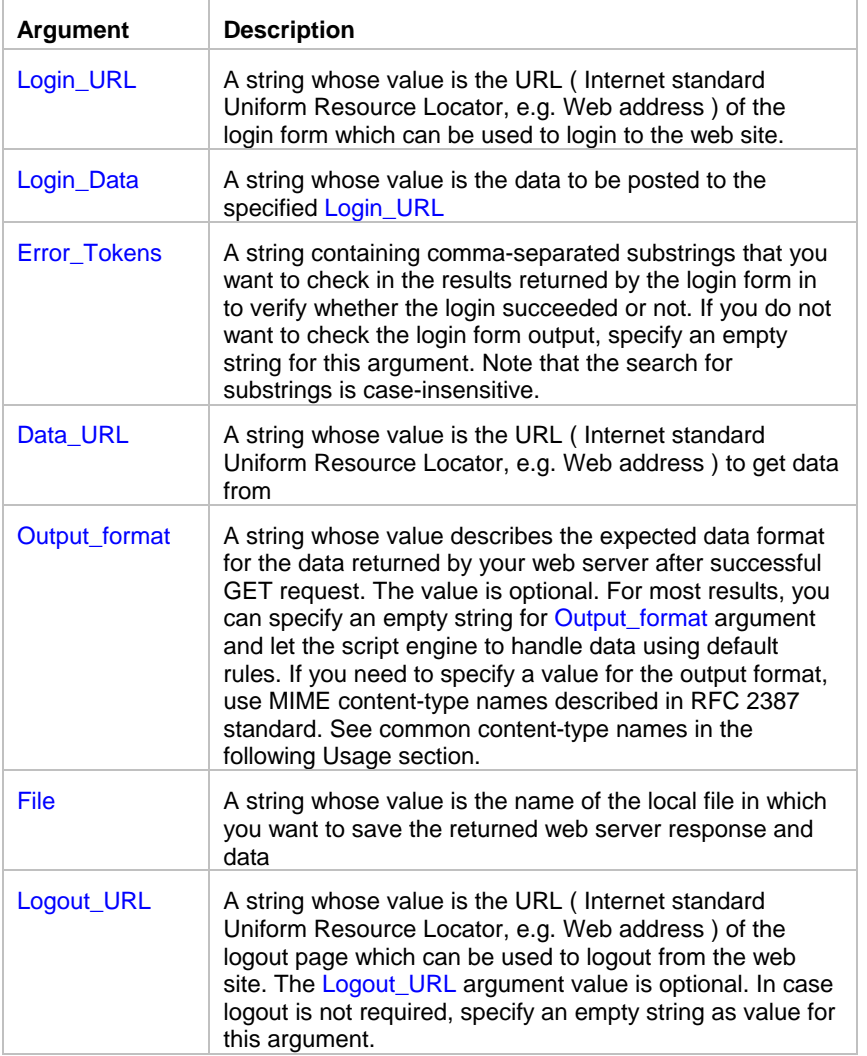

#### **Return value:** None.

**Usage:** Use this statement to download data from a remote web site that requires prior from-based user authentication. You can also use the **Web Automation Wizard** to quickly build HTTP GET automation scripts

A typical web login form contains several fields such as user name and password, and in case of an invalid login, it outputs some errors. The Error\_Tokens argument can be used to automate error checking for the login. Basically, after posting login data to the login form, WebPostDataWithLogin searches text of the web server response for substrings specified in the Error\_Tokens argument. If any specified substring is found, the statement raises run-time error, and the GET operation aborts. The search for substrings is not case sensitive.

The results returned after the GET operation can be of any downloadable type, including HTML files, ASCII files, image files, and other types of text and binary files. The returned data is saved in the specified target File. The target file is overwritten on every run.

Here is a list of popular content-type values that can be specified for the Output\_format argument: An empty string – this allows the script engine to recognize and automatically handle the output format. text/plain – any plain text result. Typically, this format should be handled automatically. text/html – HTML formatted data. Typically, this format should be handled automatically. text/xml – XML formatted data. Typically, this format should be handled automatically. image/jpeg- JPG image files. image/png – PNG image files. image/bmp – BMP image files. image/gif – GIF image files. audio/mpeg – MPEG audio files. audio/mpeg3 – MPEG 3 audio files. video/avi – AVI video files. video/mpeg – MPEG video files. application/zip – Zip compressed files. application/x-zip – Zip compressed files. application/x-gzip - Gzip compressed files. application/pdf – Adobe Acrobat files. application/excel – Microsoft Excel files. application/msword – Microsoft Word files. … many other – refer to your web application documentation for details on the supported data formats.

If the target web site does not require form-based user authentication, use WebGetFile statement.

If you connect to the Internet via proxy server, use WebConfig statement to specify connection parameters required by your proxy server.

#### **See also:**

**WebConfig** WebGetFile WebGetDataWithLogin **WebPostData** WebHTMLEncode WebURLEncode **FTPPutFile** WebOpenPage

### **WebPostData**

**Description:** Performs an HTTP POST, allowing a job to upload data to a remote web site through CGI, NSAPI, or ISAPI call.

\_\_\_\_\_\_\_\_\_\_\_\_\_\_\_\_\_\_\_\_\_\_\_\_\_\_\_\_\_\_\_\_\_\_\_\_\_\_\_\_\_\_\_\_\_\_\_\_\_\_

#### **Syntax:** WebPostData url, data, file

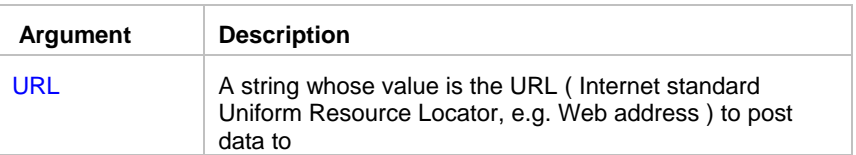

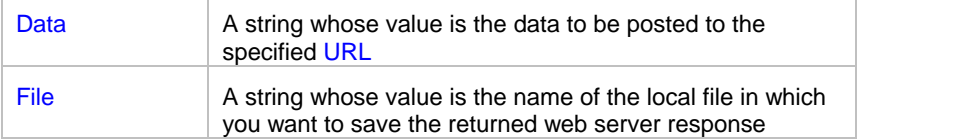

#### **Return value:** None.

**Usage:** Use this statement to invoke a CGI, NSAPI, or ISAPI function on a web server, in other words, to post data to a remote web site. The data should be sent in URL-encoded format as specified in RFC1738 standard http://www.ietf.org/rfc/rfc1738.txt. Use WebURLEncode statement to encode the data before uploading it to the target site using WebPostData or WebPostDataWithLogin statements. You can also use the **Web Automation Wizard** to quickly build HTTP POST automation scripts.

The results returned after the POST operation can be of any downloadable type, including HTML files, ASCII files, image files, and other types of text and binary files. This data is saved in the specified target File. The target file is overwritten on every run.

If the target web site specified by URL requires basic type of user authentication, use the following URL syntax: <username>:<password>@<protocol>://<server name>/<...path and file name> Example: *myname:mypassword@http://www.mycompany.com/folder/input-form.php*

Use WebPostDataWithLogin statement in case the target site requires form-based authentication before any data can be posted to the site.

If you connect to the Internet via proxy server, use WebConfig statement to specify connection parameters required by your proxy server.

#### **See also:**

**WebConfig** WebGetDataWithLogin **WebGetFile** WebPostDataWithLogin WebHTMLEncode **WebURLEncode** FTPPutFile WebOpenPage

### WebPostDataWithLogin

**Description:** Performs double HTTP POST, allowing a job to submit a request through CGI, NSAPI, or ISAPI call to a login form on a remote web site, and then, in the same authenticated user session upload data to the same or a different location through second CGI, NSAPI, or ISAPI call.

\_\_\_\_\_\_\_\_\_\_\_\_\_\_\_\_\_\_\_\_\_\_\_\_\_\_\_\_\_\_\_\_\_\_\_\_\_\_\_\_\_\_\_\_\_\_\_\_\_\_

**Syntax:** WebPostDataWithLogin login\_url, login\_data, error\_tokens, data\_url, data, output\_format, file, logout\_url

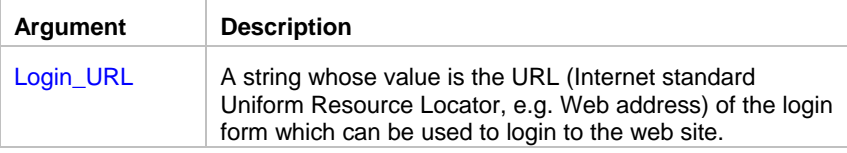

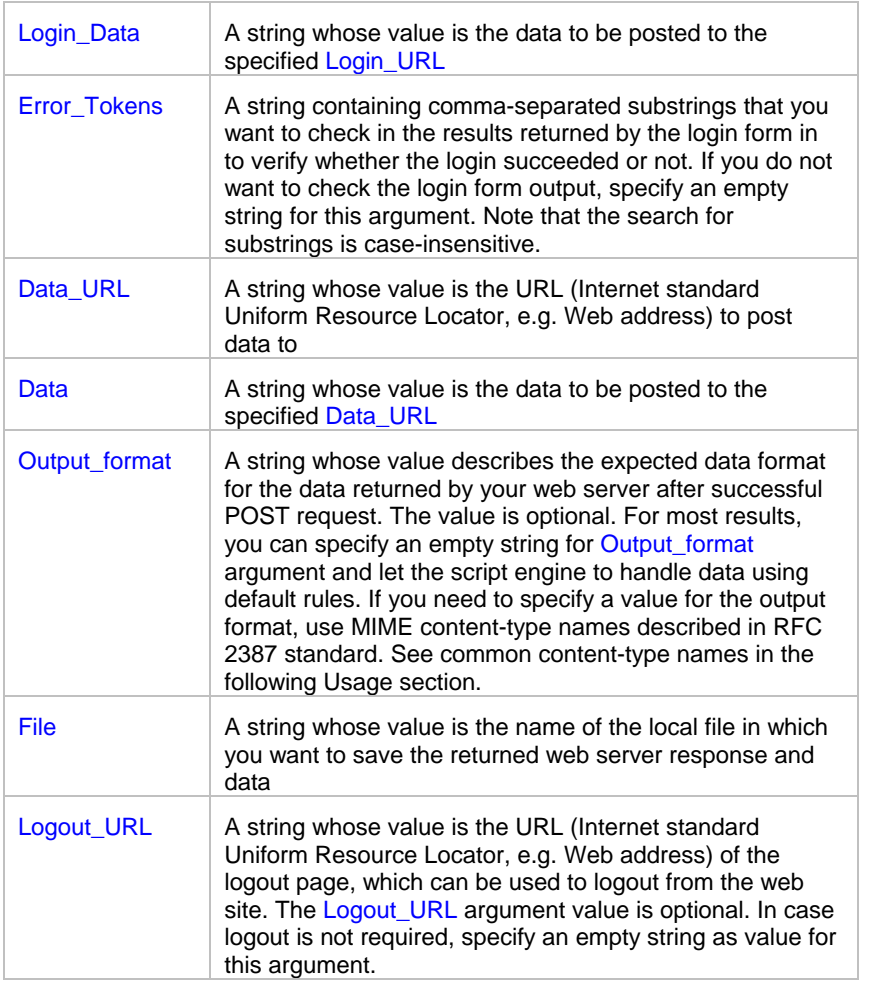

#### **Return value:** None.

**Usage:** Use this statement to invoke a CGI, NSAPI, or ISAPI function on a web server, in other words, to post data to a remote web site that requires prior from-based user authentication. The data should be sent in URL-encoded format as specified in RFC1738 standard http://www.ietf.org/rfc/rfc1738.txt. Use WebURLEncode statement to encode the data before uploading it to the target site using WebPostData or WebPostDataWithLogin statements. You can also use the **Web Automation Wizard** to quickly build HTTP POST automation scripts

A typical web login form contains several fields such as user name and password, and in case of an invalid login, it outputs some errors. The Error\_Tokens argument can be used to automate error checking for the login. Basically, after posting login data to the login form, WebPostDataWithLogin searches text of the web server response for substrings specified in the Error\_Tokens argument. If any specified substring is found, the statement raises run-time error, and the GET operation aborts. The search for substrings is not case sensitive.

The results returned after the POST operation can be of any downloadable type, including HTML files, ASCII files, image files, and other types of text and binary files. The returned data is saved in the specified target File. The target file is overwritten on every run.

Here is a list of popular content-type values that can be specified for the Output format argument: An empty string – this allows script engine to recognize and automatically handle the output format. text/plain – any plain text result. Typically, this format should be handled automatically. text/html – HTML formatted data. Typically, this format should be handled automatically. text/xml – XML formatted data. Typically, this format should be handled automatically. image/jpeg- JPG image files. image/png – PNG image files. image/bmp – BMP image files. image/gif – GIF image files. audio/mpeg – MPEG audio files.

audio/mpeg3 – MPEG 3 audio files. video/avi – AVI video files. video/mpeg – MPEG video files. application/zip – Zip compressed files. application/x-zip – Zip compressed files. application/x-gzip - Gzip compressed files. application/pdf – Adobe Acrobat files. application/excel – Microsoft Excel files. application/msword – Microsoft Word files. … many other – refer to your web application documentation for details on the supported data formats.

If the target web site does not require form-based user authentication, use WebPostData statement.

If you connect to the Internet via proxy server, use WebConfigstatement to specify connection parameters required by your proxy server.

#### **See also:**

**WebConfig WebGetFile** WebGetDataWithLogin **WebPostData** WebHTMLEncode **WebURLEncode FTPPutFile** WebOpenPage

### **WebHTMLEncode**

**Description:** Applies HTML-encoding to the specified text string. This statement provides convenient means for encoding data to be used in HTML and XML files

\_\_\_\_\_\_\_\_\_\_\_\_\_\_\_\_\_\_\_\_\_\_\_\_\_\_\_\_\_\_\_\_\_\_\_\_\_\_\_\_\_\_\_\_\_\_\_\_\_\_

#### **Syntax:** WebHTMLEncode data, return

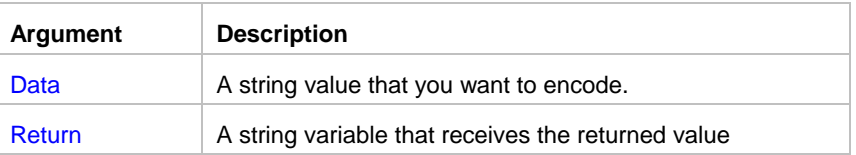

**Return value:** HTML encoded string.

**Usage:** The encoding replaces characters that cannot be used in HTML/XML data with their encoded values. For more details see "Hypertext Markup Language - 2.0" specification described in RFC 1866 standard.

Here is a partial list of characters that are encoded by WebHTMLEncode statement.

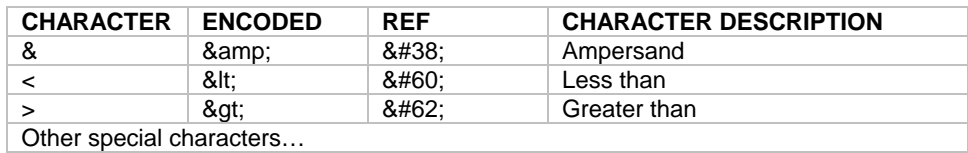

### **See also:**

WebURLEncode WebGetDataWithLogin WebPostData WebPostDataWithLogin

### **WebURLEncode**

**Description:** Applies URL-encoding to the specified text string. This statement provides convenient means for encoding strings to be used in a data for posting to web form.

\_\_\_\_\_\_\_\_\_\_\_\_\_\_\_\_\_\_\_\_\_\_\_\_\_\_\_\_\_\_\_\_\_\_\_\_\_\_\_\_\_\_\_\_\_\_\_\_\_\_

**Syntax:** WebURLEncode data, return

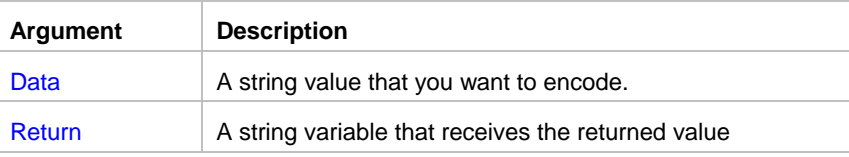

**Return value:** URL encoded string.

**Usage:** The encoding is performed according to RFC 1738 standard.

**See also:** WebHTMLEncode WebGetDataWithLogin WebPostData WebPostDataWithLogin

# WebStripHTMLTags

**Description:** Removes HTML and XML tags from the specified string. This statement provides convenient means for parsing HTML and XML data.

\_\_\_\_\_\_\_\_\_\_\_\_\_\_\_\_\_\_\_\_\_\_\_\_\_\_\_\_\_\_\_\_\_\_\_\_\_\_\_\_\_\_\_\_\_\_\_\_\_\_

#### **Syntax:** WebStripHTMLTags data, return

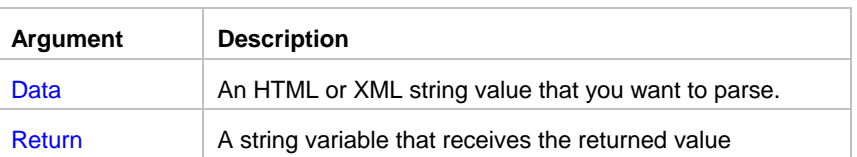

#### **Return value:** [lain text string.

Usage: This statement removes matching pairs of HTML and XML tags, for example, <td> </td>, as well as singular HTML tags such as <hr>>>hr>, </br>>br>>, <br/>and other. Specified data must be a well formed HTML or XML string. Malformed data may lead to incorrect results.

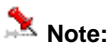

• HTML comments in <!-- .. --> format are removed along with HTML tags, including all text between start and end comment tags.

**See also:** WebURLEncode WebHTTPEncode WebGetDataWithLogin

## Logical statements

### And

**Description:** Obtains the result of logical operation AND.

**Syntax:** And boolean1, boolean2, return

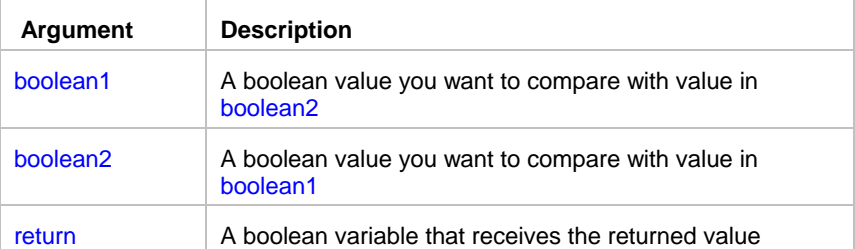

**Return value:** Boolean. Returns result of logical AND operation. boolean1 AND boolean2 is true if both are true. boolean1 AND boolean2 is false if either is false. See the table below for returned values.

\_\_\_\_\_\_\_\_\_\_\_\_\_\_\_\_\_\_\_\_\_\_\_\_\_\_\_\_\_\_\_\_\_\_\_\_\_\_\_\_\_\_\_\_\_\_\_\_\_\_

\_\_\_\_\_\_\_\_\_\_\_\_\_\_\_\_\_\_\_\_\_\_\_\_\_\_\_\_\_\_\_\_\_\_\_\_\_\_\_\_\_\_\_\_\_\_\_\_\_\_

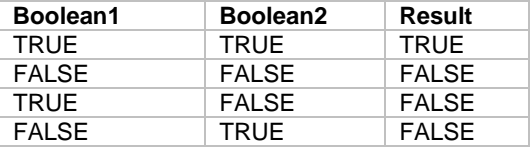

### **IsDate**

**Description:** Tests whether a string value is a valid date.

**Syntax: IsDate ( string, result )** 

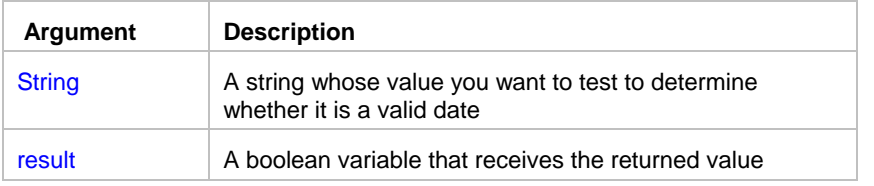

**Return value:** Boolean. Returns TRUE if string is a valid date and FALSE if it is not.

### **Note:**

Valid dates in strings can include any combination of day (1 to 31), month (1 to 12 or the name or abbreviation of a month), and year (2 or 4 digits). JAL script engine assumes a 4-digit number is a year. Leading zeros are optional for month and day. The month, whether a name, an abbreviation, or a number, must be in the month location specified in the system setting for a date's format. If you do not know the system setting, use the standard data type date format yyyy-mm-dd.

\_\_\_\_\_\_\_\_\_\_\_\_\_\_\_\_\_\_\_\_\_\_\_\_\_\_\_\_\_\_\_\_\_\_\_\_\_\_\_\_\_\_\_\_\_\_\_\_\_\_

### **IsDateBetween**

**Description:** Tests whether a date value is between specified start and end dates.

**Syntax:** IsDateBetween ( testdate, startdate, enddate, result )

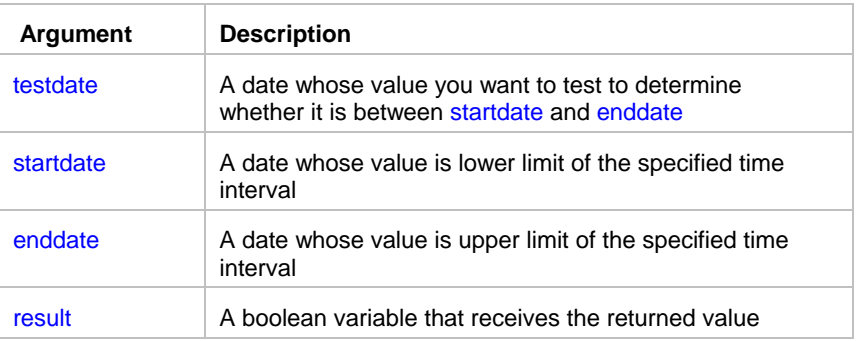

**Return value:** Boolean. Returns TRUE if testdate is equal or later than startdate and equal or erlier than enddate, and returns FALSE if it is not.

\_\_\_\_\_\_\_\_\_\_\_\_\_\_\_\_\_\_\_\_\_\_\_\_\_\_\_\_\_\_\_\_\_\_\_\_\_\_\_\_\_\_\_\_\_\_\_\_\_\_

# **IsEqual**

**Description:** Compares two values and returns True if the first value is equal the second one.

**Syntax:** IsEqual a, b, return

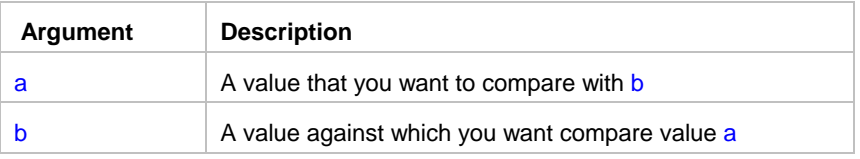

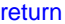

A boolean variable that receives the returned value

**Return value:** Boolean. Returns TRUE when a = b, and FALSE otherwise

**Usage:** The data types of value a and b must match each other.

#### **See also:**

 IsEqual IsGreater IsGreaterOrEqual IsLess IsLessOrEqual

### **IsGreater**

**Description:** Compares two values and returns True if the first value is greater then the second one.

\_\_\_\_\_\_\_\_\_\_\_\_\_\_\_\_\_\_\_\_\_\_\_\_\_\_\_\_\_\_\_\_\_\_\_\_\_\_\_\_\_\_\_\_\_\_\_\_\_\_

**Syntax:** IsGreater a, b, return

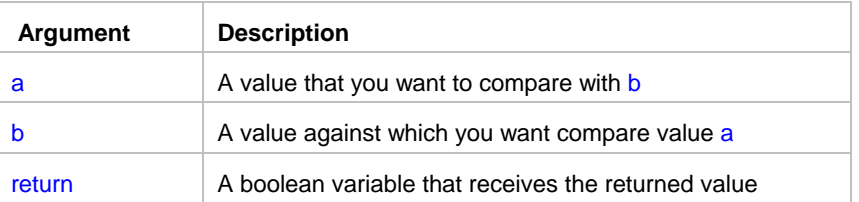

**Return value:** Boolean. Returns TRUE when a > b, and FALSE otherwise

**Usage:** The data types of value a and b must match each other. All data types supported except boolean.

#### **See also:**

 IsEqual IsGreater IsGreaterOrEqual IsLess IsLessOrEqual

## IsGreaterOrEqual

**Description:** Compares two values and returns True if the first values is greater or equal the second one.

\_\_\_\_\_\_\_\_\_\_\_\_\_\_\_\_\_\_\_\_\_\_\_\_\_\_\_\_\_\_\_\_\_\_\_\_\_\_\_\_\_\_\_\_\_\_\_\_\_\_

**Syntax:** IsGreaterOrEqual a, b, return

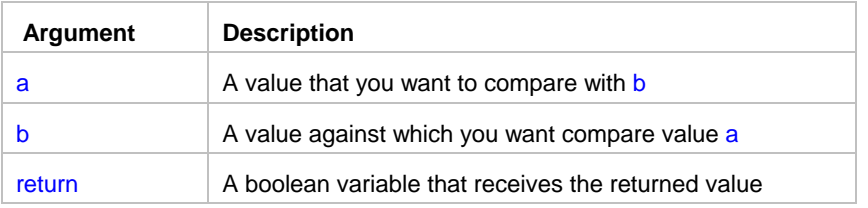

**Return value:** Boolean. Returns TRUE when a >= b, and FALSE otherwise

**Usage:** The data types of value a and b must match each other. All data types supported except boolean.

\_\_\_\_\_\_\_\_\_\_\_\_\_\_\_\_\_\_\_\_\_\_\_\_\_\_\_\_\_\_\_\_\_\_\_\_\_\_\_\_\_\_\_\_\_\_\_\_\_\_

#### **See also:**

 IsEqual IsGreater IsGreaterOrEqual IsLess IsLessOrEqual

### **IsHoliday**

**Description:** Tests whether the specified date falls on a holiday.

#### **Syntax: IsHoliday ( testdate, result )**

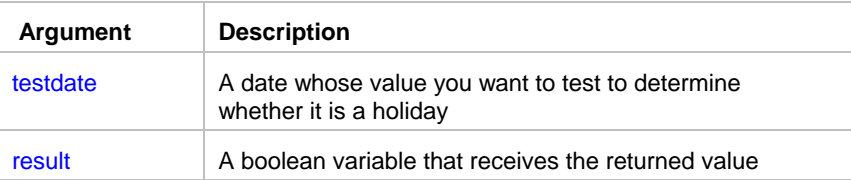

**Return value:** Boolean. Returns TRUE if testdate is a holiday and FALSE if it is not.

### **Note:**

You use Tools/Holidays menu command to maintain list of holidays and other exception dates for the JAL script engine.

\_\_\_\_\_\_\_\_\_\_\_\_\_\_\_\_\_\_\_\_\_\_\_\_\_\_\_\_\_\_\_\_\_\_\_\_\_\_\_\_\_\_\_\_\_\_\_\_\_\_

### IsLess

**Description:** Compares two values and returns True if the first value is less then the second one.

**Syntax:** IsLess a, b, return

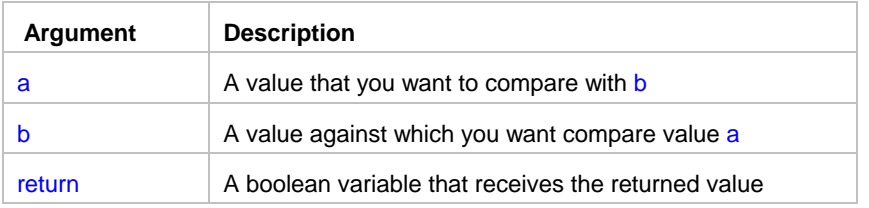

**Return value:** Boolean. Returns TRUE when  $a < b$ , and FALSE otherwise

**Usage:** The data types of value a and b must match each other. All data types supported except boolean.

#### **See also:**

 IsEqual IsGreater IsGreaterOrEqual IsLess IsLessOrEqual

# **IsLessOrEqual**

**Description:** Compares two values and returns True if the first value is less or equal the second one.

\_\_\_\_\_\_\_\_\_\_\_\_\_\_\_\_\_\_\_\_\_\_\_\_\_\_\_\_\_\_\_\_\_\_\_\_\_\_\_\_\_\_\_\_\_\_\_\_\_\_

#### **Syntax:** IsLessOrEqual a, b, return

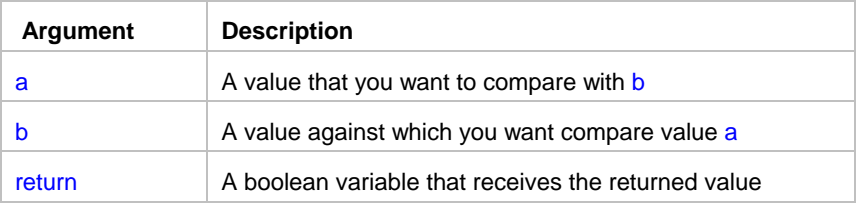

**Return value:** Boolean. Returns TRUE when  $a \leq b$ , and FALSE otherwise

**Usage:** The data types of value a and b must match each other. All data types supported except boolean.

#### **See also:**

 IsEqual IsGreater IsGreaterOrEqual IsLess IsLessOrEqual

### IsNumber

**Description:** Reports whether the value of a string is a number.

**Syntax: IsNumber ( string, result )** 

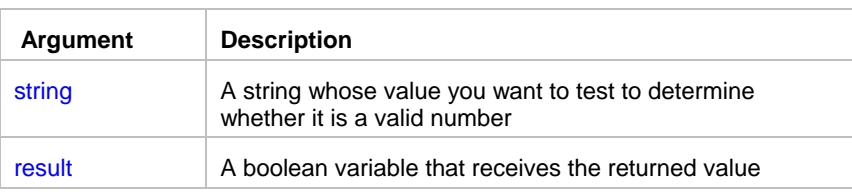

**Return value:** Boolean. Returns TRUE if string is a valid number and FALSE if it is not.

\_\_\_\_\_\_\_\_\_\_\_\_\_\_\_\_\_\_\_\_\_\_\_\_\_\_\_\_\_\_\_\_\_\_\_\_\_\_\_\_\_\_\_\_\_\_\_\_\_\_

\_\_\_\_\_\_\_\_\_\_\_\_\_\_\_\_\_\_\_\_\_\_\_\_\_\_\_\_\_\_\_\_\_\_\_\_\_\_\_\_\_\_\_\_\_\_\_\_\_\_

\_\_\_\_\_\_\_\_\_\_\_\_\_\_\_\_\_\_\_\_\_\_\_\_\_\_\_\_\_\_\_\_\_\_\_\_\_\_\_\_\_\_\_\_\_\_\_\_\_\_

### **IsTime**

**Description:** Reports whether the value of a string is a valid time value.

**Syntax: IsTime (timevalue, result)** 

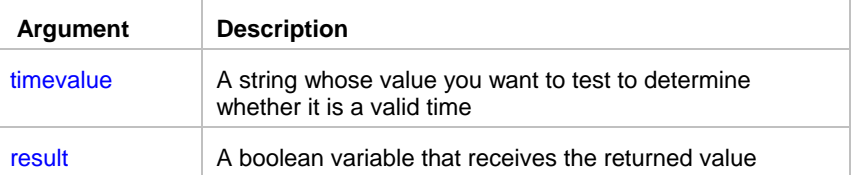

**Return value:** Boolean. Returns TRUE if timevalue is a valid time and FALSE if it is not.

### **IsTimeBetween**

**Description:** Tests whether a time value is between specified start and end times.

**Syntax:** IsTimeBetween ( testtime, starttime, endtime, result )

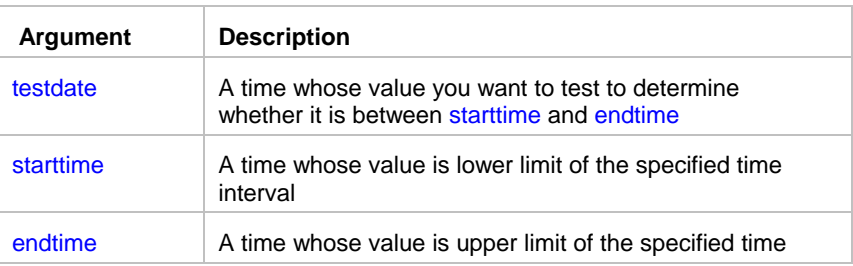

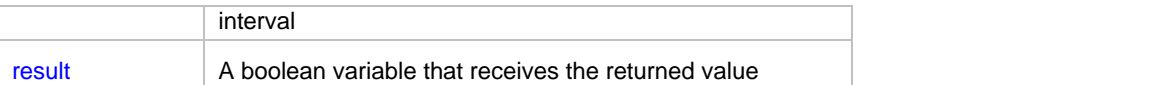

**Return value:** Boolean. Returns TRUE if testtime is equal or later than starttime and equal or earlier than endtime, and returns FALSE if it is not.

\_\_\_\_\_\_\_\_\_\_\_\_\_\_\_\_\_\_\_\_\_\_\_\_\_\_\_\_\_\_\_\_\_\_\_\_\_\_\_\_\_\_\_\_\_\_\_\_\_\_

\_\_\_\_\_\_\_\_\_\_\_\_\_\_\_\_\_\_\_\_\_\_\_\_\_\_\_\_\_\_\_\_\_\_\_\_\_\_\_\_\_\_\_\_\_\_\_\_\_\_

### **IsWeekday**

**Description:** Tests whether the specified date falls on a weekday.

**Syntax:** IsWeekday ( testdate, result )

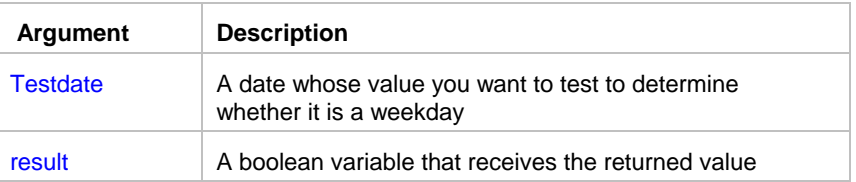

**Return value:** Boolean. Returns TRUE if testdate is a weekday and FALSE if it is not.

### **Note:** Weekdays are days from Monday through Friday.

### IsWeekend

**Description:** Tests whether the specified date falls on a weekend.

**Syntax:** IsWeekend ( testdate, result )

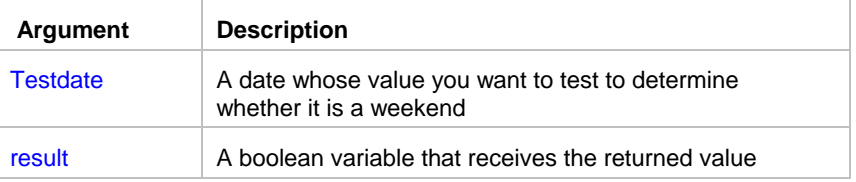

**Return value:** Boolean. Returns TRUE if testdate is a weekend and FALSE if it is not.

**Note:** Weekends include the 2 following days: Saturday and Monday.

### Not

**Description:** Obtains the result of logical operation NOT.

**Syntax: Not boolean, return** 

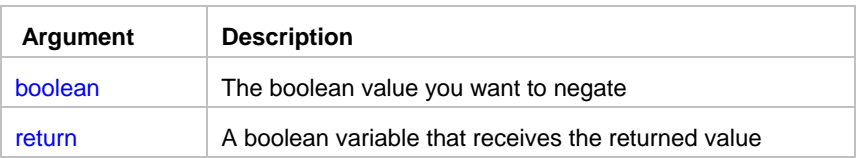

**Return value:** Boolean. Returns result of logical negation operation. See the table below for returned values.

\_\_\_\_\_\_\_\_\_\_\_\_\_\_\_\_\_\_\_\_\_\_\_\_\_\_\_\_\_\_\_\_\_\_\_\_\_\_\_\_\_\_\_\_\_\_\_\_\_\_

\_\_\_\_\_\_\_\_\_\_\_\_\_\_\_\_\_\_\_\_\_\_\_\_\_\_\_\_\_\_\_\_\_\_\_\_\_\_\_\_\_\_\_\_\_\_\_\_\_\_

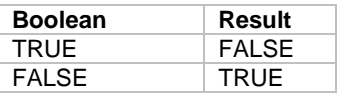

## **NotEqual**

**Description:** Compares two values and returns True if the first value is not equal the second one.

**Syntax:** NotEqual a, b, return

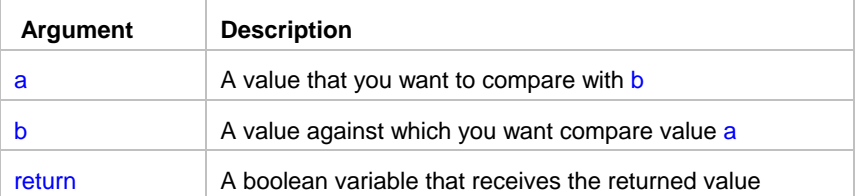

**Return value:** Boolean. Returns TRUE when  $a \leq b$ , and FALSE otherwise

**Usage:** The data types of value a and b must match each other.

### **See also:**

 IsEqual IsGreater IsGreaterOrEqual IsLess **IsLessOrEqual** 

# Or

**Description:** Obtains the result of logical operation OR.

Syntax: Or boolean1, boolean2, return

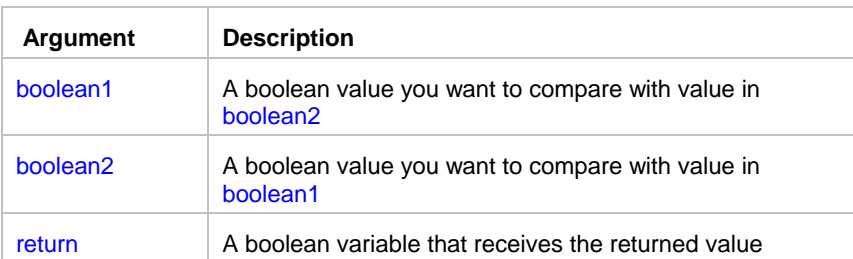

**Return value:** Boolean. Returns result of logical OR operation. boolean1 OR boolean2 is true if either is true or both are true. boolean1 OR boolean2 is false only if both are false. See the table below for returned values.

\_\_\_\_\_\_\_\_\_\_\_\_\_\_\_\_\_\_\_\_\_\_\_\_\_\_\_\_\_\_\_\_\_\_\_\_\_\_\_\_\_\_\_\_\_\_\_\_\_\_

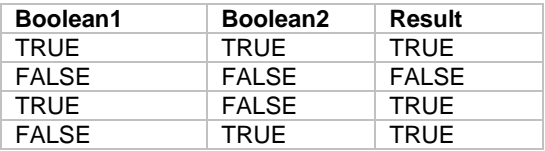

### Log statements

### LogAddMessage

**Description:** Writes an entry at the end of the Windows NT (NT/2000/XP/2003/VISTA/2008) application event log..

\_\_\_\_\_\_\_\_\_\_\_\_\_\_\_\_\_\_\_\_\_\_\_\_\_\_\_\_\_\_\_\_\_\_\_\_\_\_\_\_\_\_\_\_\_\_\_\_\_\_

**Syntax:** LogAddMessage severity, message

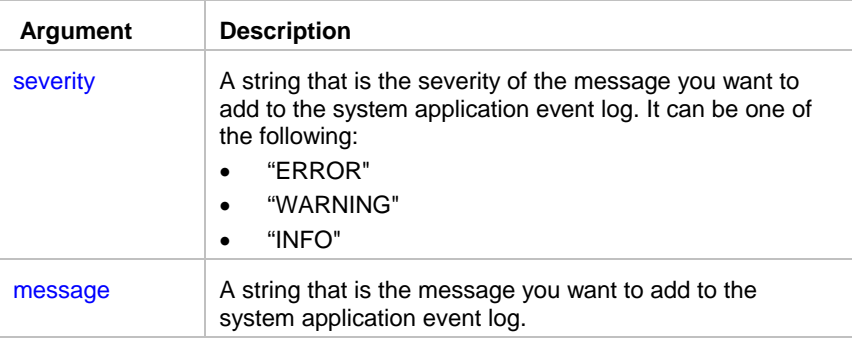

**Usage:** This statement can be used on Windows NT (NT/2000/XP/2003/VISTA/2008) systems only. You can use the Windows NT System Event Viewer to read event log messages.

### **Note:**

The JAL script engine maintains its own event log that is different from the system event log. LogAddMessage does not affect JAL script engine event log.

\_\_\_\_\_\_\_\_\_\_\_\_\_\_\_\_\_\_\_\_\_\_\_\_\_\_\_\_\_\_\_\_\_\_\_\_\_\_\_\_\_\_\_\_\_\_\_\_\_\_

#### **See also:**

 LogAddMessageEx **LogSearch** 

# LogAddMessageEx

**Description:** Adds new record to the JAL script engine event log.

#### **Syntax:** LogAddMessageEx severity, job\_id, job\_name, message

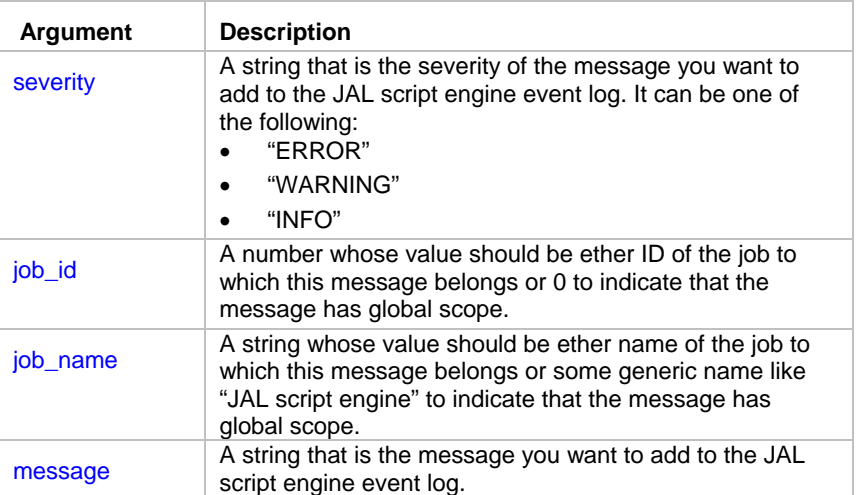

**Usage:** LogAddMessageEx. writtes new record to the JAL script engine event log. If parallel logging to the Windows NT (NT/2000/XP/2003/VISTA/2008) event log enabled, LogAddMessageEx. also writes an entry at the end of the Windows NT application event log.

# **Note:**

JAL script engine does not verify job\_id and job\_name values. This is your responsibility to specify the correct values.

**See also:**  LogAddMessage LogSearch

# **LogBackup**

**Description:** Saves the specified Windows NT (NT/2000/XP/2003/VISTA/2008) event log to a file.

\_\_\_\_\_\_\_\_\_\_\_\_\_\_\_\_\_\_\_\_\_\_\_\_\_\_\_\_\_\_\_\_\_\_\_\_\_\_\_\_\_\_\_\_\_\_\_\_\_\_

**Syntax:** LogBackup log\_name, file\_name

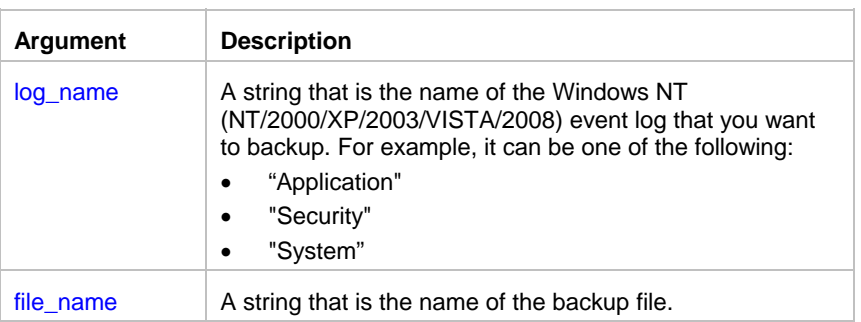

**Usage:** This statement can be used on Windows NT (NT/2000/XP/2003/VISTA/2008) systems only. Use it to periodically backup Windows NT (NT/2000/XP/2003/VISTA/2008) event logs for historical auditing purposes.

### **Note:**

The JAL script engine maintains its own event log that is different from the system event log. LogBackup does not affect JAL script engine event log. To backup JAL script engine's event log, use FileCopy statement to backup SCHEDULE.LOG file.

\_\_\_\_\_\_\_\_\_\_\_\_\_\_\_\_\_\_\_\_\_\_\_\_\_\_\_\_\_\_\_\_\_\_\_\_\_\_\_\_\_\_\_\_\_\_\_\_\_\_

#### **See also:**

 LogAddMessageEx **LogClear LogSearch** 

# **LogClear**

**Description:** Clears the specified Windows NT (NT/2000/XP/2003/VISTA/2008) event log.

**Syntax:** LogClear log\_name

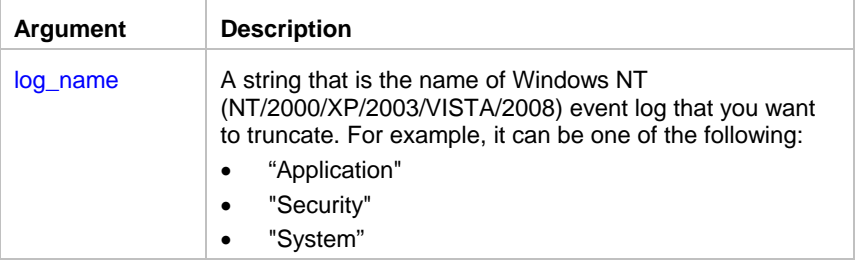

**Usage:** This statement can be used on Windows NT (NT/2000/XP/2003/VISTA/2008) systems only. You normally use this statement after your backup the event log using LogBackup.statement.

### **Note:**

The JAL script engine maintains its own event log that is different from the system event log. LogClear does not affect JAL script engine event log. To clear JAL script engine's event log use FileDelete statement to delete SCHEDULE.LOG file.

**See also:**  LogAddMessageEx **LogBackup LogSearch** 

### **LogFileSize**

**Description:** Retrieves current size of the specified Windows NT (NT/2000/XP/2003/VISTA/2008) event log and percent of free space left in that file.

\_\_\_\_\_\_\_\_\_\_\_\_\_\_\_\_\_\_\_\_\_\_\_\_\_\_\_\_\_\_\_\_\_\_\_\_\_\_\_\_\_\_\_\_\_\_\_\_\_\_

#### **Syntax:** LogFileSize log\_name, size, pct\_free

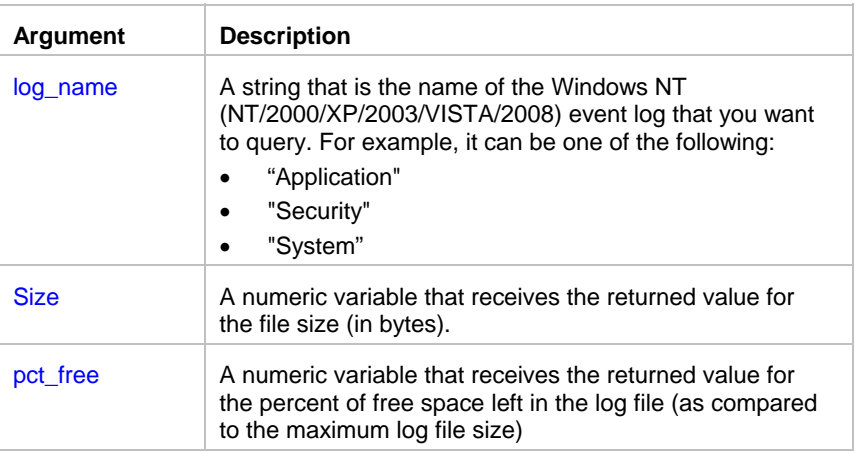

**Usage:** This statement can be used on Windows NT (NT/2000/XP/2003/VISTA/2008) systems only. Use it to monitor Windows NT (NT/2000/XP/2003/VISTA/2008) event logs and then use LogClear and LogBackup statements to backup and truncate these logs before they reach their maximum allowed size and start overwriting old event log data.

### **Note:**

The JAL script engine maintains its own event log that is different from the system event log. To get the size of JAL script engine's event log, use FileSize statement to retrieve the size of SCHEDULE.LOG file.

#### **See also:**

 LogAddMessageEx **LogClear LogBackup FileSize** 

# **LogRecordCount**

**Description:** Retrieves current number of records in the specified Windows NT (NT/2000/XP/2003/VISTA/2008) event log.

\_\_\_\_\_\_\_\_\_\_\_\_\_\_\_\_\_\_\_\_\_\_\_\_\_\_\_\_\_\_\_\_\_\_\_\_\_\_\_\_\_\_\_\_\_\_\_\_\_\_

#### **Syntax:**LogRecordCount log\_name, count

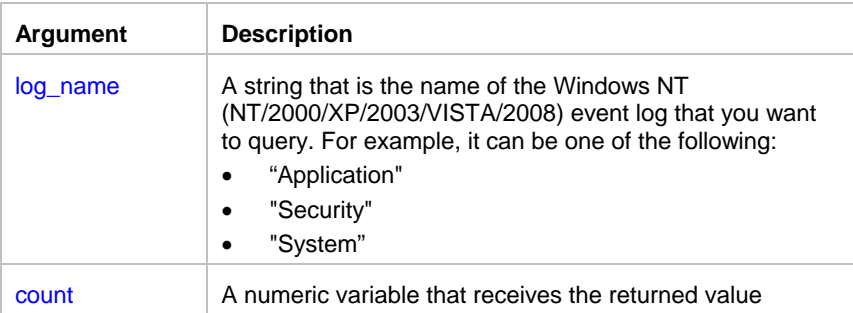

**Usage:** This statement can be used on Windows NT (NT/2000/XP/2003/VISTA/2008) systems only. Use it to monitor Windows NT (NT/2000/XP/2003/VISTA/2008) event logs and then use LogClear and LogBackup statements to backup and truncate these logs before they reach their maximum allowed size and start overwriting old event log data.

\_\_\_\_\_\_\_\_\_\_\_\_\_\_\_\_\_\_\_\_\_\_\_\_\_\_\_\_\_\_\_\_\_\_\_\_\_\_\_\_\_\_\_\_\_\_\_\_\_\_

### **Note:**

The JAL script engine maintains its own event log that is different from the system event log.

### **See also:**

 LogFileSize LogClear **LogBackup FileSize** 

### **LogSearch**

**Description:** Search entries in the Windows NT (NT/2000/XP/2003/VISTA/2008) event log.

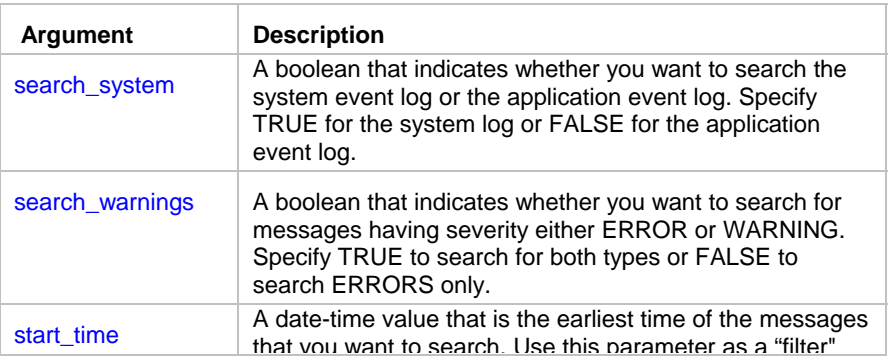

#### **Syntax:** LogSearch search\_system, search\_warnings, start\_time, return

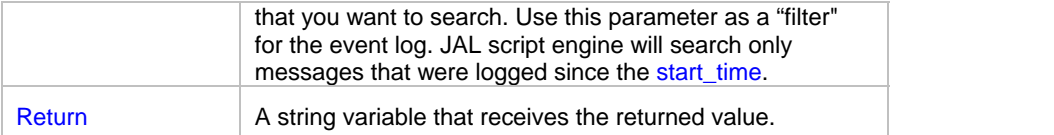

**Return value:** String. Returns all found messages as a tab-separated multi-line string. Each line consists of message time, message ID, message severity (either ERROR or WARNING), message source, user name, and message text separated by the tab character.

**Usage:** This statement can be used on Windows NT (NT/2000/XP/2003/VISTA/2008) systems only. You can also use the Windows NT System Event Log Viewer to read event log messages. You may want to use this statement to search Windows NT event logs for reported errors and this way effectively monitor other application that write to the event logs.

### **Note:**

The JAL script engine maintains its own event log that is different from the system event log. LogSearch does not search JAL script engine event log. However, if you configured JAL script engine to simultaneously log all messages to the Windows NT (NT/2000/XP/2003/VISTA/2008) System Event Log then LogSearch statement will also automatically search JAL script engine generated messages.

#### **See also:**

LogAddMessage

### **LogSearchEx**

**Description:** Search entries in the Windows NT (NT/2000/XP/2003/VISTA/2008) event log written by the specified application.

\_\_\_\_\_\_\_\_\_\_\_\_\_\_\_\_\_\_\_\_\_\_\_\_\_\_\_\_\_\_\_\_\_\_\_\_\_\_\_\_\_\_\_\_\_\_\_\_\_\_

#### **Syntax:** LogSearchEx search\_system, start\_time, event\_source, return

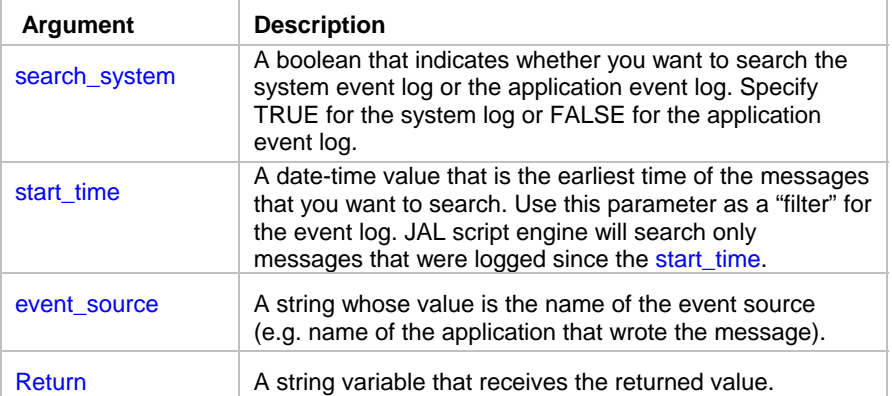

**Return value:** String. Returns all found messages as a tab-separated multi-line string. Each line consists of message time, message ID, message severity (either INFO, ERROR or WARNING), message source, user name, and message text separated by the tab character.

**Usage:** This statement can be used on Windows NT (NT/2000/XP/2003/VISTA/2008) systems only. You can also use the Windows NT System Event Log Viewer to read event log messages. You may want to use this statement to search Windows NT event logs for reported errors and this way effectively monitor other application that write to the event logs.

### **Note:**

The JAL script engine maintains its own event log that is different from the system event log. LogSearchEx does not search JAL script engine event log. However, if you configured JAL script engine to simultaneously log all messages to the Windows NT System Event Log then LogSearchEx statement will also automatically search JAL script engine generated messages.

#### **See also:**

LogAddMessage LogSearch LogWaitForUpdate

## LogWaitForUpdate

**Description:** Suspends job execution and then enters an efficient wait state until either new event is written to the Windows NT (NT/2000/XP/2003/VISTA/2008) event log or the statement times out.

\_\_\_\_\_\_\_\_\_\_\_\_\_\_\_\_\_\_\_\_\_\_\_\_\_\_\_\_\_\_\_\_\_\_\_\_\_\_\_\_\_\_\_\_\_\_\_\_\_\_

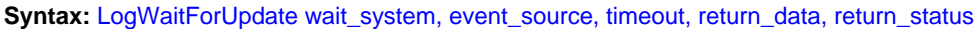

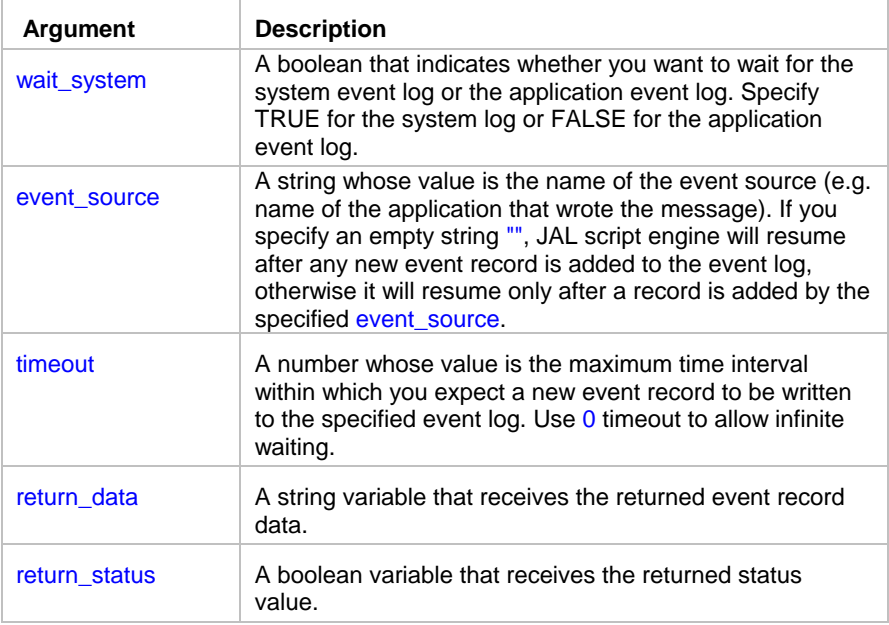

**Return value:** String and Boolean. If the LogWaitForUpdate statement succeeds, the return\_status is True and the return data value contains new event log record as a tab-separated string, which consists of message time, message ID, message severity (either INFO, ERROR or WARNING), message source, user name, and message text. If the LogWaitForUpdate statement fails, the return\_status value is False and return\_data is empty string "".

**Usage:** This statement can be used on Windows NT (NT/2000/XP/2003/VISTA/2008) systems only. You can also use the Windows NT System Event Log Viewer to read event log messages. You may want to use this statement to monitor Windows NT event logs for new messages.

### **Note:**

The JAL script engine maintains its own event log that is different from the system event log. LogWaitForUpdate does not monitor JAL script engine event log. However, if you configured JAL script engine to simultaneously log all messages to the Windows NT (NT/2000/XP/2003/VISTA/2008) System Event Log then LogWaitForUpdate statement will also automatically monitor JAL script engine generated messages.

#### **See also:**

LogAddMessage **LogSearch LogSearchEx** 

### Miscellanious statements

### **AgentTest**

**Description:** Tests availability of the specified 24x7 Remote Agent.

**Syntax:** AgentTest agent, return

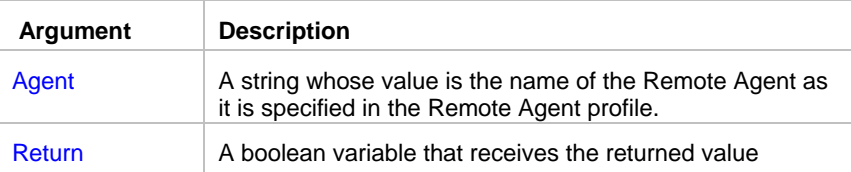

**Return value:** Boolean. Returns TRUE if the specified Agent is running and successful connection can be established between the main scheduler and this Remote Agent, otherwise returns FALSE.

\_\_\_\_\_\_\_\_\_\_\_\_\_\_\_\_\_\_\_\_\_\_\_\_\_\_\_\_\_\_\_\_\_\_\_\_\_\_\_\_\_\_\_\_\_\_\_\_\_\_

**Usage:** Use this statement to check availability of the Remote Agent before executing JobRemoteRun statement or JobRun statement for a job that should be executed remotely by that Agent. You can also use that statement to check whether the remote computer hosting 24x7 Remote Agent is running.

\_\_\_\_\_\_\_\_\_\_\_\_\_\_\_\_\_\_\_\_\_\_\_\_\_\_\_\_\_\_\_\_\_\_\_\_\_\_\_\_\_\_\_\_\_\_\_\_\_\_

#### **See also:**

JobRun JobRemoteRun Remote Agents

### Call

**Description:** Calls a function within a dynamic-link library or an executable file.

**Syntax:** Call ( module, function, parameter-specification, has-result, [arguments], [result] )

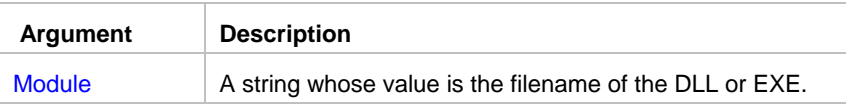

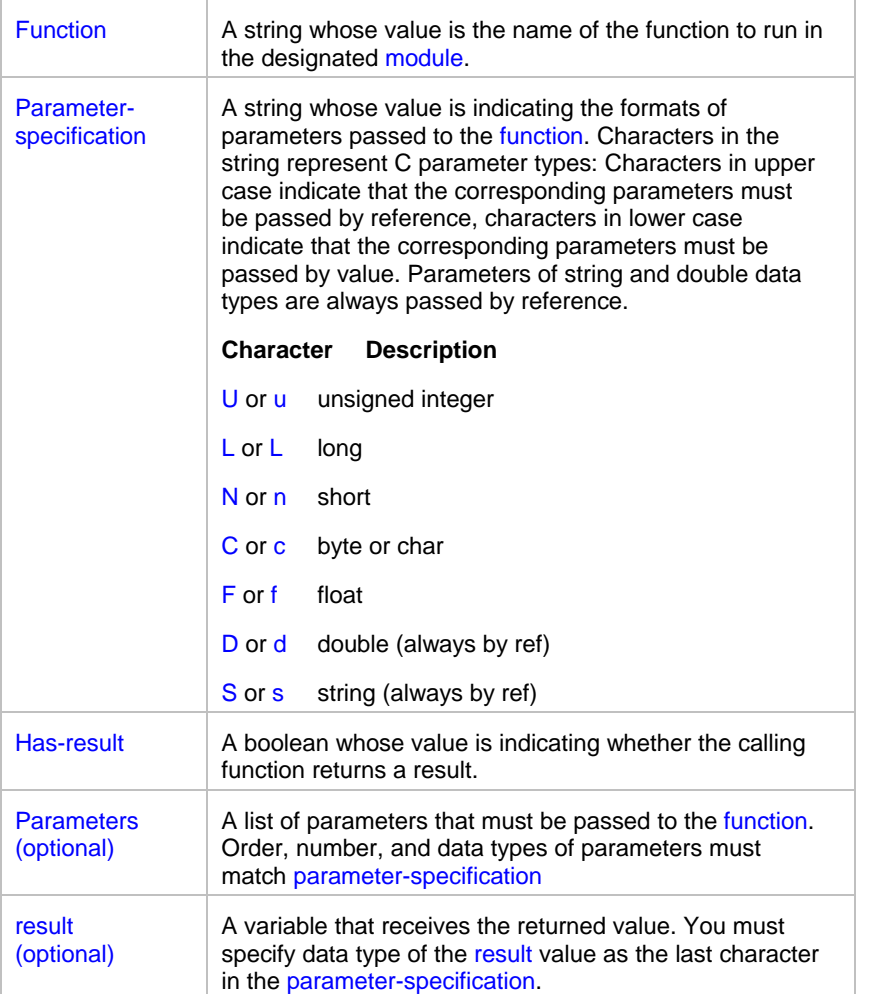

#### **Return value:** See parameter description above.

**Usage:** It is recommended that you include the .DLL filename extension when specifying the name of the DLL. Without the extension, JAL script engine first looks through all the system search paths directories trying to find the file exactly as specified. Only after this fails does it add the .DLL extension and look through all the search paths again.

JAL script engine supports only functions and subroutines in 32-bit DLLs and EXEs that use the \_stdcall calling convention.

\_\_\_\_\_\_\_\_\_\_\_\_\_\_\_\_\_\_\_\_\_\_\_\_\_\_\_\_\_\_\_\_\_\_\_\_\_\_\_\_\_\_\_\_\_\_\_\_\_\_

See examples for more information on usage.

#### **See also:**

**String** Format

### **ConsoleRead**

**Description:** This statement can be used in standalone JAL scripts only to read user input from the command console.

**Syntax: ConsoleRead(result)** 

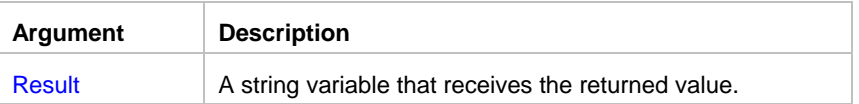

**Return value:** See parameter description above.

**Usage:** Use this statement in interactive processes to read data from the command console input buffer and remove it from the buffer. Note that this statement is blocking and will not return until user enters a value and presses Enter key.

**See also:**  ConsoleWrite FileRead

## **ConsoleWrite**

**Description:** This statement can be used in standalone JAL scripts only, It can be used to write messages to the command console.

\_\_\_\_\_\_\_\_\_\_\_\_\_\_\_\_\_\_\_\_\_\_\_\_\_\_\_\_\_\_\_\_\_\_\_\_\_\_\_\_\_\_\_\_\_\_\_\_\_\_

**Syntax:** ConsoleWrite( message )

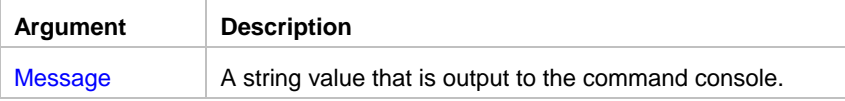

**Return value:** See parameter description above.

**Usage:** Use this statement in standalone JAL scripts to write messages to the command console. For example, it can be used to write input prompts before calling ConsoleRead statement.

\_\_\_\_\_\_\_\_\_\_\_\_\_\_\_\_\_\_\_\_\_\_\_\_\_\_\_\_\_\_\_\_\_\_\_\_\_\_\_\_\_\_\_\_\_\_\_\_\_\_

**See also:**  ConsoleRead

**FileWrite** 

### **DiskGetFreeSpace**

**Description:** Retrieves the amount of free space on the specified disk.

**Syntax:** DiskGetFreeSpace path, freespace

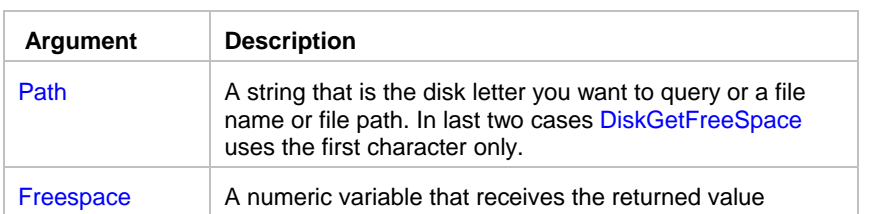

**Usage:** The freespace receives the amount of free space in bytes.

### **Important notes:**

- **Windows 95 OSR 1:** The DiskGetFreeSpace statement returns incorrect value for volumes that are larger than 2 gigabytes. That is because the operating system manipulates the disk properties so that computations with them yield the incorrect volume size.
- **Windows 95 OSR 2, Windows 98, Windows Me, Windows NT, Windows 2000 and Windows XP**: The DiskGetFreeSpaceEx statement is available on Windows 95 systems beginning with OEM Service Release 2 (OSR 2), Windows 98/Me/NT/2000/XP/2003/VISTA/2008. The GetDiskFreeSpaceEx statement returns correct values for all volumes, including those that are greater than 2 gigabytes.

\_\_\_\_\_\_\_\_\_\_\_\_\_\_\_\_\_\_\_\_\_\_\_\_\_\_\_\_\_\_\_\_\_\_\_\_\_\_\_\_\_\_\_\_\_\_\_\_\_\_

#### **See also:**

 DiskGetFreeSpaceEx **MemoryGetFree** 

### DiskGetFreeSpaceEx

**Description:** Retrieves the amount of free space on the specified disk.

**Syntax:** DiskGetFreeSpaceEx path, freespace

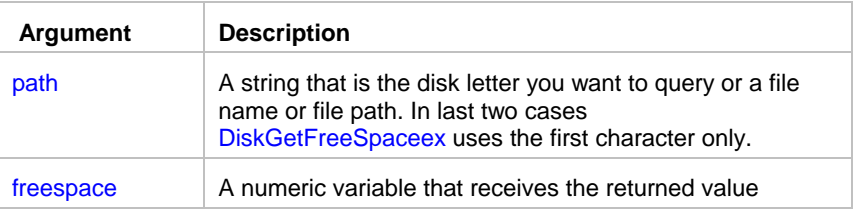

**Usage:** The freespace receives the amount of free space in bytes.

### **Important notes:**

• **Windows 95 OSR1:** The DiskGetFreeSpaceEx statement is available on Windows 95 systems beginning with OEM Service Release 2 (OSR 2) only.

The DiskGetFreeSpace statement returns incorrect value for volumes that are larger than 2 gigabytes. That is because the operating system manipulates the disk properties so that computations with them yield the incorrect volume size.

• **Windows 95 OSR 2, Windows 98/Me/NT/2000/XP/2003/VISTA/2008**: The DiskGetFreeSpaceEx statement is available on Windows 95 systems beginning with OEM Service Release 2 (OSR 2), Windows 98/Me/NT/2000/XP/2003/VISTA/2008. The GetDiskFreeSpaceEx statement returns correct value for all volumes, including those that are greater than 2 gigabytes.

#### **See also:**

 DiskGetFreeSpace MemoryGetFree

# **InputBox**

**Description:** Displays prompts in a dialog box, waits for the user to input values, and returns a string containing the contents of the dialog box.

\_\_\_\_\_\_\_\_\_\_\_\_\_\_\_\_\_\_\_\_\_\_\_\_\_\_\_\_\_\_\_\_\_\_\_\_\_\_\_\_\_\_\_\_\_\_\_\_\_\_

**Syntax:** InputBox prompt\_list, edit\_style\_list, return\_values\_list

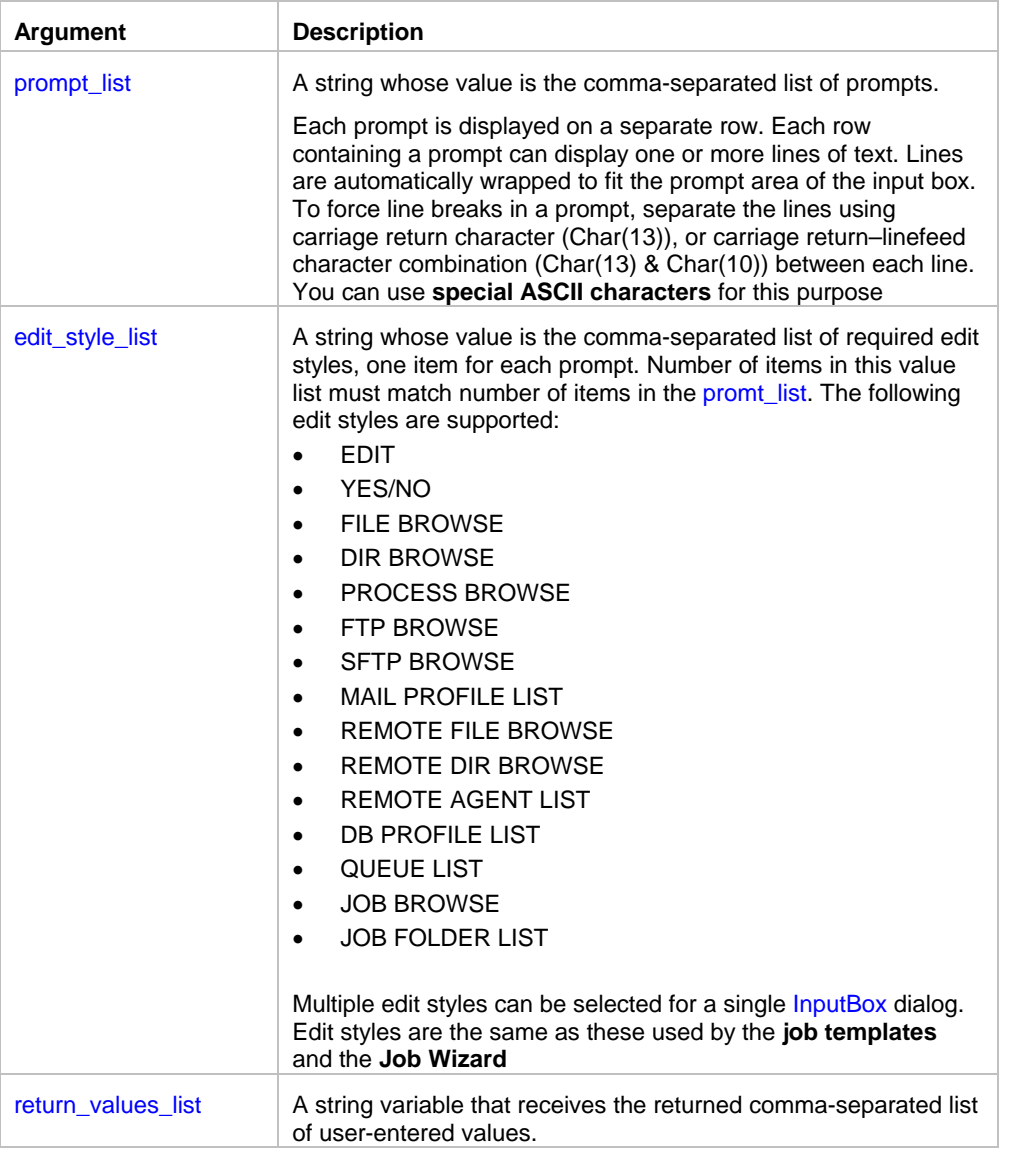

**Return value:** A comma-separated string containing user-entered values. If only one prompt is specified, the returned string will contain only one value.

**Usage:** Use InputBox statement to display input dialogs that look and feel like input dialogs displayed by the job templates that you use for creating new jobs.

The names of edit styles are self-explaining.

Here is a brief description of what each style does:

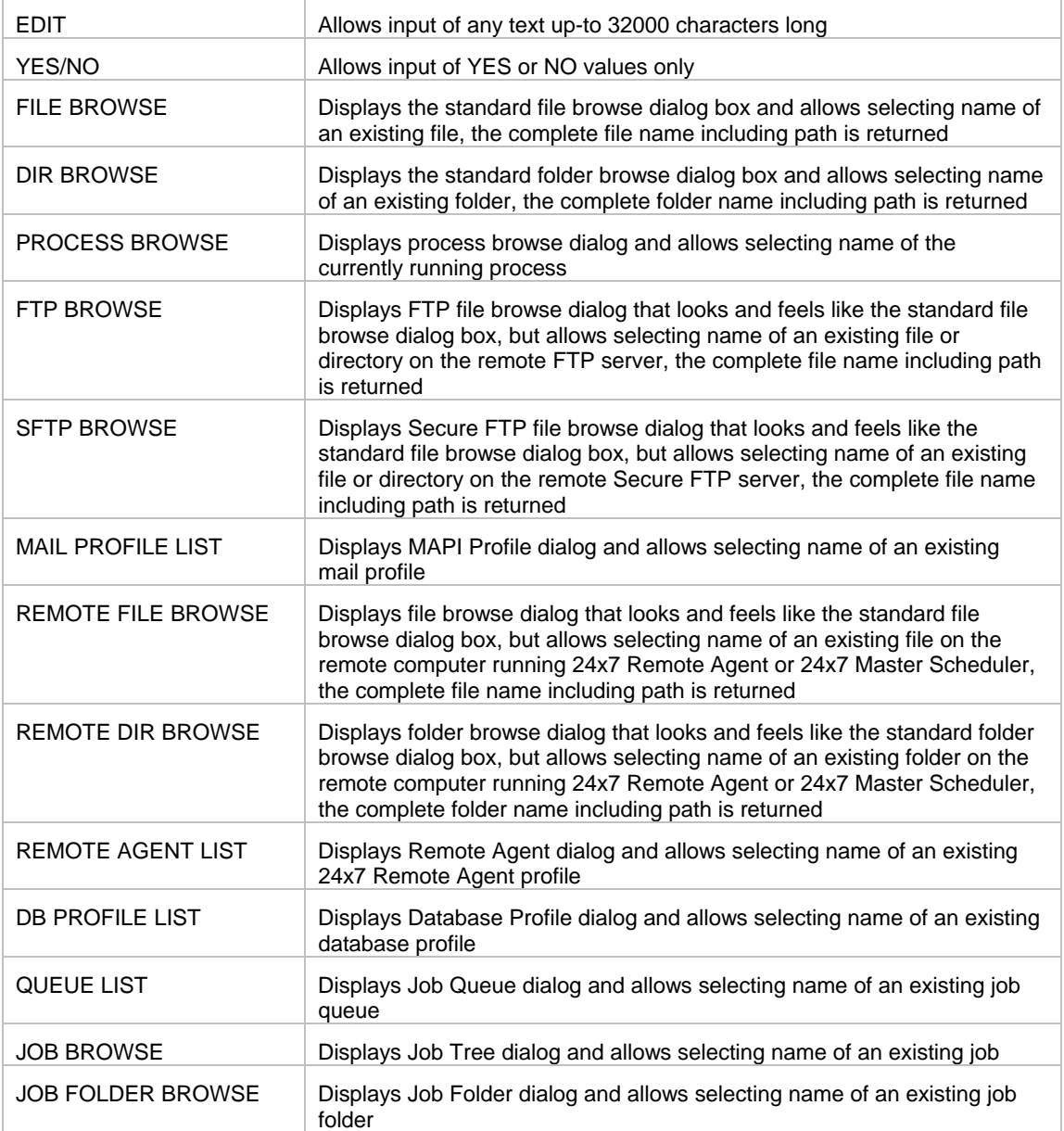

With the exception of YES/NO and EDIT styles, to enter the required values you can either use the input assistant or directly type or paste them from the clipboard. To paste a value from the Clipboard, use CTRL+V shortcut. To use the

assistant, click the Build **button**. The assistant will display a dialog with the specified edit style.

### **Tips:**

- If the user input contains commas as a part of the returned value, you will not be able to properly parse the returned values from a multi-prompt dialog. The workaround is calling InputBox for each input value separately, in other words, for every input value you should display one dialog with one prompt only.
- It is a good idea to use GetToken statement to parse values returned from a multi-prompt InputBox

### **MacroPlayBack**

**Description:** Plays back GUI automation macros. GUI automation macros can be recorded using **MacroRecorder** the GUI Automation utility, or be built dynamically in a JAL script job.

\_\_\_\_\_\_\_\_\_\_\_\_\_\_\_\_\_\_\_\_\_\_\_\_\_\_\_\_\_\_\_\_\_\_\_\_\_\_\_\_\_\_\_\_\_\_\_\_\_\_

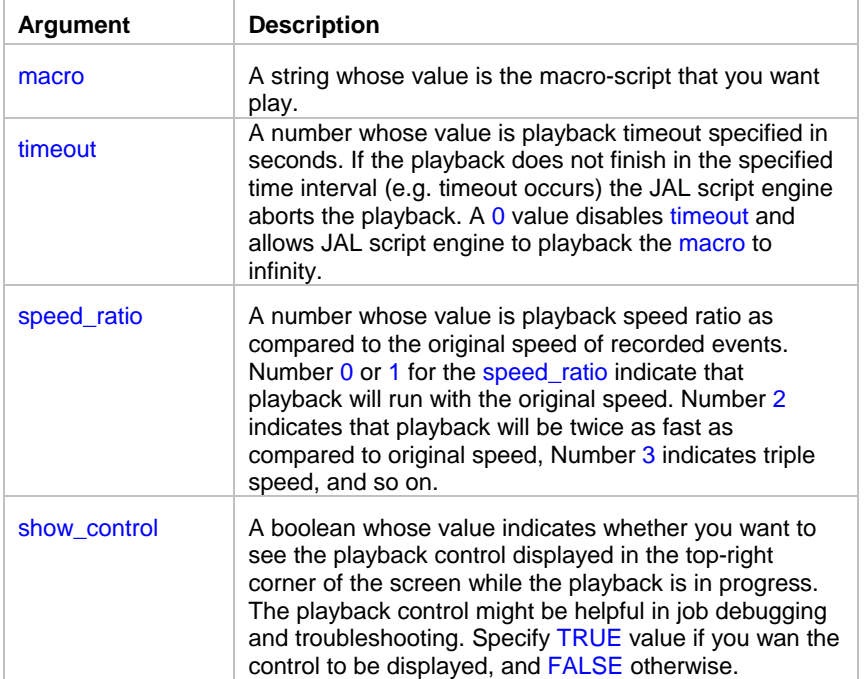

**Syntax:** MacroPlayBack macro, timeout, speed\_ratio, show\_control

#### **Return value:** None.

**Usage:** Use MacroPlayBack statement to automate various GUI applications that cannot be automated using conventional methods.

\_\_\_\_\_\_\_\_\_\_\_\_\_\_\_\_\_\_\_\_\_\_\_\_\_\_\_\_\_\_\_\_\_\_\_\_\_\_\_\_\_\_\_\_\_\_\_\_\_\_

The macro for playback can be loaded from a file or created in a script.

#### **See also:**

MacroRecorder - GUI Automation utility

### **MemoryGetFree**

**Description:** Retrieves the amount of available free virtual memory.

**Syntax:** MemoryGetFree freebytes
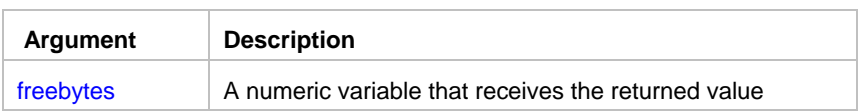

**Usage:** The freebytes receives the amount of free virtual memory. This value includes amount of free space in the Windows swap file plus the amount of available free physical memory. As opposite to the MemoryGetFree statement the MemoryGetFreeEx statement returns the amount of free space in the Windows swap file only.

Divide the returned value by 1024 to calculate free memory in Kbytes. Divide the returned value by 1048576 to calculate free memory in Mbytes.

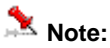

JAL script engine allocates some additional memory while executing JAL script. After execution, this memory is released back to the Operation System. Therefore, amount of free memory reported by the MemoryGetFree statement is usually less than amount of free memory available after the script run.

\_\_\_\_\_\_\_\_\_\_\_\_\_\_\_\_\_\_\_\_\_\_\_\_\_\_\_\_\_\_\_\_\_\_\_\_\_\_\_\_\_\_\_\_\_\_\_\_\_\_

**See also:** 

DiskGetFreeSpace MemoryGetFreeEx

# MemoryGetFreeEx

**Description:** Retrieves the amount of available free virtual memory.

**Syntax:** MemoryGetFreeEx freebytes

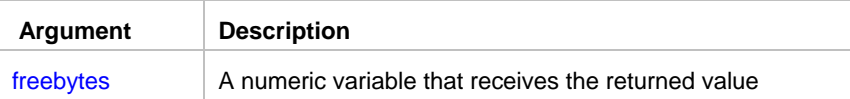

**Usage:** The freebytes receives the amount of free virtual memory. This value includes amount of free space in the Windows swap file. As opposite to the MemoryGetFreeEx statement the MemoryGetFree statement returns the amount of free space in the Windows swap plus the amount of available free physical memory.

Divide the returned value by 1024 to calculate free memory in Kbytes. Divide the returned value by 1048576 to calculate free memory in Mbytes.

### **Note:**

JAL script engine allocates some additional memory while executing JAL script. After execution, this memory is released back to the Operation System. Therefore, amount of free memory reported by the MemoryGetFree statement is usually less than amount of free memory available after the script run.

**See also:** 

DiskGetFreeSpace **MemoryGetFree** 

# **MessageBox**

**Description:** Displays a system Message Box with the text you specified, and YES/NO buttons.

**Syntax:** MessageBox message

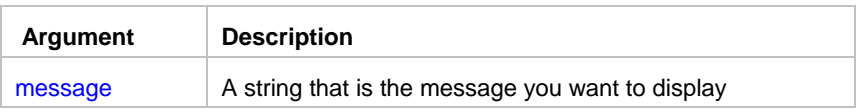

**Usage:** The MessageBox displays standard Windows message box with the user-defined text and the prompt to press YES button to continue or press NO to stop the script. Pressing the NO button interrupts the script execution.

\_\_\_\_\_\_\_\_\_\_\_\_\_\_\_\_\_\_\_\_\_\_\_\_\_\_\_\_\_\_\_\_\_\_\_\_\_\_\_\_\_\_\_\_\_\_\_\_\_\_

You should use this statement for Debugging purposes only. For instance, you can use it to display the value stored in a variable.

\_\_\_\_\_\_\_\_\_\_\_\_\_\_\_\_\_\_\_\_\_\_\_\_\_\_\_\_\_\_\_\_\_\_\_\_\_\_\_\_\_\_\_\_\_\_\_\_\_\_

### Reboot

**Description:** Immediately logs off, shuts down, and restarts the system ("cold" reboot.).

**Syntax:** Reboot

**Usage**: This statement has no arguments.

### **Note:**

During a shutdown operation, applications that are shut down are allowed a specific amount of time to respond to the shutdown request. If the time expires, Windows forces applications to close.

\_\_\_\_\_\_\_\_\_\_\_\_\_\_\_\_\_\_\_\_\_\_\_\_\_\_\_\_\_\_\_\_\_\_\_\_\_\_\_\_\_\_\_\_\_\_\_\_\_\_

# **ScreenCapture**

**Description:** Captures screen shot and saves it in a file.

**Syntax:** ScreenCapture file

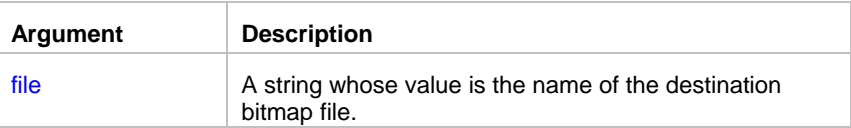

**Return value:** None.

**Usage:** Use ScreenCapture statement to automate screen-capturing functions. ScreenCapture can be used together with the FileTransfer statement to automatically capturing screen shots on remote computers and then transferring saved bitmap files to the administrator's computer.

The size of the destination files depends on your screen resolution and number of colors selected for the display.

\_\_\_\_\_\_\_\_\_\_\_\_\_\_\_\_\_\_\_\_\_\_\_\_\_\_\_\_\_\_\_\_\_\_\_\_\_\_\_\_\_\_\_\_\_\_\_\_\_\_

**Important Note:** ScreenCapture fails if it is called when a screen saver is running.

**See also: WindowCapture** 

## **VBScriptExecute**

**Description:** Executes specified Visual Basic Script

#### **Syntax:** VBScriptExecute script

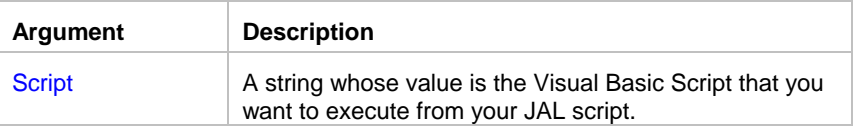

**Return value:** None.

**Usage:** Use VBScriptExecute statement to execute methods available in VBScript and not available in JAL. For example, you can use it to add COM automation to your existing JAL jobs.

\_\_\_\_\_\_\_\_\_\_\_\_\_\_\_\_\_\_\_\_\_\_\_\_\_\_\_\_\_\_\_\_\_\_\_\_\_\_\_\_\_\_\_\_\_\_\_\_\_\_

#### **See also:**

 VBScript Language Reference Scripting Conventions

### **WindowCapture**

**Description:** Captures part of the screen allocated by the specified window and saves it in a file.

**Syntax:** WindowCapture handle, file

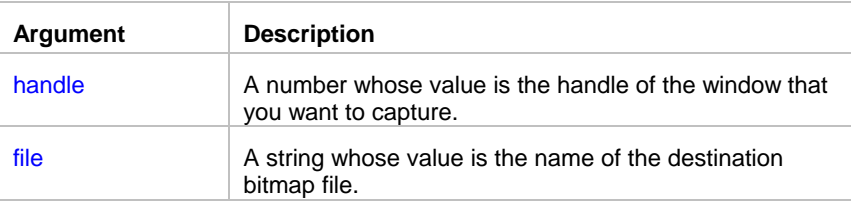

#### **Return value:** None.

**Usage:** Use WindowCapture statement to automate screen-capturing functions. WindowCapture can be used together with the other windows statements that can return the handle of the window.

The size of the destination files depends on your screen resolution and number of colors selected for the display.

\_\_\_\_\_\_\_\_\_\_\_\_\_\_\_\_\_\_\_\_\_\_\_\_\_\_\_\_\_\_\_\_\_\_\_\_\_\_\_\_\_\_\_\_\_\_\_\_\_\_

\_\_\_\_\_\_\_\_\_\_\_\_\_\_\_\_\_\_\_\_\_\_\_\_\_\_\_\_\_\_\_\_\_\_\_\_\_\_\_\_\_\_\_\_\_\_\_\_\_\_

**Important Note:** WindowCapture fails if it is called when a screen saver is running.

**See also: ScreenCapture** WindowFind

## Yield

**Description:** Yields execution so that the operating system can process other events.

**Syntax:** Yield

**Usage**: This statement has no arguments.

### Numeric statements

# Add

**Description:** Obtains the result of an addition operation.

**Syntax:** Add n1, n2, sum

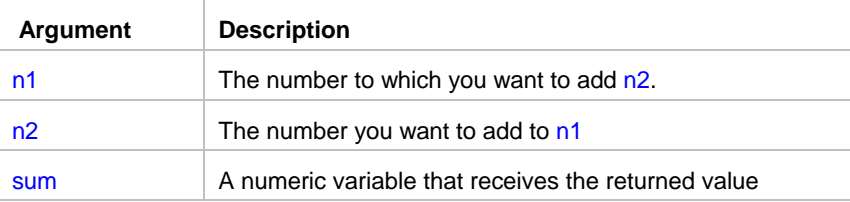

**Return value:** Returns the sum of n1 and n2 so that sum **=** n1 + n2

**Usage:** You can also use keyword Plus instead of Add.

#### **See also:**

**Subtract**  Multiply Divide Mod

# **Ceiling**

**Description:** Determines the smallest whole number that is greater than or equal to a specified limit.

\_\_\_\_\_\_\_\_\_\_\_\_\_\_\_\_\_\_\_\_\_\_\_\_\_\_\_\_\_\_\_\_\_\_\_\_\_\_\_\_\_\_\_\_\_\_\_\_\_\_

\_\_\_\_\_\_\_\_\_\_\_\_\_\_\_\_\_\_\_\_\_\_\_\_\_\_\_\_\_\_\_\_\_\_\_\_\_\_\_\_\_\_\_\_\_\_\_\_\_\_

**Syntax:** Ceiling n, return

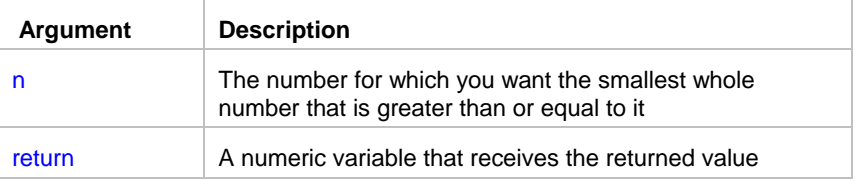

**Return value:** Returns the smallest whole number that is greater than or equal to n.

#### **See also:**

Floor

### Divide

**Description:** Obtains the result of a division operation.

**Syntax:** Divide n1, n2, div

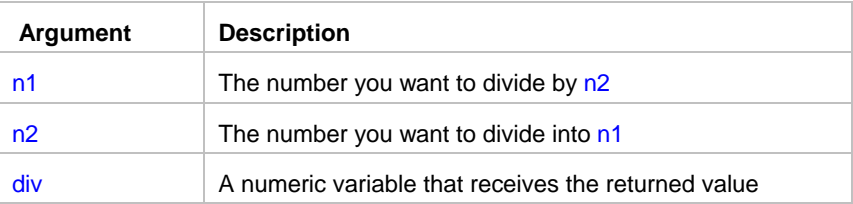

**Return value:** Returns the result of division n1 by n2 so that div **=** n1 / n2

#### **See also:**

**Subtract Multiply**  Add Mod

# Floor

**Description:** Determines the largest whole number less than or equal to a number.

\_\_\_\_\_\_\_\_\_\_\_\_\_\_\_\_\_\_\_\_\_\_\_\_\_\_\_\_\_\_\_\_\_\_\_\_\_\_\_\_\_\_\_\_\_\_\_\_\_\_

\_\_\_\_\_\_\_\_\_\_\_\_\_\_\_\_\_\_\_\_\_\_\_\_\_\_\_\_\_\_\_\_\_\_\_\_\_\_\_\_\_\_\_\_\_\_\_\_\_\_

\_\_\_\_\_\_\_\_\_\_\_\_\_\_\_\_\_\_\_\_\_\_\_\_\_\_\_\_\_\_\_\_\_\_\_\_\_\_\_\_\_\_\_\_\_\_\_\_\_\_

**Syntax: Floor n, return** 

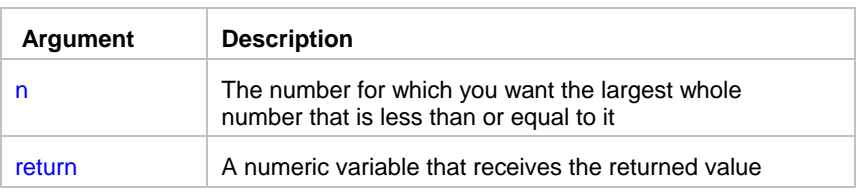

**Return value:** Returns the largest whole number less than or equal to n.

#### **See also:**

Ceiling

### **Max**

**Description:** Determines the larger of two numbers.

#### **Syntax:** Max n1, n2, return

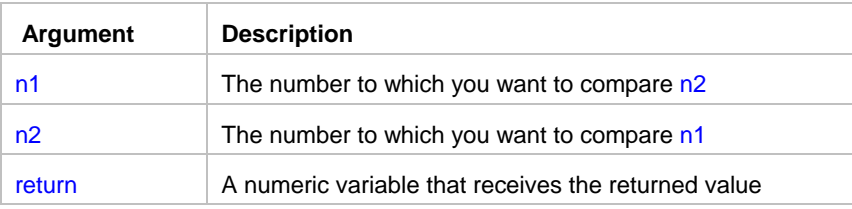

#### **See also:**

Min

## Min

**Description:** Determines the smaller of two numbers.

#### **Syntax:** Min n1, n2, return

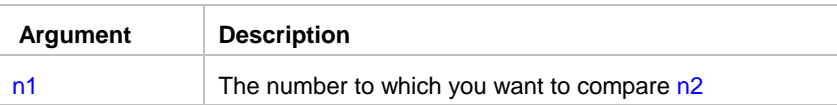

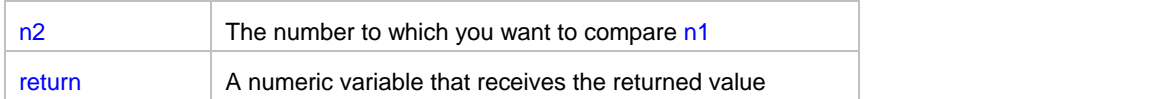

\_\_\_\_\_\_\_\_\_\_\_\_\_\_\_\_\_\_\_\_\_\_\_\_\_\_\_\_\_\_\_\_\_\_\_\_\_\_\_\_\_\_\_\_\_\_\_\_\_\_

#### **See also:**

Max

## Mod

**Description:** Obtains the remainder (modulus) of a division operation.

**Syntax:** Mod n1, n2, return

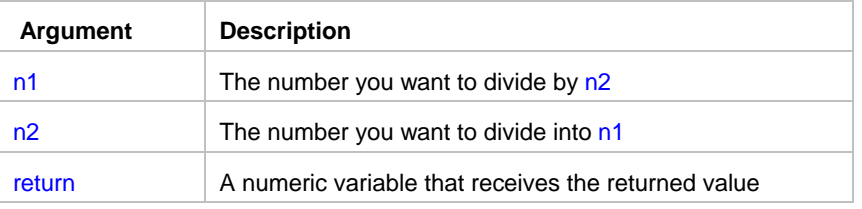

**Return value:** Returns the reminder of a division using the following formula: return = n2 - (floor( n2 / n1) \* n1)

\_\_\_\_\_\_\_\_\_\_\_\_\_\_\_\_\_\_\_\_\_\_\_\_\_\_\_\_\_\_\_\_\_\_\_\_\_\_\_\_\_\_\_\_\_\_\_\_\_\_

#### **See also:**

**Subtract**  Multiply Divide Add

# **Multiply**

**Description:** Obtains the result of a multiplication operation.

**Syntax:** Multiply n1, n2, return

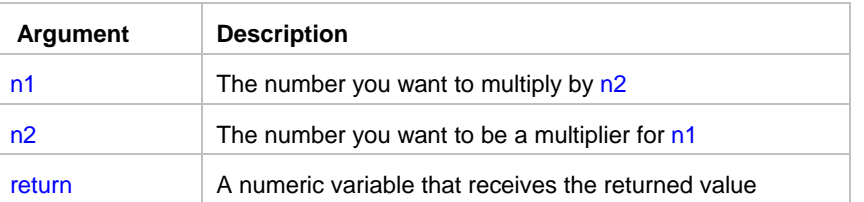

**Return value:** Returns the result of multiplication n1 by n2 so that return **=** n1 \* n2.

**See also: Subtract**   Add Divide Mod

### Power

**Description:** Obtains the result of an exponentiation operation.

#### Syntax: Power n1, n2, return

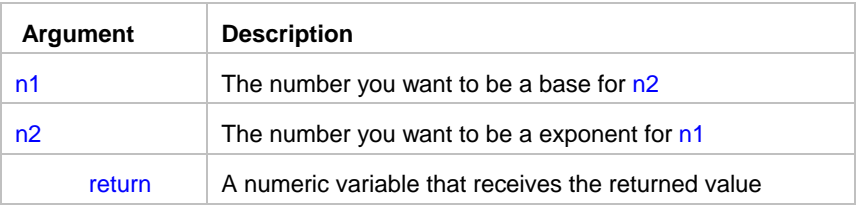

\_\_\_\_\_\_\_\_\_\_\_\_\_\_\_\_\_\_\_\_\_\_\_\_\_\_\_\_\_\_\_\_\_\_\_\_\_\_\_\_\_\_\_\_\_\_\_\_\_\_

\_\_\_\_\_\_\_\_\_\_\_\_\_\_\_\_\_\_\_\_\_\_\_\_\_\_\_\_\_\_\_\_\_\_\_\_\_\_\_\_\_\_\_\_\_\_\_\_\_\_

**Return value:** Returns the result of exponentiation n1 by n2 so that return =  $n1^{n2}$ .

#### **See also:**

**Subtract**  Multiply Divide Mod Add

### Round

**Description:** Rounds a number to the specified number of decimal places.

#### **Syntax:** Round n1, n2, return

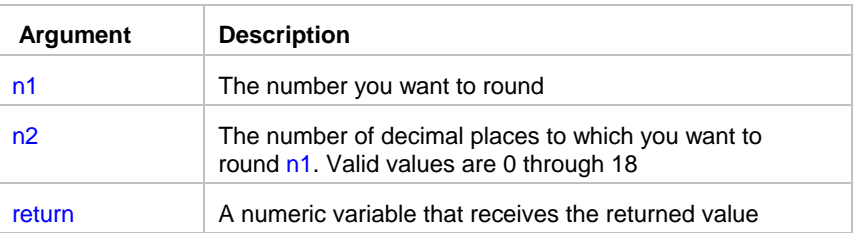

**Usage:** Returns the result of rounding n1 to n2 decimal places.

**See also:**

Floor

**Ceiling** Divide

# **Subtract**

**Description:** Obtains the result of a subtraction operation.

#### **Syntax:** Subtract n1, n2, sub

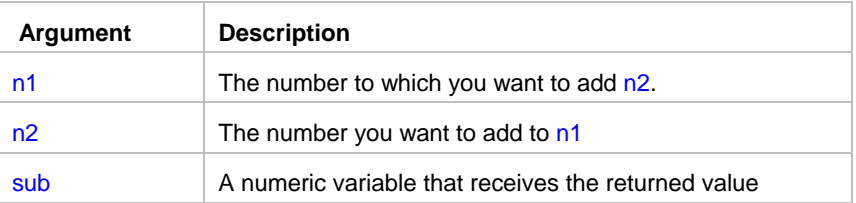

\_\_\_\_\_\_\_\_\_\_\_\_\_\_\_\_\_\_\_\_\_\_\_\_\_\_\_\_\_\_\_\_\_\_\_\_\_\_\_\_\_\_\_\_\_\_\_\_\_\_

\_\_\_\_\_\_\_\_\_\_\_\_\_\_\_\_\_\_\_\_\_\_\_\_\_\_\_\_\_\_\_\_\_\_\_\_\_\_\_\_\_\_\_\_\_\_\_\_\_\_

**Return value:** Returns the subtraction of n1 and n2 so that sub **=** n1 - n2

**Usage:** You can also use keyword Minus instead of Subtract.

#### **See also:**

 Add **Multiply**  Divide Mod

## Print statements

### **FilePrint**

**Description:** Sends the specified file to the default printer

**Syntax:** FilePrint filename

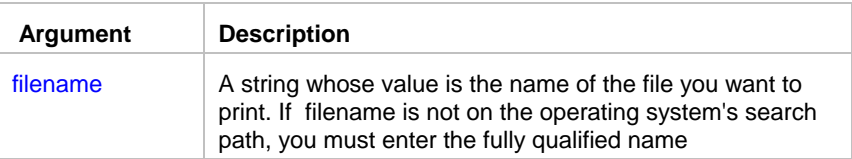

#### **Return value:** None.

#### **See also:**

**PrinterSetDefault** 

### Print

**Description:** Prints the specified string.

#### **Syntax:** Print s

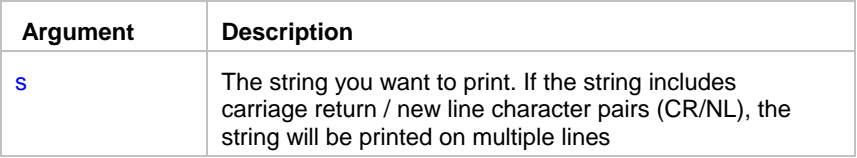

\_\_\_\_\_\_\_\_\_\_\_\_\_\_\_\_\_\_\_\_\_\_\_\_\_\_\_\_\_\_\_\_\_\_\_\_\_\_\_\_\_\_\_\_\_\_\_\_\_\_

**Return value:** None.

#### **See also:**

**FilePrint PrinterSetDefault** 

## **PrinterGetDefault**

**Description:** Reports name of the default printer.

#### **Syntax:** PrinterGetDefault s

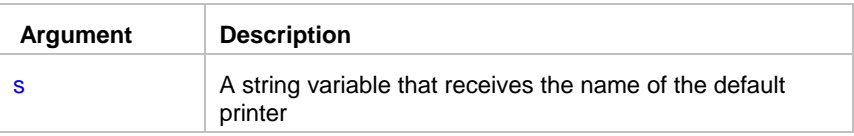

**Return value:** None.

**Usage:** You can use PrinterGetDefault to retrieve name of the default printer before you change it using PrinterSetDefault so that you can restore the default printer after some processing done.

\_\_\_\_\_\_\_\_\_\_\_\_\_\_\_\_\_\_\_\_\_\_\_\_\_\_\_\_\_\_\_\_\_\_\_\_\_\_\_\_\_\_\_\_\_\_\_\_\_\_

**See also:**

**FilePrint PrinterSetDefault** 

# PrinterPurgeAllJobs

**Description:** Discards all pending print jobs from the specified print queue.

\_\_\_\_\_\_\_\_\_\_\_\_\_\_\_\_\_\_\_\_\_\_\_\_\_\_\_\_\_\_\_\_\_\_\_\_\_\_\_\_\_\_\_\_\_\_\_\_\_\_

\_\_\_\_\_\_\_\_\_\_\_\_\_\_\_\_\_\_\_\_\_\_\_\_\_\_\_\_\_\_\_\_\_\_\_\_\_\_\_\_\_\_\_\_\_\_\_\_\_\_

**Syntax:** PrinterPuregAllJobs s

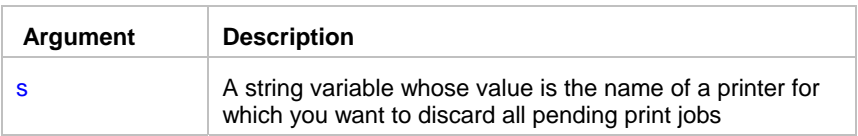

**Return value:** None.

**See also:**

**PrinterGetDefault PrinterSetDefault** 

## **PrinterSetDefault**

**Description:** Changes the default printer.

#### **Syntax:** PrinterSetDefault s

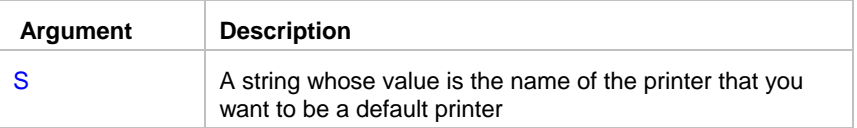

**Return value:** None.

#### **See also:**

 FilePrint **PrinterGetDefault** 

### Process statements

# **IsTaskRunning**

**Description:** Reports whether the specified task is running.

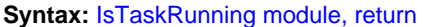

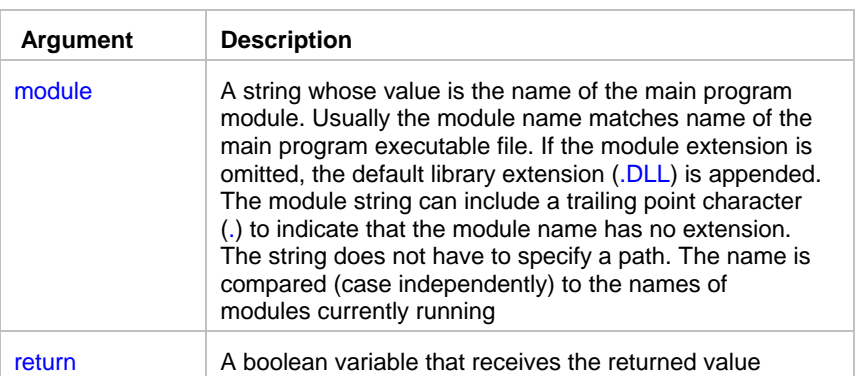

**Return value:** Boolean. Returns TRUE when the specified module is running, and FALSE otherwise.

**Usage:** You can use the Windows Task Manager to find out the module name. For example the module name for MS Word is WINWORD.EXE. When you know the module name you can use IsTaskRunning statement to check state of the required application. For instance, in order to fax something, you may want to check presence of Delrina WinFax instance in a memory before establishing a DDE connection to the Delrina DDE server. If IsTaskRunning returns FALSE then you can call Run statement to open an instance of Delrina WinFax.

\_\_\_\_\_\_\_\_\_\_\_\_\_\_\_\_\_\_\_\_\_\_\_\_\_\_\_\_\_\_\_\_\_\_\_\_\_\_\_\_\_\_\_\_\_\_\_\_\_\_

Alternatively, you can use ProcessList statement to get a string listing all processes and their process IDs.

#### **See also:**

 Run **ProcessGetID**  ProcessList ProcessKill **ServiceGetStatus** 

## JobProcessID

**Description:** Obtains Windows process identifier for the current 24x7 job process. If the job is running attached, this is the ID of the main 24x7 process; otherwise it is the ID of the detached job process.

\_\_\_\_\_\_\_\_\_\_\_\_\_\_\_\_\_\_\_\_\_\_\_\_\_\_\_\_\_\_\_\_\_\_\_\_\_\_\_\_\_\_\_\_\_\_\_\_\_\_

**Syntax:** JobProcessID pid

**Return value:** Number. System process ID for the process running the job in which the JobProcessID statement is being executed

**Usage:** Use JobProcessID in job control scripts. For example, detached jobs can use this ID to abort job execution using ProcessKill statement.

### **Important note:**

• Process ID is assigned by the operation system. Process ID is only unique at the time of the job run. If the job is not setup to run detached, process ID is the same as ID of the main 24x7.exe process.

#### **See also:**

**JobThreadID ProcessGetID** ProcessKill

## **JobThreadID**

**Description:** Obtains Windows thread identifier for the current 24x7 job. If the job is running attached, this is the thread ID of the job process within 24x7 job queue; otherwise it is the main thread ID of the detached job process.

\_\_\_\_\_\_\_\_\_\_\_\_\_\_\_\_\_\_\_\_\_\_\_\_\_\_\_\_\_\_\_\_\_\_\_\_\_\_\_\_\_\_\_\_\_\_\_\_\_\_

#### **Syntax:** JobThreadID tid

**Return value:** Number. System thread ID for the thread running the job in which the JobThreadID statement is being executed

**Usage:** Use JobThreadID in asynchronous and/or detached jobs to obtain unique job instance identifier. You can also use in advanced job control scenarios. For example, an asynchronous background job can return this ID to an external process management application. That application can use the obtained thread ID to suspend the job and put it to sleep. Later it can wake up the job and resume the execution from the point when the job execution has been previously suspended.

### *Important note:*

Thread ID is assigned by the operation system. Thread ID is unique in the system. Yet if the job is run synchronous and non-detached, the thread ID will be always the same for all job instances run by the same JAL script engine instance and will match thread ID of the associated job queue manager process.

\_\_\_\_\_\_\_\_\_\_\_\_\_\_\_\_\_\_\_\_\_\_\_\_\_\_\_\_\_\_\_\_\_\_\_\_\_\_\_\_\_\_\_\_\_\_\_\_\_\_

**See also:** JobProcessID ProcessGetID ProcessKill

### **ProcessGetID**

**Description:** Reports process ID for the specified module.

**Syntax:** ProcessGetID filename, return

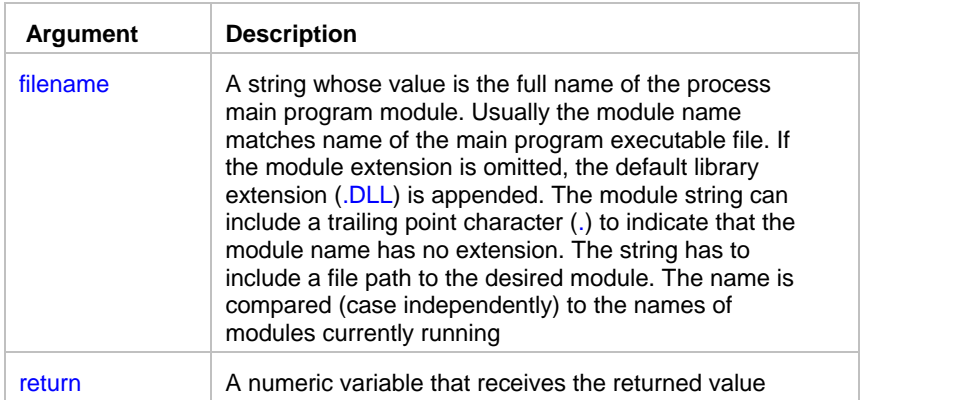

**Return value:** Number. Returns Windows process identifier for the specified module. A process identifier can change for each run of the program for which you want to find process ID.

\_\_\_\_\_\_\_\_\_\_\_\_\_\_\_\_\_\_\_\_\_\_\_\_\_\_\_\_\_\_\_\_\_\_\_\_\_\_\_\_\_\_\_\_\_\_\_\_\_\_

#### **See also:**

 ProcessGetHandle ProcessGetWindow JobProcessID ProcessKill WindowGetProcess

### **ProcessGetHandle**

**Description:** Reports process handle for the specified module.

**Syntax:** ProcessGetHandle module, return

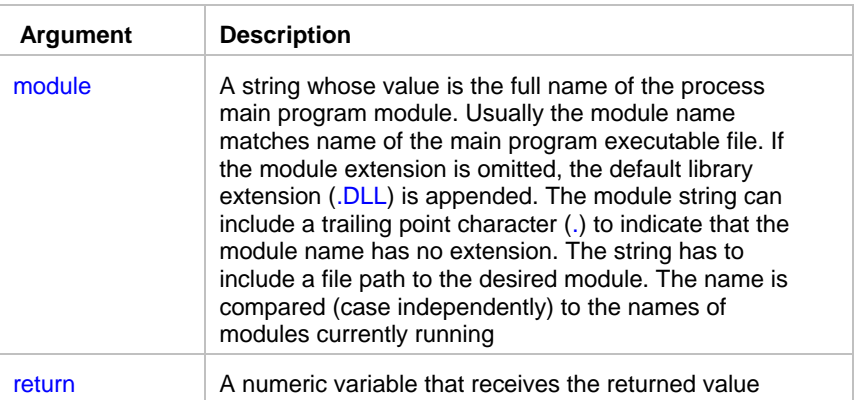

**Return value:** Number. Returns process handle for the specified module. A process handle can change for each run of the program for which you want to find out process handle.

**Usage:** The returned handle is not global and should not be passed as a parameter to other Windows applications.

#### **See also:**

**ProcessGetID** 

 ProcessGetWindow ProcessKill WindowGetProcess

### **ProcessKill**

**Description:** Terminates the specified process and all of its threads.

**Syntax: ProcessKill processid** 

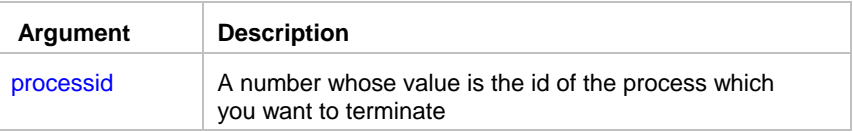

#### **Return value:** None.

**Usage:** The ProcessKill statement can be used to unconditionally cause a process to exit. Use it only in extreme circumstances. You can use ProcessGetID statement to find the process ID for the desired module (program). You can also use WindowGetProcess statement to get process ID for the desired window.

\_\_\_\_\_\_\_\_\_\_\_\_\_\_\_\_\_\_\_\_\_\_\_\_\_\_\_\_\_\_\_\_\_\_\_\_\_\_\_\_\_\_\_\_\_\_\_\_\_\_

\_\_\_\_\_\_\_\_\_\_\_\_\_\_\_\_\_\_\_\_\_\_\_\_\_\_\_\_\_\_\_\_\_\_\_\_\_\_\_\_\_\_\_\_\_\_\_\_\_\_

### **Note:**

Termination of a process does not always forces termination of all its child processes!

#### **See also:**

**ProcessGetID**  WindowGetProcess JobProcessID

### ProcessList

**Description:** Reports all running processes and their process IDs.

**Syntax:** ProcessList return

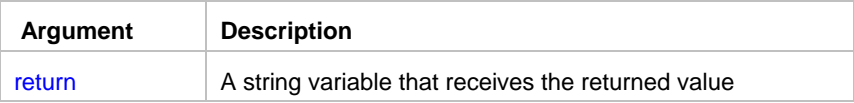

**Return value:** String. Returns Ids and names of all running process as multi-line string. Each line consists of process ID following by the tab character and process name.

**Usage:** Use the returned value to find out process name for the desired application. The application must be running at the when you call ProcessList statement.

Note: Because of security restrictions in Windows NT (NT/2000/XP/2003/VISTA/2008) the returned string may include not all running processes.

#### **See also:**

 ProcessGetID ProcessGetWindow ProcessKill WindowGetProcess

### ProcessGetWindow

**Description:** Finds and reports the handle of a first window whose process ID matches the specified process ID.

\_\_\_\_\_\_\_\_\_\_\_\_\_\_\_\_\_\_\_\_\_\_\_\_\_\_\_\_\_\_\_\_\_\_\_\_\_\_\_\_\_\_\_\_\_\_\_\_\_\_

**Syntax:** ProcessGetWindow processID, return

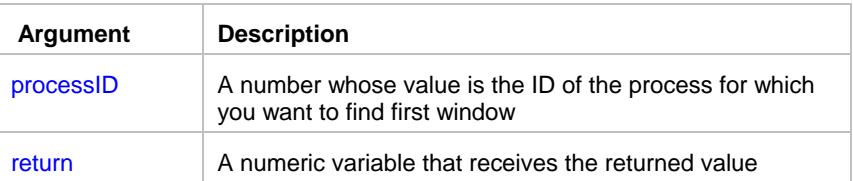

**Return value:** Number. Returns the handle of the first window that Window's finds for the specified processID. A process ID can change for each run of the program for which you want to find the first window.

**Usage:** The returned handle is global and uniquely identifies the window instance. You can use ProcessGetID statement to find out the ID of desired module.

\_\_\_\_\_\_\_\_\_\_\_\_\_\_\_\_\_\_\_\_\_\_\_\_\_\_\_\_\_\_\_\_\_\_\_\_\_\_\_\_\_\_\_\_\_\_\_\_\_\_

#### **See also:**

 ProcessGetHandle **ProcessGetID**  ProcessKill WindowGetProcess

### Run

**Description:** Runs the specified program or document.

**Syntax:** Run command, dir, return

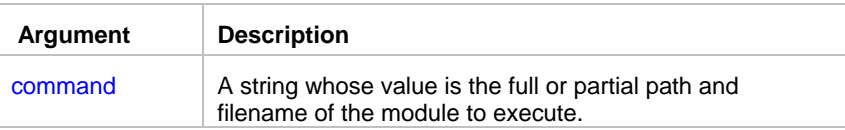

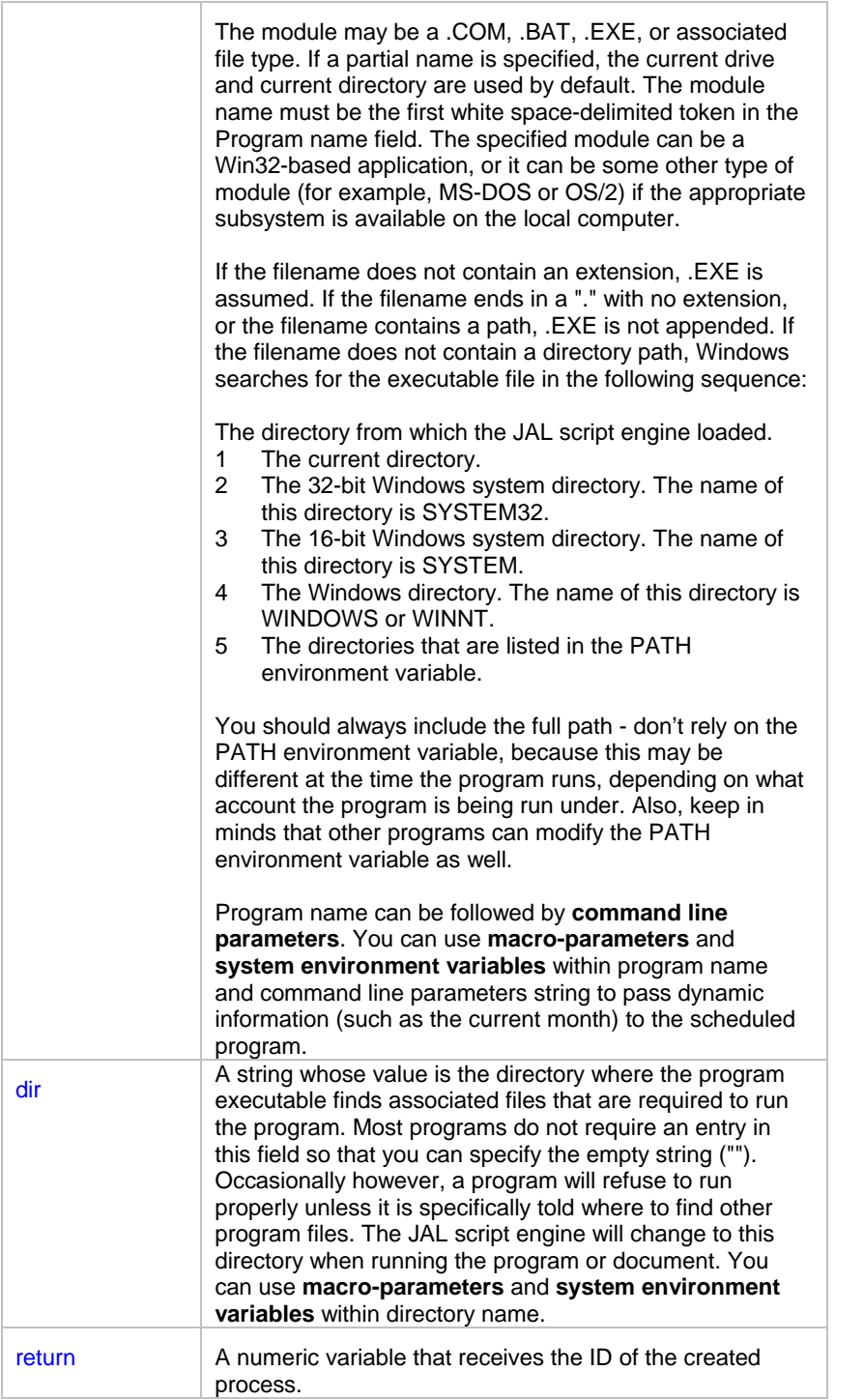

**Return value:** Number. Returns the ID of the created process. You can use that ID to control and manipulate further process execution.

**Usage:** You can use Run for any application that you can run from the operating system. If you specify command line parameters, the application determines the meaning of those parameters. A typical use for command line parameters is to identify a data file to be opened when the program is executed.

In order to run a document, its extension must be registered. For example, if you want to start a MDB file that has AutoExec macro, you must have MDB file extension registered as a MS Access database application.

### **See also:**

 RunConfig RunAndWait RunAsUser RunWithInput SendKeys Wait

### RunAsUser

**Description:** Runs the specified program or document using different Windows NT (NT/2000/XP/2003/VISTA/2008) user logon.

\_\_\_\_\_\_\_\_\_\_\_\_\_\_\_\_\_\_\_\_\_\_\_\_\_\_\_\_\_\_\_\_\_\_\_\_\_\_\_\_\_\_\_\_\_\_\_\_\_\_

| Argument | <b>Description</b>                                                                                                    |
|----------|----------------------------------------------------------------------------------------------------|
| command  | A string whose value is the full or partial path and<br>filename of the module to execute.                                                                                                    |
|          | The module may be a .COM, .BAT, .EXE, or associated<br>file type. If a partial name is specified, the current drive<br>and current directory are used by default. The module<br>name must be the first white space-delimited token in the<br>Program name field. The specified module can be a<br>Win32-based application, or it can be some other type of<br>module (for example, MS-DOS or OS/2) if the appropriate<br>subsystem is available on the local computer. |
|          | If the filename does not contain an extension, .EXE is<br>assumed. If the filename ends in a "." with no extension,<br>or the filename contains a path, .EXE is not appended. If<br>the filename does not contain a directory path, Windows<br>searches for the executable file in the following sequence:                                                                                                    |
|          | The directory from which the JAL script engine loaded.<br>The current directory.<br>6<br>$\overline{7}$<br>The 32-bit Windows system directory. The name of<br>this directory is SYSTEM32.<br>The 16-bit Windows system directory. The name of<br>8<br>this directory is SYSTEM.<br>The Windows directory. The name of this directory is<br>9<br>WINDOWS or WINNT.<br>The directories that are listed in the PATH<br>10<br>environment variable.                       |
|          | You should always include the full path - don't rely on the<br>PATH environment variable, because this may be<br>different at the time the program runs, depending on what<br>account the program is being run under. Also, keep in<br>minds that other programs can modify the PATH<br>environment variable as well.                                                                                                    |
|          | Program name can be followed by command line<br>parameters. You can use macro-parameters and<br>system environment variables within program name                                                                                                    |

**Syntax:** RunAsUser command, dir, user, password, domain, return

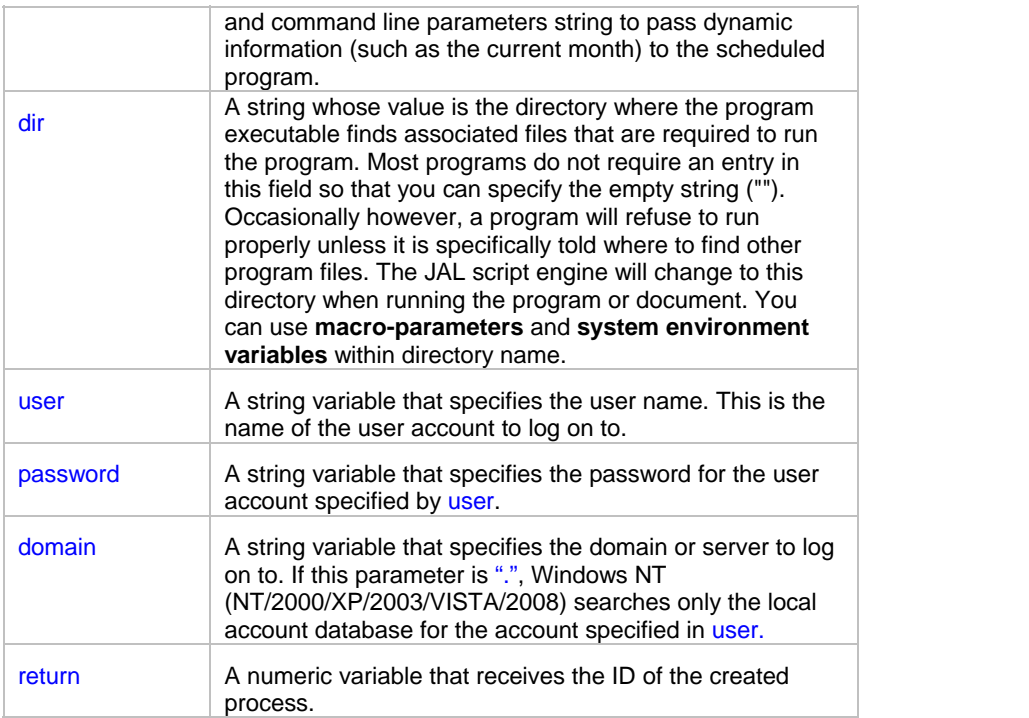

**Return value:** Number. Returns the ID of the created process. You can use that ID to control and manipulate further process execution.

**Usage:** You can use RunAsUser for any application that you can run from the operating system. If you specify command line parameters, the application determines the meaning of those parameters. A typical use for command line parameters is to identify a data file to be opened when the program is executed. In order to run a document, its extension must be registered. For example, if you want to start a MDB file that has AutoExec macro, you must have MDB file extension registered as a MS Access database application.

#### P.  **Important Notes**:

- RunAsUser statement is **not supported on Windows 95/98/Me** systems.
- Windows NT (NT/2000/XP/2003/VISTA/2008) considers the user as logged on until the process (and all child processes) have ended.

The process created by the RunAsUser statement is non-interactive, that is, it runs on a desktop that is not visible and cannot receive user input. Also, the process inherits the environment of the JAL script engine, rather than the environment associated with the specified user.

#### **See also:**

Run RunAsUserAndWait RunConfig ProcessKill

# RunAndWait

**Description:** Starts specified program or document and enters an efficient wait state until this process finishes or until the timeout interval elapses. In the last case the JAL script engine forcedly terminates the process.

\_\_\_\_\_\_\_\_\_\_\_\_\_\_\_\_\_\_\_\_\_\_\_\_\_\_\_\_\_\_\_\_\_\_\_\_\_\_\_\_\_\_\_\_\_\_\_\_\_\_

**Syntax:** RunAndWait command, dir, timeout, return

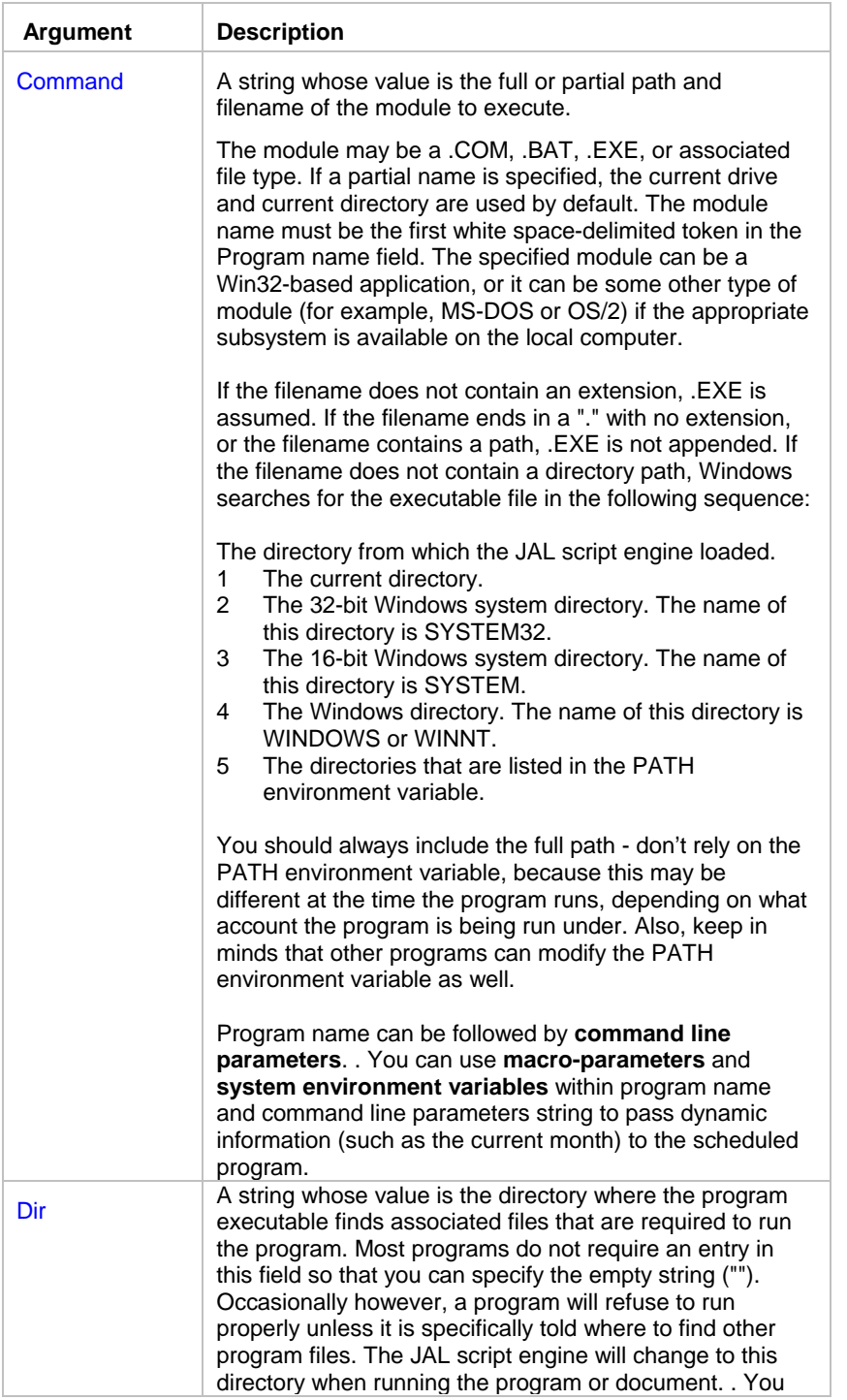

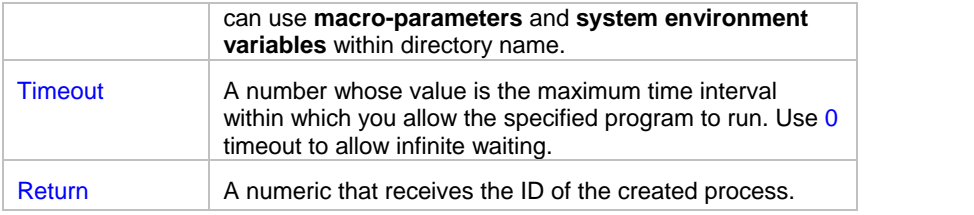

**Return value:** Number. Returns the ID of the created process.

**Usage:** You can use RunAndWait for any application that you can run from the operating system. If you specify command line parameters, the application determines the meaning of those parameters. A typical use for command line parameters is to identify a data file to be opened when the program is executed.

In order to run a document, its extension must be registered. So that if you want to start MDB files that has AutoExec macro you must have MDB file extension registered as a MS Access database application.

Use RunAndWait when you have a complex job with one or more program dependencies so the next program starts upon completion of the process specified by command. For example, you can call RunAndWait first to execute a program that creates huge data file. Then you call FileZip statement that compresses the produced data file. After that, you can use MailSendWithAttachment statement to email the archive created by the FileZip.

#### **See also:**

 Run RunAsUserAndWait RunWithInput RunConfig ProcessGetExitCode **SendKeys** Wait

## RunAsUserAndWait

**Description:** Starts specified program or document and enters an efficient wait state until this process finishes or the timeout interval elapses. In the latter case, the JAL script engine forcedly terminates the process. The process is started using different Windows NT (NT/2000/XP/2003/VISTA/2008) user logon.

\_\_\_\_\_\_\_\_\_\_\_\_\_\_\_\_\_\_\_\_\_\_\_\_\_\_\_\_\_\_\_\_\_\_\_\_\_\_\_\_\_\_\_\_\_\_\_\_\_\_

**Syntax:** RunAsUserAndWait command, dir, timeout, user, password, domain, return

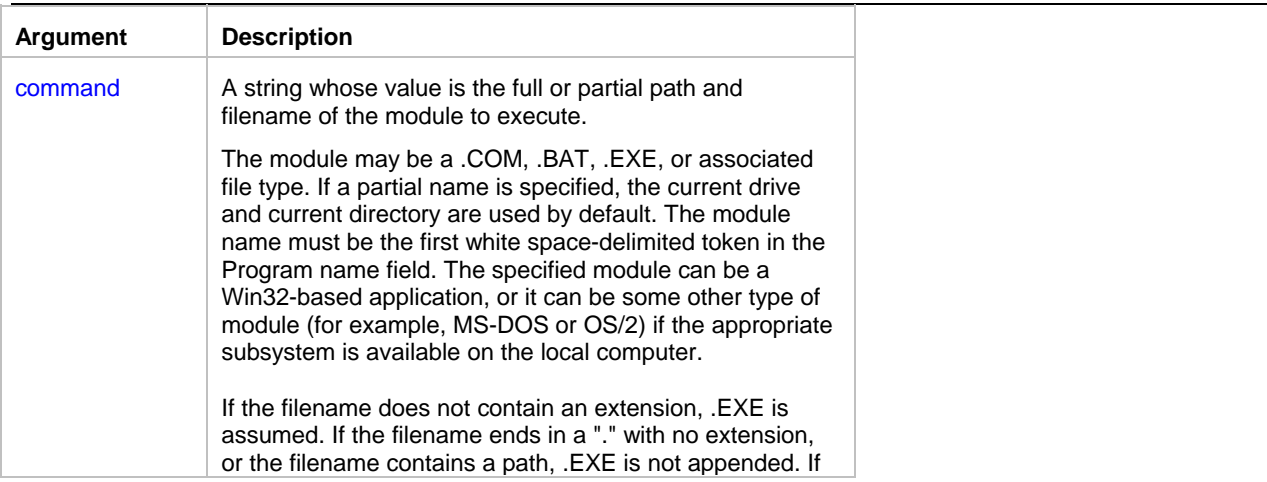

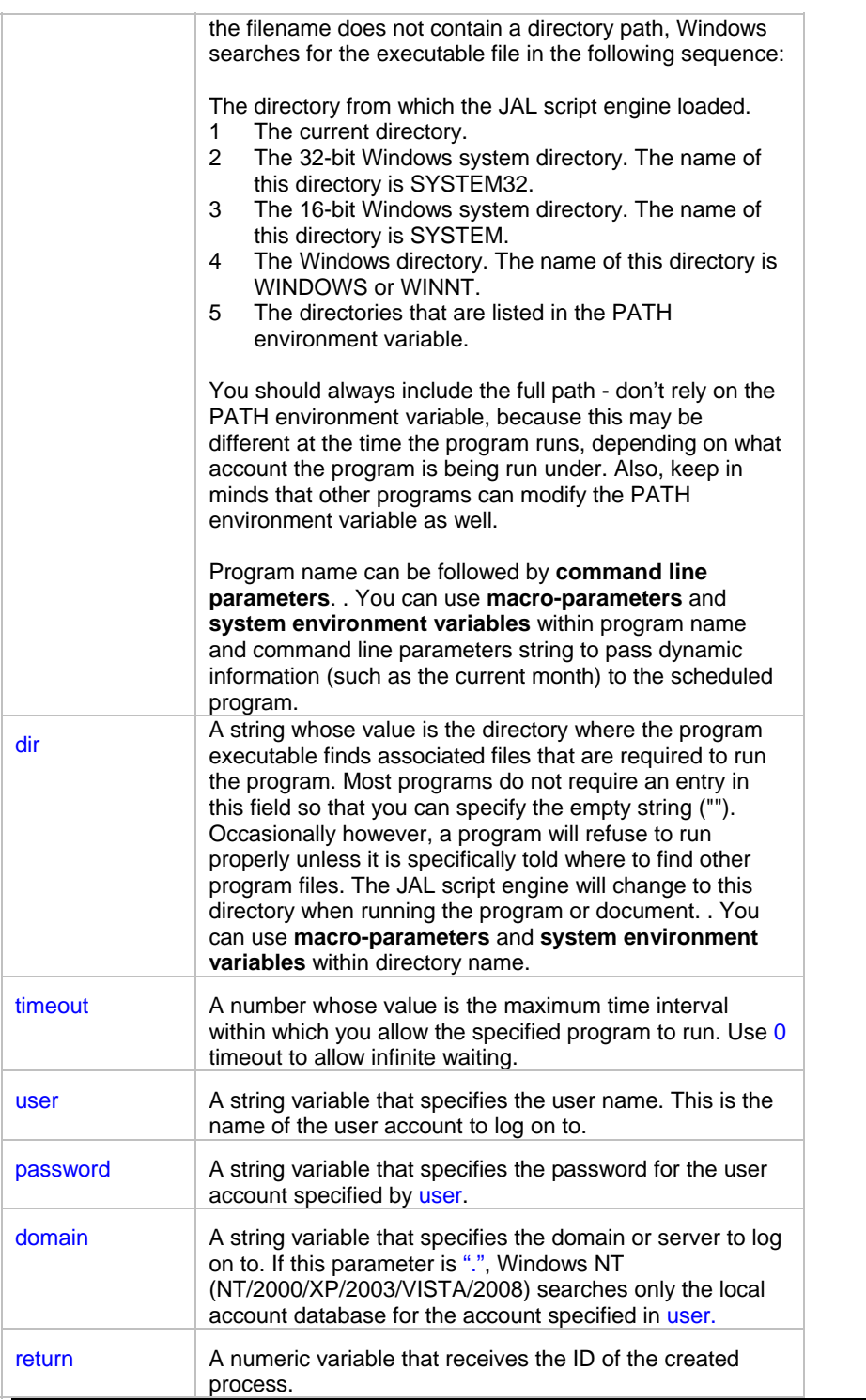

**Return value:** Number. Returns the ID of the created process.

**Usage:** You can use RunAsUserAndWait for any application that you can run from the operating system. If you specify command line parameters, the application determines the meaning of those parameters. A typical use for command line parameters is to identify a data file to be opened when the program is executed. In order to run a document, its extension must be registered. So that if you want to start MDB files that has AutoExec macro you must have MDB file extension registered as a MS Access database application. Use RunAsUserAndWait when you have a complex job with one or more program dependencies so the next program starts upon completion of the process specified by command. For example, you can call RunAsUserAndWait first to

execute a program that creates huge data file. Then you call FileZip statement that compresses the produced data file. After that, you can use MailSendWithAttachment statement to email the archive created by the FileZip.

#### ×  **Important Notes**:

- RunAsUserAndWait statement is **not supported on Windows 95/98/Me** systems.
- Windows NT (NT/2000/XP/2003/VISTA/2008) considers the user as logged on until the process (and all child processes) have ended.

The process created by the RunAsUserAndWait statement is non-interactive, that is, it runs on a desktop that is not visible and cannot receive user input. Also, the process inherits the environment of the JAL script engine, rather than the environment associated with the specified user.

#### **See also:**

Run RunAsUser RunAndWait RunConfig ProcessGetExitCode **Wait** 

### **RunWithInput**

**Description:** Starts the specified program or document, sends one or more keystrokes to the active window as if typed at the keyboard, and then enters an efficient wait state until the started process finishes or until the timeout interval elapses. In the last case, the JAL script engine forcedly terminates the process.

\_\_\_\_\_\_\_\_\_\_\_\_\_\_\_\_\_\_\_\_\_\_\_\_\_\_\_\_\_\_\_\_\_\_\_\_\_\_\_\_\_\_\_\_\_\_\_\_\_\_\_

**Syntax:** RunWithInput command, dir, init\_time, keystroke, timeout, return

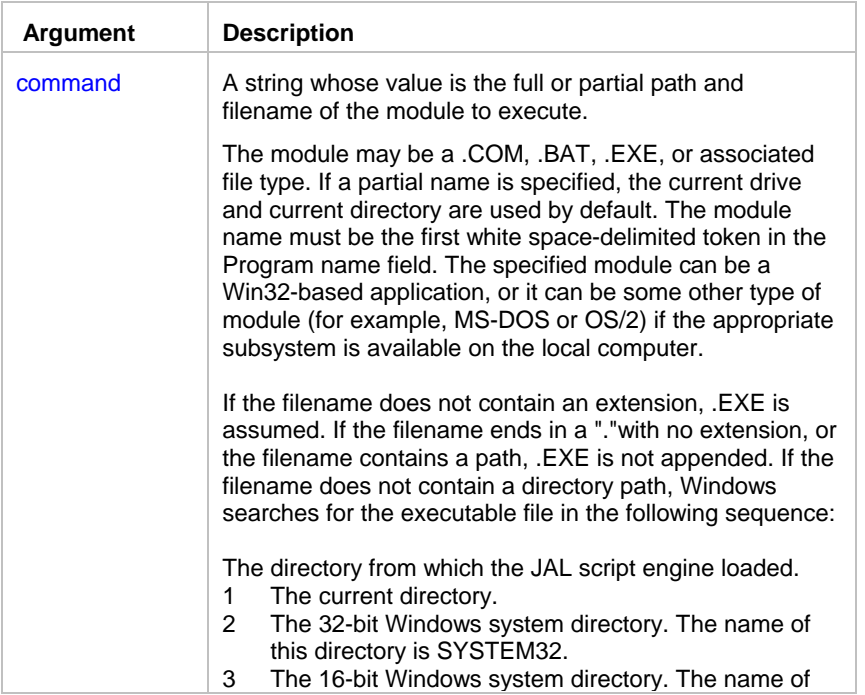

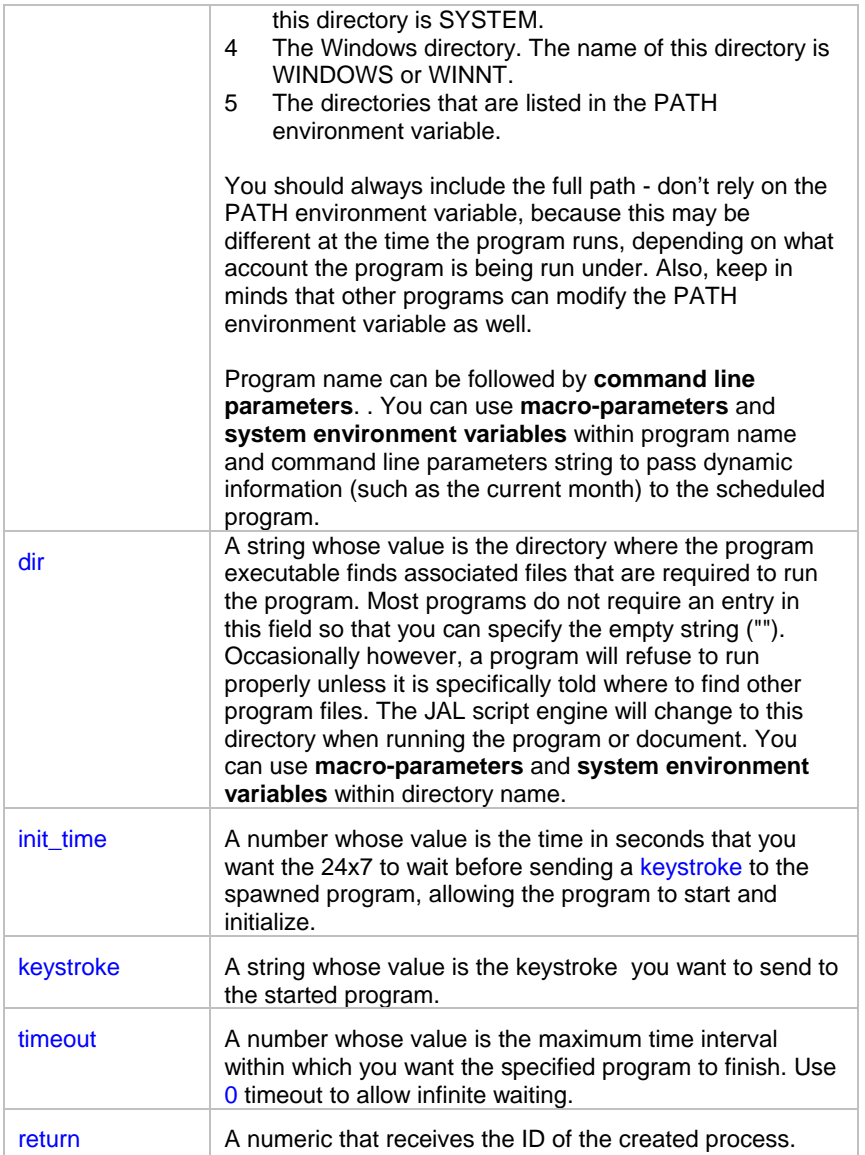

#### **Return value:** Number.

**Usage:** You can emulate any keystrokes that you might need to further automate the actions of this program. You can use RunWithInput for any application that you can run from the operating system. If you specify command line parameters, the application determines the meaning of those parameters. A typical use for command line parameters is to identify a data file to be opened when the program is executed.

In order to run a document, its extension must be registered. So that if you want to start MDB files that has AutoExec macro you must have MDB file extension registered as a MS Access database application.

Use RunWithInput when you have a complex job with one or more program dependencies so the next program starts upon completion of the process specified by command. For instance, you can call RunWithInput first to execute a program that downloads data from database. You send a keystroke to emulate an operator login to database and the command to save some data in an external file. Then you can call RunAndWait statement to execute a program that compresses the produced data file. After that, you can use MailSendWithAttachment statement to email the archive created before.

#### **See also:**

 Run RunAndWait RunConfig ProcessGetExitCode **SendKeys Wait** 

### **RunConfig**

**Description:** Configures run-time options for subsequent Run… statements. The new options affect only the job in which the RunConfig statement is executed.

\_\_\_\_\_\_\_\_\_\_\_\_\_\_\_\_\_\_\_\_\_\_\_\_\_\_\_\_\_\_\_\_\_\_\_\_\_\_\_\_\_\_\_\_\_\_\_\_\_\_\_

**Syntax:** RunConfig option, new\_value

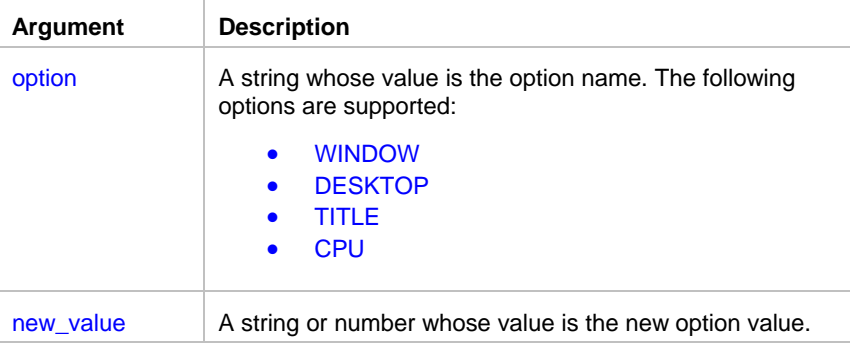

#### **Return value:** None.

**Usage:** You can use RunConfig statement to configure run-time options for the following **Run**, **RunAndWait** and all other Run… statements.

The WINDOW option controls size and state of the graphical windows that will be allocated by the system for started processes. For the new value you can specify either of the following values: "HIDE", "MINIMIZE", "MAXIMIZE", "NORMAL".

The DESKTOP option is supported only on Windows NT based systems (Windows NT 4, Windows 2000, Windows XP, Windows NET and better). You can use this option to specify on which virtual Desktop you want to start the processes. Using this option in JAL script engine NT service you can for example start a graphical process running on the user Desktop from. In fact the default graphical user desktop name is winsta0\default. For more information about Desktops and their names see Microsoft Windows SDK documentation. Example:

```
RunConfig( "DESKTOP", "winsta0\default" ) 
// run process 
Dim( process_id, number ) 
Run( "myprocess.exe", "", process_id )
```
• The TITLE option can be used to assign custom title to DOS console process windows. This can be used for user convinience so the user can easily identify different processes. It can be also with the **WindowFind** statement, which can be called later to find the previously created console window. You can use the following code as a template:

```
// set unique title 
Dim( unique_tittle, string ) 
Timer( 0, unique_tittle ) 
RunConfig( "TITLE", unique_title ) 
// run process 
Dim( process_id, number )
```

```
Run( "myprocess.exe", "", process_id ) 
... some other processing is performed here ... 
// Find and close the created process window 
Dim( window_handle, number ) 
WindowFind( unique_title, window_handle ) 
WindowClose( window_handle )
```
The CPU option is supported only on Windows NT based systems (Windows NT 4, Windows 2000, Windows XP, Windows NET and better). You can use this option to bind different processes to different CPUs. Obviously this option is useful only on multi-processor systems. By distributing load across multiple CPUs you can achieve better system performance and allow run of more concurrent jobs. Please keep in mind the JAL script engine job engine always runs on the first CPU. For new\_value parameter you should specify the desired CPU number such as 1, 2, 3 and so on. Specify 0 value resets the CPU option and allows the system to decide which CPU to use for the processes.

#### **See also:**

Run RunAndWait RunAsUser RunAsUserAndWait RunWithInput

### ProcessGetExitCode

**Description:** Obtains exit code of the last process that was ran from the script using RunAndWait or RunWithInput statements.

\_\_\_\_\_\_\_\_\_\_\_\_\_\_\_\_\_\_\_\_\_\_\_\_\_\_\_\_\_\_\_\_\_\_\_\_\_\_\_\_\_\_\_\_\_\_\_\_\_\_

**Syntax:** ProcessGetExitCode return

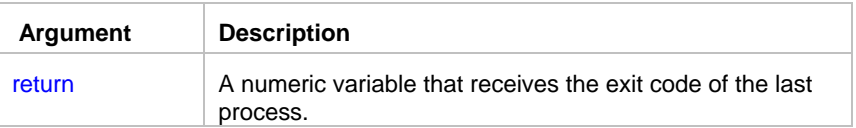

**Return value:** Number. Returns the exit code the last process.

**Usage:** ProcessGetExitCode returns either of the following values: -1 -- if an error occurs (such as program not found or cannot be started) or -100 -- if the process was terminated by JAL script engine because it timed out or process exit code.

#### **See also:**

 RunAndWait **RunWithInput**  WindowFind ProcessGetWindow

# **SendKeys**

**Description:** Sends one or more keystrokes to the active window as if typed at the keyboard.

\_\_\_\_\_\_\_\_\_\_\_\_\_\_\_\_\_\_\_\_\_\_\_\_\_\_\_\_\_\_\_\_\_\_\_\_\_\_\_\_\_\_\_\_\_\_\_\_\_\_

**Syntax: SendKeys keystroke** 

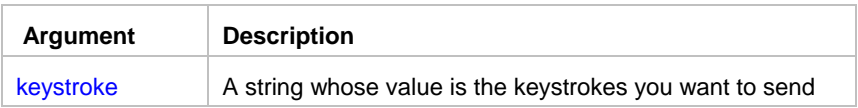

#### **Return value:** None.

**Usage:** Each key is represented by one or more characters. To specify a single keyboard character, use the character itself. For example, to represent the letter A, use "A" for string. To represent more than one character, append each additional character to the one preceding it. To represent the letters A, B, and C, use "ABC" for string. The left and right parentheses () have special meanings to SendKeys. To specify one of these characters, enclose it within braces  $(\{\})$ . For example, to specify the plus sign, use  $\{\{\}$ . To specify brace characters, use  $\{\{\}$  and  $\{\}$ .

To specify characters that aren't displayed when you press a key, such as ENTER or TAB, and keys that represent actions rather than characters, use the codes shown below:

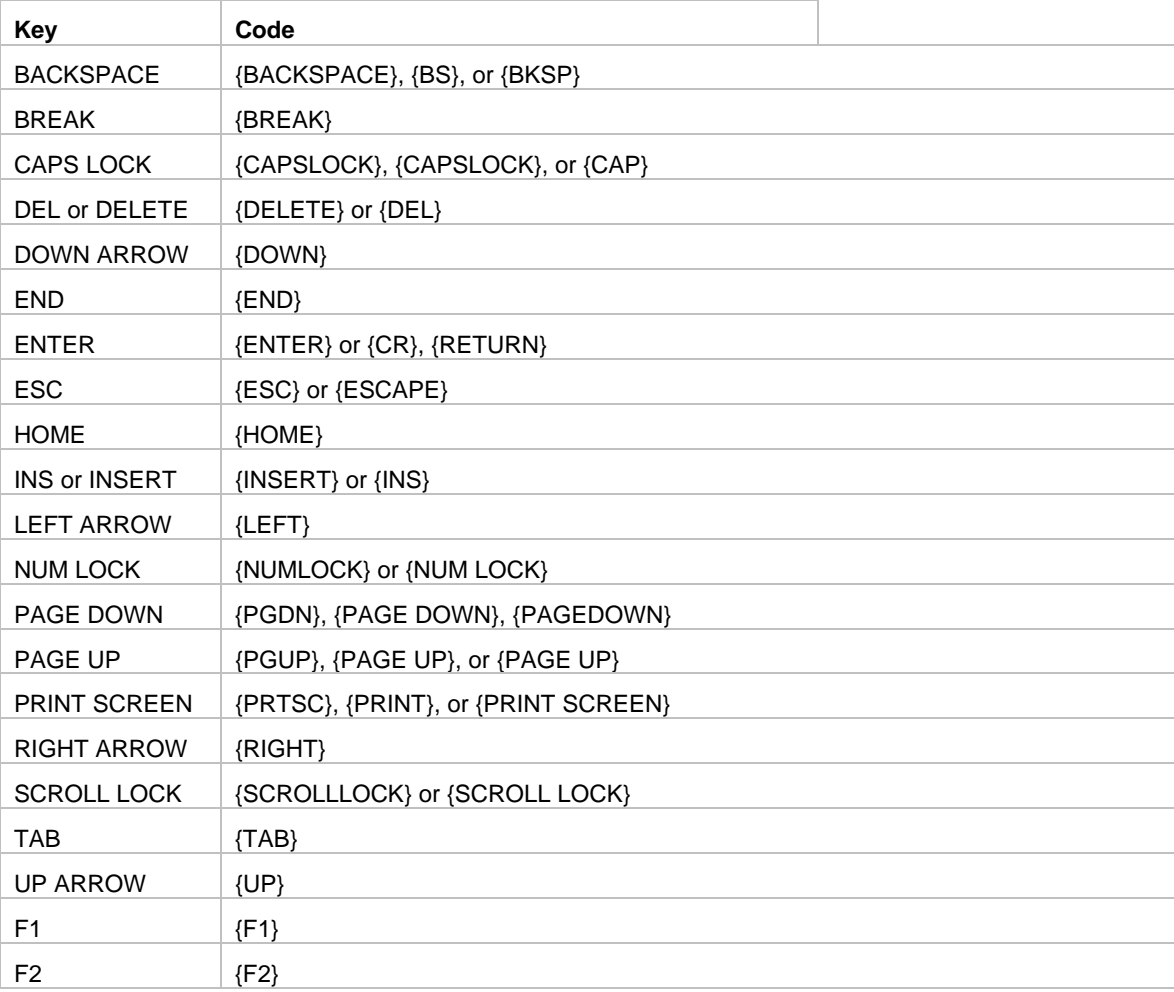

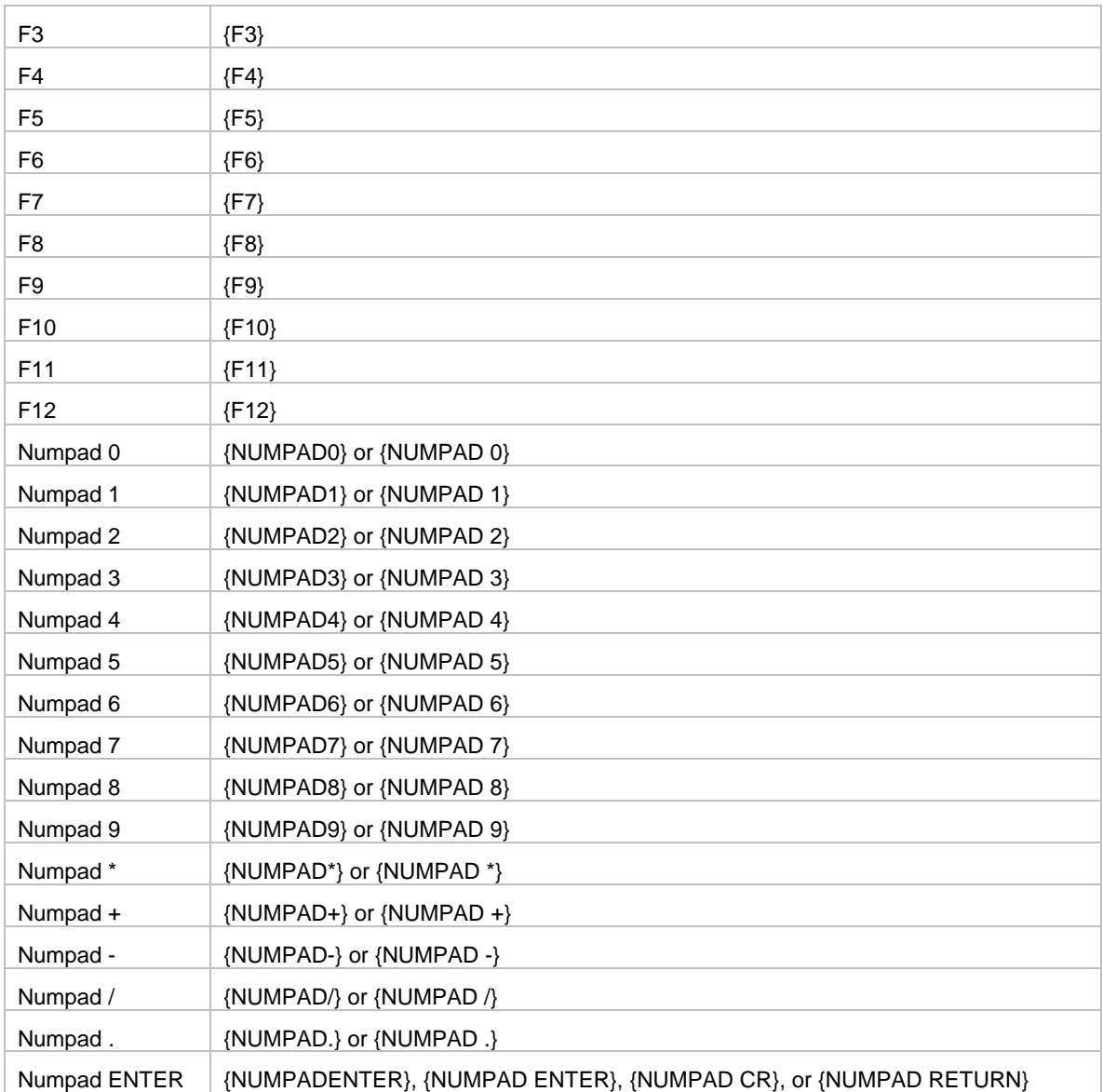

To specify keys combined with any combination of the SHIFT, CTRL, and ALT keys, precede the key code with one or more of the following codes:

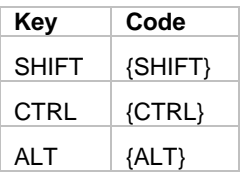

To specify that any combination of SHIFT, CTRL, and ALT should be held down while several other keys are pressed, enclose the code for those keys in parentheses. For example, to specify to hold down SHIFT while E and C are pressed, use "{SHIFT}(EC)". To specify to hold down SHIFT while E is pressed, followed by C without SHIFT, use "{SHIFT}EC" .

To specify that a delay is needed between sending several keys, use the {WAIT} code. This will put the JAL script engine in a 1 second sleep mode. To specify longer delay, use the form {WAIT number}. You must put a space between WAIT and number. For example, {WAIT 5} means sleep for 5 seconds.

### **Note:**

You can't use SendKeys to send keystrokes to an application that is not designed to run in Microsoft Windows.

#### **See also:**

 RunWithInput WindowActivate Wait

### **Wait**

**Description:** Enters an efficient wait state until the waitinterval elapses.

**Syntax:** Wait waitinterval

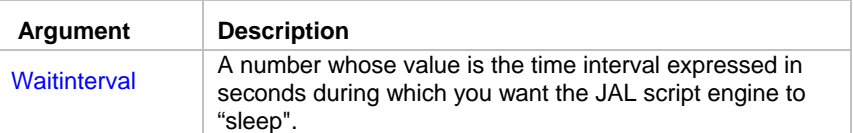

#### **Return value:** None.

**Usage:** You can use Wait to temporarily pause script execution. For example you may want to pause the script for a few second to allow other processing to finish before continuing the script.

\_\_\_\_\_\_\_\_\_\_\_\_\_\_\_\_\_\_\_\_\_\_\_\_\_\_\_\_\_\_\_\_\_\_\_\_\_\_\_\_\_\_\_\_\_\_\_\_\_\_

\_\_\_\_\_\_\_\_\_\_\_\_\_\_\_\_\_\_\_\_\_\_\_\_\_\_\_\_\_\_\_\_\_\_\_\_\_\_\_\_\_\_\_\_\_\_\_\_\_\_

#### **See also:**

 Run RunAndWait

## **WindowGetProcess**

**Description:** Obtains process ID for the specified window.

**Syntax:** WindowGetProcess handle, return

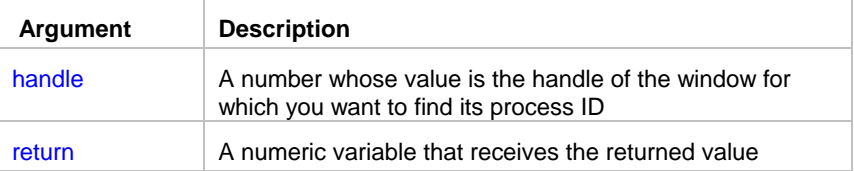

**Return value:** Number. Return process ID for the specified window.

Usage: Use WindowGetProcess to pass returned value to the ProcessKill statement when you cannot gracefully close that process and want to terminate the process anyway.

#### **See also:**

 ProcessGetWindow ProcessKill ProcessGetID WindowClose WindowFind WindowGetActive

# RAS statements (RAS for Windows platforms)

## RASDial

**Description:** Establishes a RAS (remote access service) connection between a RAS client and a RAS server.

\_\_\_\_\_\_\_\_\_\_\_\_\_\_\_\_\_\_\_\_\_\_\_\_\_\_\_\_\_\_\_\_\_\_\_\_\_\_\_\_\_\_\_\_\_\_\_\_\_\_

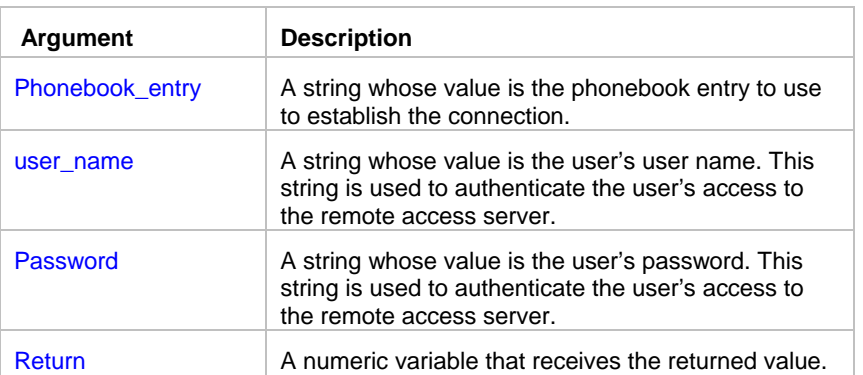

**Syntax:** RASDial phonebook\_entry, user\_name, password, return

**Return value:** Number. The returned value is the RAS connection handle. Use the returned value as a parameter for other RAS statements.

**Usage:** JAL script engine executes RASDial statement synchronously meaning that the control is not returned and the next statement is not executed until RASDail has completed successfully or failed.

**See also:**

 RASHangUp **RASGetStatus** 

## **RASGetStatus**

**Description:** Retrieves information on the current status of the specified RAS (remote access service) connection.

\_\_\_\_\_\_\_\_\_\_\_\_\_\_\_\_\_\_\_\_\_\_\_\_\_\_\_\_\_\_\_\_\_\_\_\_\_\_\_\_\_\_\_\_\_\_\_\_\_\_

#### **Syntax: RASGetStatus connection, return**

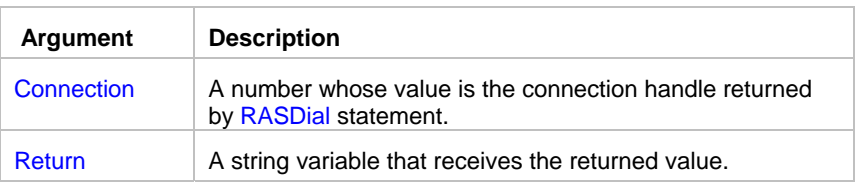

**Return value:** String. Returns information on the current status of the specified remote access connection. You can use this statement to determine the connection status before starting or closing other applications that use RAS connections. The returned status can be one of the following:

- Open Port
- Port Opened
- Connect Device
- Device Connected
- All Devices Connected
- **Authenticate**
- Auth. Notify
- Auth. Retry
- Auth. Callback
- Auth. Change Password
- Auth. Project
- Auth. Link Speed
- Auth. Ack
- **ReAuthenticate**
- **Authenticated**
- Prepare For Callback
- Wait For Modem Reset
- Wait For Callback
- **Connected**

#### **See also:**

 RASDial RASHangUp

# RASHangUp

**Description:** Terminates a RAS (remote access service) connection previously established using RASDial statement.

\_\_\_\_\_\_\_\_\_\_\_\_\_\_\_\_\_\_\_\_\_\_\_\_\_\_\_\_\_\_\_\_\_\_\_\_\_\_\_\_\_\_\_\_\_\_\_\_\_\_

#### **Syntax:** RASHangUp connection

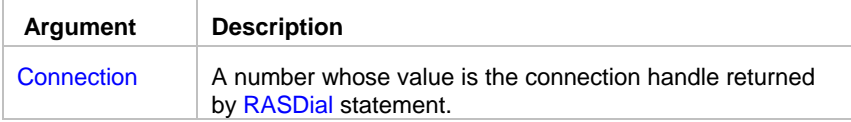

Return value: None.

**See also:**

 RASDial **RASGetStatus** 

## Remote Automation statements (RA for UNIX and Linux)

\_\_\_\_\_\_\_\_\_\_\_\_\_\_\_\_\_\_\_\_\_\_\_\_\_\_\_\_\_\_\_\_\_\_\_\_\_\_\_\_\_\_\_\_\_\_\_\_\_\_

The following methods are supported for automating remote UNIX jobs

- **RAConnect**
- **RADisconnect**
- **RAGetWorkDir**
- **RADir**
- **RASetWorkDir**
- **RAFileDateTime**
- **RAFileSize**
- **RAFileTransfer**
- **RAFileReadAll**
- **RAFileSave**
- **RAFileOpen**
- **RAFileRead**
- **RAFileWrite**
- **RAFileClose**
- **RARun**
- **RARunAndWait**
- **RAProcessKill**
- **RAProcessList**

**Note:** For more information on these methods see manual for 24x7 Remote Automation Server for Linux and **UNIX**

# Registry statements

# **RegistryGetKey**

**Description:** Gets a value from the Windows system registry.

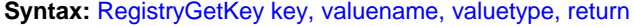

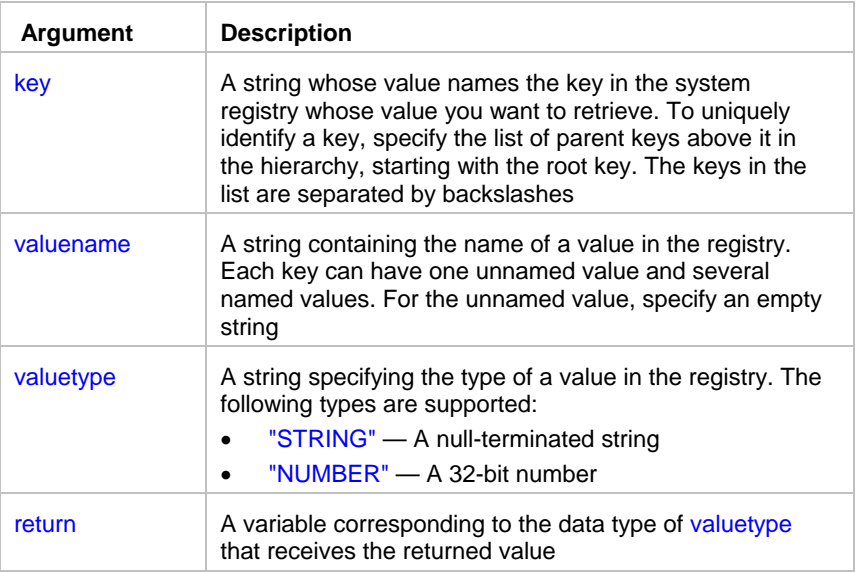

**Return value:** String or Number. The result type corresponds to the data type of valuetype.

**Usage:** A key is part of a tree of keys, descending from one of the predefined root keys. Each key is a subkey or child of the parent key above it in the hierarchy. There are four root strings:

\_\_\_\_\_\_\_\_\_\_\_\_\_\_\_\_\_\_\_\_\_\_\_\_\_\_\_\_\_\_\_\_\_\_\_\_\_\_\_\_\_\_\_\_\_\_\_\_\_\_

- HKEY\_CLASSES\_ROOT
- HKEY\_LOCAL\_MACHINE
- HKEY\_USERS
- HKEY\_CURRENT\_USER

A key is uniquely identified by the list of parent keys above it. The keys in the list are separated by slashes, as shown in these examples.

HKEY\_LOCAL\_MACHINE\Software\Microsoft\Access\7.0\Options HKEY\_CURRENT\_USER\Control Panel\International

**See also:**

 IniFileGetKey **IniFileSetKey** RegistrySetKey

# **RegistrySetKey**

**Description:** Sets the value for a key and value name in the system registry. If the key or value name does not exist, RegistrySetKey creates a new key or name and sets its value.

\_\_\_\_\_\_\_\_\_\_\_\_\_\_\_\_\_\_\_\_\_\_\_\_\_\_\_\_\_\_\_\_\_\_\_\_\_\_\_\_\_\_\_\_\_\_\_\_\_\_

#### **Syntax:** RegistrySetKey key, valuename, valuetype, value

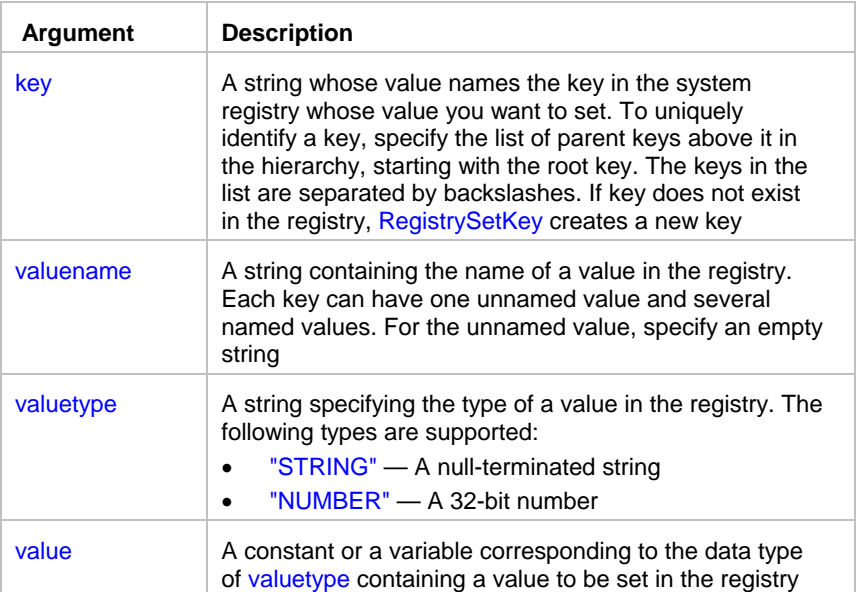

**Return value:** None.

**Usage:** A key is part of a tree of keys, descending from one of the predefined root keys. Each key is a subkey or child of the parent key above it in the hierarchy. There are four root strings:

- HKEY\_CLASSES\_ROOT
- HKEY\_LOCAL\_MACHINE
- HKEY\_USERS
- HKEY\_CURRENT\_USER

A key is uniquely identified by the list of parent keys above it. The keys in the list are separated by slashes, as shown in these examples.

HKEY\_LOCAL\_MACHINE\Software\Microsoft\Access\7.0\Options HKEY\_CURRENT\_USER\Control Panel\International

**See also:**

 IniFileGetKey IniFileSetKey RegistryGetKey

# **RegistryDelete**

**Description:** Deletes the specified registry key or value from the system registry. If the key contains values or other subkeys, RegistryDelete recursively deletes all of them.

\_\_\_\_\_\_\_\_\_\_\_\_\_\_\_\_\_\_\_\_\_\_\_\_\_\_\_\_\_\_\_\_\_\_\_\_\_\_\_\_\_\_\_\_\_\_\_\_\_\_

**Syntax:** RegistryDelete key\_or\_value\_name

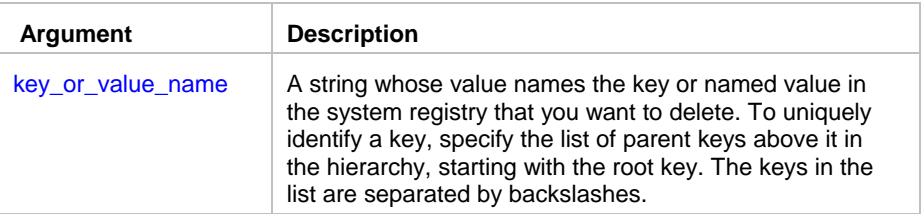

#### **Return value:** None.

**Usage:** A key is part of a tree of keys, descending from one of the predefined root keys. Each key is a subkey or child of the parent key above it in the hierarchy. There are four root strings:

- HKEY\_CLASSES\_ROOT
- HKEY\_LOCAL\_MACHINE
- HKEY\_USERS
- HKEY\_CURRENT\_USER

A key is uniquely identified by the list of parent keys above it. The keys in the list are separated by slashes, as shown in these examples.

\_\_\_\_\_\_\_\_\_\_\_\_\_\_\_\_\_\_\_\_\_\_\_\_\_\_\_\_\_\_\_\_\_\_\_\_\_\_\_\_\_\_\_\_\_\_\_\_\_\_

HKEY\_LOCAL\_MACHINE\Software\Microsoft\Access\7.0\Options HKEY\_CURRENT\_USER\Control Panel\International

#### **See also:**

 RegistryList **RegistrySetKey** RegistryGetKey

# **RegistryList**

**Description:** Lists sub-keys or named values for the specified registry key

#### **Syntax:** RegistryList key, enumerator, return

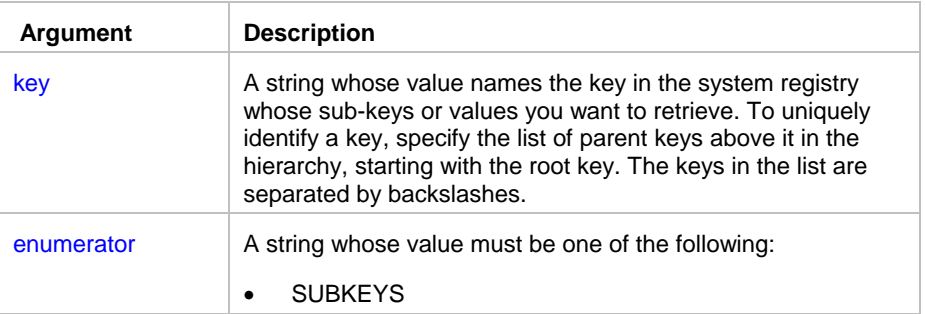

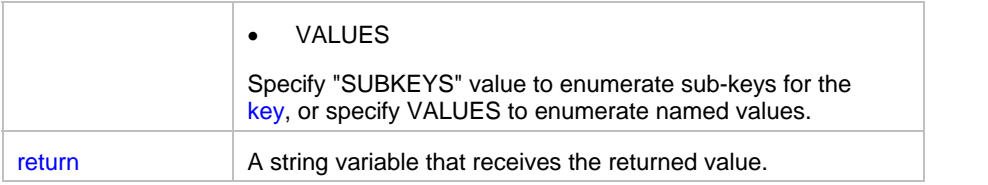

**Return value:** String. RegistryList returns comma-separated list of sub-keys or values.

**Usage:** A key is part of a tree of keys, descending from one of the predefined root keys. Each key is a subkey or child of the parent key above it in the hierarchy. There are four root strings:

- HKEY\_CLASSES\_ROOT
- HKEY\_LOCAL\_MACHINE
- **HKEY\_USERS**
- HKEY\_CURRENT\_USER

A key is uniquely identified by the list of parent keys above it. The keys in the list are separated by slashes, as shown in these examples.

HKEY\_LOCAL\_MACHINE\Software\Microsoft\Access\7.0\Options HKEY\_CURRENT\_USER\Control Panel\International

#### **See also:**

**RegistryDelete RegistrySetKey** RegistryGetKey

### Service statements

## **ServiceContinue**

**Description:** Resume the execution of a paused Windows NT (NT/2000/XP/2003/VISTA/2008) service

\_\_\_\_\_\_\_\_\_\_\_\_\_\_\_\_\_\_\_\_\_\_\_\_\_\_\_\_\_\_\_\_\_\_\_\_\_\_\_\_\_\_\_\_\_\_\_\_\_\_

**Syntax:** ServicePause service

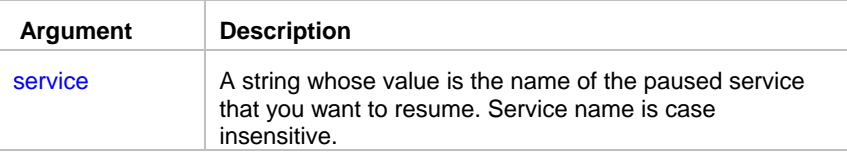

#### **Return value:** None.

**Usage:** This statement can be used on Windows NT (NT/2000/XP/2003/VISTA/2008) platform only. You must have sufficient authority to resume the specified service. You may want to check the service status before trying to stop it. An error occurs if the specified service has not been started. The ServiceGetStatus statement can be used to retrieve the status of a service.
### **See also:**

**ServicePause ServiceStart ServiceGetStatus** 

# **ServiceGetStatus**

**Description:** Retrieves the status of a Windows NT (NT/2000/XP/2003/VISTA/2008) service

\_\_\_\_\_\_\_\_\_\_\_\_\_\_\_\_\_\_\_\_\_\_\_\_\_\_\_\_\_\_\_\_\_\_\_\_\_\_\_\_\_\_\_\_\_\_\_\_\_\_

**Syntax:** ServiceGetStatus service, return

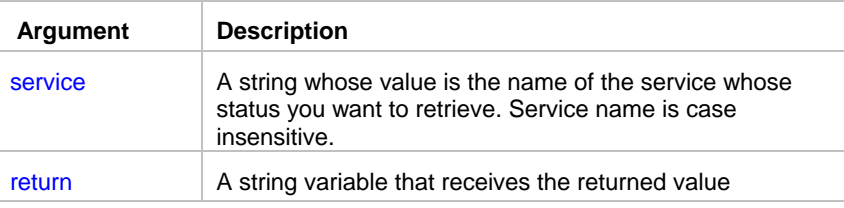

**Return value:** String. The returned value can be one of the following:

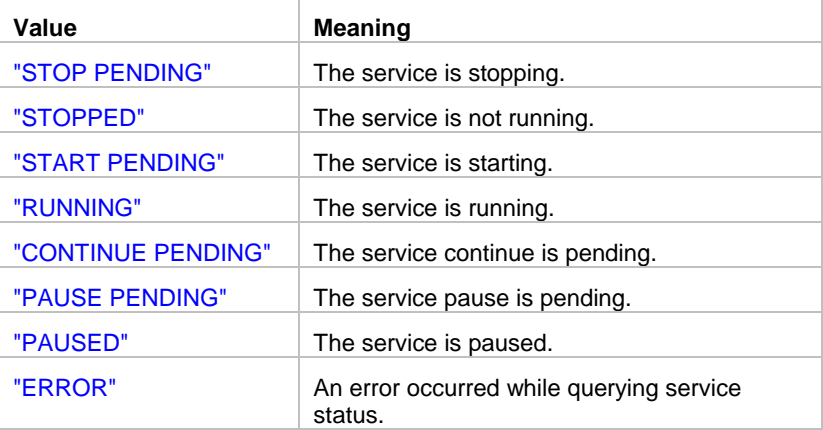

**Usage:** This statement can be used on Windows NT (NT/2000/XP/2003/VISTA/2008) platform only. You must have sufficient authority to query status of the specified service.

\_\_\_\_\_\_\_\_\_\_\_\_\_\_\_\_\_\_\_\_\_\_\_\_\_\_\_\_\_\_\_\_\_\_\_\_\_\_\_\_\_\_\_\_\_\_\_\_\_\_

# **ServicePause**

**Description:** Pause the execution of a Windows NT (NT/2000/XP/2003/VISTA/2008) service

**Syntax:** ServicePause service

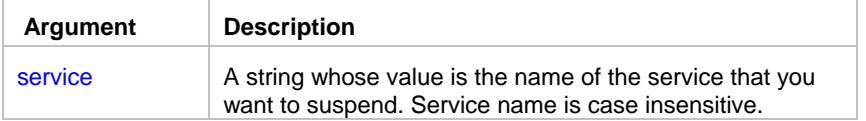

#### **Return value:** None.

**Usage:** This statement can be used on Windows NT (NT/2000/XP/2003/VISTA/2008) platform only. You must have sufficient authority to pause the specified service. You may want to check the service status before trying to stop it. An error occurs if the specified service has not been started. The ServiceGetStatus statement can be used to retrieve the status of a service.

\_\_\_\_\_\_\_\_\_\_\_\_\_\_\_\_\_\_\_\_\_\_\_\_\_\_\_\_\_\_\_\_\_\_\_\_\_\_\_\_\_\_\_\_\_\_\_\_\_\_

#### **See also:**

 ServiceContinue **ServiceStart ServiceGetStatus** 

# **ServiceStart**

**Description:** Starts the execution of a Windows NT (NT/2000/XP/2003/VISTA/2008) service

**Syntax:** ServiceStart service

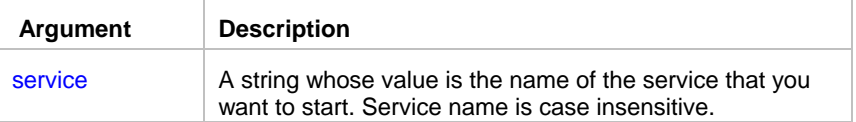

#### **Return value:** None.

**Usage:** This statement can be used on Windows NT (NT/2000/XP/2003/VISTA/2008) platform only. You must have sufficient authority to start the specified service. You may want to check the service status before trying to start it. An error occurs if the specified service is already running. The ServiceGetStatus statement can be used to retrieve the status of a service.

\_\_\_\_\_\_\_\_\_\_\_\_\_\_\_\_\_\_\_\_\_\_\_\_\_\_\_\_\_\_\_\_\_\_\_\_\_\_\_\_\_\_\_\_\_\_\_\_\_\_

### **See also:**

**ServicePause ServiceStop ServiceGetStatus** 

# **ServiceStop**

**Description:** Stops the execution of a Windows NT (NT/2000/XP/2003/VISTA/2008) service

#### **Syntax:** ServiceStop service

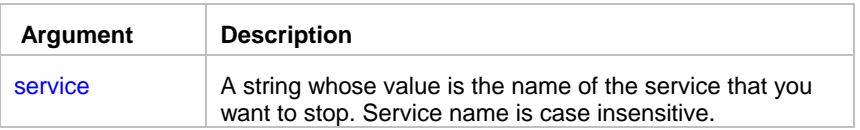

**Return value:** None.

**Usage:** This statement can be used on Windows NT (NT/2000/XP/2003/VISTA/2008) platform only. You must have sufficient authority to stop the specified service. You may want to check the service status before trying to stop it. An error occurs if the specified service has not been started. The ServiceGetStatus statement can be used to retrieve the status of a service.

### **See also:**

**ServicePause ServiceStart ServiceGetStatus** 

# String statements

### Asc

**Description:** Converts the first character of a string to its ASCII number value.

**Syntax:** Asc ( string, result )

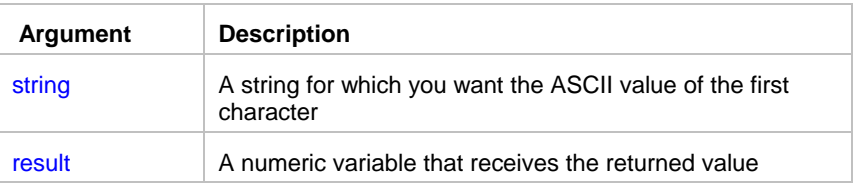

**Return value:** Number. Returns the ASCII value of the first character in string.

**Usage:** Use Asc to test the case of a character or manipulate text and letters. To find out the case of a character, you can check whether its ASCII value is within the appropriate range.

\_\_\_\_\_\_\_\_\_\_\_\_\_\_\_\_\_\_\_\_\_\_\_\_\_\_\_\_\_\_\_\_\_\_\_\_\_\_\_\_\_\_\_\_\_\_\_\_\_\_

#### **See also:**

Char

# **Char**

**Description:** Converts a number to a string character.

**Syntax: Char ( number, result )** 

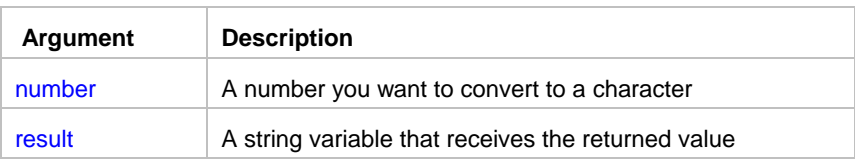

**Return value:** String. Returns the string that consists of a single character whose ASCII value is number.

\_\_\_\_\_\_\_\_\_\_\_\_\_\_\_\_\_\_\_\_\_\_\_\_\_\_\_\_\_\_\_\_\_\_\_\_\_\_\_\_\_\_\_\_\_\_\_\_\_\_

### **See also:**

Asc

# **Concat**

**Description:** Appends one string to the end of another strings, in other words concatenates two strings.

\_\_\_\_\_\_\_\_\_\_\_\_\_\_\_\_\_\_\_\_\_\_\_\_\_\_\_\_\_\_\_\_\_\_\_\_\_\_\_\_\_\_\_\_\_\_\_\_\_\_

### **Syntax:** Concat s1, s2, return

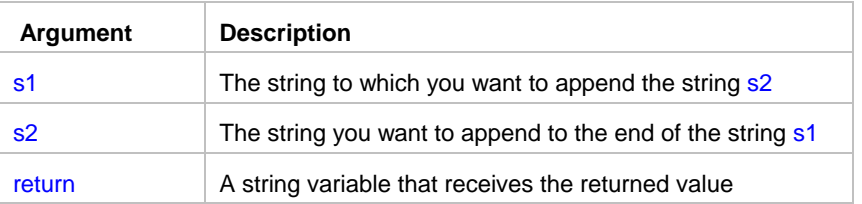

**Return value:** String. The concatenation operation returns the string that is union of s1 and s2.

### **See also:**

ConcatEx

# **ConcatEx**

**Description:** Appends one or more strings to the end of each other, in other words concatenates them.

\_\_\_\_\_\_\_\_\_\_\_\_\_\_\_\_\_\_\_\_\_\_\_\_\_\_\_\_\_\_\_\_\_\_\_\_\_\_\_\_\_\_\_\_\_\_\_\_\_\_

Syntax: ConcatEx s1, s2, s3, ...., return

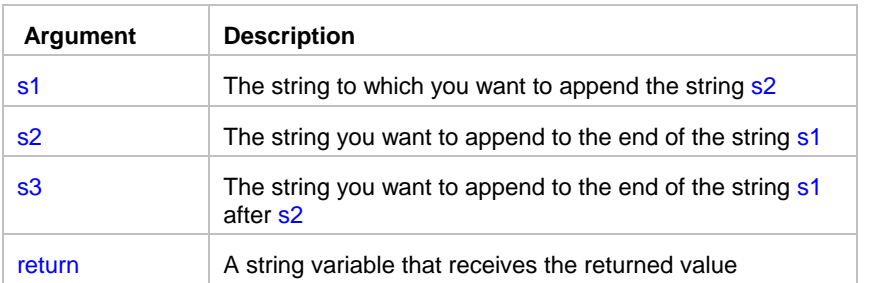

**Return value:** String. The concatenation operation returns the string that is union of s1 and s2 and so on.

**Usage:** Use ConcatEx instead of multiple Concat statement to concatenate multiple strings into a large one. Note that the JAL script engine automatically handles all datatype conversions so that if any of ConcatEx components is not a string it will be automatically converted to it. The number of components in one ConcatEx statement cannot exceed 32765.

#### **See also:**

Concat

### Fill

**Description:** Builds a string of the specified length by repeating the specified characters until the result string is long enough.

\_\_\_\_\_\_\_\_\_\_\_\_\_\_\_\_\_\_\_\_\_\_\_\_\_\_\_\_\_\_\_\_\_\_\_\_\_\_\_\_\_\_\_\_\_\_\_\_\_\_

### **Syntax:** Fill chars, n, return

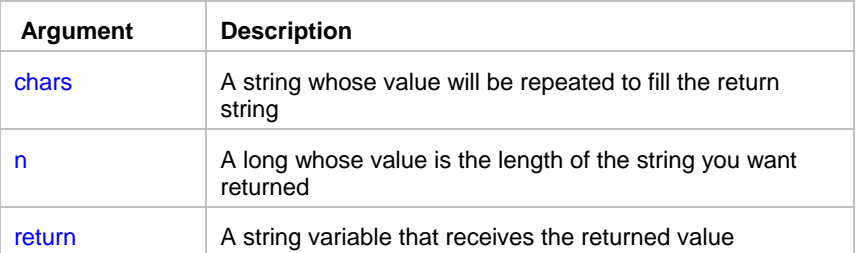

**Return value:** String. Returns a string n characters long filled with repetitions of the characters in the argument chars. If the argument chars has more than n characters, the first n characters of chars are used to fill the return string. If the argument chars has fewer than n characters, the characters in chars are repeated until the return string has n characters.

### **See also:**

Space

# Format

**Description:** Formats data as a string according to a specified format mask. You can convert and format date, datetime, numeric, and time data. You can also apply a format to a string.

\_\_\_\_\_\_\_\_\_\_\_\_\_\_\_\_\_\_\_\_\_\_\_\_\_\_\_\_\_\_\_\_\_\_\_\_\_\_\_\_\_\_\_\_\_\_\_\_\_\_

### **Syntax: Format ( data, format, result )**

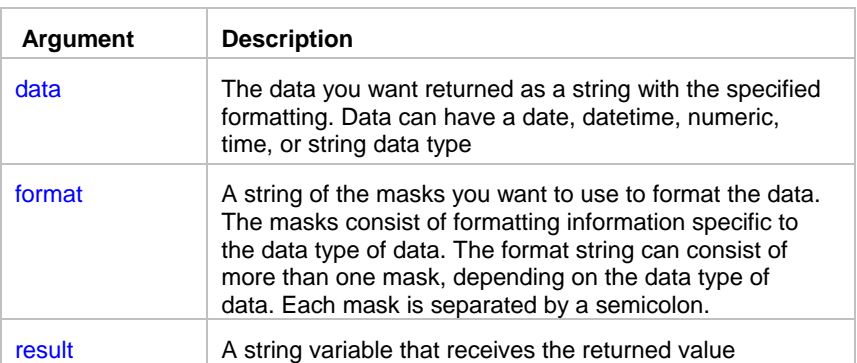

**Return value:** String. Returns data in the specified format if it succeeds and the empty string ("") if the data type of data does not match the type of mask specified or format is not a valid mask.

#### **Usage:**

Formats for date, datetime, string, and time data can include one mask only. Formats for numeric data can have up to three masks. A format with a single mask handles both positive and negative data. If there are additional masks, the first mask is for positive values, and the additional masks are for negative, and zero values. If the format doesn't match the data type, the JAL script engine will try to apply the mask, which can produce unpredictable results.

\_\_\_\_\_\_\_\_\_\_\_\_\_\_\_\_\_\_\_\_\_\_\_\_\_\_\_\_\_\_\_\_\_\_\_\_\_\_\_\_\_\_\_\_\_\_\_\_\_\_

### **See also:**

 Format symbols String statement

# **GetToken**

**Description:** Obtains first token from the specified string.

### **Syntax:** GetToken s1, s2, return

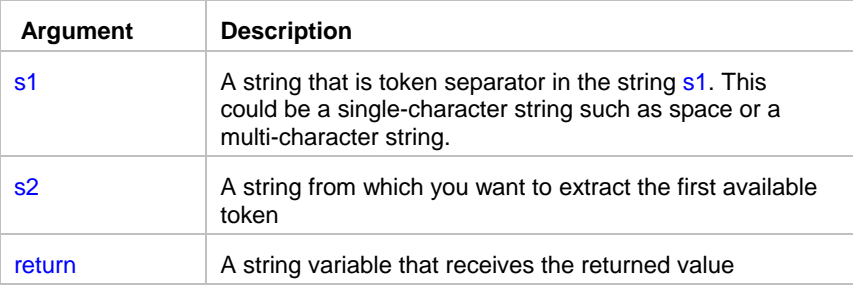

**Return value:** String. The first token from string s2 separated by s1. If no separator is found in the string s2 then GetToken returns the entire string s2.

**Usage:** When the first argument s2 is a variable then GetToken also removes the first found token and the following separator from the string s2 so that it begins with the next token. When there is no more tokens available then GetToken returns the empty string (""). You can call GetToken in a loop to extract all tokens from the string s2.

\_\_\_\_\_\_\_\_\_\_\_\_\_\_\_\_\_\_\_\_\_\_\_\_\_\_\_\_\_\_\_\_\_\_\_\_\_\_\_\_\_\_\_\_\_\_\_\_\_\_

### **InStr**

**Description:** Finds one string within another string.

**Syntax:** InStr string1, string2, start, return

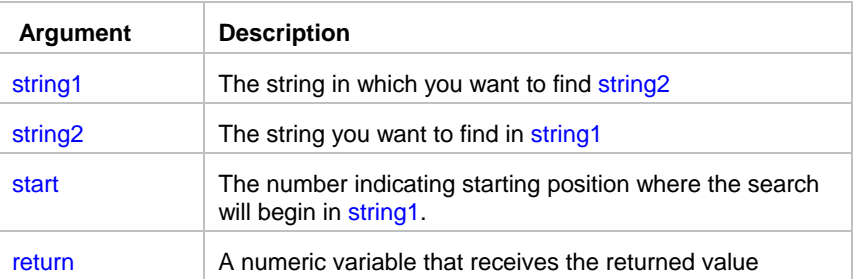

**Return value:** Number. Returns a number whose value is the starting position of the first occurrence of string2 in string1 after the position specified in start. If string2 is not found in string1 or if start is not within string1, InStr returns 0.

**Usage:** The InStr function is case sensitive. Alternatively, you can use Pos statements which syntax and function is the same.

\_\_\_\_\_\_\_\_\_\_\_\_\_\_\_\_\_\_\_\_\_\_\_\_\_\_\_\_\_\_\_\_\_\_\_\_\_\_\_\_\_\_\_\_\_\_\_\_\_\_

#### **See also:**

Pos

### Left

**Description:** Obtains a specified number of characters from the beginning of a string.

**Syntax:** Left string, n, return

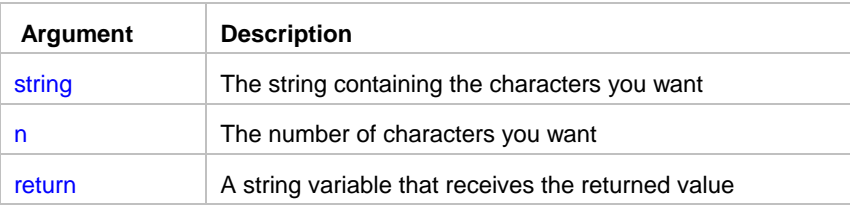

**Return value:** String. Returns the leftmost n characters in string if it succeeds and the empty string ("") if an error occurs. If n is greater than or equal to the length of the string, Left returns the entire string. It does not add spaces to make the return value's length equal to n.

\_\_\_\_\_\_\_\_\_\_\_\_\_\_\_\_\_\_\_\_\_\_\_\_\_\_\_\_\_\_\_\_\_\_\_\_\_\_\_\_\_\_\_\_\_\_\_\_\_\_

#### **See also:**

 Right Mid

# Length

**Description:** Reports the length of a string.

**Syntax:** Len string, return

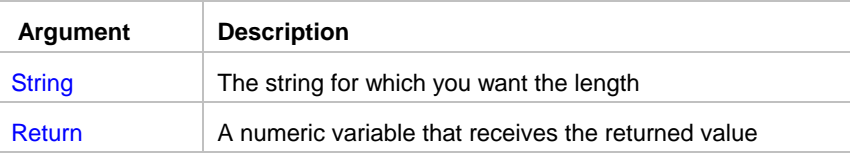

**Return value:** Number. Returns a long containing the length of string if it succeeds and -1 if an error occurs.

\_\_\_\_\_\_\_\_\_\_\_\_\_\_\_\_\_\_\_\_\_\_\_\_\_\_\_\_\_\_\_\_\_\_\_\_\_\_\_\_\_\_\_\_\_\_\_\_\_\_

### Lower

**Description:** Converts all the characters in a string to lowercase.

**Syntax:** Lower string, return

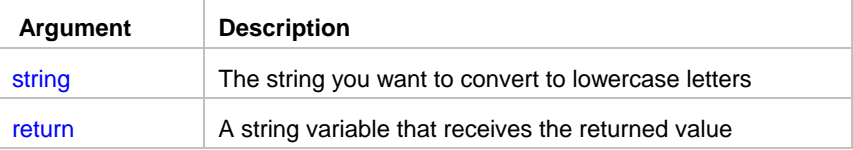

**Return value:** String. Returns string with uppercase letters changed to lowercase if it succeeds and the empty string ("") if an error occurs.

### **See also:**

Upper

# LTrim

**Description:** Removes leading spaces from the beginning of a string.

**Syntax: LTrim string, return** 

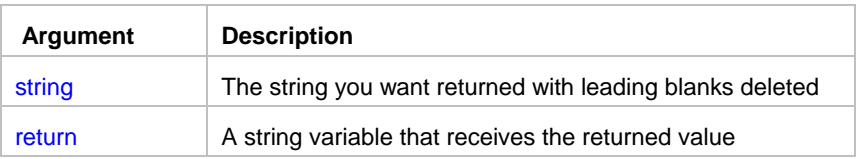

**Return value:** String. Returns a copy of string with leading blanks deleted if it succeeds and the empty string ("") if an error occurs.

\_\_\_\_\_\_\_\_\_\_\_\_\_\_\_\_\_\_\_\_\_\_\_\_\_\_\_\_\_\_\_\_\_\_\_\_\_\_\_\_\_\_\_\_\_\_\_\_\_\_

\_\_\_\_\_\_\_\_\_\_\_\_\_\_\_\_\_\_\_\_\_\_\_\_\_\_\_\_\_\_\_\_\_\_\_\_\_\_\_\_\_\_\_\_\_\_\_\_\_\_

#### **See also:**

 RTrim Trim

### **Match**

**Description:** Determines whether a string's value contains a particular pattern of characters.

**Syntax:** Match string, textpattern, return

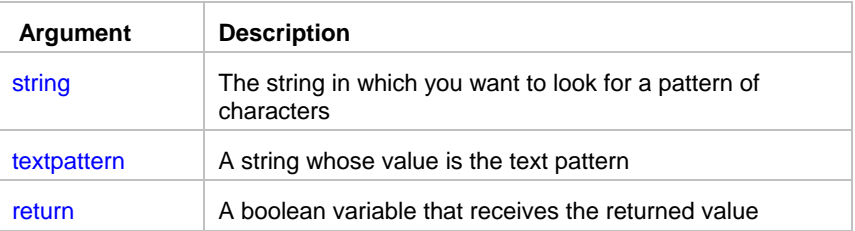

**Return value:** Boolean. Returns TRUE if string matches textpattern and FALSE if it does not. Match also returns FALSE if either argument has not been assigned a value or the pattern is invalid.

**Usage:** Match enables you to evaluate whether a string contains a general pattern of characters. To find out whether a string contains a specific substring, use the Pos statement.

Textpattern is similar to a regular expression. It consists of **metacharacters**, which have special meaning, and ordinary characters, which match themselves. You can specify that the string begin or end with one or more characters from a set, or that it contains any characters except those in a set.

A text pattern consists of **metacharacters**, which have special meaning in the match string, and **nonmetacharacters**, which match the characters themselves.

### **See also:**

metacharacters and sample patterns

### Mid

**Description:** Obtains a specified number of characters from a specified position in a string.

\_\_\_\_\_\_\_\_\_\_\_\_\_\_\_\_\_\_\_\_\_\_\_\_\_\_\_\_\_\_\_\_\_\_\_\_\_\_\_\_\_\_\_\_\_\_\_\_\_\_

**Syntax:** Mid string, start, length, return

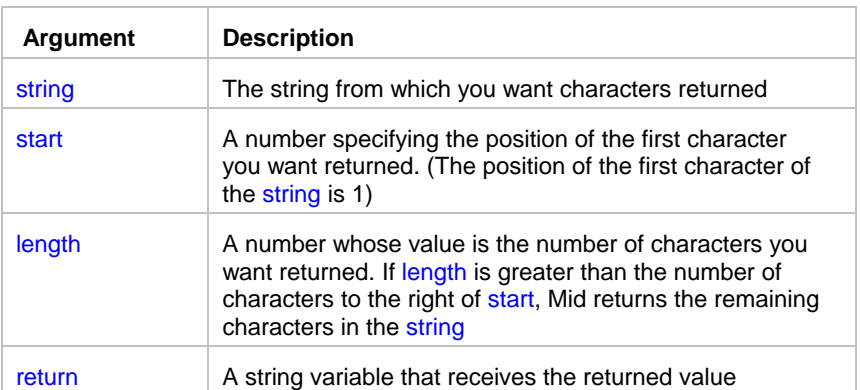

**Return value:** String. Returns characters specified in length of string starting at character start. If start is greater than the number of characters in string, the Mid function returns the empty string (""). If length is greater than the number of characters remaining after the start character, Mid returns the remaining characters. The return string is not filled with spaces to make it the specified length.

\_\_\_\_\_\_\_\_\_\_\_\_\_\_\_\_\_\_\_\_\_\_\_\_\_\_\_\_\_\_\_\_\_\_\_\_\_\_\_\_\_\_\_\_\_\_\_\_\_\_

#### **See also:**

 Left Right

# Number

**Description:** Converts a string to a number.

**Syntax: Number ( string, result )** 

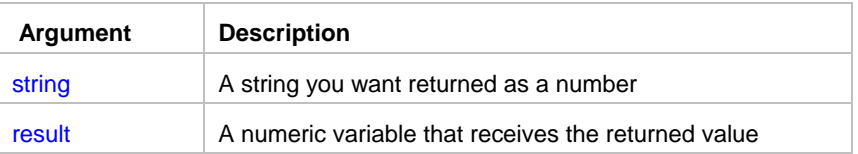

**Return value:** Number. Returns the contents of string as a number. If string is not a valid number, Number returns 0.

### **See also:**

 String Format

### Pos

**Description:** Finds one string within another string.

**Syntax:** Pos string1, string2, start, return

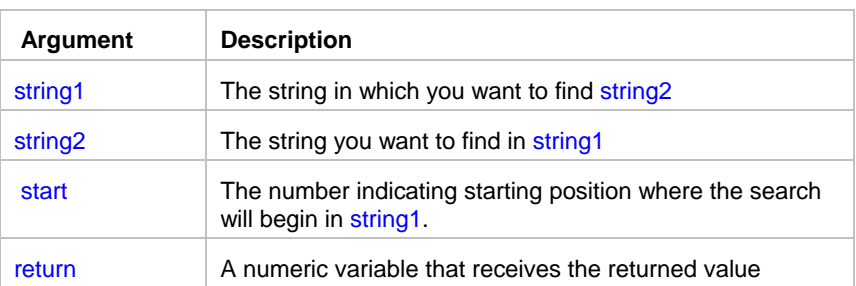

**Return value:** Number. Returns a number whose value is the starting position of the first occurrence of string2 in string1 after the position specified in start. If string2 is not found in string1 or if start is not within string1, Pos returns 0.

\_\_\_\_\_\_\_\_\_\_\_\_\_\_\_\_\_\_\_\_\_\_\_\_\_\_\_\_\_\_\_\_\_\_\_\_\_\_\_\_\_\_\_\_\_\_\_\_\_\_

**Usage:** The Pos function is case sensitive. Alternatively, you can use InStr statements which syntax and function is the same.

\_\_\_\_\_\_\_\_\_\_\_\_\_\_\_\_\_\_\_\_\_\_\_\_\_\_\_\_\_\_\_\_\_\_\_\_\_\_\_\_\_\_\_\_\_\_\_\_\_\_

### **See also:**

InStr

# **Replace**

**Description:** Replaces a portion of one string with another.

**Syntax:** Replace string1, start, n, string2, return

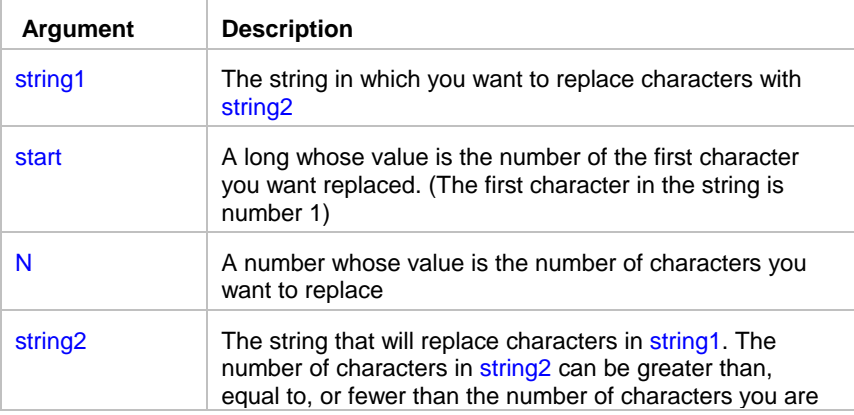

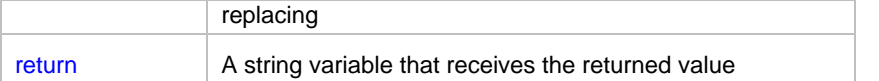

**Return value:** String. Returns the string with the characters replaced if it succeeds and the empty string ("") if it fails.

#### **Usage:**

If the start position is beyond the end of the string1, Replace appends string2 to string1. If there are fewer characters after the start position than specified in n, Replace replaces all the characters to the right of character start. If n is zero, then in effect Replace inserts string2 into string1.

\_\_\_\_\_\_\_\_\_\_\_\_\_\_\_\_\_\_\_\_\_\_\_\_\_\_\_\_\_\_\_\_\_\_\_\_\_\_\_\_\_\_\_\_\_\_\_\_\_\_

### **See also:**

Concat

### Reverse

**Description:** Reverses the order or characters in a string.

**Syntax: Reverse string, return** 

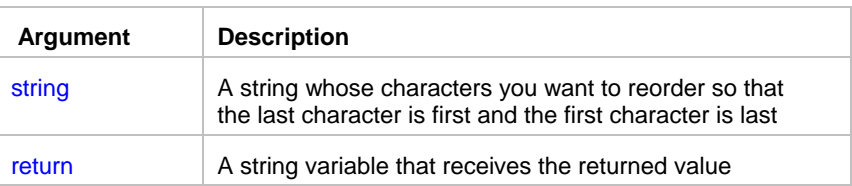

**Return value:** String. Returns a string with the characters of string in reversed order if it succeeds and the empty string ("") if an error occurs.

\_\_\_\_\_\_\_\_\_\_\_\_\_\_\_\_\_\_\_\_\_\_\_\_\_\_\_\_\_\_\_\_\_\_\_\_\_\_\_\_\_\_\_\_\_\_\_\_\_\_

# Right

**Description:** Obtains a specified number of characters from the end of a string.

**Syntax: Right string, n, return** 

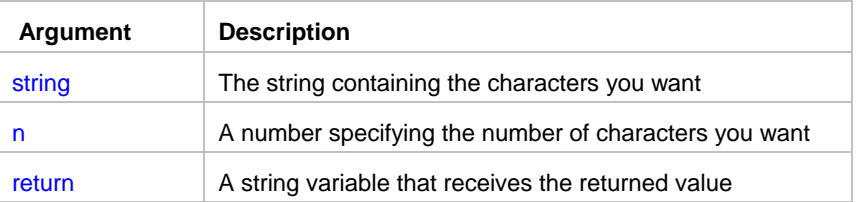

**Return value:** String. Returns the rightmost n characters in string if it succeeds and the empty string ("") if an error occurs. If n is greater than or equal to the length of the string, Right returns the entire string. It does not add spaces to make the return value's length equal to n.

**See also:**

 Left Mid

# RTrim

**Description:** Removes spaces from the end of a string.

**Syntax: RTrim string, return** 

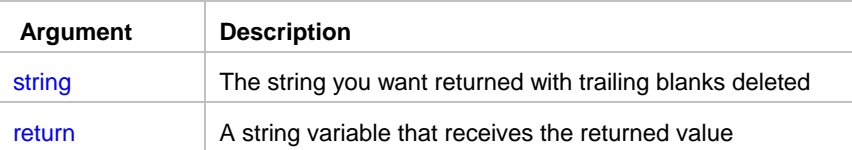

**Return value:** String. Returns a copy of string with trailing blanks deleted if it succeeds and the empty string ("") if an error occurs.

\_\_\_\_\_\_\_\_\_\_\_\_\_\_\_\_\_\_\_\_\_\_\_\_\_\_\_\_\_\_\_\_\_\_\_\_\_\_\_\_\_\_\_\_\_\_\_\_\_\_

\_\_\_\_\_\_\_\_\_\_\_\_\_\_\_\_\_\_\_\_\_\_\_\_\_\_\_\_\_\_\_\_\_\_\_\_\_\_\_\_\_\_\_\_\_\_\_\_\_\_

### **See also:**

 LTrim Trim

# Space

**Description:** Builds a string of the specified length whose value consists of spaces.

**Syntax:** Space n, return

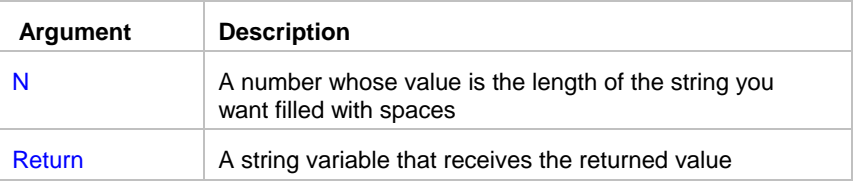

Return value: String. Returns a string filled with n spaces if it succeeds and the empty string ("") if an error occurs.

### **See also:**

Fill

# **String**

**Description:** Converts data to a string. You can convert and format date, datetime, numeric, and time data.

\_\_\_\_\_\_\_\_\_\_\_\_\_\_\_\_\_\_\_\_\_\_\_\_\_\_\_\_\_\_\_\_\_\_\_\_\_\_\_\_\_\_\_\_\_\_\_\_\_\_

**Syntax: String ( data, result )** 

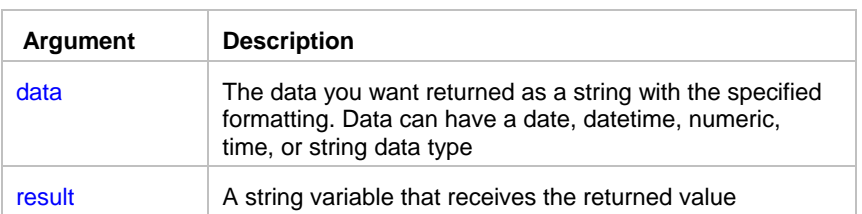

**Return value:** String. Returns the string based on the data value.

#### **Usage:**

For date, datetime, numeric, and time data, the JAL script engine uses the system's default format for the returned string. You can use the Format statement to converting data to a string using user-defined format mask.

\_\_\_\_\_\_\_\_\_\_\_\_\_\_\_\_\_\_\_\_\_\_\_\_\_\_\_\_\_\_\_\_\_\_\_\_\_\_\_\_\_\_\_\_\_\_\_\_\_\_

### **See also:**

Format

### Trim

**Description:** Removes leading and trailing spaces from a string.

**Syntax: Trim string, return** 

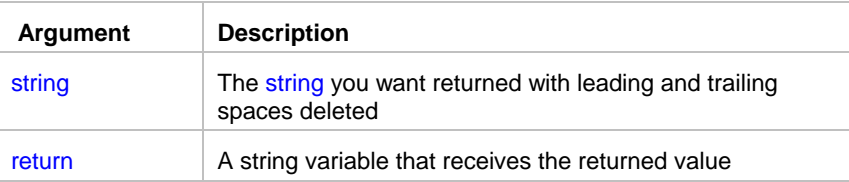

**Return value:** String. Returns a copy of string with all leading and trailing spaces deleted if it succeeds and the empty string ("") if an error occurs.

### **See also:**

 RTrim Ltrim

# Upper

**Description:** Converts all the characters in a string to uppercase.

**Syntax: Upper string, return** 

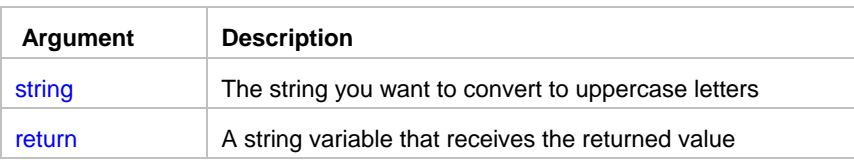

**Return value:** String. Returns string with lowercase letters changed to uppercase if it succeeds and the empty string ("") if an error occurs.

\_\_\_\_\_\_\_\_\_\_\_\_\_\_\_\_\_\_\_\_\_\_\_\_\_\_\_\_\_\_\_\_\_\_\_\_\_\_\_\_\_\_\_\_\_\_\_\_\_\_

#### **See also:**

Lower

# Telnet and Secure Shell statements

The same statements can be used for both Telnet and Secure Shell automation. Call the TelnetConfig statement in the beginning of a job to specify which protocol to use.

\_\_\_\_\_\_\_\_\_\_\_\_\_\_\_\_\_\_\_\_\_\_\_\_\_\_\_\_\_\_\_\_\_\_\_\_\_\_\_\_\_\_\_\_\_\_\_\_\_\_

# **TelnetClose**

**Description:** Closes active Telnet, Rlogin or Secure Shell session.

### **Syntax:** TelnetClose

**Usage**: This statement has no arguments. TelnetClose closes session that you previously opened using TelnetOpen statement.

**See also:** TelnetOpen

# **TelnetOpen**

**Description:** Opens new Telnet, Rlogin or Secure Shell session.

### **Syntax:** TelnetOpen host, user, password

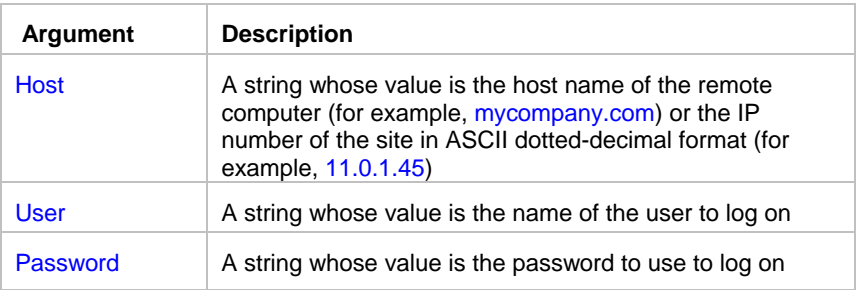

**Return value:** none.

**Usage:** One job may have only one Telnet session open at a time. However, multiple jobs may have multiple Telnet sessions opened simultaneously.

To execute commands using Secure Shell protocol call TelnetConfig "TELNET PROTOCOL", "SECURE" before calling TelnetOpen statement.

\_\_\_\_\_\_\_\_\_\_\_\_\_\_\_\_\_\_\_\_\_\_\_\_\_\_\_\_\_\_\_\_\_\_\_\_\_\_\_\_\_\_\_\_\_\_\_\_\_\_

TelnetOpen statement opens new connection to the remote host then attempts to intercept the prompts for user name and password. By default it expects the host to prompt for the user name in the form of "**login:**". After the prompt for user is received and the name is provided, it expects the host to prompt for the password in the form of "**password:**"

If the host uses different prompts, call TelnetConfig statement to change the default prompts before you call TelnetOpen statement.

Host can be any computer using any Operation System that supports standard Telnet protocol. Telnet protocol is supported by most popular Operation Systems including UNIX, Windows NT, Windows 2000, Windows XP, mainframe computers, etc. **In order to connect to the host and execute any valid host commands you do not need JAL script engine or 24x7 Remote Agent running on the host computer.**

Tip: To troubleshoot connection problems use TelnetConfig statement to unhide the hidden Telnet terminal window, which displays all communication messages and errors. After you are done with setup and debugging of your script, comment out or remove the line with TelnetConfig statement un-hiding the terminal.

### **See also:**

**TelnetConfig** TelnetClose **TelnetSend TelnetReceive** 

# **TelnetSend**

**Description:** Sends a command or a data to the remote host using active Telnet, Rlogin or Secure Shell session.

\_\_\_\_\_\_\_\_\_\_\_\_\_\_\_\_\_\_\_\_\_\_\_\_\_\_\_\_\_\_\_\_\_\_\_\_\_\_\_\_\_\_\_\_\_\_\_\_\_\_

### **Syntax:** TelnetSend text

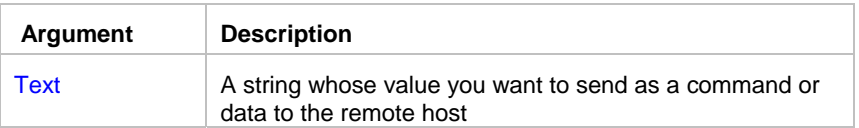

#### **Return value:** none.

**Usage:** TelnetSend statement simulates a user manually typing some text in the standard Telnet terminal window then pressing the Enter key to submit the entered command or data. TelnetSend statement automatically adds carriage return (CR) character (ASCII code 13). If the text is sent as a command and it contains one or more CR characters then every part of the text separated by the CR will be considered by host as a separate command.

### **Tips:**

- To troubleshoot various Telnet problems use TelnetConfig statement to unhide the hidden Telnet terminal window, which displays all communication messages and errors. After you are done with setup and debugging of your script, comment out or remove the line with TelnetConfig statement un-hiding the terminal.
- To execute commands using Secure Shell protocol call TelnetConfig "TELNET PROTOCOL", "SECURE" before calling TelnetOpen statement.

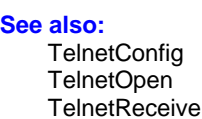

# **TelnetReceive**

**Description:** Returns buffered data received from the remote host using active Telnet, Rlogin or Secure Shell session.

\_\_\_\_\_\_\_\_\_\_\_\_\_\_\_\_\_\_\_\_\_\_\_\_\_\_\_\_\_\_\_\_\_\_\_\_\_\_\_\_\_\_\_\_\_\_\_\_\_\_

### **Syntax:** TelnetReceive return

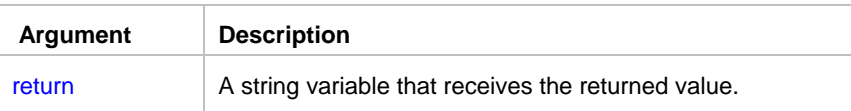

**Return value:** String. Returns all data received from the host computer since last TelnetSend ot TelnetReceive operation.

**Usage: JAL script engine** stores all text data it receives from the host computer in an internal buffer. Every call to TelnetReceive statement simply returns data from the buffer. It is up to you how you interpret or use this data. If there is no data available in the buffer, TelnetReceive will pause the script execution until new data is received from the server or timeout occurs. You can use TelnetConfig statement to change the value of the default timeout period.

Important Note: Every call to TelnetSend or TelnetReceive statements causes the internal buffer to be reset (cleared).

**See also:** TelnetConfig TelnetOpen TelnetSend

# **TelnetConfig**

**Description:** Changes various settings for the active or pending Telnet, Rlogin and Secure Shell sessions.

\_\_\_\_\_\_\_\_\_\_\_\_\_\_\_\_\_\_\_\_\_\_\_\_\_\_\_\_\_\_\_\_\_\_\_\_\_\_\_\_\_\_\_\_\_\_\_\_\_\_

**Syntax:** TelnetConfig property, new\_value

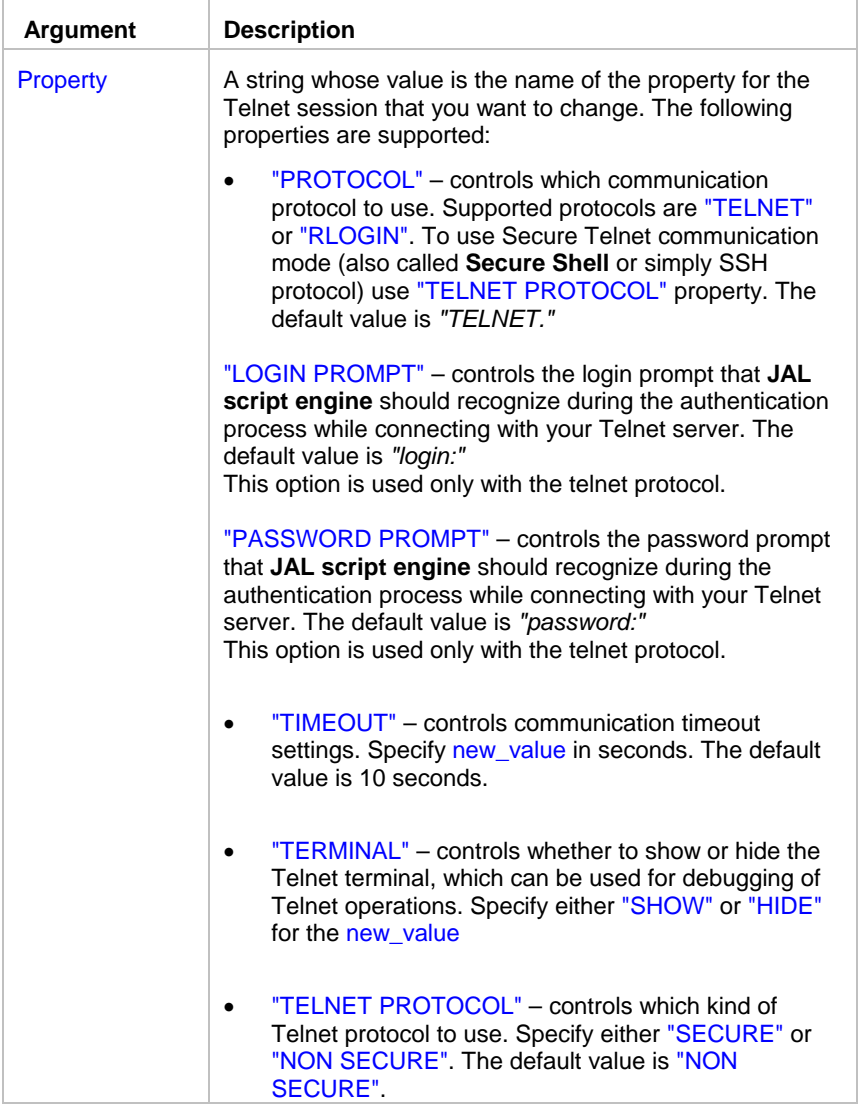

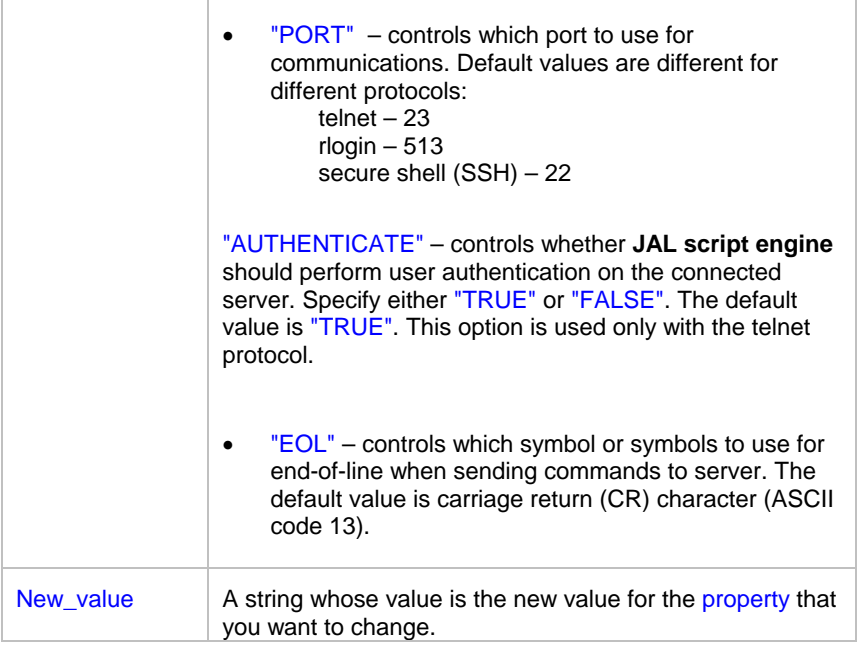

**Return value:** None.

**Usage:** Use TelnetConfig statement to configure and troubleshoot Telnet sessions. Both parameter names and their values are case insensitive.

Do not mistake secure telnet protocol (also called secure shell or SSH) and telnet type communications over SSL channel.

**JAL script engine** supports both old and new versions of the secure shell protocols: SSH1 and SSH2

If you want to use communication protocol other than "TELNET" always call TelnetConfig with the "PROTOCOL" parameter before changing setting for communication port and secure mode.

## **X** Tips:

- To unhide the full featured Telnet terminal window use TelnetConfig "TERMINAL", "SHOW".
- To change the default logon prompt to "user name:" use TelnetConfig "LOGIN PROMPT", "user name:" before you call TelnetOpen statement.
- If you are using slow connection to the remote host, increase the timeout value, for example TelnetConfig "TIMEOUT", "30".
- To execute commands using secure shell protocol first call TelnetConfig "TELNET PROTOCOL", "SECURE" and then call other Telnet commands TelnetOpen, TelnetSend, TelnetRead and TelnetClose as needed for the processing. These commands will be executed using secure shell SSH protocol.

**See also:**

TelnetOpen **TelnetSend** 

# Window statements

# **WindowActivate**

**Description:** Puts the process that created the specified window into the foreground and activates the window. Keyboard input is directed to the window, and various visual cues are changed for the user.

\_\_\_\_\_\_\_\_\_\_\_\_\_\_\_\_\_\_\_\_\_\_\_\_\_\_\_\_\_\_\_\_\_\_\_\_\_\_\_\_\_\_\_\_\_\_\_\_\_\_

#### **Syntax:** WindowActivate handle

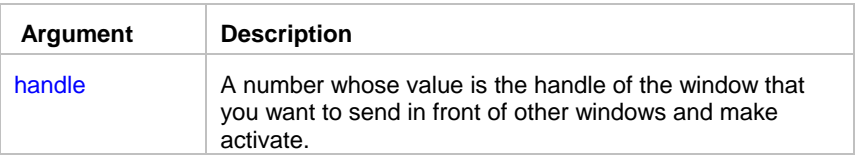

### **Return value:** None.

**Usage:** Use WindowActivate statement before sending keystrokes to desired window.

#### **See also:**

 WindowFind WindowGetActive **SendKeys** 

# **WindowClickButton**

**Description:** Searches the specified window for a control having the specified caption and simulates mouse click on the found control.

\_\_\_\_\_\_\_\_\_\_\_\_\_\_\_\_\_\_\_\_\_\_\_\_\_\_\_\_\_\_\_\_\_\_\_\_\_\_\_\_\_\_\_\_\_\_\_\_\_\_

### **Syntax:** WindowClickButton handle, caption

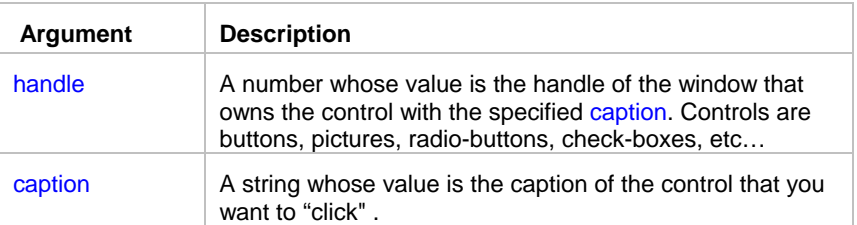

#### **Return value:** None.

**Usage:** If the specified window is a parent of other windows, WindowClickButton automatically searches all child windows. It "clicks" the first control that has the specified caption. Use WindowFind or any other appropriate Window statement to retrieve handle of the desired parent window.

### **See also:**

 WindowGetActive WindowFind **SendKeys** 

### **WindowClose**

**Description:** Closes the specified window.

**Syntax:** WindowClose handle

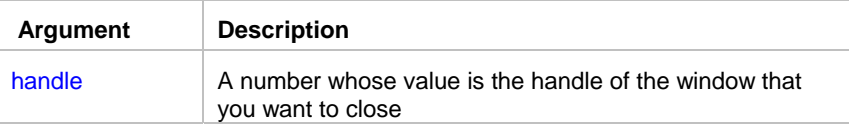

#### **Return value:** None.

**Usage:** If the specified window is a parent of other windows, WindowClose automatically closes children before parent. However, there is no guarantee that the specified window will be closed. In some situations when there are some changes pending, the application that owns the specified window may invoke a dialog box, which prompts the user to save changes before exiting. Any processing that the application does on exit will be carried out as usual.

\_\_\_\_\_\_\_\_\_\_\_\_\_\_\_\_\_\_\_\_\_\_\_\_\_\_\_\_\_\_\_\_\_\_\_\_\_\_\_\_\_\_\_\_\_\_\_\_\_\_

### **Notes:**

- Often closing of the main window causes that process to finish. It is highly recommended to use such method instead of using ProcessKill statement.
- Sending the ALT+F4 keystroke to the active window in most cases causes window closing as well as WindowClose. The CTRL+F4 keystroke closes sheets in multi-document interface systems such as MS Excel.

### **See also:**

**WindowWaitClose**  WindowFind SendKeys

### **WindowFind**

**Description:** Retrieves the handle of the window whose title matches the specified strings. The specified strings may include the percent (%) sign to indicate a wildcard.

\_\_\_\_\_\_\_\_\_\_\_\_\_\_\_\_\_\_\_\_\_\_\_\_\_\_\_\_\_\_\_\_\_\_\_\_\_\_\_\_\_\_\_\_\_\_\_\_\_\_

#### **Syntax:** WindowFind title, return

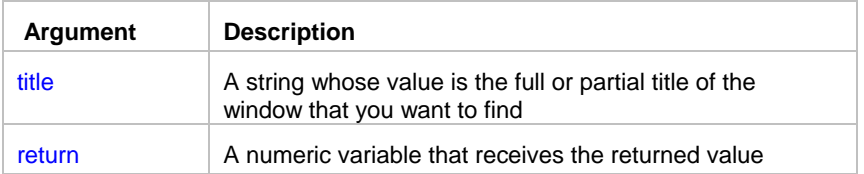

**Return value:** Number. Return a handle of the first found window whose title matches the specified string.

**Usage:** Use search with a percent (%) sign appended to the end of the search string when the window title varies. The percent sign is used as a wildcard that matches any group of characters. It solves problems with applications that change their titles depending on the loaded document. For example a search for "Microsoft Word %" will find an instance of Microsoft Word with any document loaded.

### **Note:**

WindowFind searches all windows including invisible windows. Search can be performed only for windows that run on the same Desktop.

### **See also:**

 WindowGetActive WindowGetChild WindowGetParent WindowGetProcess WindowGetTitle **SendKeys** 

# **WindowGetActive**

**Description:** Obtains the handle of the active window. An active window is the window that receives keyboard input.

\_\_\_\_\_\_\_\_\_\_\_\_\_\_\_\_\_\_\_\_\_\_\_\_\_\_\_\_\_\_\_\_\_\_\_\_\_\_\_\_\_\_\_\_\_\_\_\_\_\_

### **Syntax:** WindowGetActive return

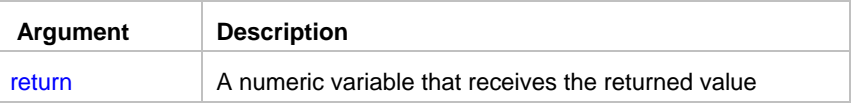

**Return value:** Number. Return a handle of the active window.

### **See also:**

 WindowFind WindowGetProcess WindowGetTitle

# **WindowGetChild**

**Description:** Obtains the handle of the first child window for the specified parent window.

**Syntax:** WindowGetChild handle, return

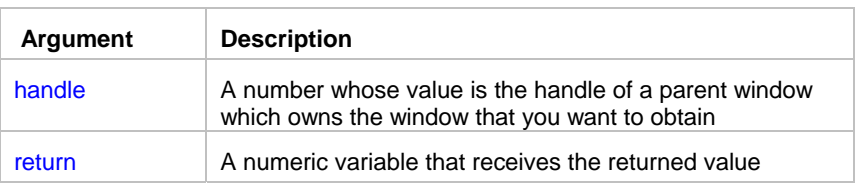

**Return value:** Number. Return a handle of the child window.

**Usage:** WindowGetChild returns a handle of the first child window reported by Windows. You can use WindowGetNext and WindowGetPrevious statements to obtains handles of other child windows for the same parent window. If the statement succeeds, the return value is a window handle. If no child window exists for the specified window, the return value is 0.

\_\_\_\_\_\_\_\_\_\_\_\_\_\_\_\_\_\_\_\_\_\_\_\_\_\_\_\_\_\_\_\_\_\_\_\_\_\_\_\_\_\_\_\_\_\_\_\_\_\_

#### **See also:**

 WindowFind WindowGetTitle **WindowGetFirst**  WindowGetLast WindowGetNext **WindowGetParent WindowGetPrevious** 

# **WindowGetFirst**

**Description:** Obtains the handle of the first window that has the same type as the specified window.

\_\_\_\_\_\_\_\_\_\_\_\_\_\_\_\_\_\_\_\_\_\_\_\_\_\_\_\_\_\_\_\_\_\_\_\_\_\_\_\_\_\_\_\_\_\_\_\_\_\_

**Syntax:** WindowGetFirst handle, return

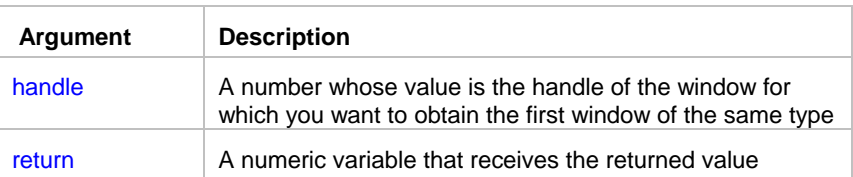

**Return value:** Number. The retrieved handle identifies the window of the same type that is highest in the Z order. If the specified window is a topmost window, the handle identifies the topmost window that is highest in the Z order. If the specified window is a top-level window, the handle identifies the top-level window that is highest in the Z order. If the specified window is a child window, the handle identifies the sibling window that is highest in the Z order. If the statement succeeds, the return value is a window handle. If no window exists with the specified relationship to the specified window, the return value is 0.

### **See also:**

 WindowFind WindowGetTitle WindowGetChild **WindowGetLast WindowGetNext**  WindowGetParent **WindowGetPrevious** 

# WindowGetLast

**Description:** Obtains the handle of the last window that has the same type as the specified window.

\_\_\_\_\_\_\_\_\_\_\_\_\_\_\_\_\_\_\_\_\_\_\_\_\_\_\_\_\_\_\_\_\_\_\_\_\_\_\_\_\_\_\_\_\_\_\_\_\_\_

**Syntax:** WindowGetLast handle, return

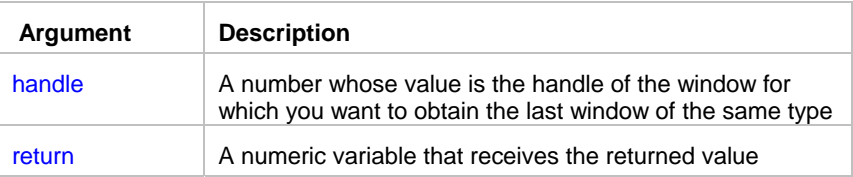

Return value: Number. The retrieved handle identifies the window of the same type that is lowest in the Z order. If the specified window is a topmost window, the handle identifies the topmost window that is lowest in the Z order. If the specified window is a top-level window, the handle identifies the top-level window that is lowest in the Z order. If the specified window is a child window, the handle identifies the sibling window that is lowest in the Z order. If the statement succeeds, the return value is a window handle. If no window exists with the specified relationship to the specified window, the return value is 0.

### **See also:**

 WindowFind **WindowGetTitle WindowGetFirst**  WindowGetChild **WindowGetNext WindowGetParent WindowGetPrevious** 

### WindowGetNext

**Description:** Obtains the handle of the next window that has the same type as the specified window.

\_\_\_\_\_\_\_\_\_\_\_\_\_\_\_\_\_\_\_\_\_\_\_\_\_\_\_\_\_\_\_\_\_\_\_\_\_\_\_\_\_\_\_\_\_\_\_\_\_\_

**Syntax:** WindowGetNext handle, return

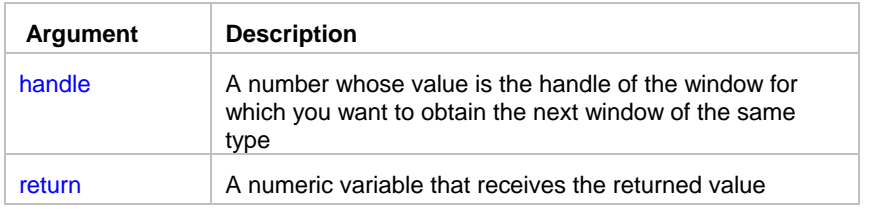

Return value: Number. The retrieved handle identifies the window of the same type that is next in the Z order. If the specified window is a topmost window, the handle identifies the topmost window that is next in the Z order. If the specified window is a top-level window, the handle identifies the top-level window that is next in the Z order. If the specified window is a child window, the handle identifies the sibling window that is next in the Z order. If the statement succeeds, the return value is a window handle. If no window exists with the specified relationship to the specified window, the return value is 0.

### **See also:**

 WindowFind WindowGetTitle WindowGetFirst WindowGetLast WindowGetChild WindowGetParent WindowGetPrevious

# WindowGetParent

**Description:** Obtains the handle of the parent window for the specified child window.

**Syntax:** WindowGetParent handle, return

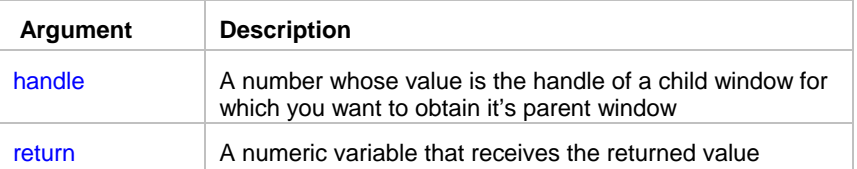

**Return value:** Number. The retrieved handle identifies the specified window's owner window. If no parent window for the specified window, the return value is 0.

\_\_\_\_\_\_\_\_\_\_\_\_\_\_\_\_\_\_\_\_\_\_\_\_\_\_\_\_\_\_\_\_\_\_\_\_\_\_\_\_\_\_\_\_\_\_\_\_\_\_

### **See also:**

 WindowFind **WindowGetTitle**  WindowGetFirst **WindowGetLast**  WindowGetNext **WindowGetPrevious** WindowGetChild

# **WindowGetPrevious**

**Description:** Obtains the handle of the previous window that has the same type as the specified window.

\_\_\_\_\_\_\_\_\_\_\_\_\_\_\_\_\_\_\_\_\_\_\_\_\_\_\_\_\_\_\_\_\_\_\_\_\_\_\_\_\_\_\_\_\_\_\_\_\_\_

**Syntax:** WindowGetPrevious handle, return

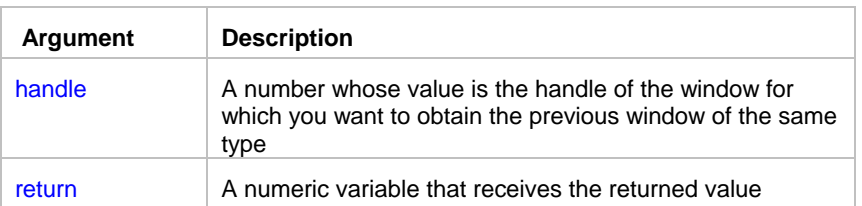

**Return value:** Number. The retrieved handle identifies the window of the same type that is previous in the Z order. If the specified window is a topmost window, the handle identifies the topmost window that is previous in the Z order. If the specified window is a top-level window, the handle identifies the top-level window that is previous in the Z order. If the specified window is a child window, the handle identifies the sibling window that is previous in the Z order. If the statement succeeds, the return value is a window handle. If no window exists with the specified relationship to the specified window, the return value is 0.

### **See also:**

 WindowFind WindowGetTitle **WindowGetFirst WindowGetLast**  WindowGetNext **WindowGetParent** WindowGetChild

# **WindowGetProcess**

**Description:** Obtains process ID for the specified window.

**Syntax:** WindowGetProcess handle, return

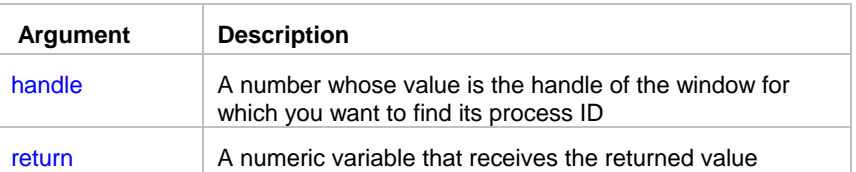

**Return value:** Number. Return process ID for the specified window.

**Usage:** Use WindowGetProcess to pass returned value to the ProcessKill statement when you cannot gracefully close that process and want to terminate the process anyway.

\_\_\_\_\_\_\_\_\_\_\_\_\_\_\_\_\_\_\_\_\_\_\_\_\_\_\_\_\_\_\_\_\_\_\_\_\_\_\_\_\_\_\_\_\_\_\_\_\_\_

#### **See also:**

 ProcessGetWindow ProcessKill ProcessGetID WindowClose WindowFind WindowGetActive

# **WindowGetTitle**

**Description:** Obtains the title of the specified window.

**Syntax:** WindowGetTitle handle, return

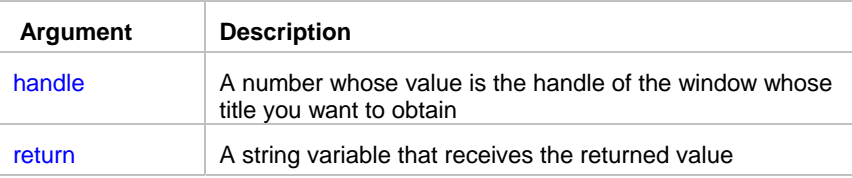

**Return value:** String. Returns window title for the specified window. If the specified window handle is invalid, the return value is empty string ("").

\_\_\_\_\_\_\_\_\_\_\_\_\_\_\_\_\_\_\_\_\_\_\_\_\_\_\_\_\_\_\_\_\_\_\_\_\_\_\_\_\_\_\_\_\_\_\_\_\_\_

\_\_\_\_\_\_\_\_\_\_\_\_\_\_\_\_\_\_\_\_\_\_\_\_\_\_\_\_\_\_\_\_\_\_\_\_\_\_\_\_\_\_\_\_\_\_\_\_\_\_

### **See also:**

 WindowFind **WindowGetActive** 

# **WindowWaitClose**

**Description:** Waits for the specified window to disappear (close). The specified window title may include the percent (%) sign to indicate a wildcard.

#### **Syntax:** WindowWaitClose title, timeout

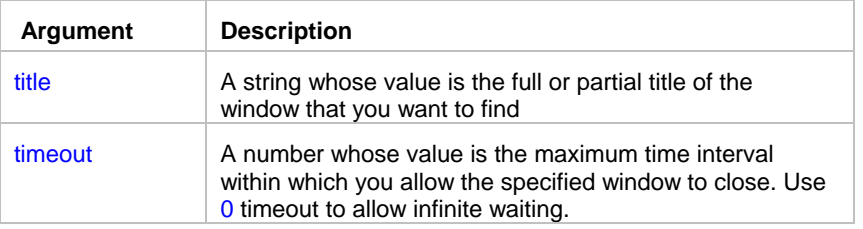

**Return value:** None.

#### 24x7 Job Automation Language

**Usage:** Execution of the script will not continue until the window with the specified title text is no longer present or timeout occurs. The window title may contain the percent (%) symbol at the end to indicate a wildcard. Use it when the desired window title varies. This solves the problem with applications that change their titles depending on the document loaded. The percent sign matches any group of characters. For example a search for "Microsoft Word %"will find an instance of Microsoft Word with any document loaded.

**Note:** WindowWaitClose checks both visible and invisible windows

### **See also:**

 WindowWaitOpen WindowFind **WindowClose** 

# WindowWaitOpen

**Description:** Waits for the specified window to appear (open). The specified window title may include the percent (%) sign to indicate a wildcard.

\_\_\_\_\_\_\_\_\_\_\_\_\_\_\_\_\_\_\_\_\_\_\_\_\_\_\_\_\_\_\_\_\_\_\_\_\_\_\_\_\_\_\_\_\_\_\_\_\_\_

#### **Syntax:** WindowWaitOpen title, timeout

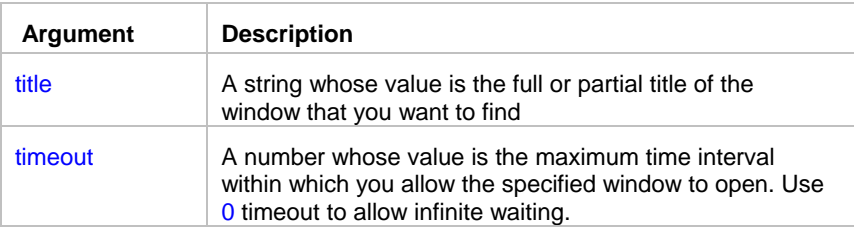

### **Return value:** None.

**Usage:** Execution of the script will not continue until the window with the specified title text is found or timeout occurs. The window title may contain the percent (%) symbol at the end to indicate a wildcard. Use it when the desired window title varies. This solves the problem with applications that change their titles depending on the document loaded. The percent sign matches any group of characters. For example a search for "Microsoft Word %"will find an instance of Microsoft Word with any document loaded.

### **Note:**

WindowWaitOpen checks both visible and invisible windows.

### **See also:**

**WindowWaitClose** WindowFind

# WindowPostMessage

**Description:** Adds the specified Windows message to the message queue for the specified window.

\_\_\_\_\_\_\_\_\_\_\_\_\_\_\_\_\_\_\_\_\_\_\_\_\_\_\_\_\_\_\_\_\_\_\_\_\_\_\_\_\_\_\_\_\_\_\_\_\_\_

### **Syntax:** WindowPostMessage handle, message, word, long

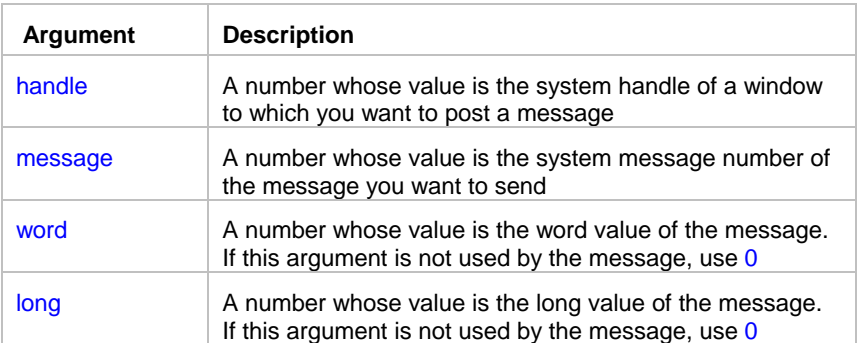

#### **Return value:** None.

**Usage:** WindowPostMessage statement posts the message identified by message and optionally, word and long, to the window identified by handle using Windows SDK function PostMessage. The message is added to the end of the object's message queue. Opposite to WindowSendMessage statement, WindowPostMessage is asynchronous; it does not stop execution of the script until the message is processed.

**Note:** 

See Windows Software Development Kit (SDK) documentation for complete information on supported messages and parameters

#### **See also:**

 WindowSendMessage Call

### WindowSendMessage

**Description:** Sends the specified Windows message to the specified window so that it is executed immediately.

\_\_\_\_\_\_\_\_\_\_\_\_\_\_\_\_\_\_\_\_\_\_\_\_\_\_\_\_\_\_\_\_\_\_\_\_\_\_\_\_\_\_\_\_\_\_\_\_\_\_

**Syntax:** WindowSendMessage handle, message, word, long

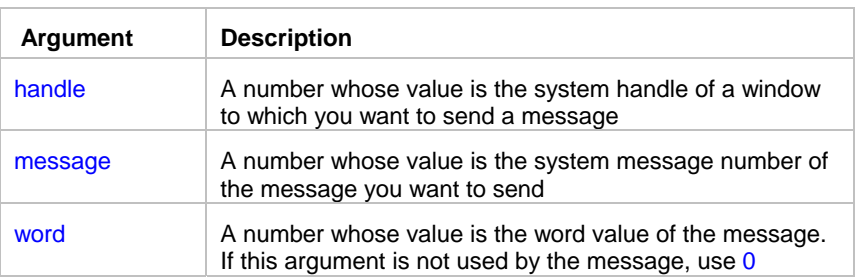

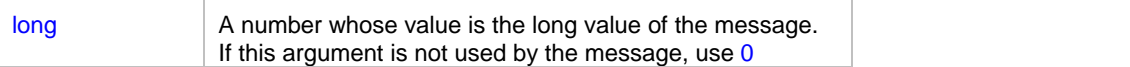

### **Return value:** None.

**Usage:** WindowSendMessage statement sends the message identified by message and optionally, word and long, to the window identified by handle using Windows SDK function SendMessage. The message is sent directly to the object, bypassing the object's message queue. Execution of the script will not continue until the message is processed.

## **Note:**

See Windows Software Development Kit (SDK) documentation for complete information on supported messages and parameters

### **See also:**

 WindowPostMessage Call

# **Functions in database filter and sort expressions**

You can use the following functions in sort and filter expressions. The functions are organized in the following categories.

\_\_\_\_\_\_\_\_\_\_\_\_\_\_\_\_\_\_\_\_\_\_\_\_\_\_\_\_\_\_\_\_\_\_\_\_\_\_\_\_\_\_\_\_\_\_\_\_\_\_

\_\_\_\_\_\_\_\_\_\_\_\_\_\_\_\_\_\_\_\_\_\_\_\_\_\_\_\_\_\_\_\_\_\_\_\_\_\_\_\_\_\_\_\_\_\_\_\_\_\_

- Data type checking and conversion functions
- Day, date, and time functions
- Miscellaneous functions
- Numeric functions
- String functions

#### **See also:**

**Operators** 

JAL Control-of-Flow Statements

JAL Statements by Category

# Data type checking fnctions

Asc Char Date DateTime Integer IsDate IsNull IsNumber IsTime Long Number **String** Time

### **See also:**

Functions by category

# **IsDate**

**Description:** Tests whether a string value is a valid date.

**Syntax:** IsDate ( string )

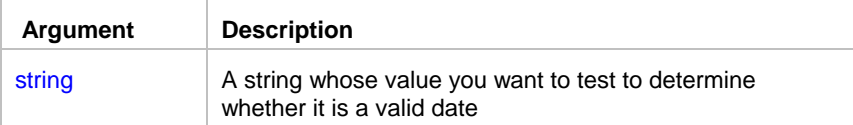

**Return value:** Boolean. Returns TRUE if datevalue is a valid date and FALSE if it is not.

# **IsNull**

**Description:** Reports whether the value of a column or expression is NULL.

**Syntax:** IsNull ( any )

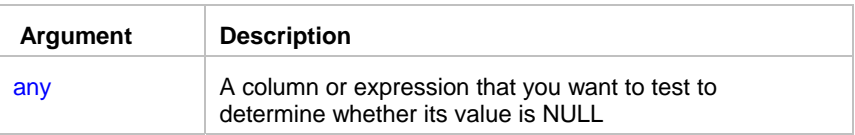

**Return value:** Boolean. Returns TRUE if any is NULL and FALSE if it is not.

**Usage:** Use IsNull to test whether a user-entered value or a value retrieved from the database is NULL.

\_\_\_\_\_\_\_\_\_\_\_\_\_\_\_\_\_\_\_\_\_\_\_\_\_\_\_\_\_\_\_\_\_\_\_\_\_\_\_\_\_\_\_\_\_\_\_\_\_\_

\_\_\_\_\_\_\_\_\_\_\_\_\_\_\_\_\_\_\_\_\_\_\_\_\_\_\_\_\_\_\_\_\_\_\_\_\_\_\_\_\_\_\_\_\_\_\_\_\_\_

### **IsNumber**

**Description:** Reports whether the value of a string is a number.

**Syntax:** IsNumber ( string )

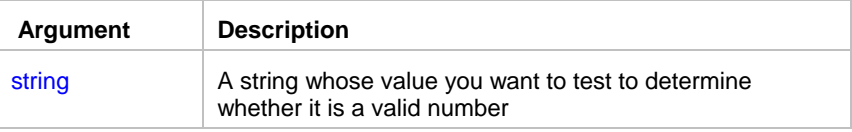

**Return value:** Boolean. Returns TRUE if string is a valid number and FALSE if it is not.

# IsTime

**Description:** Reports whether the value of a string is a valid time value.

**Syntax: IsTime (timevalue)** 

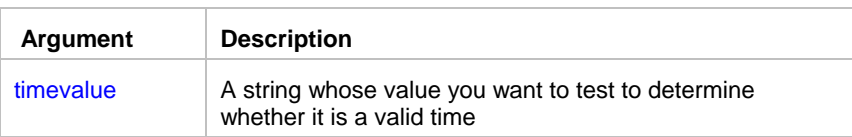

**Return value:** Boolean. Returns TRUE if timevalue is a valid time and FALSE if it is not.

\_\_\_\_\_\_\_\_\_\_\_\_\_\_\_\_\_\_\_\_\_\_\_\_\_\_\_\_\_\_\_\_\_\_\_\_\_\_\_\_\_\_\_\_\_\_\_\_\_\_

\_\_\_\_\_\_\_\_\_\_\_\_\_\_\_\_\_\_\_\_\_\_\_\_\_\_\_\_\_\_\_\_\_\_\_\_\_\_\_\_\_\_\_\_\_\_\_\_\_\_

\_\_\_\_\_\_\_\_\_\_\_\_\_\_\_\_\_\_\_\_\_\_\_\_\_\_\_\_\_\_\_\_\_\_\_\_\_\_\_\_\_\_\_\_\_\_\_\_\_\_

### Date and time functions

### **Date**

**Description:** Converts a string whose value is a valid date to a value of data type date.

**Syntax:** Date ( string )

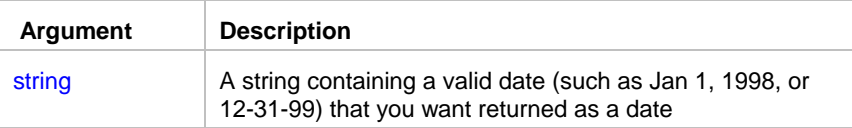

**Return value:** Date. Returns the date in string as a date. If string does not contain a valid date, Date returns NULL.

**Usage:** The value of the string must be a valid date.

Valid dates can include any combination of day (1-31), month (1-12 or the name or abbreviation of a month), and year (two or four digits). Leading zeros are optional for month and day. If the month is a name or an abbreviation, it can come before or after the day; if it is a number, it must be in the month location specified in the Windows control panel. A four-digit number is assumed to be a year.

If the year is two digits, then program chooses the century, as follows. If the year is between 00 and 49, program assumes 20 as the first two digits; if it is between 50 and 99, **JAL script engine** assumes 19. If your data includes dates before 1950, such as birth dates, always specify a four-digit year so that **JAL script engine** interprets the date as intended.

**JAL script engine** handles years from 1000 to 3000 inclusive.

An expression has a more limited set of data types than the functions that can be part of the expression. Although the Date function returns a date value, the whole expression is promoted to a DateTime value. Therefore, if your expression consists of a single Date function, it will appear that Date returns the wrong data type. To convert the date without the time, choose an appropriate convert format.

# **DateTime**

**Description:** Combines a date and a time value into a DateTime value.

**Syntax:** DateTime ( date {, time } )

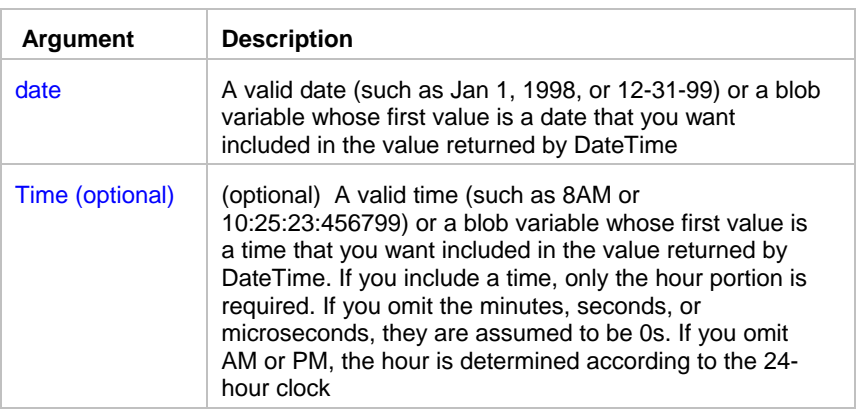

**Return value:** DateTime. Returns a DateTime value based on the values in date and optionally time. If time is omitted, DateTime uses 00:00:00.000000 (midnight).

\_\_\_\_\_\_\_\_\_\_\_\_\_\_\_\_\_\_\_\_\_\_\_\_\_\_\_\_\_\_\_\_\_\_\_\_\_\_\_\_\_\_\_\_\_\_\_\_\_\_

\_\_\_\_\_\_\_\_\_\_\_\_\_\_\_\_\_\_\_\_\_\_\_\_\_\_\_\_\_\_\_\_\_\_\_\_\_\_\_\_\_\_\_\_\_\_\_\_\_\_

**Usage:** For information on valid dates, see Date function.

# **Day**

**Description:** Obtains the day of the month in a date value.

**Syntax:** Day (date )

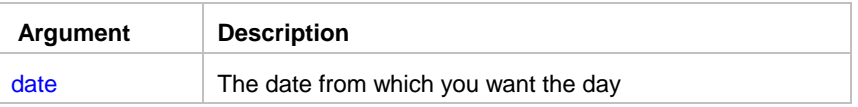

Return value: Integer. Returns an integer (1-31) representing the day of the month in date.

# **DayName**

**Description:** Determines the day of the week in a date value and returns the weekday's name.

**Syntax:** DayName (date )

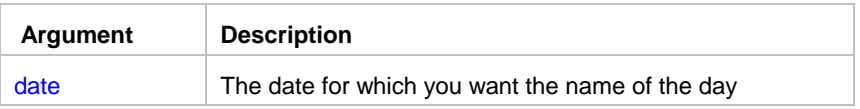

**Return value:** String. Returns a string whose value is the name of the weekday (Sunday, Monday, and so on) for date.

\_\_\_\_\_\_\_\_\_\_\_\_\_\_\_\_\_\_\_\_\_\_\_\_\_\_\_\_\_\_\_\_\_\_\_\_\_\_\_\_\_\_\_\_\_\_\_\_\_\_

\_\_\_\_\_\_\_\_\_\_\_\_\_\_\_\_\_\_\_\_\_\_\_\_\_\_\_\_\_\_\_\_\_\_\_\_\_\_\_\_\_\_\_\_\_\_\_\_\_\_

# **DayNumber**

**Description:** Determines the day of the week of a date value and returns the number of the weekday.

**Syntax:** DayNumber (date )

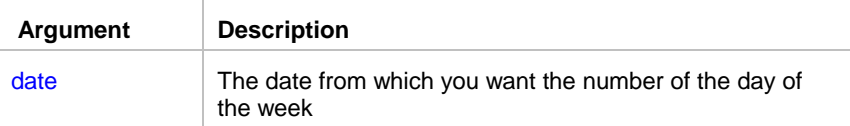

**Return value:** Integer. Returns an integer (1-7) representing the day of the week of date. Sunday is day 1, Monday is day 2, and so on.

\_\_\_\_\_\_\_\_\_\_\_\_\_\_\_\_\_\_\_\_\_\_\_\_\_\_\_\_\_\_\_\_\_\_\_\_\_\_\_\_\_\_\_\_\_\_\_\_\_\_

# **DaysAfter**

**Description:** Determines the day of the week of a date value and returns the number of the weekday.

Syntax: DaysAfter ( date1, date2 )

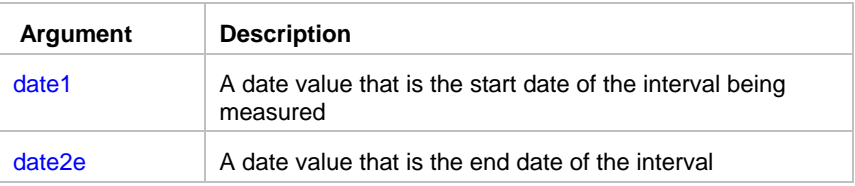

**Return value:** Long. Returns a long containing the number of days date2 occurs after date1. If date2 occurs before date1, DaysAfter returns a negative number.

\_\_\_\_\_\_\_\_\_\_\_\_\_\_\_\_\_\_\_\_\_\_\_\_\_\_\_\_\_\_\_\_\_\_\_\_\_\_\_\_\_\_\_\_\_\_\_\_\_\_

\_\_\_\_\_\_\_\_\_\_\_\_\_\_\_\_\_\_\_\_\_\_\_\_\_\_\_\_\_\_\_\_\_\_\_\_\_\_\_\_\_\_\_\_\_\_\_\_\_\_

\_\_\_\_\_\_\_\_\_\_\_\_\_\_\_\_\_\_\_\_\_\_\_\_\_\_\_\_\_\_\_\_\_\_\_\_\_\_\_\_\_\_\_\_\_\_\_\_\_\_

# **Hour**

**Description:** Obtains the hour in a time value. The hour is based on a 24-hour clock.

**Syntax:** Hour ( time )

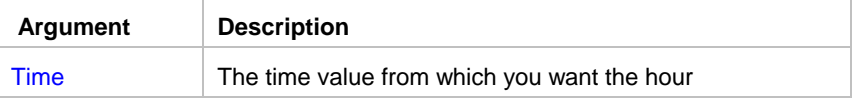

**Return value:** Integer. Returns an integer (00-23) containing the hour portion of time.

### **Minute**

**Description:** Obtains the number of minutes in the minutes portion of a time value.

**Syntax:** Minute ( time )

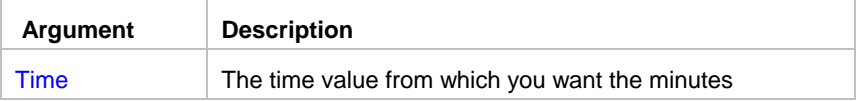

**Return value:** Integer. Returns the minutes portion of time (00 to 59).

### **Month**

**Description:** Determines the month of a date value.

**Syntax:** Month ( date )

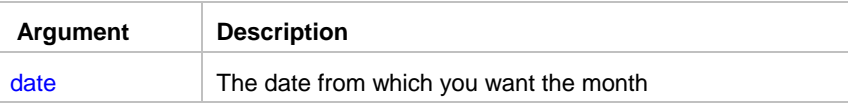
**Return value:** Integer. Returns an integer (1 to 12) whose value is the month portion of date.

\_\_\_\_\_\_\_\_\_\_\_\_\_\_\_\_\_\_\_\_\_\_\_\_\_\_\_\_\_\_\_\_\_\_\_\_\_\_\_\_\_\_\_\_\_\_\_\_\_\_

\_\_\_\_\_\_\_\_\_\_\_\_\_\_\_\_\_\_\_\_\_\_\_\_\_\_\_\_\_\_\_\_\_\_\_\_\_\_\_\_\_\_\_\_\_\_\_\_\_\_

#### **Now**

**Description:** Obtains the current time based on the system time of the client machine.

**Syntax:** Now ( )

**Return value:** Time. Returns the current time based on the system time of the client machine.

### **RelativeDate**

**Description:** Obtains the date that occurs a specified number of days after or before another date.

**Syntax:** RelativeDate ( date, n )

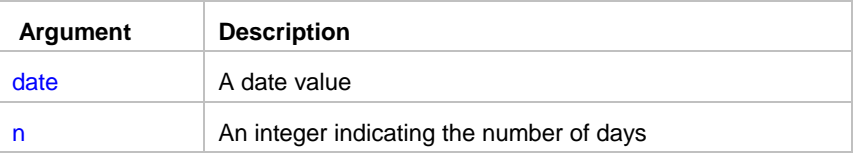

**Return value:** Date. Returns the date that occurs n days after date if n is greater than 0. Returns the date that occurs n days before date if n is less than 0.

\_\_\_\_\_\_\_\_\_\_\_\_\_\_\_\_\_\_\_\_\_\_\_\_\_\_\_\_\_\_\_\_\_\_\_\_\_\_\_\_\_\_\_\_\_\_\_\_\_\_

## **RelativeTime**

**Description:** Obtains the time that occurs a specified number of seconds after or before another time.

**Syntax:** RelativeTime ( time, n )

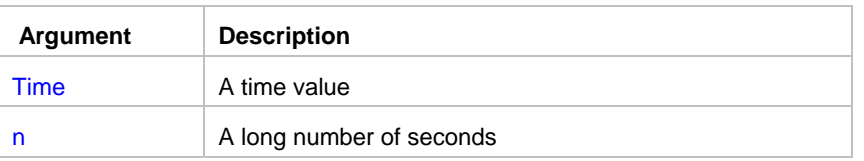

**Return value:** Time. Returns the time that occurs n seconds after time if n is greater than 0. Returns the time that occurs n seconds before time if n is less than 0. The maximum return value is 23:59:59.

## **Second**

**Description:** Obtains the number of seconds in the seconds portion of a time value.

\_\_\_\_\_\_\_\_\_\_\_\_\_\_\_\_\_\_\_\_\_\_\_\_\_\_\_\_\_\_\_\_\_\_\_\_\_\_\_\_\_\_\_\_\_\_\_\_\_\_

\_\_\_\_\_\_\_\_\_\_\_\_\_\_\_\_\_\_\_\_\_\_\_\_\_\_\_\_\_\_\_\_\_\_\_\_\_\_\_\_\_\_\_\_\_\_\_\_\_\_

**Syntax:** Second ( time )

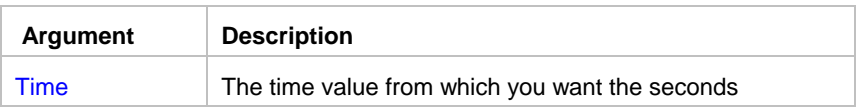

**Return value:** Integer. Returns the seconds portion of time (00 to 59).

### **SecondsAfter**

**Description:** Determines the number of seconds one time occurs after another.

Syntax: SecondsAfter ( time1, time2 )

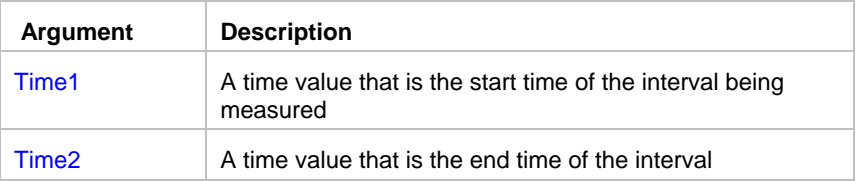

**Return value:** Long. Returns the number of seconds time2 occurs after time1. If time2 occurs before time1, SecondsAfter returns a negative number.

\_\_\_\_\_\_\_\_\_\_\_\_\_\_\_\_\_\_\_\_\_\_\_\_\_\_\_\_\_\_\_\_\_\_\_\_\_\_\_\_\_\_\_\_\_\_\_\_\_\_

### **Time**

**Description:** Converts a string to a time data type.

**Syntax:** Time ( string )

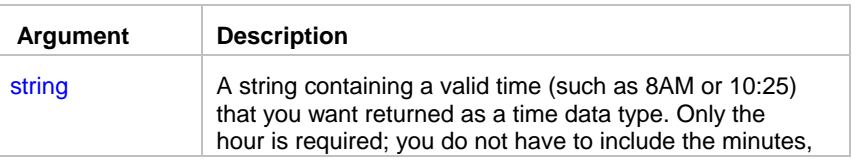

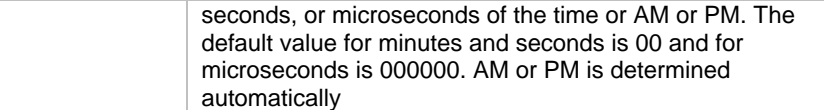

**Return value:** Time. Returns the time in string as a time data type. If string does not contain a valid time, Time returns 00:00:00.

\_\_\_\_\_\_\_\_\_\_\_\_\_\_\_\_\_\_\_\_\_\_\_\_\_\_\_\_\_\_\_\_\_\_\_\_\_\_\_\_\_\_\_\_\_\_\_\_\_\_

\_\_\_\_\_\_\_\_\_\_\_\_\_\_\_\_\_\_\_\_\_\_\_\_\_\_\_\_\_\_\_\_\_\_\_\_\_\_\_\_\_\_\_\_\_\_\_\_\_\_

## **Today**

**Description:** Obtains the system date and time.

**Syntax:** Today ( )

**Return value:** DateTime. Returns the current system date and time.

### Year

**Description:** Determines the year of a date value.

**Syntax:** Year ( date )

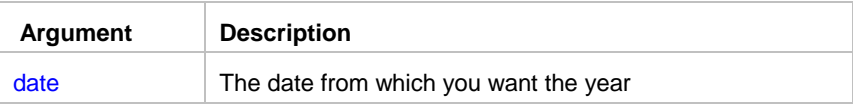

**Return value:** Integer. Returns an integer whose value is a four-digit year adapted from the year portion of date if it succeeds and 1900 if an error occurs.

If the year is two digits, then program chooses the century, as follows. If the year is between 00 to 49, program assumes 20 as the first two digits; if it is between 50 and 99, program assumes 19.

**Usage:** Obtains the year portion of date. **JAL script engine** handles years from 1000 to 3000 inclusive. If your data includes dates before 1950, such as birth dates, always specify a 4-digit year so that Year function (and other functions) interprets the date as intended.

\_\_\_\_\_\_\_\_\_\_\_\_\_\_\_\_\_\_\_\_\_\_\_\_\_\_\_\_\_\_\_\_\_\_\_\_\_\_\_\_\_\_\_\_\_\_\_\_\_\_

## Miscellanious functions

Case If

```
ProfileInt 
ProfileString
RGB
```
## **Case**

**Description:** Tests the values of a column or expression and returns values based on the results of the test.

\_\_\_\_\_\_\_\_\_\_\_\_\_\_\_\_\_\_\_\_\_\_\_\_\_\_\_\_\_\_\_\_\_\_\_\_\_\_\_\_\_\_\_\_\_\_\_\_\_\_

#### **Syntax:**

Case ( column WHEN value1 THEN result1 { WHEN value2 THEN result2 { ...} } { ELSE resultelse } )

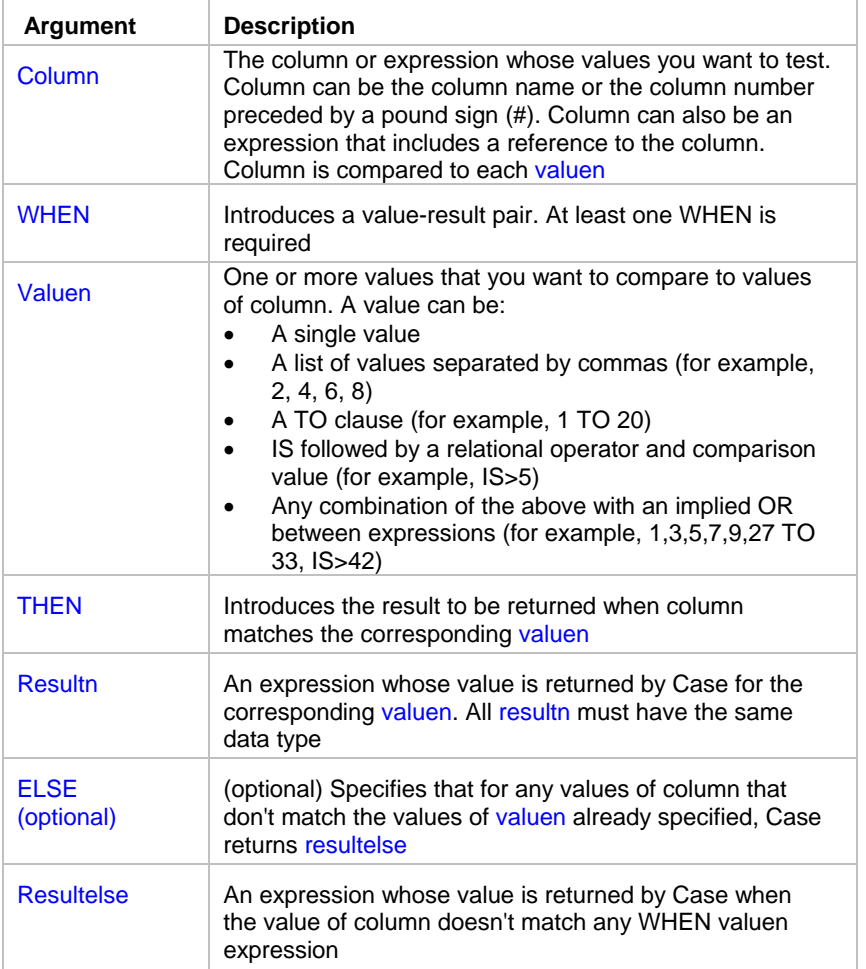

Return value: The data type of resultn. Returns the result you specify in resultn.

**Usage:** If more than one WHEN clause matches column, Case returns the result of the first matching one.

#### **Note:**

Function Case is similar to the ORACLE's Decode function.

## **GetRow**

**Description:** Reports the number of a row in which processing is performed.

#### **Syntax:** GetRow ( )

**Return value:** Long. Returns the number of a row if it succeeds, 0 if no data has been retrieved or added, and -1 if an error occurs.

\_\_\_\_\_\_\_\_\_\_\_\_\_\_\_\_\_\_\_\_\_\_\_\_\_\_\_\_\_\_\_\_\_\_\_\_\_\_\_\_\_\_\_\_\_\_\_\_\_\_

\_\_\_\_\_\_\_\_\_\_\_\_\_\_\_\_\_\_\_\_\_\_\_\_\_\_\_\_\_\_\_\_\_\_\_\_\_\_\_\_\_\_\_\_\_\_\_\_\_\_

## If

**Description:** Evaluates a condition and returns a value based on that condition.

**Syntax:** If ( boolean, truevalue, falsevalue )

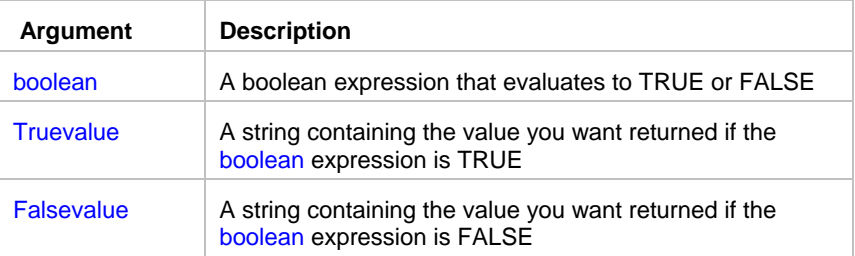

**Return value:** The data type of truevalue or falsevalue. Returns truevalue if boolean is TRUE and falsevalue if it is FALSE. Returns NULL if an error occurs.

\_\_\_\_\_\_\_\_\_\_\_\_\_\_\_\_\_\_\_\_\_\_\_\_\_\_\_\_\_\_\_\_\_\_\_\_\_\_\_\_\_\_\_\_\_\_\_\_\_\_

## **IsRowModified**

**Description:** Reports whether the row has been modified.

**Syntax:** IsRowModified ( )

**Return value:** Boolean. Returns TRUE if the row has been modified and FALSE if it has not.

Example: To filter out only modified rows, set filter expression as following: IsRowModified ( )

## **IsRowNew**

**Description:** Reports whether the row has been newly inserted after last save or retrieve.

**Syntax:** IsRowNew ( )

**Return value:** Returns TRUE if the row is new and FALSE if it was retrieved from the database.

\_\_\_\_\_\_\_\_\_\_\_\_\_\_\_\_\_\_\_\_\_\_\_\_\_\_\_\_\_\_\_\_\_\_\_\_\_\_\_\_\_\_\_\_\_\_\_\_\_\_

\_\_\_\_\_\_\_\_\_\_\_\_\_\_\_\_\_\_\_\_\_\_\_\_\_\_\_\_\_\_\_\_\_\_\_\_\_\_\_\_\_\_\_\_\_\_\_\_\_\_

Example: To filter out only newly inserted rows, set filter expression as following: IsRowNew ( )

#### **See also:**

Functions by category

## **ProfileInt**

**Description:** Obtains the integer value of a setting in the specified profile file.

**Syntax: ProfileInt ( filename, section, key, default )** 

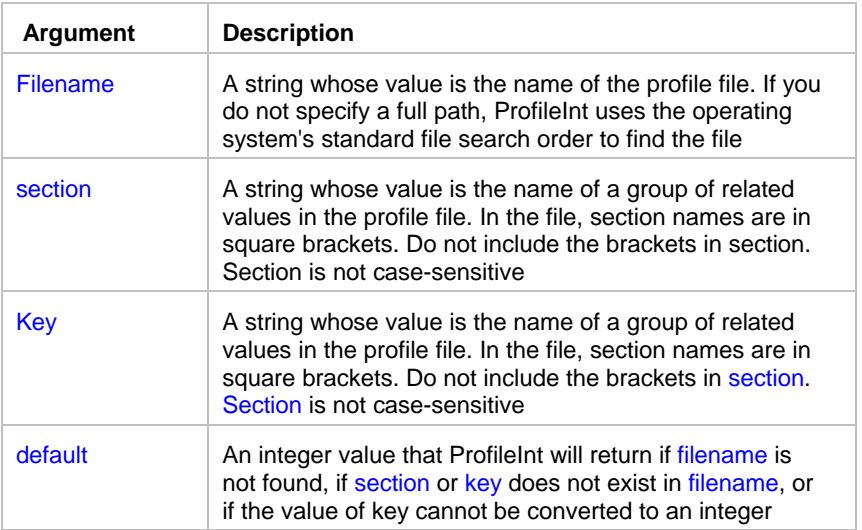

**Return value:** Integer. Returns default if filename is not found, section is not found in filename, or key is not found in section, or the value of key is not an integer. Returns -1 if an error occurs.

**Usage:** Use ProfileInt or ProfileString to get configuration settings from a profile file.

## **ProfileString**

**Description:** Obtains the string value of a setting in the specified profile file.

**Syntax: ProfileInt ( filename, section, key, default )** 

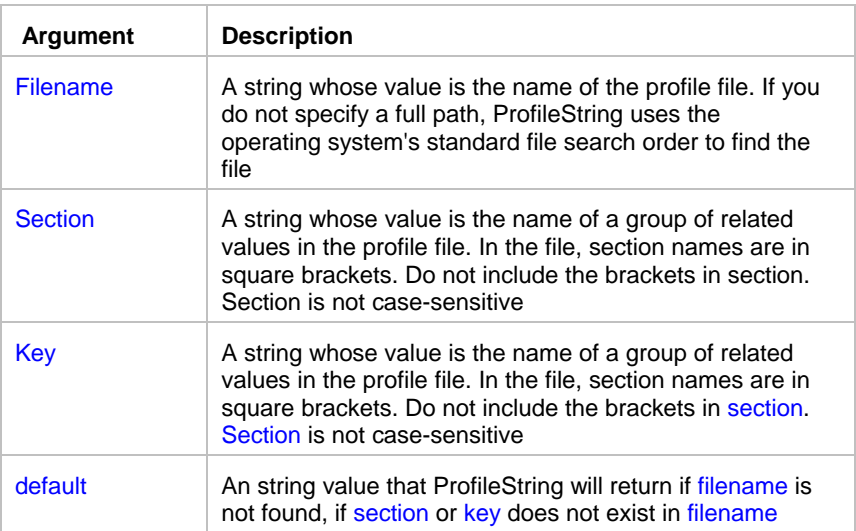

**Return value:** String, with a maximum length of 4096 characters. Returns the string from key within section within filename. If filename is not found, section is not found in filename, or key is not found in section, ProfileString returns default. If an error occurs, it returns the empty string ("").

\_\_\_\_\_\_\_\_\_\_\_\_\_\_\_\_\_\_\_\_\_\_\_\_\_\_\_\_\_\_\_\_\_\_\_\_\_\_\_\_\_\_\_\_\_\_\_\_\_\_

Usage: Use ProfileInt or ProfileString to get configuration settings from a profile file.

## RGB

**Description:** Calculates the long value that represents the color specified by numeric values for the red, green, and blue components of the color.

\_\_\_\_\_\_\_\_\_\_\_\_\_\_\_\_\_\_\_\_\_\_\_\_\_\_\_\_\_\_\_\_\_\_\_\_\_\_\_\_\_\_\_\_\_\_\_\_\_\_

**Syntax: RGB** (red, green, blue )

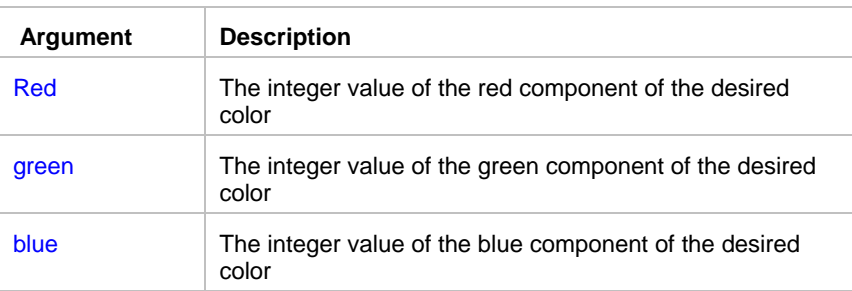

**Return value:** Long. Returns the long that represents the color created by combining the values specified in red, green, and blue. If an error occurs, RGB returns NULL.

**Usage:** The formula for combining the colors is:

Red + (256 \* Green) + (65536 \* Blue)

Use RGB to obtain the long value required to set the color for text and drawing objects. You can also set an object's color to the long value that represents the color. The RGB function provides an easy way to calculate that value. The value of a component color is an integer between 0 and 255

\_\_\_\_\_\_\_\_\_\_\_\_\_\_\_\_\_\_\_\_\_\_\_\_\_\_\_\_\_\_\_\_\_\_\_\_\_\_\_\_\_\_\_\_\_\_\_\_\_\_

\_\_\_\_\_\_\_\_\_\_\_\_\_\_\_\_\_\_\_\_\_\_\_\_\_\_\_\_\_\_\_\_\_\_\_\_\_\_\_\_\_\_\_\_\_\_\_\_\_\_

## Numeric functions

Abs **Ceiling** Cos Exp Fact Int Log LogTen Mod Pi Rand Round Sign Sin Sqrt Tan **Truncate** 

## Abs

**Description:** Calculates the absolute value of a number.

**Syntax:** Abs ( n )

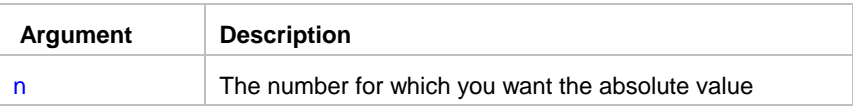

**Return value:** The data type of n. Returns the absolute value of n.

# **Ceiling**

**Description:** Determines the smallest whole number that is greater than or equal to a specified limit.

\_\_\_\_\_\_\_\_\_\_\_\_\_\_\_\_\_\_\_\_\_\_\_\_\_\_\_\_\_\_\_\_\_\_\_\_\_\_\_\_\_\_\_\_\_\_\_\_\_\_

**Syntax: Ceiling (n)** 

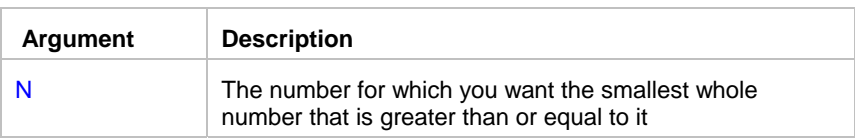

**Return value:** The data type of n. Returns the smallest whole number that is greater than or equal to n.

\_\_\_\_\_\_\_\_\_\_\_\_\_\_\_\_\_\_\_\_\_\_\_\_\_\_\_\_\_\_\_\_\_\_\_\_\_\_\_\_\_\_\_\_\_\_\_\_\_\_

\_\_\_\_\_\_\_\_\_\_\_\_\_\_\_\_\_\_\_\_\_\_\_\_\_\_\_\_\_\_\_\_\_\_\_\_\_\_\_\_\_\_\_\_\_\_\_\_\_\_

## **Cos**

**Description:** Calculates the cosine of an angle.

**Syntax:** Cos ( n )

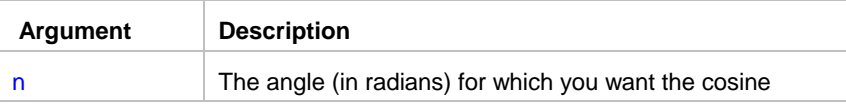

**Return value:** Double. Returns the cosine of n.

## Exp

**Description:** Raises e to the specified power.

**Syntax:** Exp ( n )

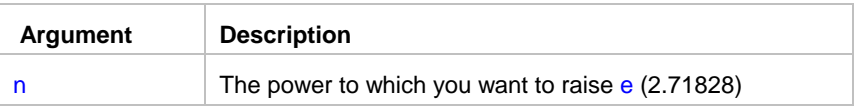

**Return value:** Double. Returns e raised to the power n.

## Fact

**Description:** Determines the factorial of a number.

**Syntax:** Fact ( n )

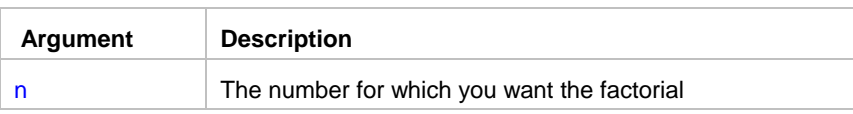

\_\_\_\_\_\_\_\_\_\_\_\_\_\_\_\_\_\_\_\_\_\_\_\_\_\_\_\_\_\_\_\_\_\_\_\_\_\_\_\_\_\_\_\_\_\_\_\_\_\_

\_\_\_\_\_\_\_\_\_\_\_\_\_\_\_\_\_\_\_\_\_\_\_\_\_\_\_\_\_\_\_\_\_\_\_\_\_\_\_\_\_\_\_\_\_\_\_\_\_\_

**Return value:** Double. Returns the factorial of n.

#### Int

**Description:** Determines the largest whole number less than or equal to a number.

**Syntax:** Int ( n )

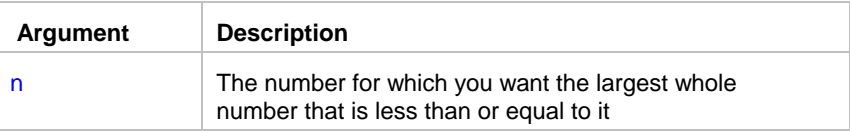

Return value: The data type of n. Returns the largest whole number less than or equal to n.

## Integer

**Description:** Converts the value of a string to an integer.

**Syntax:** Integer ( string )

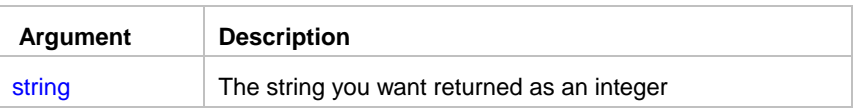

**Return value:** Integer. Returns the contents of string as an integer if it succeeds and 0 if string is not a number.

\_\_\_\_\_\_\_\_\_\_\_\_\_\_\_\_\_\_\_\_\_\_\_\_\_\_\_\_\_\_\_\_\_\_\_\_\_\_\_\_\_\_\_\_\_\_\_\_\_\_

## Log

**Description:** Determines the natural logarithm of a number.

**Syntax:** Log ( n )

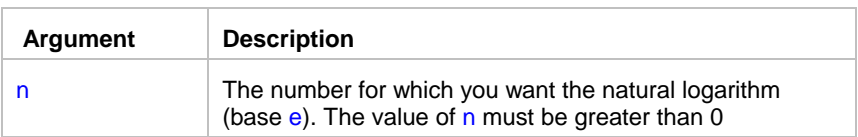

**Return value:** Double. Returns the natural logarithm of n. An execution error occurs if n is negative or zero.

\_\_\_\_\_\_\_\_\_\_\_\_\_\_\_\_\_\_\_\_\_\_\_\_\_\_\_\_\_\_\_\_\_\_\_\_\_\_\_\_\_\_\_\_\_\_\_\_\_\_

\_\_\_\_\_\_\_\_\_\_\_\_\_\_\_\_\_\_\_\_\_\_\_\_\_\_\_\_\_\_\_\_\_\_\_\_\_\_\_\_\_\_\_\_\_\_\_\_\_\_

**Inverse:** The inverse of the Log function is the Exp function.

## LogTen

**Description:** Determines the base 10 logarithm of a number.

#### **Syntax:** LogTen ( n )

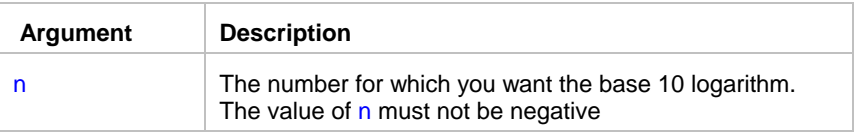

**Return value:** Double. Returns the decimal log of n.

**Obtaining a number:** The expression 10^n is the inverse for LogTen(n). To obtain n given number (nbr = LogTen(n)), use  $n = 10^r$ .

\_\_\_\_\_\_\_\_\_\_\_\_\_\_\_\_\_\_\_\_\_\_\_\_\_\_\_\_\_\_\_\_\_\_\_\_\_\_\_\_\_\_\_\_\_\_\_\_\_\_

#### Long

**Description:** Converts the value of a string to a long.

**Syntax:** Long ( string )

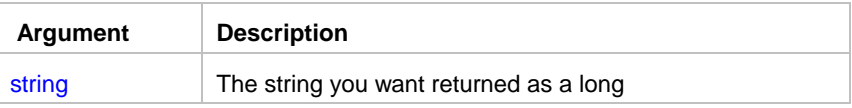

**Return value:** Long. Returns the contents of string as a long if it succeeds and 0 if string is not a valid number.

\_\_\_\_\_\_\_\_\_\_\_\_\_\_\_\_\_\_\_\_\_\_\_\_\_\_\_\_\_\_\_\_\_\_\_\_\_\_\_\_\_\_\_\_\_\_\_\_\_\_

### Mod

**Description:** Obtains the remainder (modulus) of a division operation.

#### **Syntax:** Mod ( x, y )

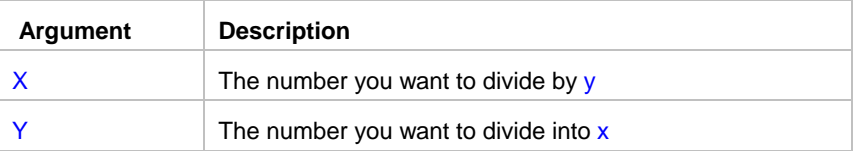

**Return value:** The data type of x or y, whichever data type is more precise.

### Number

**Description:** Converts a string to a number.

**Syntax:** Number ( string )

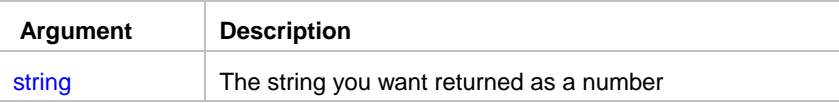

**Return value:** A numeric data type. Returns the contents of string as a number. If string is not a valid number, Number returns 0.

\_\_\_\_\_\_\_\_\_\_\_\_\_\_\_\_\_\_\_\_\_\_\_\_\_\_\_\_\_\_\_\_\_\_\_\_\_\_\_\_\_\_\_\_\_\_\_\_\_\_

\_\_\_\_\_\_\_\_\_\_\_\_\_\_\_\_\_\_\_\_\_\_\_\_\_\_\_\_\_\_\_\_\_\_\_\_\_\_\_\_\_\_\_\_\_\_\_\_\_\_

#### Pi

**Description:** Multiplies pi by a specified number.

**Syntax:** Pi ( n )

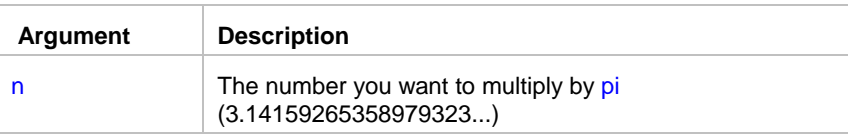

**Return value:** Double. Returns the result of multiplying n by pi if it succeeds and -1 if an error occurs.

\_\_\_\_\_\_\_\_\_\_\_\_\_\_\_\_\_\_\_\_\_\_\_\_\_\_\_\_\_\_\_\_\_\_\_\_\_\_\_\_\_\_\_\_\_\_\_\_\_\_

**Usage:** Use Pi to convert angles to and from radians.

### Rand

**Description:** Obtains a random whole number between 1 and a specified upper limit.

**Syntax:** Rand ( n )

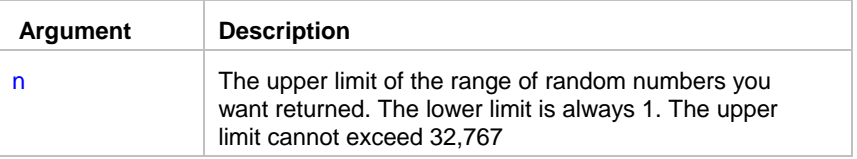

**Return value:** A numeric data type, the data type of n. Returns a random whole number between 1 and n.

**Usage:** The sequence of numbers generated by repeated calls to the Rand function is a computer-generated pseudo-random sequence.

\_\_\_\_\_\_\_\_\_\_\_\_\_\_\_\_\_\_\_\_\_\_\_\_\_\_\_\_\_\_\_\_\_\_\_\_\_\_\_\_\_\_\_\_\_\_\_\_\_\_

### Round

**Description:** Rounds a number to the specified number of decimal places.

**Syntax:** Round ( x, n )

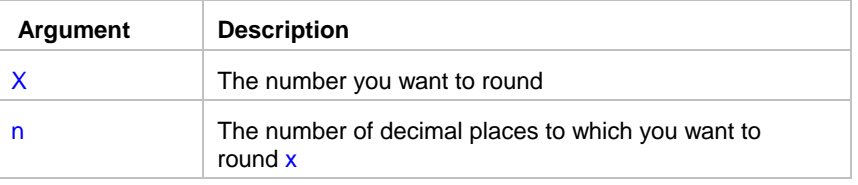

**Return value:** Decimal. If n is positive, returns x rounded to the specified number of decimal places. If n is negative, returns x rounded to  $(-n+1)$  places before the decimal point. Returns -1 if it fails.

## Sign

**Description:** Determines the sign of a number. Sign reports whether a number is negative, zero, or positive.

\_\_\_\_\_\_\_\_\_\_\_\_\_\_\_\_\_\_\_\_\_\_\_\_\_\_\_\_\_\_\_\_\_\_\_\_\_\_\_\_\_\_\_\_\_\_\_\_\_\_

\_\_\_\_\_\_\_\_\_\_\_\_\_\_\_\_\_\_\_\_\_\_\_\_\_\_\_\_\_\_\_\_\_\_\_\_\_\_\_\_\_\_\_\_\_\_\_\_\_\_

\_\_\_\_\_\_\_\_\_\_\_\_\_\_\_\_\_\_\_\_\_\_\_\_\_\_\_\_\_\_\_\_\_\_\_\_\_\_\_\_\_\_\_\_\_\_\_\_\_\_

**Syntax:** Sign ( n )

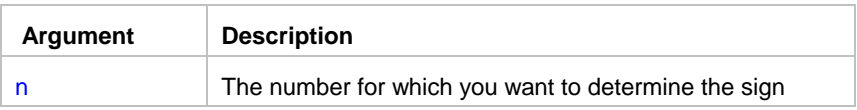

**Return value:** Integer. Returns a number (-1, 0, or 1) indicating the sign of n.

## Sin

**Description:** Calculates the sine of an angle.

**Syntax:** Sin ( n )

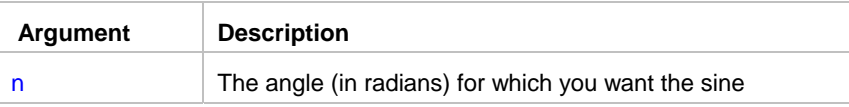

**Return value:** Double. Returns the sine of n.

# **Sqrt**

**Description:** Calculates the square root of a number.

#### **Syntax:** Sqrt ( n )

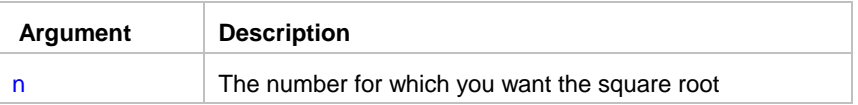

**Return value:** Double. Returns the square root of n.

#### **Usage:**  $Sqrt(n)$  is the same as  $n^2.5$ .

Taking the square root of a negative number causes an execution error.

## Tan

**Description:** Calculates the tangent of an angle.

**Syntax:** Tan ( n )

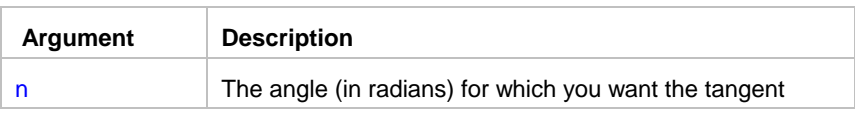

**Return value:** Double. Returns the tangent of n if it succeeds and -1 if an error occurs.

\_\_\_\_\_\_\_\_\_\_\_\_\_\_\_\_\_\_\_\_\_\_\_\_\_\_\_\_\_\_\_\_\_\_\_\_\_\_\_\_\_\_\_\_\_\_\_\_\_\_

\_\_\_\_\_\_\_\_\_\_\_\_\_\_\_\_\_\_\_\_\_\_\_\_\_\_\_\_\_\_\_\_\_\_\_\_\_\_\_\_\_\_\_\_\_\_\_\_\_\_

## **Truncate**

**Description:** Truncates a number to the specified number of decimal places.

**Syntax:** Truncate ( x, n )

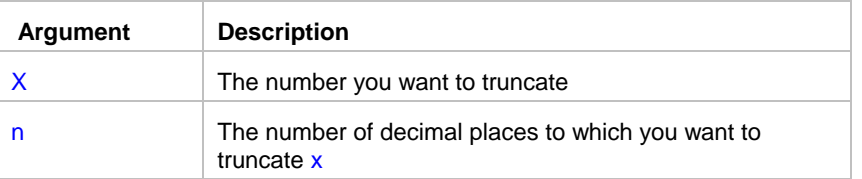

Return value: The data type of n. If n is positive, returns x truncated to the specified number of decimal places. If n is negative, returns x truncated to (-n+1) places before the decimal point. Returns -1 if it fails.

\_\_\_\_\_\_\_\_\_\_\_\_\_\_\_\_\_\_\_\_\_\_\_\_\_\_\_\_\_\_\_\_\_\_\_\_\_\_\_\_\_\_\_\_\_\_\_\_\_\_

## String functions

Fill Left LeftTrim Len Lower Match Mid Pos Replace Right RightTrim Space

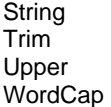

## Asc

**Description:** Converts the first character of a string to its ASCII integer value.

**Syntax:** Asc ( string )

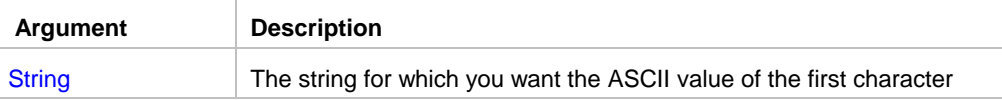

**Return value:** Integer. Returns the ASCII value of the first character in string.

**Usage:** Use Asc to test the case of a character or manipulate text and letters.To find out the case of a character, you can check whether its ASCII value is within the appropriate range.

\_\_\_\_\_\_\_\_\_\_\_\_\_\_\_\_\_\_\_\_\_\_\_\_\_\_\_\_\_\_\_\_\_\_\_\_\_\_\_\_\_\_\_\_\_\_\_\_\_\_

\_\_\_\_\_\_\_\_\_\_\_\_\_\_\_\_\_\_\_\_\_\_\_\_\_\_\_\_\_\_\_\_\_\_\_\_\_\_\_\_\_\_\_\_\_\_\_\_\_\_

## **Char**

**Description:** Converts an integer to a character.

**Syntax:** Char ( n )

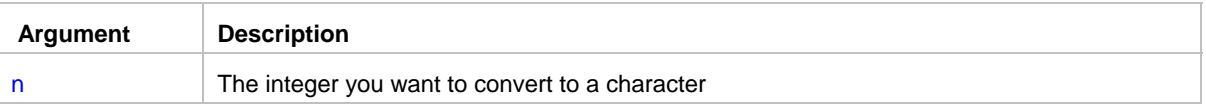

\_\_\_\_\_\_\_\_\_\_\_\_\_\_\_\_\_\_\_\_\_\_\_\_\_\_\_\_\_\_\_\_\_\_\_\_\_\_\_\_\_\_\_\_\_\_\_\_\_\_

**Return value:** String. Returns the character whose ASCII value is n.

### Fill

**Description:** Builds a string of the specified length by repeating the specified characters until the result string is long enough.

**Syntax:** Fill ( chars, n )

JAL (continued); Functions in database filter and sort expressions

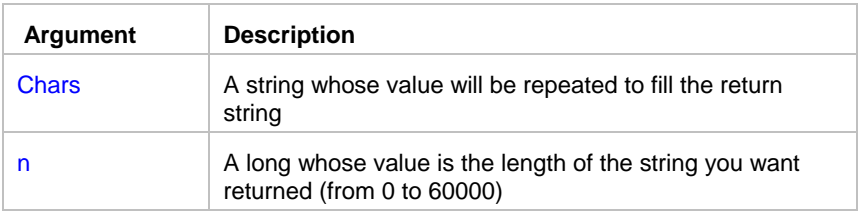

**Return value:** String. Returns a string n characters long filled with repetitions of the characters in the argument chars. If the argument chars has more than n characters, the first n characters of chars are used to fill the return string. If the argument chars has fewer than n characters, the characters in chars are repeated until the return string has n characters.

\_\_\_\_\_\_\_\_\_\_\_\_\_\_\_\_\_\_\_\_\_\_\_\_\_\_\_\_\_\_\_\_\_\_\_\_\_\_\_\_\_\_\_\_\_\_\_\_\_\_

## Left

**Description:** Obtains a specified number of characters from the beginning of a string.

**Syntax:** Left ( string, n )

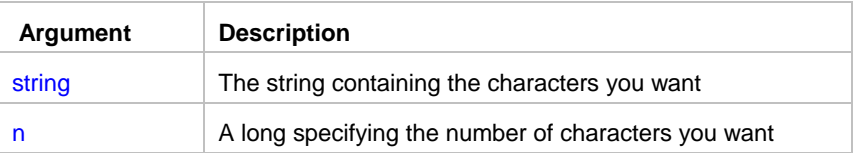

**Return value:** String. Returns the leftmost n characters in string if it succeeds and the empty string ("") if an error occurs. If n is greater than or equal to the length of the string, Left returns the entire string. It does not add spaces to make the return value's length equal to n.

\_\_\_\_\_\_\_\_\_\_\_\_\_\_\_\_\_\_\_\_\_\_\_\_\_\_\_\_\_\_\_\_\_\_\_\_\_\_\_\_\_\_\_\_\_\_\_\_\_\_

## **LeftTrim**

**Description:** Removes leading spaces from the beginning of a string.

**Syntax: LeftTrim ( string )** 

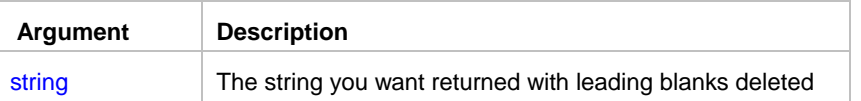

**Return value:** String. Returns a copy of string with leading blanks deleted if it succeeds and the empty string ("") if an error occurs.

### Len

**Description:** Reports the length of a string.

**Syntax:** Len ( string )

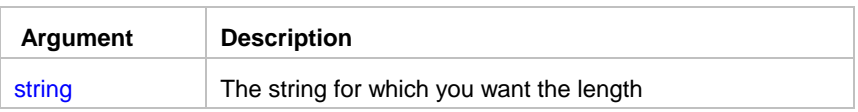

**Return value:** Long. Returns a long containing the length of string if it succeeds and -1 if an error occurs.

\_\_\_\_\_\_\_\_\_\_\_\_\_\_\_\_\_\_\_\_\_\_\_\_\_\_\_\_\_\_\_\_\_\_\_\_\_\_\_\_\_\_\_\_\_\_\_\_\_\_

\_\_\_\_\_\_\_\_\_\_\_\_\_\_\_\_\_\_\_\_\_\_\_\_\_\_\_\_\_\_\_\_\_\_\_\_\_\_\_\_\_\_\_\_\_\_\_\_\_\_

#### Lower

**Description:** Converts all the characters in a string to lowercase.

**Syntax:** Lower ( string )

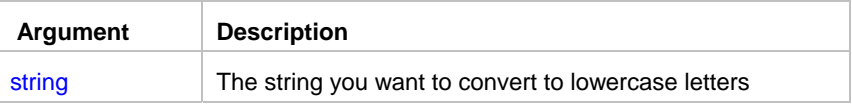

**Return value:** String. Returns string with uppercase letters changed to lowercase if it succeeds and the empty string ("") if an error occurs.

\_\_\_\_\_\_\_\_\_\_\_\_\_\_\_\_\_\_\_\_\_\_\_\_\_\_\_\_\_\_\_\_\_\_\_\_\_\_\_\_\_\_\_\_\_\_\_\_\_\_

## **Match**

**Description:** Determines whether a string's value contains a particular pattern of characters.

**Syntax: Match ( string, textpattern )** 

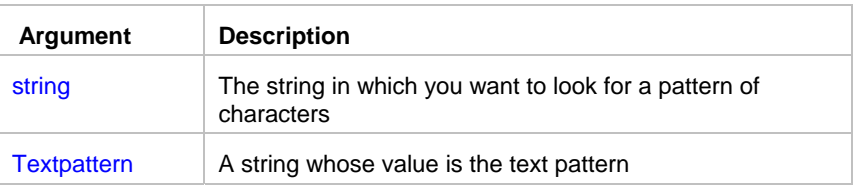

**Return value:** Boolean. Returns TRUE if string matches textpattern and FALSE if it does not. Match also returns FALSE if either argument has not been assigned a value or the pattern is invalid.

**Usage:** Match enables you to evaluate whether a string contains a general pattern of characters. To find out whether a string contains a specific substring, use the Pos function.

Textpattern is similar to a regular expression. It consists of metacharacters, which have special meaning, and ordinary characters, which match themselves. You can specify that the string begin or end with one or more characters from a set, or that it contains any characters except those in a set.

A text pattern consists of **metacharacters**, which have special meaning in the match string, and **nonmetacharacters**, which match the characters themselves.

#### **See also:**

Metacharacters and sample patterns

#### **Metacharacters**

The following tables explain the meaning and use of the metacharacters:

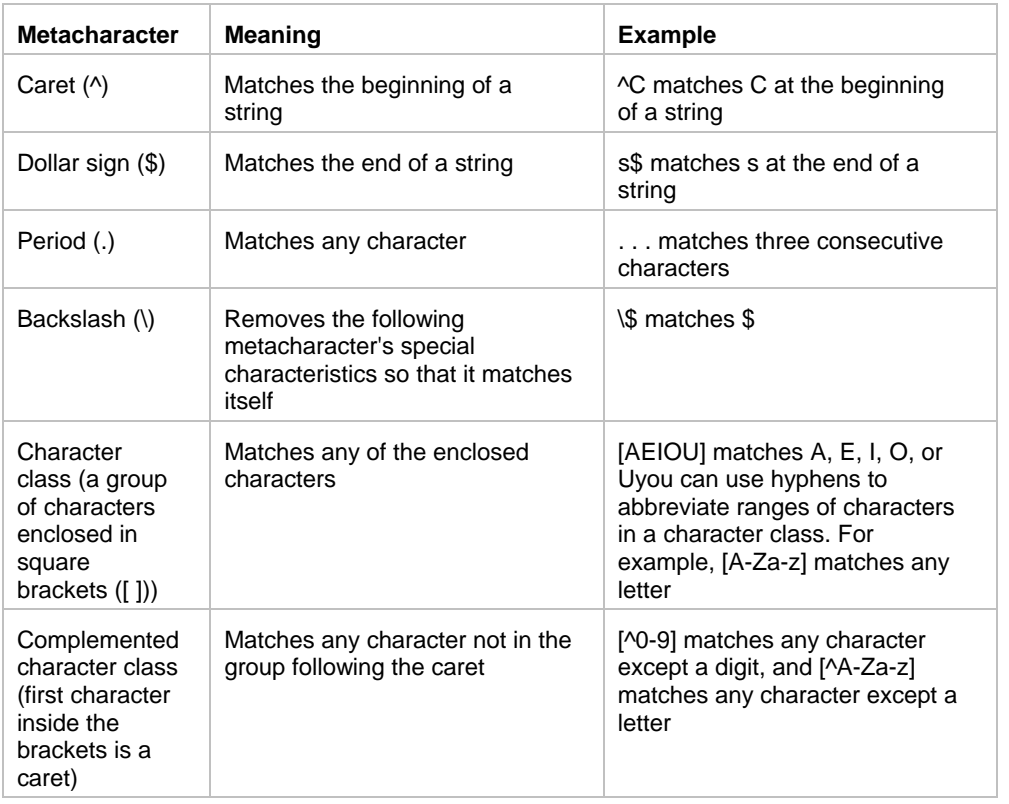

The metacharacters asterisk (\*), plus (+), and question mark (?) are unary operators that are used to specify repetitions in a regular expression:

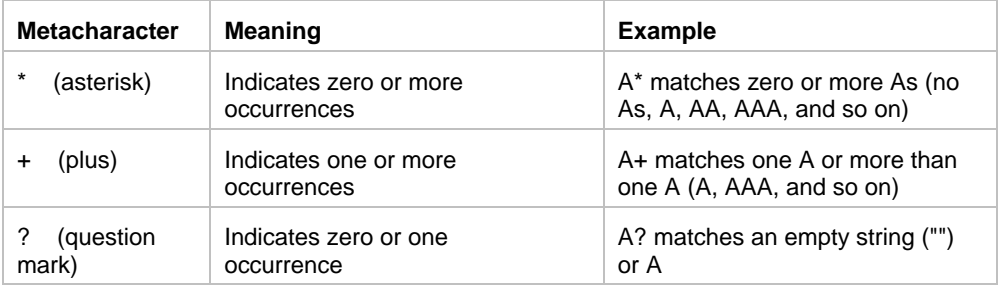

#### **Sample patterns**

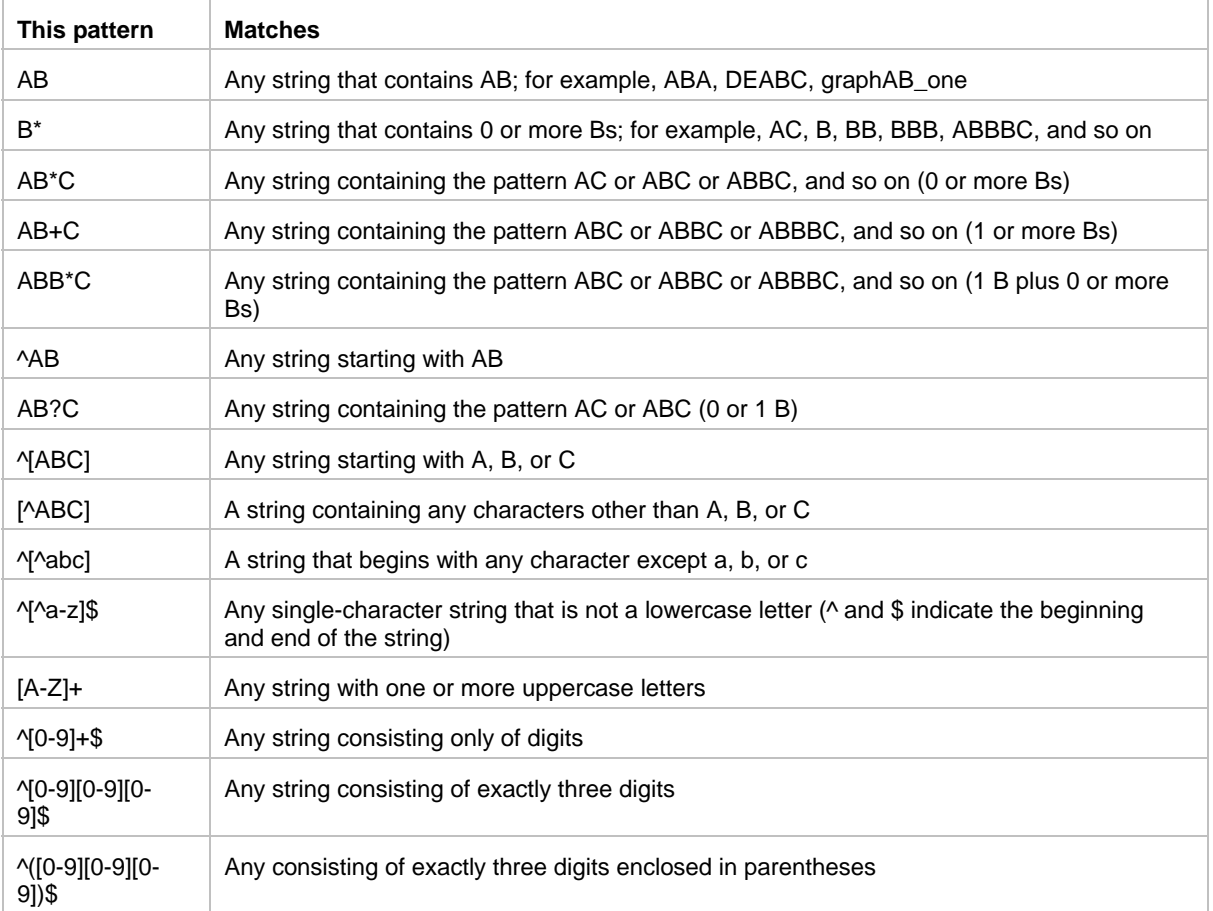

The following table shows various text patterns and sample text that matches each pattern:

#### **See also:**

Match function

### Mid

**Description:** Obtains a specified number of characters from a specified position in a string.

\_\_\_\_\_\_\_\_\_\_\_\_\_\_\_\_\_\_\_\_\_\_\_\_\_\_\_\_\_\_\_\_\_\_\_\_\_\_\_\_\_\_\_\_\_\_\_\_\_\_

**Syntax:** Mid ( string, start {, length } )

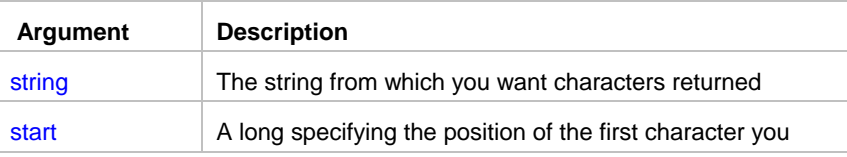

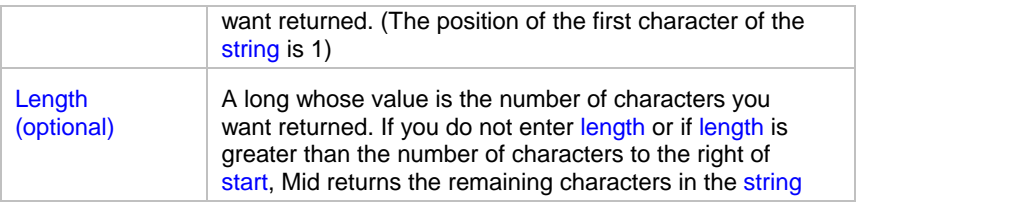

**Return value:** String. Returns characters specified in length of string starting at character start. If start is greater than the number of characters in string, the Mid function returns the empty string (""). If length is greater than the number of characters remaining after the start character, Mid returns the remaining characters. The return string is not filled with spaces to make it the specified length.

\_\_\_\_\_\_\_\_\_\_\_\_\_\_\_\_\_\_\_\_\_\_\_\_\_\_\_\_\_\_\_\_\_\_\_\_\_\_\_\_\_\_\_\_\_\_\_\_\_\_

### Pos

**Description:** Finds one string within another string.

**Syntax:** Pos (string1, string2 {, start })

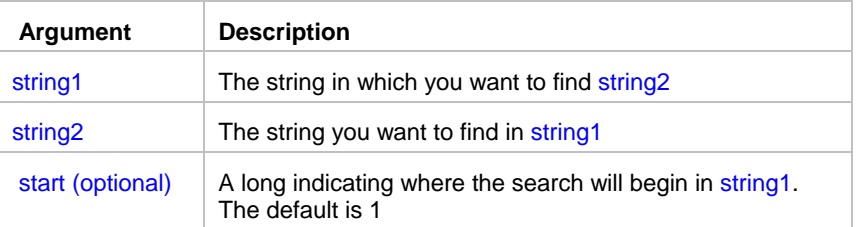

**Return value:** Long. Returns a long whose value is the starting position of the first occurrence of string2 in string1 after the position specified in start. If string2 is not found in string1 or if start is not within string1, Pos returns 0.

\_\_\_\_\_\_\_\_\_\_\_\_\_\_\_\_\_\_\_\_\_\_\_\_\_\_\_\_\_\_\_\_\_\_\_\_\_\_\_\_\_\_\_\_\_\_\_\_\_\_

**Usage:** The Pos function is case sensitive.

### **Replace**

**Description:** Replaces a portion of one string with another.

**Syntax:** Replace ( string1, start, n, string2 )

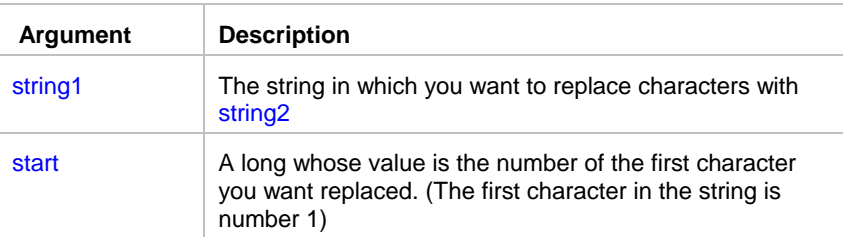

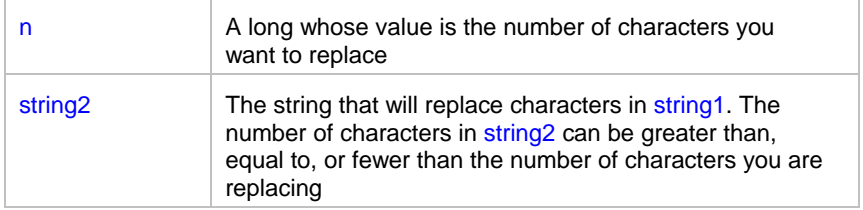

**Return value:** String. Returns the string with the characters replaced if it succeeds and the empty string ("") if it fails.

Usage: If the start position is beyond the end of the string1, Replace appends string2 to string1. If there are fewer characters after the start position than specified in n, Replace replaces all the characters to the right of character start.

\_\_\_\_\_\_\_\_\_\_\_\_\_\_\_\_\_\_\_\_\_\_\_\_\_\_\_\_\_\_\_\_\_\_\_\_\_\_\_\_\_\_\_\_\_\_\_\_\_\_

If n is zero, then in effect Replace inserts string2 into string1.

## Right

**Description:** Obtains a specified number of characters from the end of a string.

**Syntax: Right ( string, n )** 

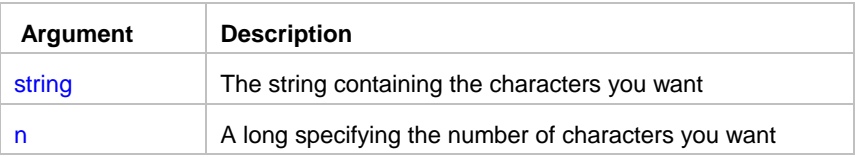

Return value: String. Returns the rightmost n characters in string if it succeeds and the empty string ("") if an error occurs. If n is greater than or equal to the length of the string, Right returns the entire string. It does not add spaces to make the return value's length equal to n.

\_\_\_\_\_\_\_\_\_\_\_\_\_\_\_\_\_\_\_\_\_\_\_\_\_\_\_\_\_\_\_\_\_\_\_\_\_\_\_\_\_\_\_\_\_\_\_\_\_\_

## RightTrim

**Description:** Removes spaces from the end of a string.

**Syntax: RightTrim ( string )** 

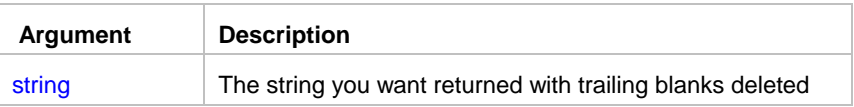

**Return value:** String. Returns a copy of string with trailing blanks deleted if it succeeds and the empty string ("") if an error occurs.

## Space

**Description:** Builds a string of the specified length whose value consists of spaces.

**Syntax:** Space ( n )

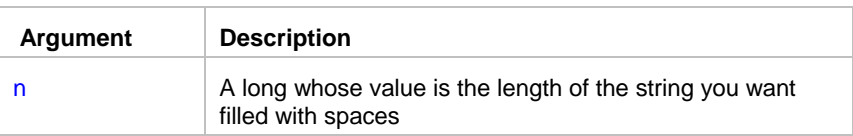

**Return value:** String. Returns a string filled with n spaces if it succeeds and the empty string ("") if an error occurs.

\_\_\_\_\_\_\_\_\_\_\_\_\_\_\_\_\_\_\_\_\_\_\_\_\_\_\_\_\_\_\_\_\_\_\_\_\_\_\_\_\_\_\_\_\_\_\_\_\_\_

## **String**

**Description:** Formats data as a string according to a specified format mask. You can convert and format date, DateTime, numeric, and time data. You can also apply a format to a string.

\_\_\_\_\_\_\_\_\_\_\_\_\_\_\_\_\_\_\_\_\_\_\_\_\_\_\_\_\_\_\_\_\_\_\_\_\_\_\_\_\_\_\_\_\_\_\_\_\_\_

**Syntax: String ( data {, format })** 

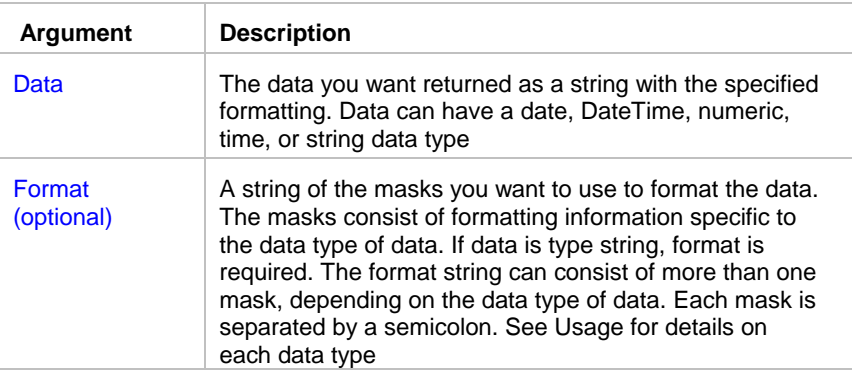

**Return value:** String. Returns data in the specified format if it succeeds and the empty string ("") if the data type of data does not match the type of mask specified or format is not a valid mask.

**Usage:** For date, DateTime, numeric, and time data, program uses the system's default format for the returned string if you don't specify a format. For numeric data, the default format is the [General] format. For string data, a format mask is required. (Otherwise, the function would have nothing to do.) The format can consist of one or more masks:

- Formats for date, DateTime, string, and time data can include one or two masks. The first mask is the format for the data; the second mask is the format for a null value.
- Formats for numeric data can have up to four masks. A format with a single mask handles both positive and negative data. If there are additional masks, the first mask is for positive values, and the additional masks are for negative, zero, and NULL values.

If the format doesn't match the data type, JAL script engine will try to apply the mask, which can produce unpredictable results.

#### **See also:**

Format symbols

### **Format Symbols**

The following table lists the format symbols that can be used in a format string:

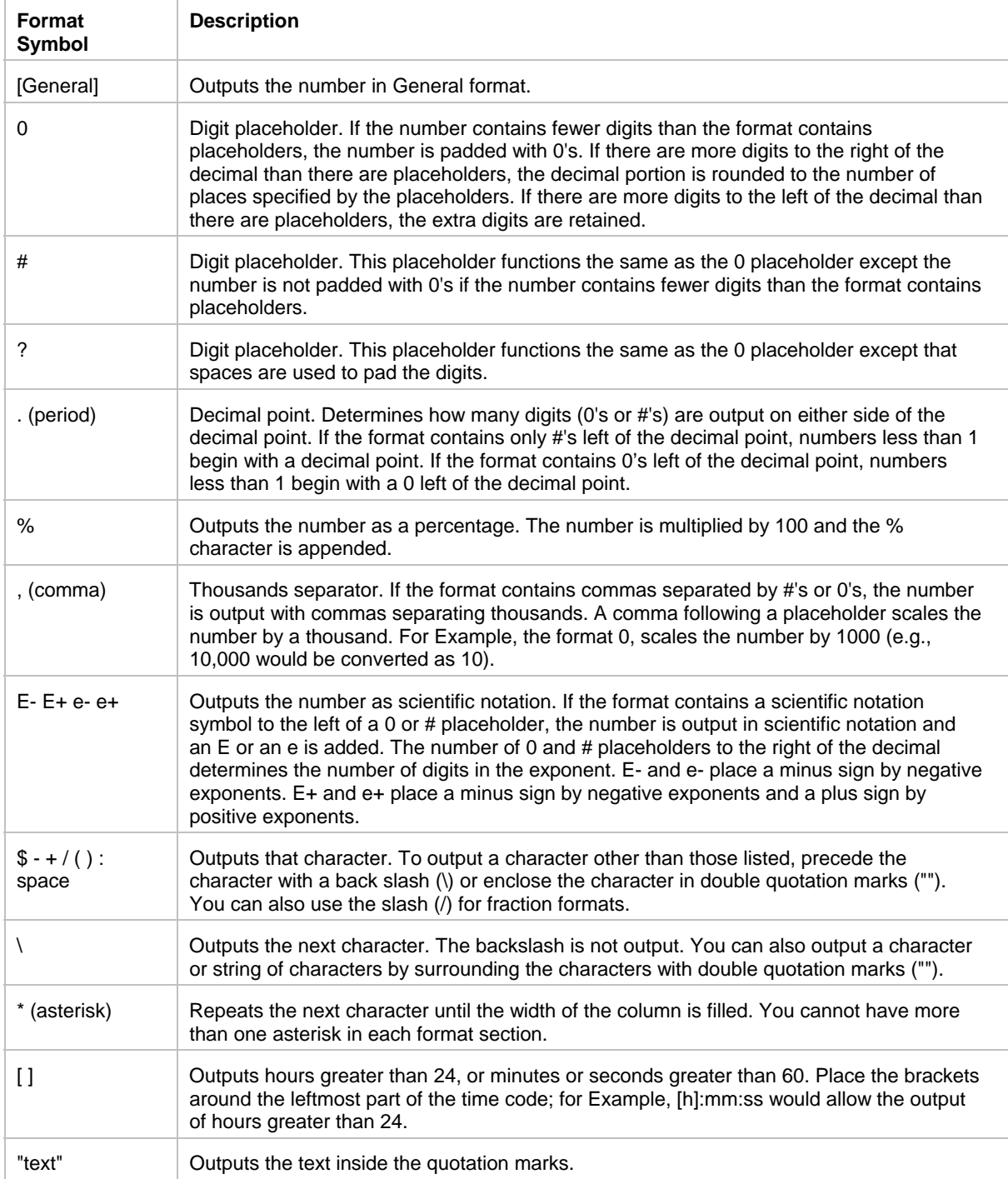

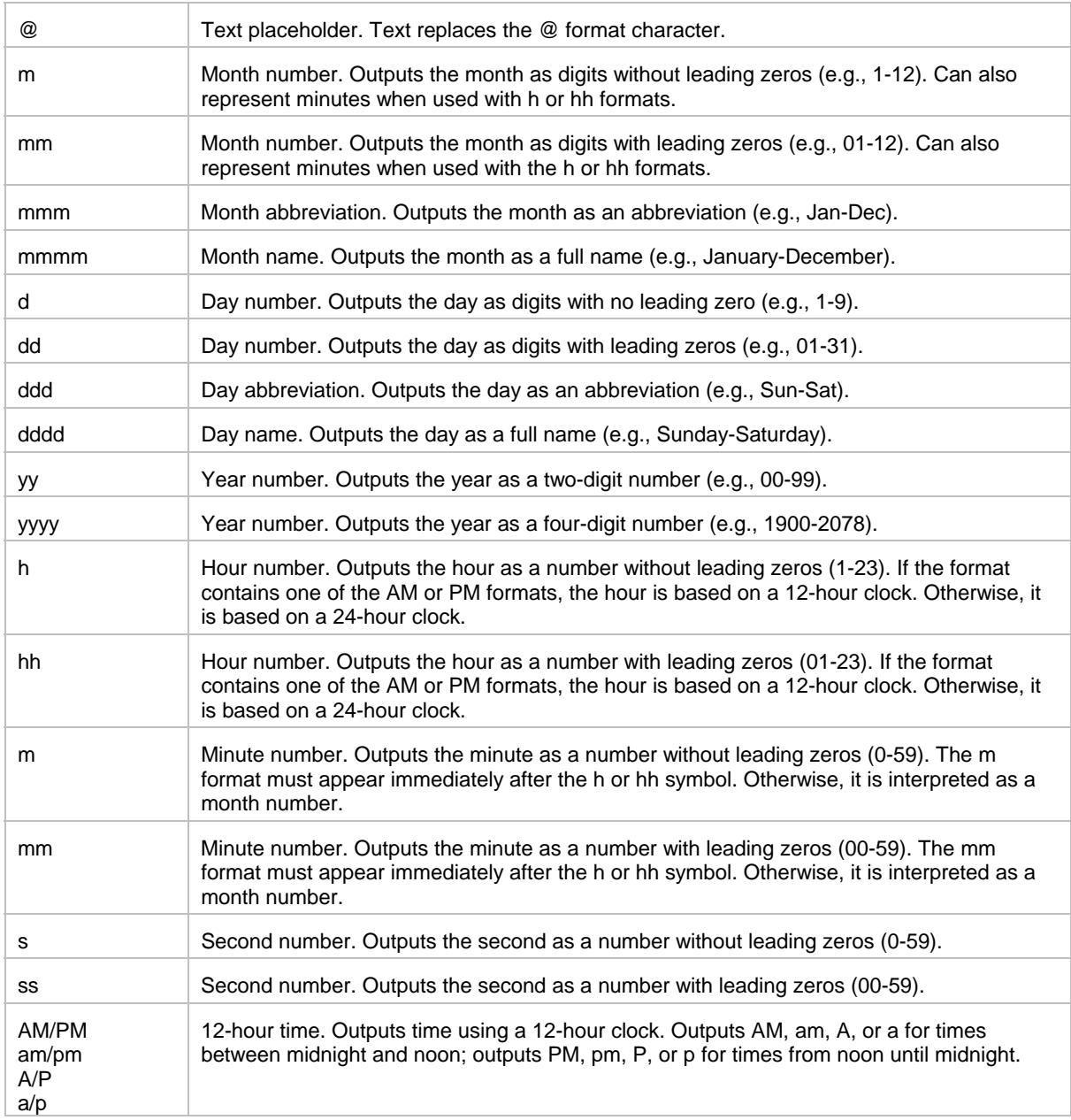

\_\_\_\_\_\_\_\_\_\_\_\_\_\_\_\_\_\_\_\_\_\_\_\_\_\_\_\_\_\_\_\_\_\_\_\_\_\_\_\_\_\_\_\_\_\_\_\_\_\_

# Trim

**Description:** Removes leading and trailing spaces from a string.

**Syntax: Trim ( string )** 

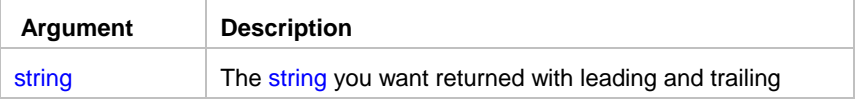

spaces deleted

**Return value:** String. Returns a copy of string with all leading and trailing spaces deleted if it succeeds and the empty string ("") if an error occurs.

\_\_\_\_\_\_\_\_\_\_\_\_\_\_\_\_\_\_\_\_\_\_\_\_\_\_\_\_\_\_\_\_\_\_\_\_\_\_\_\_\_\_\_\_\_\_\_\_\_\_

### Upper

**Description:** Converts all the characters in a string to uppercase.

**Syntax:** Upper ( string )

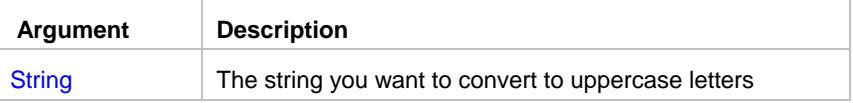

**Return value:** String. Returns string with lowercase letters changed to uppercase if it succeeds and the empty string ("") if an error occurs.

## **WordCap**

**Description:** Sets the first letter of each word in a string to a capital letter and all other letters to lowercase (for example, ROBERT E. LEE would be Robert E. Lee).

\_\_\_\_\_\_\_\_\_\_\_\_\_\_\_\_\_\_\_\_\_\_\_\_\_\_\_\_\_\_\_\_\_\_\_\_\_\_\_\_\_\_\_\_\_\_\_\_\_\_

#### **Syntax:** WordCap ( string )

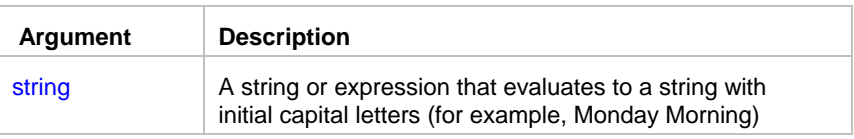

**Return value:** String. Returns string with the first letter of each word set to uppercase and the remaining letters lowercase if it succeeds and NULL if an error occurs.

\_\_\_\_\_\_\_\_\_\_\_\_\_\_\_\_\_\_\_\_\_\_\_\_\_\_\_\_\_\_\_\_\_\_\_\_\_\_\_\_\_\_\_\_\_\_\_\_\_\_

#### **Operators**

An operator is a symbol or word in an expression that performs an arithmetic calculation or logical operation; compares numbers, text, or values; or manipulates text strings.

The database buffer supports the following types of operators:

- Arithmetic for numeric data types
- Relational for all data types
- Logical for all data types
- Concatenation for string data types

#### **Arithmetic operators**

These are the arithmetic operators:

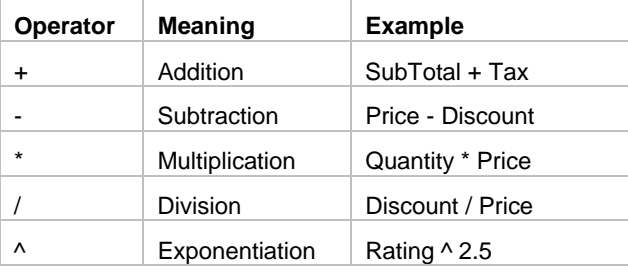

#### **Relational and logical operators**

Logical operators can join relational expressions to form more complex boolean expressions. The result of evaluating a boolean expression is always TRUE or FALSE. These are the relational and logical operators:

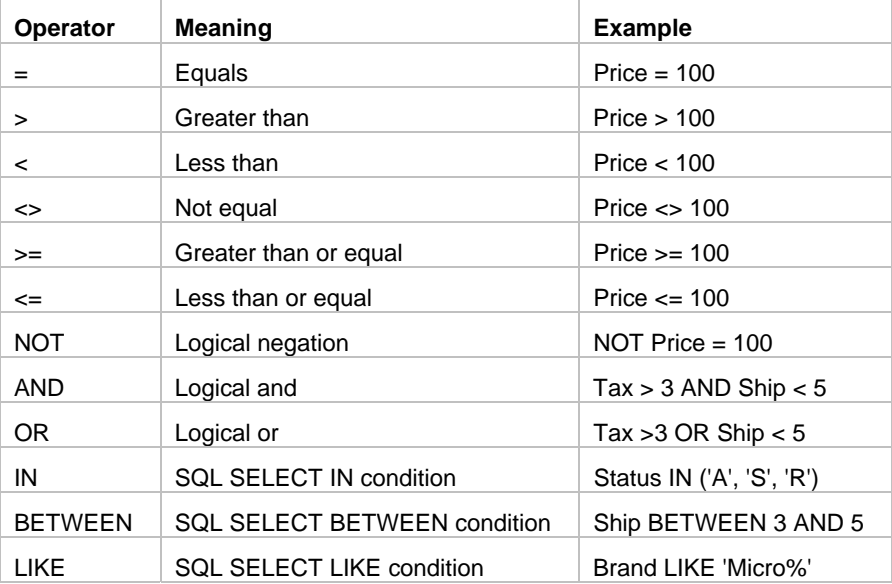

#### **Concatenation operator**

The concatenation operator joins the contents of two string expressions to form a longer value. You can concatenate strings only.

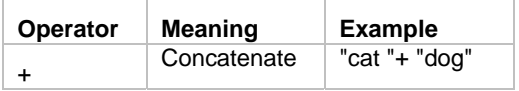

#### **Operator precedence in expressions**

To ensure predictable results, all operators in an expression are evaluated in a specific order of precedence. When the operators have the same precedence, the database buffer evaluates them left to right.

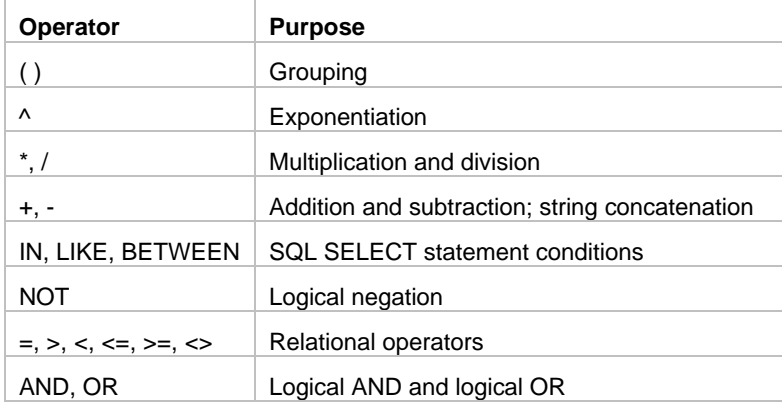

The following table lists the operators in descending order of precedence:

## **Script Debugger**

#### **JAL Script graphical debugger is available in 24x7 Scheduler Windows Edition.**

Debugging is a process you use to find and resolve errors, or bugs, in your JAL scripts. There are three types of errors you may encounter as your script runs:

- Syntax errors as a result of incorrectly constructed code. You may have forgotten to balance pairs of statements (such as end labels for LoopWhile, LoopUntil, ForNext loops), or you may have a programming mistake that violates the rules of JAL (such as a misspelled word, missing separator, or argument type mismatch error, mismatched parentheses or an incorrect number of arguments passed to a JAL statement).
- Run-time specific errors after the job starts to run. Examples of run-time errors include attempting an illegal operation, such as dividing by zero or writing to a file that does not exist.
- Logic errors when the script does not perform as intended and produces incorrect results.

To help you isolate all three types of errors and to monitor how your code runs, 24x7 Scheduler provides debugging tools that let you step through your code one line at a time, examine or monitor the values of variables, and trace statement calls.

#### **Using the Debugger**

To use the debugger, set breakpoints in the scripts that you want to examine and click the Start button (or press the F5 key). When the script stops at a breakpoint, you can examine the values of variables and view the call stack. The debugger lets you set breakpoints as well as view and change local script and global variables. You can singlestep through the code, continue to the next breakpoint, or skip a few lines and continue running from the cursor location.

#### **Breakpoints**

Breakpoint is a line of code in a job script or user-defined JAL statement at which the debugger automatically suspends execution.

To make the Debugger pause in its execution of your code, you can set a breakpoint:

- In the script text pane, double-click on the desired line of code that is not already a breakpoint.
- Or • Move the caret to the desired line then either press the F8 key or select the **Toggle Breakpoint** command from the Debug menu.

To remove a breakpoint:

- Double-click the line of code on which the breakpoint has been set.
- Or • Move the caret to the breakpoint line then either press the F8 key or select the **Toggle Breakpoint** command from the Debug menu.

A breakpoint can be set on a line that contains an executable statement

#### **Views in the Debugger window**

The debugger has two panes. You can resize these at any time.

The top pane shows the full text of a currently executed script. In that pane you can go to a specific line in a script, find a string, print the displayed script, and manage the breakpoints.

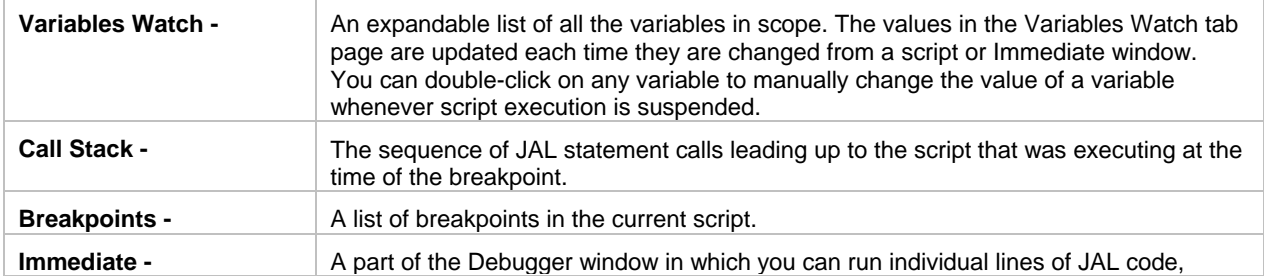

The bottom pane contains four tab pages:

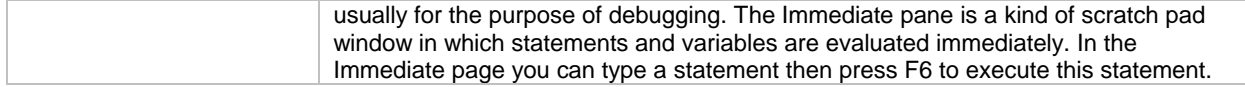

#### **Step through code**

Stepping through your script can help you identify where an error is occurring. You can see whether each line of code produces the results you expected. To step through the code after you have it opened in the Debugger, do one of the following:

- To step through each line of job script and into the code in a user-defined statement called by the main script or by another statement, select the **Debug/Step** command from the Debug menu, or alternatively you can press the CTRL+F5 keys
- To run the code that precedes the desired line of code, and then break so you can step through each line of code, set a breakpoint on that line then select the **Start** or **Continue** command from the Debug menu. The Debugger will suspend execution at the breakpoint line. Use the **Debug/Step** command to continue line by line (see previous paragraph for details).
- To run the rest of the current script, select the **Continue** command from the Debug menu. The Debugger will continue executing script until it reaches a breakpoint or an end of script, whichever is first.
- To skip undesired lines, move the caret to the desired line, select the **Set Next Statement** command from the Debug menu. Select the **Step** or **Continue** command from the Debug window.

The type of stepping you do depends on which portions of code you want to analyze.

## **JAL Examples**

The default installation of 24x7 Scheduler provides sample job database that includes examples of 24x7 script type jobs that you can use while you are learning Job Automation Language (JAL). This sample job database is distributed as part of the standard 24x7 installation package.

To see the JAL script for a job:

- 1 Double-click the job icon in the Job Explorer. The Job Wizard dialog box will appear.
- 2 Click the **Next** button, then click the **Edit** button. The JAL Editor window opens with the script in it.
- 3 After reviewing the script, close the Editor, then click the **Next** button again to see the actual job schedule. This is an important part of any scripting job.

Look at the following job examples:

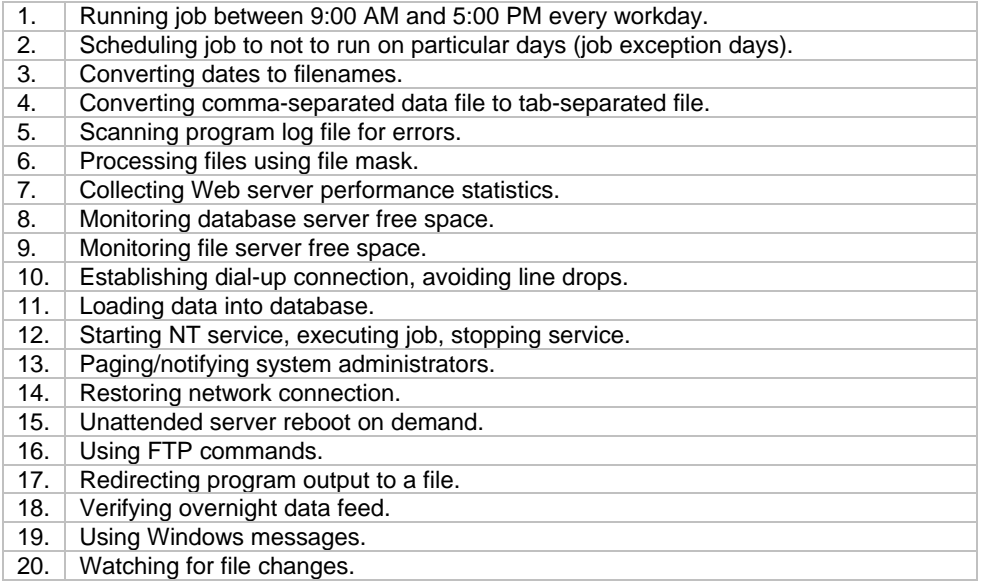

### Running job between 9:00 AM and 5:00 PM every workday

Dim today, date Dim time\_now, time Dim is\_work\_time, boolean Dim is\_holiday, boolean CHECK\_WEEKDAY: Today( today ) isWeekday( today, is\_work\_time ) If( is\_work\_time, CHECK\_HOLIDAY, DONE ) CHECK\_HOLIDAY: isHoliday( today, is\_holiday ) If( is\_holiday, DONE, CHECK\_TIME ) CHECK\_TIME: Now( time\_now ) isTimeBetween( time\_now, 9:00, 17:00, is\_work\_time ) If( is\_work\_time, SOMETHING, DONE ) DO\_SOMETHING:

// Perform the actual job here

#### // ...

DONE:

#### **See also:**

Other JAL script examples

### Redirecting program output to a file

Dim process\_id, number Dim command, string Dim output, string Dim position, number Dim err\_found, boolean // For this example dynamically create batch file that includes just one command FileSave( "redir.bat" , "ver" ) // Run the batch and terminate it after 30 seconds, in case // if it does not stop. Batch output is redirected from the // console to the out.txt file RunAndWait ("redir.bat >> out.txt" , "", 30, process\_id) // Read the output file for error checking FileReadAll ("out.txt" , output) Lower (output, output) Pos (output, "error" , 1, position) IsGreater (position, 0, err\_found) If (err\_found, NOTIFY, END) NOTIFY: // Send e-mail message MailSend("Exchange Settings" , "syspassword" , "admin@mycompany.com" , "Error occurred while running DOSTEST.BAT" ) END: // Done

**See also:** Other JAL script examples

### Converting comma-separated data file to tab-separated file

```
Dim pointer, number 
Dim buffer, string 
Dim found, boolean 
// Read comma separated file 
FileReadAll( "sometext.txt" , buffer ) 
// Replace commas with tabs 
Pos( buffer, ",", 1, pointer) 
isGreater( pointer, 0, found) 
LoopWhile( found, ENDLOOP ) 
    Replace( buffer, pointer, 1, " ", buffer ) 
    Pos( buffer, ",", pointer, pointer)
```

```
 isGreater( pointer, 0, found) 
ENDLOOP: 
// Write tab separated file 
FileSave( "tabtext.txt" , buffer )
```
**See also:**

Other JAL script examples

#### Using FTP commands

```
Dim process_id, number 
Dim found, boolean 
// Watch for file on remote FTP site. 
FTPFileExists( "ftp.microsoft.com" , "", "", "disclaimer.txt" , found ) 
// If the file found, 
// continue processing, otherwise exit and wait for the next cycle 
if (found, DOWNLOAD, END ) 
DOWNLOAD: 
// Download the file from Microsoft FTP site 
FTPGetFile( "ftp.microsoft.com" , "", "", "disclaimer.txt" , "c:\\temp\disclaimer.txt" 
)// Do something with the downloaded file, for example you can display 
// it in the Notepad 
Run( "notepad c:\\temp\disclaimer.txt" , "", process_id ) 
// Delete the file - in a real-world you most likely will do this 
// FTPDeleteFile( "ftp.microsoft.com" , "", "", "disclaimer.txt" ) 
END: 
// Done
```
**See also:** Other JAL script examples

#### Scheduling a job not to run on particular days (exception days)

One of the solutions is to create a text file of exception days so that every time the job runs it compares the current date with days in the exception file. For example, create the "ex\_dates.txt" file using the text that follows:

03/01/98 03/08/98 04/01/98 04/08/98

Now create the new job with 24x7 script type and schedule this job to run daily. The following script can be used to check dates:

Dim buffer, string Dim found, boolean Dim today, date Dim st\_today, string Dim pointer, number

#### JAL Examples

```
// Read comma separated file 
FileReadAll( "ex_dates.txt" , buffer ) 
// Get today's date and convert it to a string 
// Replace commas with tabs 
Today( today ) 
Format( today, "mm/dd/yy" , st_today) 
Pos( buffer, st_today, 1, pointer) 
isGreater( pointer, 0, found) 
if( found, END, DO_SOMETHING ) 
DO_SOMETHING: 
// Do something here 
// ... 
END:
```
**See also:**

Other JAL script examples

#### Converting dates to file names

Sometimes you may need to calculate file name as a function of date. You can use the following example as a template:

```
Dim today, date 
Dim yesterday, date 
Dim file_name, string 
// Get today's date 
Today( today ) 
// Calculate yesterday's date 
DateAdd( today, -1, yesterday )
// Convert to string in mmddyyyy format 
Format( yesterday, "mmddyyyy" , file_name ) 
// Append file extension 
Concat( file_name, ".dat" , file_name ) 
// Do something with this file, 
// for example FTP, Copy, Load into database, etc. 
// ...
```
In some cases, you may use available macro-parameters to simplify date calculations. For example, the following script produces the same end-result as the script above:

```
Dim file_name, string 
// Build file name 
Concat( @DP" mmddyyyy" , ".dat" , file_name ) 
// Do something with this file, 
// for example FTP, Copy, Load into database, etc. 
// ...
```
**See also:** Other JAL script examples

### Scanning program log file for errors

```
Dim buffer, string 
Dim position, number 
Dim err_found, boolean
```

```
// Load the log file into memory 
FileReadAll ("program.log" , buffer) 
// Convert to lower case to find all sorts of errors 
Lower (buffer, buffer) 
// Search for word "error" 
Pos (buffer, "error" , 1, position) 
// If error found, notify system administrator 
IsGreater (position, 0, err_found) 
If (err_found, NOTIFY, END)
```

```
NOTIFY: 
// Send e-mail message 
MailSend( "Exchange Settings" , "syspassword" , "admin@mycompany.com" , "Error 
occurred while running PROGRAM.EXE. See program log file for details." )
```

```
END:
```

```
// Done
```

```
See also:
     Other JAL script examples
```
### Processing files using file mask

```
Dim file_name, string 
Dim found, boolean 
Dim attr, number 
Dim read_only, boolean 
Dim hidden, boolean 
Dim system, boolean 
Dim directory, boolean 
Dim archived, boolean 
Dim message, string 
// Start file search 
FileFindFirst( "*.txt" , file_name, found ) 
LoopWhile( found, ENDLOOP ) 
    // File found, do something with the file here 
    // ... 
    // For example we can get file attributes then display them 
    FileGetAttr( file_name, attr ) 
    BitwiseGetBit( attr, 1, read_only ) 
    BitwiseGetBit( attr, 2, hidden ) 
    BitwiseGetBit( attr, 3, system ) 
    BitwiseGetBit( attr, 5, directory ) 
    BitwiseGetBit( attr, 6, archived ) 
    // skip directories 
    IfThen( directory, FIND_NEXT )
```

```
 // Show nice message 
 Char( 13, new_line ) 
 Concat( "File: ", file_name, message ) 
 Concat( message, "\n\tRead Only: ", message ) 
 Concat( message, read_only, message ) 
 Concat( message, "\n\tHidden: ", message ) 
 Concat( message, hidden, message ) 
 Concat( message, "\n\tSystem: ", message ) 
 Concat( message, system, message ) 
 Concat( message, "\n\tDirectory: ", message ) 
 Concat( message, directory, message ) 
 Concat( message, "\n\tArchived: ", message ) 
 Concat( message, archived, message ) 
 MessageBox( message ) 
 FIND_NEXT: 
 // Find next file 
 FileFindNext( file_name, found )
```
ENDLOOP:

**See also:** Other JAL script examples

#### Collecting Web server performance statistics

```
// This script allows checking Web server response time. 
// The number is saved in a file, which can be helpful 
// in analyzing Web server performance such as estimating 
// average response time and building busy rate graph as 
// a dependency of time of day. 
Dim current_time, time 
Dim current_date, date 
Dim start_time, datetime 
Dim end_time, datetime 
Dim duration, number 
Dim file_number, number 
Dim line, string 
// Get start time 
Today( current_date ) 
Now( current_time ) 
DateTime( current_date, current_time, start_time ) 
// Download index page from a Web server 
// For example use popular Microsoft Web site 
WebGetPageHTML( "http://home.microsoft.com/", "c:\\temp\msweb.tmp" ) 
// Get end time 
Today( current_date ) 
Now( current_time ) 
DateTime( current_date, current_time, end_time ) 
// Calculate response time 
DateTimeDiff( start_time, end_time, duration ) 
// Build text line 
Concat( "Start: ", start_time, line ) 
Concat( line, " End: ", line ) 
Concat( line, end_time, line ) 
Concat( line, " Duration: ", line ) 
Concat( line, duration, line )
```
```
// Append built line to the statistics file 
FileOpen( "webstat.txt" , "LineMode" , "Write" , TRUE, file_number ) 
FileWrite( file_number, line ) 
FileClose( file number )
// Uncomment next line to open statistics file in Notepad 
// Run( "notepad webstat.txt" , "", file_number )
```
# Monitoring file-server free space

```
// Before trying this script, correct the 
// network drive letter specified below, if necessary 
Dim drive, string 
Dim free_space, number 
Dim low_space, boolean 
Set( drive, "K" ) 
// Get free space 
// Windows95 OSR-1 users use DiskGetFreeSpace instead of DiskGetFreeSpaceEx 
DiskGetFreeSpaceEx( drive, free_space ) 
// Check threshold - 50 Mbytes = 50 * 2^20isLess( free_space, 52428800, low_space ) 
if( low_space, PROBLEM, END ) 
PROBLEM: 
// Page network administrator 
MailSend( "Exchange Settings" , "system" , "12345678@pagenet.com" , "Low of space" , 
"Free space on drive K below 50 Mbytes" )
```
END:

**See also:** Other JAL script examples

# Using Windows messages

```
// This example was developed to demonstrate how to send 
// Windows messages from a script. 
Dim process_id, number 
Dim window_handle, number 
Dim edit_handle, number 
// Use Notepad for demonstration 
// Run Notepad 
Run( "notepad" , "", process_id ) 
// Wait 2 seconds for the Notepad to open 
Wait( 2 ) 
// Get handle of the Notepad window 
ProcessGetWindow( process_id, window_handle ) 
// Get handle of the edit box 
WindowGetChild( window_handle, edit_handle ) 
// Send EM_SETREADONLY message to the edit box 
// to make it read only 
WindowSendMessage( edit_handle, 207, 1, 0 )
```

```
// Open schedule log file in the Notepad 
WindowActivate( window_handle ) 
SendKeys( "{ALT}FOschedule.log{ENTER}" )
```
# Unattended server reboot on demand

// In this example, we assume that the 24x7 Scheduler is running on the server // and that this job is setup as an "e-mail watch." On receiving the specified // email message, 24x7 Scheduler will reboot the computer. This script has // just one line:

Reboot

// That's all, folks! Now imagine how easy it is to reboot your database and // Web servers without leaving your home. You can also setup this job to run // every day so that it will restart the server every morning at 7:00 AM before // people come to the office.

#### **See also:**

Other JAL script examples

# Restoring network connection

```
// Use Windows Explorer to restore a disconnected network drive before 
// running a program that accesses data files on the disconnected drive. 
Dim process_id, number 
Dim window_handle, number 
Dim running, boolean 
Run( "explorer k:\data" , "", process_id ) 
// Wait 10 seconds to allow the Explorer to restore connection 
Wait( 10 ) 
// First let's try to close Explorer gracefully (this is always better than killing 
the process.) 
// However, using the ProcessKill statement guarantees that the process termination. A 
keystroke, on the other hand, 
// is sent to an active window, which can change at anytime. 
SendKeys( "\{ALT\} [F4]" )
// Wait 2 more seconds 
Wait(2)// Check whether Explorer is still running or not 
ProcessGetWindow( process_id, window_handle ) 
isGreater( window_handle, 0, running) 
if( running, KILL, DO_MAIN_JOB ) 
KTIT.:
ProcessKill( process_id ) 
DO_MAIN_JOB: 
// Do the main job here 
// Run ...
```
#### **See also:**

Other JAL script examples

## Watching for file changes

```
// This is an example of a "file change watch" job. A regular "file watch" job checks 
// file presence only. In some situations, you may need to run a job only when 
// a change occurs. 
// This script uses the "change.txt" file to store "watch file" attributes between 
runs. 
Dim buffer, string 
Dim file_time, string 
Dim file_date, string 
Dim date_time, datetime 
Dim buffer2, string 
Dim no_change, boolean 
// Read parameter file into buffer 
FileReadAll( "change.txt" , buffer ) 
// Get watch file date/time 
FileTime( "k:\data\account.dat" , file_time ) 
FileDate( "k:\data\account.dat" , file_date ) 
DateTime( file_date, file_time, date_time ) 
// Convert to string 
Format( date_time, "mm/dd/yyyy hh:mm:ss" , buffer2 ) 
// Compare file times 
isEqual( buffer, buffer2, no_change ) 
// If the file date/time is the same, then nothing to do, otherwise 
// update the parameter file and perform the main job. 
If( no_change, END, UPDATE ) 
END: 
Exit 
UPDATE: 
FileSave( "change.txt" , buffer2 ) 
// do main job here 
// ...
```

```
See also:
     Other JAL script examples
```
# Paging/notifying system administrators

The 24x7 Scheduler allows you to setup a job that can send a page or an e-mail message to one recipient at a time. Sometimes, if a job fails, it is necessary to notify more than one person. You can use JAL to add this function to virtually any job. One way to do this is to setup the "file type" notification action for the main "program" or "database" type job.. In the event of a failure, a semaphore file will be created (for example: job.err). Another job of 24x7 script type instantly checks presence of the specified semaphore file. As soon as the file is detected, the job deletes the file and sends pages or e-mail messages to the specified recipients. Note that the second job will need to be scheduled as a "file watch". The following example shows how to send multiple messages by using JAL e-mail statements.

```
// Note: The list of recipients can be hard-coded to simplify scripting. 
// This list of recipients can be read from file. This was done in order to make the 
script reusable. 
// Thus recipients can be changed without changing the job definition. 
Dim file_number, number 
Dim recipient, string 
Dim end_of_file, boolean 
// Open recipients file for reading line by line 
FileOpen( "mail.lst" , "LineMode" , "Read" , "", file_number ) 
// Read the file line by line until the end of file. 
// Each recipient must be on a separate line. 
EOF( file_number, end_of_file ) 
LoopUntil end_of_file, ENDLOOP 
    FileRead( file_number, recipient ) 
    // Send e-mail 
      MailSend( "Exchange Settings" , "syspassword" , recipient, "any subject" , "any 
message" ) 
       EOF( file_number, end_of_file ) 
ENDLOOP: 
// Done
```

```
FileClose( file_number )
```
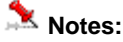

- There are many companies that provide reliable "e-mail to pager" services. For example: CompuServe, SkyTel, PageNet, MobileComm, and PageMart. There is no major difference between sending e-mail messages and sending messages to a pager. The only real difference is that when you send a message to a pager you must use a special addressing format. For example, the address format for the CompuServe is: CompuServe\_ID@mobile.compuserve.com. If the account number (CompuServe ID) is 79999,9999, the recipient could receive wireless e-mail by using the address 79999.9999@mobile.compuserve.com. Note that a period must be used in place of a comma.
- In the case of an alphanumeric message, the number of characters received by the recipients depends on how they setup their pager preferences. Keeping your message short and concise helps to ensure that the recipient gets the most out of your message.

# Monitoring database free space

This example shows how easily you can perform various database operations in 24x7 Scheduler. To simplify the script we saved the SQL part in a separate file called free\_space.sql. The script will load this file and dynamically execute the loaded SQL. This SQL was designed for Oracle 7 databases. You may need to customize it for your database.

```
// Load and execute SQL script from "free_space.sql" file 
// If the result is positive (at least one segment found), 
// notify the database administrator about potential problems. 
Dim SQL, string 
Dim rows, number 
Dim problem, boolean 
Dim message, string
```

```
JAL Examples
```

```
// Load file 
FileReadAll( "free_space.sql" , SQL ) 
// Connect to database and retrieve "bad" segments, 
// see "free_space.sql" file for details 
DatabaseConnect( "Sales DB" ) 
DatabaseRetrieve( SQL, rows ) 
DatabaseDisconnect 
isGreater( rows, 0, problem ) 
// If problem detected, notify DBA 
If( problem, NOTIFY, END ) 
NOTIFY: 
// Save retrieved data in the temporary file 
DatabaseSave( "c:\\temp\message.tmp" , "TXT" , rows )
// Read temp. file contents and then e-mail to DBA 
FileReadAll( "c:\\temp\message.tmp" , message ) 
MailSend( "Exchange Settings" , "pwrd" , "ora_dba@my_company.com" , "Database Problem" 
, message ) 
// Delete temp. file 
FileDelete( "c:\\temp\message.tmp" )
```
END:

#### **FREE\_SPACE.SQL**

```
SELECT 'Owner: ' || seg.owner || chr(13) || chr(10) || 
     'Name: ' || seg.segment_name || chr(13) || chr(10) || 
    'Type: ' || seg.segment_type|| chr(13) || chr(10) || 'Tablespace: ' || seg.tablespace_name || chr(13) || chr(10) || 
     'Next extent size: ' || to_char(seg.max_extents, '999,999,999') || chr(13) || 
chr(10) ||
     'Problem: Max extent reached' 
FROM sys.dba_segments seg 
WHERE seg.extents = seg.max_extents 
UNION ALL 
SELECT 'Owner: ' || seg.owner || chr(13) || chr(10) || 
     'Name: ' || seg.segment_name || chr(13) || chr(10) || 
 'Type: ' || seg.segment_type|| chr(13) || chr(10) || 
'Tablespace: ' || seg.tablespace_name || chr(13) || chr(10) || 'Next extent size: ' || to_char(t.next_extent, '999,999,999') || chr(13) || chr(10) 
|| 
     'Problem: Not enough space for next extent' 
FROM sys.dba_segments seg, 
    sys.dba_tables t 
WHERE seg.segment_type = 'TABLE' 
    AND seg.segment_name = t.table_name 
    AND seg.owner = t.owner 
    AND NOT EXISTS (SELECT tablespace_name 
    FROM dba_free_space free 
    WHERE free.tablespace_name = t.tablespace_name 
    AND free.bytes >= t.next_extent 
\qquad \qquadUNION ALL 
SELECT 'Owner: ' || seg.owner || chr(13) || chr(10) || 
     'Name: ' || seg.segment_name || chr(13) || chr(10) || 
    'Type: ' \begin{vmatrix} \cdot & \cdot & \cdot \\ \cdot & \cdot & \cdot \\ \cdot & \cdot & \cdot \end{vmatrix} seg.segment_type \begin{vmatrix} \cdot & \cdot & \cdot \\ \cdot & \cdot & \cdot \\ \cdot & \cdot & \cdot \end{vmatrix} chr(10) \begin{vmatrix} \cdot & \cdot & \cdot \\ \cdot & \cdot & \cdot \\ \cdot & \cdot & \cdot \end{vmatrix} 'Tablespace: ' || seg.tablespace_name || chr(13) || chr(10) ||
```

```
 'Next extent size: ' || to_char(i.next_extent, '999,999,999') || chr(13) || chr(10) 
| \ | 'Problem: Not enough space for next extent' 
FROM sys.dba_segments seg, 
    sys.dba_indexes i 
WHERE seg.segment_type = 'INDEX' 
    AND seg.segment_name = i.index_name 
    AND seg.owner = i.owner 
    AND NOT EXISTS (SELECT tablespace_name 
    FROM dba_free_space free 
    WHERE free.tablespace_name = i.tablespace_name 
    AND free.bytes >= i.next_extent 
    \lambdaUNION ALL 
SELECT 'Owner: ' || seg.owner || chr(13) || chr(10) || 
 'Name: ' || seg.segment_name || chr(13) || chr(10) || 
 'Type: ' || seg.segment_type|| chr(13) || chr(10) || 
     'Tablespace: ' || seg.tablespace_name || chr(13) || chr(10) || 
     'Next extent size: ' || to_char(c.next_extent, '999,999,999') || chr(13) || chr(10) 
| \ | 'Problem: Not enough space for next extent' 
FROM sys.dba_segments seg, 
    sys.dba_clusters c 
WHERE seg.segment_type = 'CLUSTER' 
    AND seg.segment_name = c.cluster_name 
    AND seg.owner = c.owner 
    AND NOT EXISTS (SELECT tablespace_name 
     FROM dba_free_space free 
     WHERE free.tablespace_name = c.tablespace_name 
    AND free.bytes >= c.next_extent 
\qquad \qquadUNION ALL 
SELECT 'Owner: ' || seg.owner || chr(13) || chr(10) || 
     'Name: ' || seg.segment_name || chr(13) || chr(10) || 
    'Type: ' \begin{vmatrix} \cdot & \cdot & \cdot \\ \cdot & \cdot & \cdot \\ \cdot & \cdot & \cdot \end{vmatrix} seg.segment_type \begin{vmatrix} \cdot & \cdot & \cdot \\ \cdot & \cdot & \cdot \\ \cdot & \cdot & \cdot \end{vmatrix} chr(10) \begin{vmatrix} \cdot & \cdot & \cdot \\ \cdot & \cdot & \cdot \end{vmatrix} 'Tablespace: ' || seg.tablespace_name || chr(13) || chr(10) || 
     'Next extent size: ' || to_char(r.next_extent, '999,999,999') || chr(13) || chr(10) 
| \ | 'Problem: Not enough space for next extent' 
FROM sys.dba_segments seg, 
     sys.dba_rollback_segs r 
WHERE seg.segment_type = 'ROLLBACK' 
    AND seg.segment_name = r.segment_name 
    AND seg.owner = r.owner 
    AND NOT EXISTS (SELECT tablespace_name 
    FROM dba_free_space free 
   WHERE free.tablespace name = r.tablespace name
    AND free.bytes >= r.next_extent 
     )
```
**See also:**

Other JAL script examples

# Starting NT service, executing job, stopping NT service

Some Windows NT (NT/2000/XP/2003/VISTA/2008) applications are designed as Windows NT services. In some cases it is not necessary to keep such application running all the time, as that application will take some computer and Operation System resources leaving less resources for other applications. This example shows how to manage the Windows NT service from JAL.

```
// This script starts Personal Oracle 8.0, runs a program 
// that loads information into the database, then the script 
// shutdowns the database. 
// Start Oracle database. Note that service OracleStartORCL automatically 
// starts another service OracleService. 
ServiceStart "OracleStartORCL" 
ServiceStart "OracleTNSListener80" 
ServiceStart "OracleClientCache80" 
// Do main job here 
// ... Run ... 
// Shutdown database 
ServiceStop "OracleClientCache80" 
ServiceStop "OracleTNSListener80" 
ServiceStop "OracleStartORCL" 
ServiceStop "OracleService"
```
# Loading data into database

```
// This script imports data into a temporary table called TEMP_SALES_ORDER, 
// then populates the main SALES_ORDER table from the temporary table. 
Dim imported_rows, number 
Dim old_rows, number 
Dim new_rows, number 
Dim message, string 
// Connect to database 
DatabaseConnect( "Sales DB (Oracle 7.2)" ) 
// Prepare temp.table 
DatabaseExecute( "TRUNCATE TABLE scott.temp_sales_order" , old_rows ) 
// Populate temp. table 
DatabaseImport( "scott.temp_sales_order" , "order.txt" , imported_rows ) 
// Delete from main table matching order to avoid duplicate key problem 
DatabaseExecute( "DELETE FROM scott.sales_order WHERE id IN (SELECT id FROM 
scott.temp_sales_order)", old_rows ) 
// Populate main table 
DatabaseExecute( "INSERT INTO scott.sales_order SELECT * FROM scott.temp_sales_order"
, imported_rows ) 
// Disconnect from database and commit transaction 
DatabaseDisconnect 
// Notify job owner about results 
Subtract( imported_rows, old_rows, new_rows ) 
Concat( "Updated orders: ", old_rows, message) 
Concat( message, ", New orders: ", message) 
Concat( message, new_rows, message) 
MailSend( "Exchange Settings" , "pswrd" , "sctott@mycompany.com" , "Sales Order 
Update" , message )
```
**See also:** Other JAL script examples

# Establishing dial-up connection, avoiding line drops

// This script demonstrates how to initiate a dial-up connection from JAL // script. To use a different connection name, replace CompuServe with // the name of your dial-up connection. RnaDial and your connection name // are case-sensitive, so match the text exactly. Make sure to setup your // dial-up connection so that it remembers the password and does not have to prompt for it. Dim process\_id, number Dim window\_handle, number // Connect to CompuServe Run( "rundll rnaui.dll,RnaDial CompuServe" , "", process\_id ) // Wait 60 seconds to allow dial-up networking to initiate the connection Wait( 60 ) // do something here // ... // done // To disconnect from CompuServe, close the dial-up window. // To leave the connection online, comment the following two lines WindowFind( "Connect To%", window\_handle ) WindowClose( window\_handle ) // If you do not want to close the connection, but keep this // connection online, even with long periods of inactivity, you can use // the ping command. setup a new job that will run All Day every minute. // Select the "program" type for this job and specify the ping command in the // program name field. This will help avoid line drops.

// For example: ping www.ibm.com

#### **See also:**

Other JAL script examples

# Verifying overnight data feed

```
// Check data files that arrived earlier. 
Dim file_date, date 
Dim file_time, time 
Dim today, date 
Dim now, time 
Dim not_found, boolean 
Dim file_OK, boolean 
Dim date_OK, boolean 
Dim time_OK, boolean 
Dim file_name, string 
Today( today ) 
Now( now ) 
CHECK_ACCOUNTS: 
// Get date/time for Accounts 
Set( file_name, "j:\data\account.dat" ) 
NotFileExists( file_name, not_found ) 
IfThen( not_found, BAD_FILE ) 
FileDate( file_name, file_date ) 
FileTime( file_name, file_time ) 
// Check if it is file_OK 
IsEqual( file_date, today, date_OK )
```

```
IsTimeBetween( file_time, 00:00:00, now, time_OK ) 
And( date_OK, time_OK, file_OK ) 
if( file_OK, CHECK_HOLDINGS, BAD_FILE ) 
CHECK_HOLDINGS: 
// Get date/time for Holdings 
Set( file_name, "j:\data\holding.dat" ) 
NotFileExists( file_name, not_found ) 
IfThen( not_found, BAD_FILE ) 
FileDate( file_name, file_date ) 
FileTime( file_name, file_time ) 
// Check if it is file_OK 
IsEqual( file_date, today, date_OK ) 
IsTimeBetween( file_time, 00:00:00, now, time_OK ) 
And( date_OK, time_OK, file_OK ) 
if( file_OK, CHECK_SECURITIES, BAD_FILE ) 
CHECK_SECURITIES: 
// Get date/time for securities 
Set( file_name, "j:\data\secirity.dat" ) 
NotFileExists( file_name, not_found ) 
IfThen( not_found, BAD_FILE ) 
FileDate( file_name, file_date ) 
FileTime( file_name, file_time ) 
// Check if it is file_OK 
IsEqual( file_date, today, date_OK ) 
IsTimeBetween( file_time, 00:00:00, now, time_OK ) 
And( date_OK, time_OK, file_OK ) 
if( file_OK, DONE, BAD_FILE ) 
BAD_FILE: 
// Inform operation personal about bad file 
MailSend( "Exchange Settings" , "pswrd" , "david@mycompany.com" , file_name, 
"Overnight feed failed. File specified in the subject was not updated!" ) 
MailSend( "Exchange Settings" , "pswrd" , "joe@mycompany.com" , file_name, "Overnight 
feed failed. File specified in the subject was not updated!" ) 
DONE:
```
# **Index**

#### **@**

@ prefix, 14 @SCRIPT, 14

## **A**

Adding new user- defined statement, 16 AgentTest, 174 ASCII, 85 ASCII character, 14 AtomicTime, 50 Authentication, Telnet, 234

#### **B**

Bitwise statements, 31 BitwiseAnd, 31 BitwiseClearBit, 32 BitwiseFlipBit, 33 BitwiseGetBit, 33 BitwiseNot, 34 BitwiseOr, 34 BitwiseSetBit, 35 BitwiseXor, 35

#### **C**

Call, 174 Case, 26, 256 CaseElse, 26 Caution Ceiling, 185, 261 Char, 220, 268 ChooseCase, 26 Clipboard statements, 36 ClipboardGet, 36 ClipboardSet, 36 command line parameters, 196, 198, 200, 201, 203 CompareFTPDir, 101 CompareLocalDir, 102 CompareRemoteDir, 103 Concat, 220 ConcatEx, 220 Connection Type for FTP, 110 ConsoleRead, 176 ConsoleWrite, 176 Control-of-Flow Statements, 21 Converting dates to file names, 286 Converting files, 85 CPU, 205

## **D**

Data type checking fnctions, 247 Database statements, 37 DatabaseConnect, 37 DatabaseConnectEx, 37

DatabaseCopy, 38 DatabaseDelete, 39 DatabaseDescribe, 39 DatabaseDisconnect, 40 DatabaseExecute, 40 DatabaseExport, 40 DatabaseGet, 41 DatabaseImport, 41 DatabaseInsert, 42 DatabasePaste, 42 DatabasePipe, 43 DatabaseRetrieve, 44 DatabaseRowCount, 45 DatabaseSave, 45 DatabaseSet, 46 DatabaseSetFilter, 46 DatabaseSetSort, 47 DatabaseSetSQLSelect, 48 DatabaseUpdate, 49 Date and time functions, 249 Date and time statements, 50 DateAdd, 52 DateDiff, 52 DateTime, 51, 250 DateTimeAdd, 53 DateTimeDiff, 53 DateTimePart, 54 DayName, 54, 251 DayNumber, 55, 251 DaysAfter, 251 DDE statements, 60 DDEClose, 60 DDEExecute, 61 DDEGetData, 61 DDEOpen, 62 DDESetData, 63 Deleting user- defined statement, 17 Desktop, 205 Dir, 68, 108 DirCreate, 70 DirDelete, 71 DirEx, 69, 71 DirExists, 72 DirRename, 72 DirWaitForUpdate, 73 DiskGetFreeSpace, 176 DiskGetFreeSpaceEx, 177

Divide, 185

#### **E**

EBCDIC, 85 Editor, 16 Email statements, 63 environment variables, 196, 197, 198, 199, 200, 201, 202, 203, 204 EOF, 73 EOL, 234 Error handling in JAL scripts, 29, 30, 31 Examples, 48

Exit, 22 Exit Code, 206

### **F**

Fact, 262 File caching options, 127 File conversion, 85 File replication and synhronization statements, 101 File statements, 68 FileAppend, 74 FileClose, 75 FileCompare, 76 FileConvert, 85 FileCopy, 74, 77 FileCopyEx, 77 FileCreateTemp, 75 FileDate, 80 FileDelete, 75, 81 FileDeleteEx, 81 FileExists, 74 FileFindFirst, 81 FileFindNext, 82 FileGetAttr, 86 FileGetPos, 88 FileMove, 79 FileMoveEx, 79 FileOpen, 90 FilePrint, 91, 189 FileRead, 91 FileReadAll, 92 FileReadLine, 92 FileRename, 93 FileReplaceEx, 84 FileSave, 94 FileSearchEx, 83 FileSetAttr, 87 FileSetAttrEx, 88 FileSetPos, 89 FileSize, 94 FileSplitName, 93 FileTime, 80 FileTransfer, 78 FileUnzip, 97 FileWrite, 95 FileZip, 95, 97 FileZipEx, 96 Fill, 221, 268 Floor, 186 Format, 18, 222 Format Masks, 18 Format Symbol, 276 ForNext, 23 FREE\_SPACE.SQL, 293 FTP file caching, 105, 115, 116, 117, 118, 120, 121, 122, 123, 124, 126, 127 FTP Protocol, 110 FTP statements, 110 FTP year bug, 110 FTP, active, 110 FTP, ASCII transfer, 110 FTP, binary transfer, 110 FTP, connection type, 110 FTP, List Separator, 110 FTP, non-secure, 110

FTP, passive, 110 FTP, port, 110 FTP, preserve file times, 110 FTP, secure, 110 FTP, Set Time command, 110 FTP, time format, 110 FTP, time offset, 110 FTP, Transfer Mode, 110 FTPAppendFile, 124 FTPCommand, 126 FTPConfig, 102, 105, 110, 115, 116, 117, 118, 119, 120, 121, 122, 123, 124, 125, 126 FTPDeleteFile, 117 FTPDir, 108, 115 FTPDirCreate, 115 FTPDirDelete, 116 FTPFileDateTime, 118 FTPFileExists, 119 FTPFileSize, 119 FTPGetFile, 120 FTPPutFile, 123 FTPRenameFile, 125 FTPResumeFile, 121

### **G**

GetLastError, 31 GetRemoteVariable, 137 GetRow, 257 GetToken, 222 GoTo, 24

#### **H**

HostTime, 55 Hour, 252

### **I**

Identifier, 17 IfThen, 25 Ignore Errors, 29, 30 IniFileGetKey, 98 IniFileSetKey, 99 InputBox, 178 InStr, 223 Integer, 262 Internet statements, 146 Inverse IsDate, 159, 247 IsDateBetween, 160 isDir, 100 IsEqual, 160 IsGreater, 161 IsGreaterOrEqual, 161 IsHoliday, 162 IsLess, 162 IsLessOrEqual, 163 IsNull, 248 IsNumber, 164, 248 IsRowModified, 257 IsRowNew, 258 IsTaskRunning, 192 IsTime, 164, 249

IsTimeBetween, 164 IsWeekday, 165 IsWeekend, 165

### **J**

JAL Examples, 283 JDL format, 142 Job management statements, 128 Job Properties, 145 job templates, 178 Job Wizard, 178 JobCreate, 128 JobDelete, 128 JobDescribe, 129 JobEnable, 130 JobGetStatus, 131 JobHold, 132 JobKill, 134 JobList, 129 JobModify, 132 JobProcessID, 192 JobRelease, 133 JobRemoteRun, 135 JobRun, 134 JobSendToQueue, 136 JobThreadID, 193

#### **L**

Last error message, 31 Left, 223, 269 LeftTrim, 269 Length, 224 Linux, 212 List Separator for FTP, 110 Loading data into database, 295 Log statements, 167 LogAddMessage, 167 LogAddMessageEx, 168 LogBackup, 169 LogClear, 169 LogFileSize, 170 Logical statements, 159 Login Prompt, 234 LogRecordCount, 171 LogSearch, 171 LogSearchEx, 172 LogTen, 263 LogWaitForUpdate, 173 Long, 263 LoopUntil, 28 LoopWhile, 27 Lower, 224, 270 LTrim, 225

### **M**

macro-parameters, 196, 197, 198, 199, 200, 201, 202, 203, 204 Macro-parameters, 17 MacroPlayBack, 180 MacroRecorder, 180 macro-variables, 14

MailConfig, 63 MailSend, 65 MailSendWithAttachment, 66 MakeDate, 56 MakeDateTime, 57 MakeTime, 57 Match, 225, 270 Matches, 272 MemoryGetFree, 180, 181 MessageBox, 182 Metacharacter, 271 metacharacters, 225, 271 Minute, 252 Miscellanious functions, 255 Miscellanious statements, 174 Modifying user- defined statement, 16 Monitoring database free space, 292 Month, 252 Multiply, 187

### **N**

NetworkSend, 67 non-metacharacters, 225, 271 NotEqual, 166 NotFileExists, 100 Number, 226, 264 Numeric functions, 260 Numeric statements, 184

### **O**

Obtaining a number Off-line scripts, 14 OnErrorGoTo, 29 OnErrorResumeNext, 30 OnErrorStop, 30 Operators, 279

#### **P**

PageSend, 66 Parameter Substitution, 17 Password Prompt, 234 pattern, 272 Ping, 146 PingPort, 147 Port, 234 PORT for FTP, 110 Power, 188 Preserve File Times, 110 Print, 190 Print statements, 189 PrinterGetDefault, 190 PrinterPurgeAllJobs, 191 PrinterSetDefault, 191 Process statements, 192 ProcessGetExitCode, 206 ProcessGetHandle, 194 ProcessGetID, 193 ProcessGetWindow, 196 ProcessKill, 195 ProcessList, 195 ProfileInt, 258

ProfileString, 259 proxy, 151, 155

## **Q**

QueueJobList, 136

### **R**

RA statements (Linux ad UNIX), 212 RaiseError, 22 Rand, 265 RAS statements (Windows), 210 RASDial, 210 RASGetStatus, 211 RASHangUp, 211 Reboot, 182 Registry statements, 213 RegistryDelete, 215 RegistryGetKey, 213 RegistryList, 215 RegistrySetKey, 214 RelativeDate, 253 RelativeTime, 253 Remote Automation Server for UNIX, 212 RemoteCopyJob, 138, 139 RemoteCopyJobDatabase, 140 RemoteCopyJobFolder, 139 RemoteCopySettings, 141 RemoteDir, 101, 109 RemoteJobCreate, 142 RemoteJobDelete, 142 RemoteJobDescribe, 143 RemoteJobEnable, 144 RemoteJobList, 144 RemoteJobModify, 145 Replace, 227, 273 Restoring network connection, 290 Reverse, 228 Right, 228, 274 RightTrim, 274 Rlogin protocol support, 234 Round, 188, 265 RTrim, 229 Run, 205 RunAndWait, 200, 205 RunAsUser, 198 RunAsUserAndWait, 201 RunConfig, 205 RunWithInput, 203

### **S**

ScreenCapture, 182 Script Library, 14, 15 Second, 254 SecondsAfter, 254 Secure FTP Protocol, 110, 113 Secure FTP statements, 110 Secure Shell, 234 Secure Shell statements, 231 Secure Shell, secure Telnet, 234 SendKeys, 207 Service statements, 216

ServiceContinue, 216 ServiceGetStatus, 217 ServicePause, 217 ServiceStart, 218 ServiceStop, 218 Set, 31 Set Time command for FTP, 110 SetRemoteVariable, 138 Setting, 54 Sign, 266 Space, 229, 275 special ASCII characters, 178 Special ASCII characters, 14 Sqrt, 266 SSH, 234 String, 230, 275 String functions, 267 String statements, 219 SubDir, 69 Subtract, 189 SyncFTPDir, 104 SyncLocalDir, 105 SyncRemoteDir, 107 Syntax, 12 Syntax for sort order, 48 System Options, 67

### **T**

Telnet protocol support, 234 Telnet statements, 231 Telnet, Authentication, 234 Telnet, login prompt, 234 Telnet, non-secure, 234 Telnet, password prompt, 234 Telnet, Port, 234 Telnet, Protocol, 234 Telnet, secure shell, 234 Telnet, Terminal, 234 Telnet, timeout, 234 TelnetClose, 231 TelnetConfig, 234 TelnetOpen, 232 TelnetReceive, 233 TelnetSend, 233 Terminal, 234 Time, 58, 254 Time Format for FTP, 110 Time Offset for FTP, 110 TimeAdd, 59 TimeDiff, 59 Timeout, Telnet, 234 Timer, 58, 205 Title, 205 Today, 60, 255 Transfer Mode for FTP, 110 Translation, 85 Translation Tables (EBCDIC/ASCII), 85 Trim, 230, 277 Truncate, 267 Two-digit years, 18

#### **U**

UNIX, 212

Upper, 231, 278 user-defined JAL statements, 14 Using FTP commands, 285 Using Windows messages, 289

### **V**

Value, 87 VBScriptExecute, 183 Verifying overnight data feed, 296

## **W**

Wait, 209 Watching for file changes, 291 Web statements, 146 WebConfig, 148, 151, 154, 155, 157 WebGetDataWithLogin, 149, 153 WebGetFile, 151, 154 WebGetPageHTML, 152 WebHTMLEncode, 157 WebOpenPage, 152 WebPostData, 154, 157 WebPostDataWithLogin, 155 WebStripHTMLTags, 158 WebURLEncode, 156, 158 Window statements, 236

WindowActivate, 236 WindowCapture, 183 WindowClickButton, 236 WindowClose, 205, 237 WindowFind, 205, 237 WindowGetActive, 238 WindowGetChild, 239 WindowGetFirst, 239 WindowGetLast, 240 WindowGetNext, 240 WindowGetParent, 241 WindowGetPrevious, 242 WindowGetProcess, 209, 242 WindowGetTitle, 243 WindowPostMessage, 245 Windows 95 OSR 1, 177 WindowSendMessage, 245 WindowWaitClose, 243 WindowWaitOpen, 244 WordCap, 278

### **Y**

Year, 255 Yield, 184